# **Руководство по обслуживанию Dell Precision™ T7500**

[Работа](#page-1-0) [с](#page-1-0) [компьютером](#page-1-0) [Установка](#page-3-0) [и](#page-3-0) [замена](#page-3-0) [компонентов](#page-3-0) [Технические](#page-4-0) [характеристики](#page-4-0) [Диагностика](#page-9-0) [О](#page-16-0) [модулях](#page-16-0) [памяти](#page-16-0) [О](#page-19-0) [системной](#page-19-0) [плате](#page-19-0) [Программа](#page-22-0) [настройки](#page-22-0) [системы](#page-22-0)

### **Примечания, предупреждения и предостережения**

**ПРИМЕЧАНИЕ.** содержит важную информацию, которая помогает более эффективно работать с компьютером.

**ПРЕДУПРЕЖДЕНИЕ. Знак «ВНИМАНИЕ» указывает на возможность повреждения устройства или потери данных в случае невыполнения инструкций.**

**ОСТОРОЖНО. Знак «ОСТОРОЖНО» указывает на потенциальную опасность повреждения оборудования, получения легких травм или возникновения угрозы для жизни.**

Все приводимые в настоящем документе ссылки и инструкции для операционных систем Microsoft® Windows® неприменимы для компьютеров серии Dell™ n Series.

#### **Информация, содержащаяся в данном документе, может быть изменена без уведомления. © Корпорация Dell, 2009. Все права защищены.**

Воспроизведение материалов данного руководства в любой форме без письменного разрешения корпорации Dell строго запрещается.

Товарные знаки, использованные в данном тексте, *Dell*, логотип *DELL* и *Dell Precision*, являются торговыми марками корпорации Dell; *Intel* и *Xeon* являются охраняемыми торговыми марками корпорации Intel; *Bluetooth* является охраняемым товарным знаком, принадлежащим Bluetooth SIG Inc., и используется корпорацией Dell по лицензии; *Blu-ray Disc* является товарным знаком Blu-ray Disc Association; *Microsoft, Windows, Windows Server, MS-DOS, Aero, Windows Vista* и кнопка «Пуск» *Windows Vista* являются товарными знаками или охраняемыми товарными знаками корпорации Microsoft в США и/или других странах.

Остальные товарные знаки и торговые наименования могут использоваться в этом руководстве для обозначения либо фирм, заявляющих права на эти знаки и наименования, либо продукции этих фирм. Корпорация Dell не претендует на права собственности в отношении любых товарных знаков и торговых наименований, кроме своих собственных.

Модель DCDO

Апрель 2009 г. Ред. A00

## <span id="page-1-0"></span>**Работа с компьютером**

#### **Руководство по обслуживанию Dell Precision™ T7500**

- [Перед](#page-1-1) [началом](#page-1-1) [работы](#page-1-1) [с](#page-1-1) [внутренними](#page-1-1) [компонентами](#page-1-1) [компьютера](#page-1-1)
- [Рекомендуемые](#page-2-0) [инструменты](#page-2-0)
- [Выключение](#page-2-1) [компьютера](#page-2-1)
- [После](#page-1-0) [работы](#page-1-0) [с](#page-1-0) [внутренними](#page-1-0) [компонентами](#page-1-0) [компьютера](#page-1-0)

## <span id="page-1-1"></span>**Перед началом работы с внутренними компонентами компьютера**

Соблюдайте приведенные ниже инструкции по технике безопасности во избежание повреждения компьютера и для собственной безопасности. Если не указано другое, подразумевается, что для каждой указанной в данном документе процедуры действительны следующие условия.

- Выполнены операции, указанные в разделе [Работа](#page-1-0) [с](#page-1-0) [компьютером](#page-1-0).
- Вы прочитали информацию по технике безопасности, прилагаемую к компьютеру.
- Компонент может быть заменен или, если приобретен отдельно, установлен по процедуре извлечения, выполненной в обратном порядке.

**ОСТОРОЖНО. Перед началом работы с внутренними компонентами компьютера прочитайте инструкции по технике безопасности, прилагаемые к компьютеру. Дополнительные сведения об эффективных мерах обеспечения безопасности см. на главной странице о соответствии нормативным документам по адресу www.dell.com/regulatory\_compliance.**

**ВНИМАНИЕ! Ремонт компьютера должен производить только квалифицированный специалист. Гарантия не распространяется на любые повреждения вследствие несанкционированного технического обслуживания**.

**ПРЕДУПРЕЖДЕНИЕ. Во избежание электростатического разряда следует заземлиться, используя антистатический браслет или периодически прикасаясь к неокрашенной металлической поверхности (например, к разъемам на задней панели компьютера).**

**ПРЕДУПРЕЖДЕНИЕ. Осторожно обращайтесь с компонентами и платами. Не следует дотрагиваться до компонентов и контактов платы. Держите плату за края или за металлическую монтажную скобу. Такие компоненты, как процессор, следует держать за кромки, а не за контакты.**

**ПРЕДУПРЕЖДЕНИЕ. При отключении кабеля потяните его за разъем или язычок, но не за сам кабель. У некоторых кабелей есть разъемы с фиксирующими лапками. Перед отсоединением такого кабеля необходимо нажать на них. При разъединении разъемов старайтесь разносить их по прямой линии, чтобы не погнуть контакты. Перед подключением кабеля убедитесь, что разъемы правильно расположены относительно друг друга.**

**ПРИМЕЧАНИЕ.** Цвет компьютера и некоторых компонентов может отличаться от цвета, представленного в этом документе.

Во избежание повреждения компьютера выполните следующие шаги, прежде чем приступать к работе с внутренними компонентами компьютера.

- 1. Чтобы не поцарапать крышку компьютера, работы следует выполнять на плоской и чистой поверхности.
- 2. Выключите питание компьютера (см. раздел [Выключение](#page-2-1) [компьютера](#page-2-1)).

#### **ПРЕДУПРЕЖДЕНИЕ. При отсоединении сетевого кабеля сначала отсоедините кабель от компьютера, а затем отсоедините кабель от сетевого устройства.**

- 3. Отсоедините от компьютера все сетевые кабели.
- 4. Отключите компьютер и все внешние устройства от электросети.
- 5. Нажмите и не отпускайте кнопку питания, пока компьютер не подключен к электросети, чтобы заземлить системную плату.
- 6. Снимите крышку компьютера (см. пункт [Снятие](#page-24-0) [крышки](#page-24-0) [корпуса](#page-24-0) [компьютера](#page-24-0)).

**ПРЕДУПРЕЖДЕНИЕ. Прежде чем касаться каких-либо внутренних компонентов компьютера, снимите статическое электричество, прикоснувшись к некрашеной металлической поверхности (например, на задней панели компьютера). Во время работы периодически прикасайтесь к**

некрашеной металлической поверхности, чтобы снять статическое электричество, которое могло бы повредить внутренние компоненты.

### <span id="page-2-0"></span>Рекомендуемые инструменты

Для выполнения процедур, описанных в этом документе, могут потребоваться следующие инструменты:

- Малая шлицевая отвертка
- Крестовая отвертка
- Небольшая пластмассовая палочка
- Диск с программой обновления флэш-BIOS (см. веб-узел поддержки Dell support.dell.com)

### <span id="page-2-1"></span>Выключение компьютера

ПРЕДУПРЕЖДЕНИЕ. Во избежание потери данных сохраните и закройте все открытые файлы и выйдите из всех открытых программ, прежде чем выключать компьютер.

1. Завершение работы операционной системы:

#### **B Windows Vista:**

Нажмите кнопку Пуск (5), затем нажмите стрелку в правом нижнем углу меню Пуск, как показано ниже, и выберите Завершение работы.

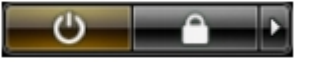

#### **B** Windows XP:

Нажмите кнопку Пуск® Выключение® Выключить

Компьютер выключится после того, как завершится процесс завершения работы операционной системы.

2. Убедитесь, что компьютер и все подключенные к нему устройства выключены. Если после завершения работы операционной системы компьютер и подсоединенные к нему устройства не выключились автоматически, нажмите и удерживайте в течение 6 секунд кнопку питания (Power).

### После работы с внутренними компонентами компьютера

Завершив процедуры установки, не забудьте подсоединить все внешние устройства, платы и кабели, прежде чем включить компьютер.

- 1. Снимите крышку компьютера (см. пункт Снятие крышки корпуса компьютера).
- 2. Подсоедините к компьютеру все телефонные или сетевые кабели.

#### ВНИМАНИЕ! Чтобы подключить сетевой кабель, сначала подключите его к сетевому устройству, а затем к компьютеру.

- 3. Подключите компьютер и все внешние устройства к электросети.
- 4. Включите компьютер.
- 5. С помощью программы Dell Diagnostics проверьте работу компьютера. См. раздел Dell Diagnostics.

## <span id="page-3-0"></span>**Установка и замена компонентов**

#### **Руководство по обслуживанию Dell Precision™ T7500**

- [Крышка](#page-24-0)
- [Аккумулятор](#page-27-0)
- [Жесткий](#page-30-0) [диск](#page-30-0)
- [Отсек](#page-34-0) [жестких](#page-34-0) [дисков](#page-34-0)
- [Передний](#page-38-0) [вентилятор](#page-38-0)
- [Кожух](#page-42-0) [модулей](#page-42-0) [памяти](#page-42-0)
- [Платы](#page-45-0) [расширения](#page-45-0)
- [Вентилятор](#page-48-0) [процессора](#page-48-0)
- [Направляющая](#page-52-0) [двухпроцессорного](#page-52-0) [модуля](#page-52-0)
- [Блок](#page-56-0) [питания](#page-56-0)
- [Датчик](#page-60-0) [проникновения](#page-60-0) [в](#page-60-0) [корпус](#page-60-0)
- [Лицевая](#page-64-0) [панель](#page-64-0) [дисководов](#page-64-0)
- [Вентилятор](#page-67-0) [жестких](#page-67-0) [дисков](#page-67-0)
- [Оптический](#page-71-0) [дисковод](#page-71-0)
- [Задний](#page-75-0) [вентилятор](#page-75-0)
- [Память](#page-79-0)
- [Радиатор](#page-82-0) [и](#page-82-0) [процессор](#page-82-0)
- [Двухпроцессорный](#page-87-0) [модуль](#page-87-0) [\(](#page-87-0)[дополнительный](#page-87-0)[\)](#page-87-0)
- [Панель](#page-96-0) [ввода](#page-96-0)[/](#page-96-0)[вывода](#page-96-0)
- [Системная](#page-100-0) [плата](#page-100-0)

# <span id="page-4-0"></span>**Технические характеристики**

**Руководство по обслуживанию Dell Precision™ T7500**

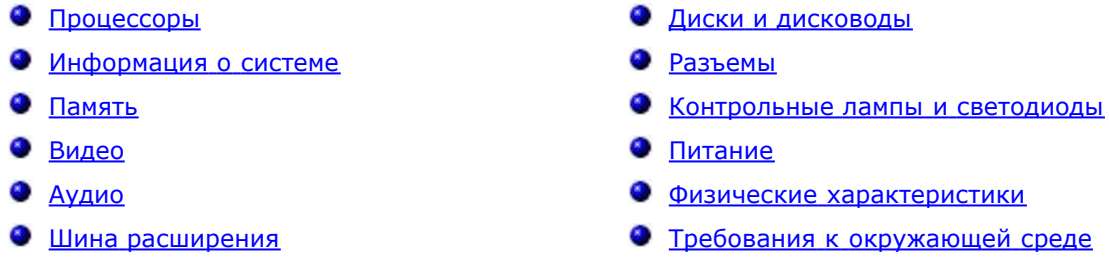

**ПРИМЕЧАНИЕ**. Предложения в разных регионах могут отличаться. Для получения дополнительных сведений

о конфигурации планшетного ПК нажмите кнопку **Пуск** (или Пуск в Windows XP) ® **Справка и поддержка** и выберите просмотр сведений о планшетном ПК.

<span id="page-4-1"></span>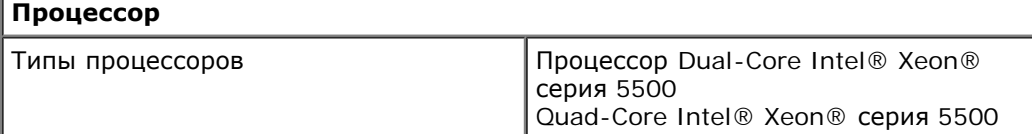

<span id="page-4-2"></span>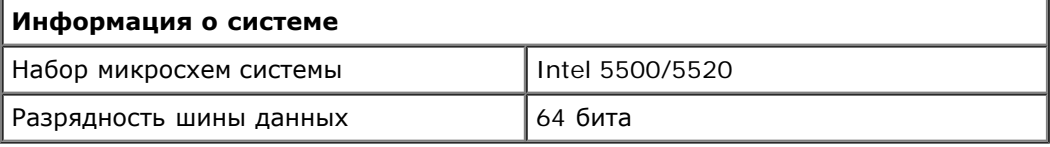

<span id="page-4-3"></span>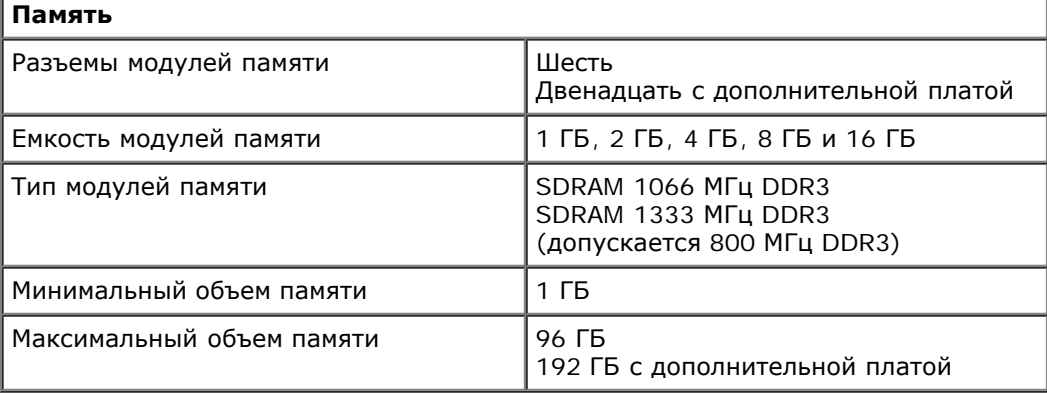

<span id="page-4-4"></span>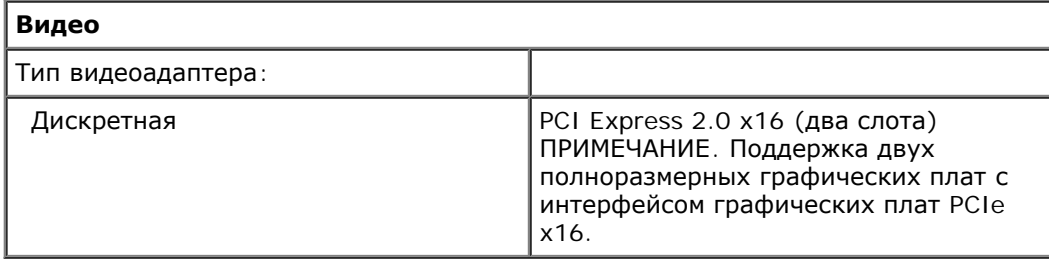

<span id="page-4-5"></span>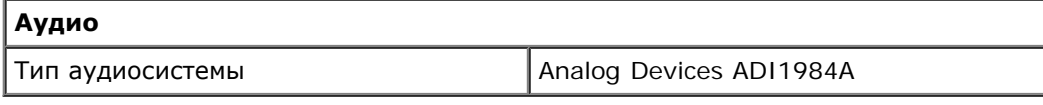

<span id="page-4-6"></span>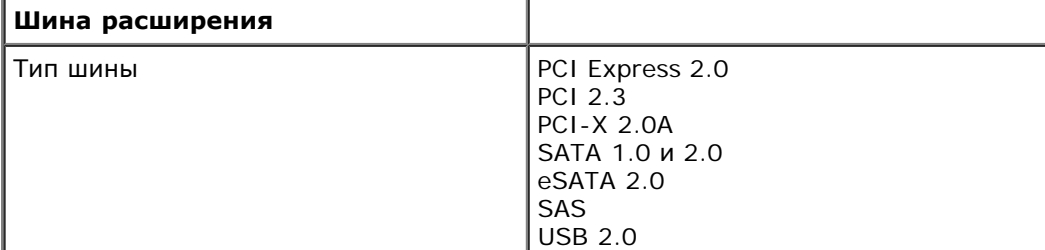

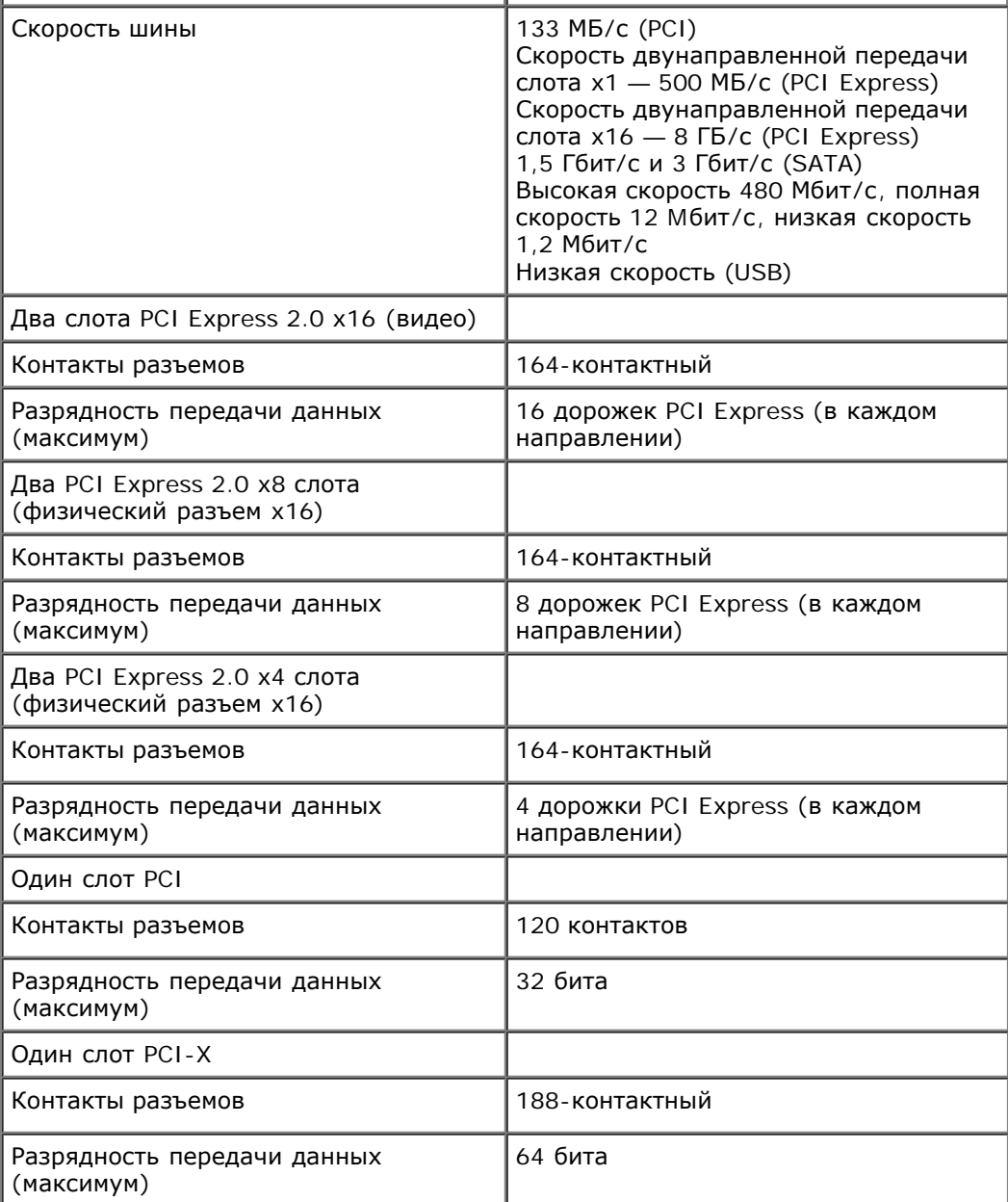

<span id="page-5-0"></span>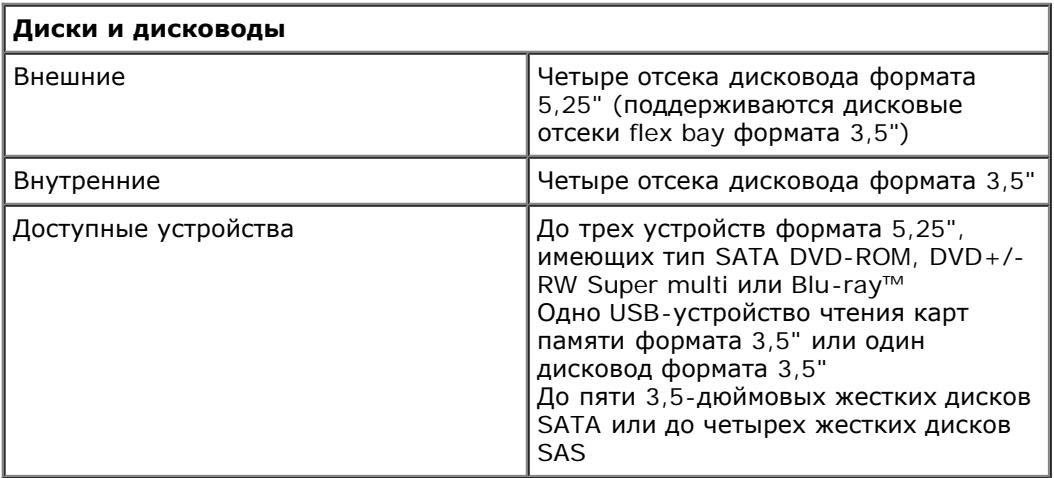

<span id="page-5-1"></span>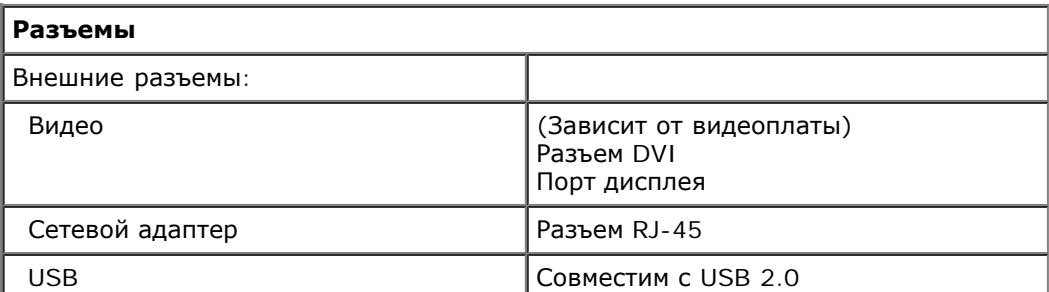

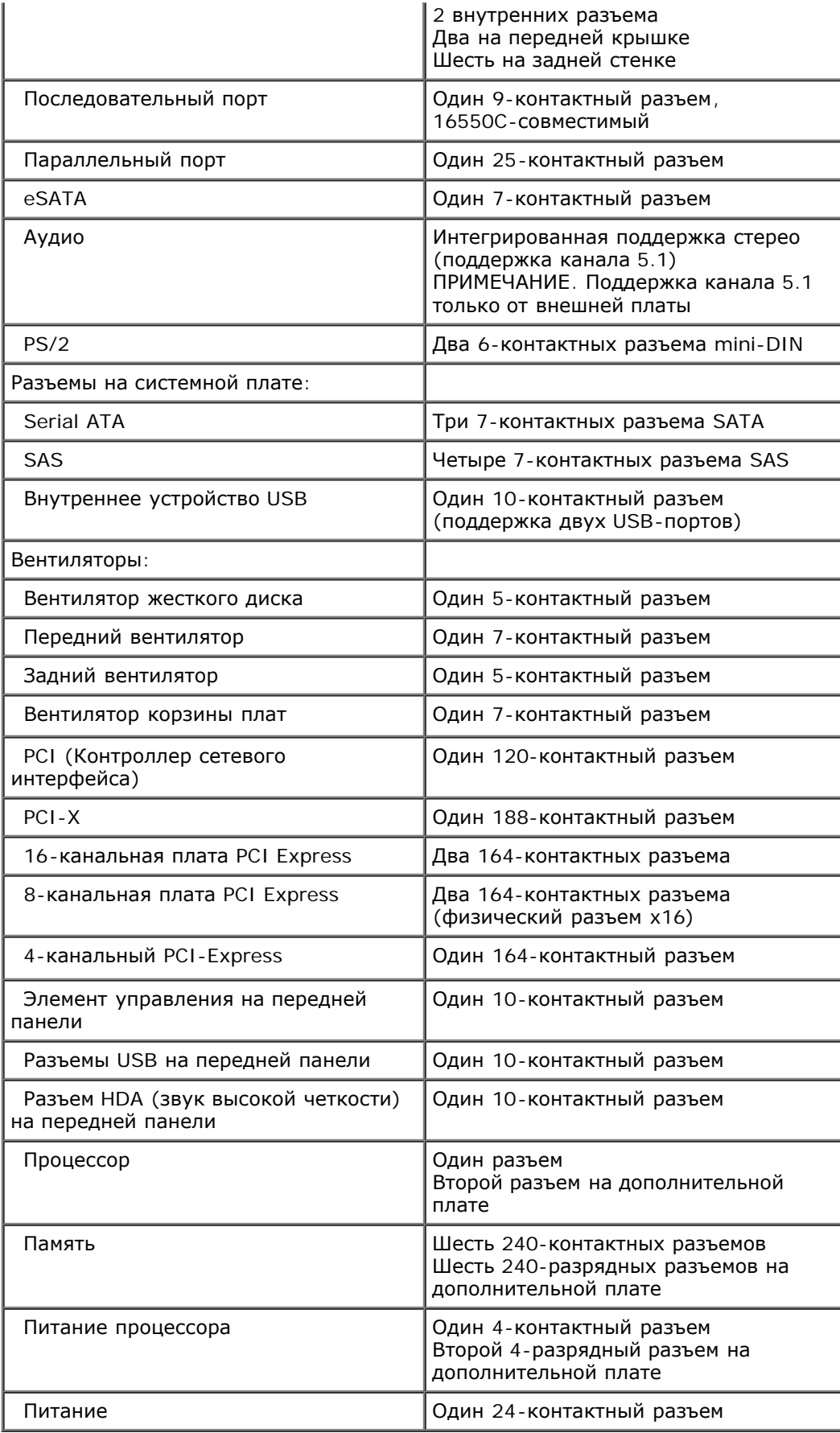

<span id="page-6-0"></span>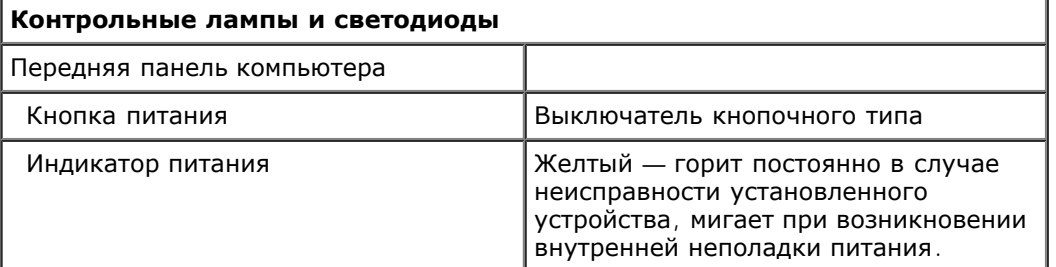

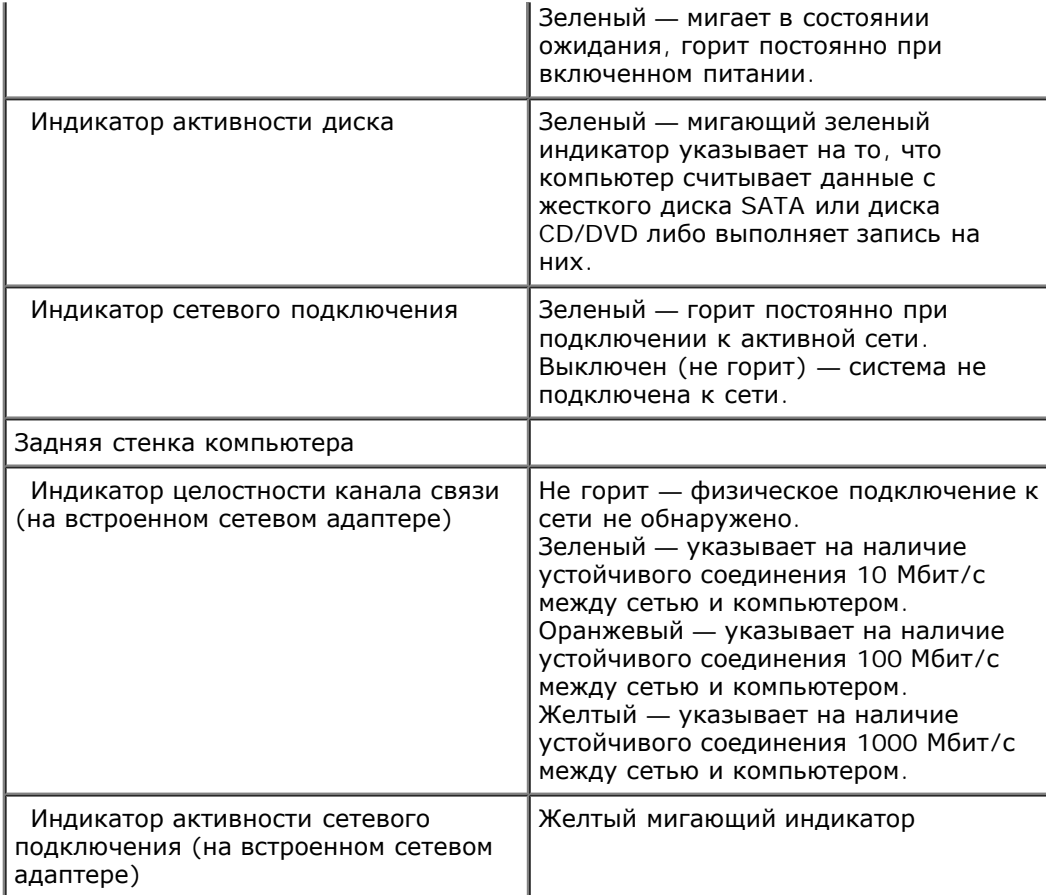

<span id="page-7-0"></span>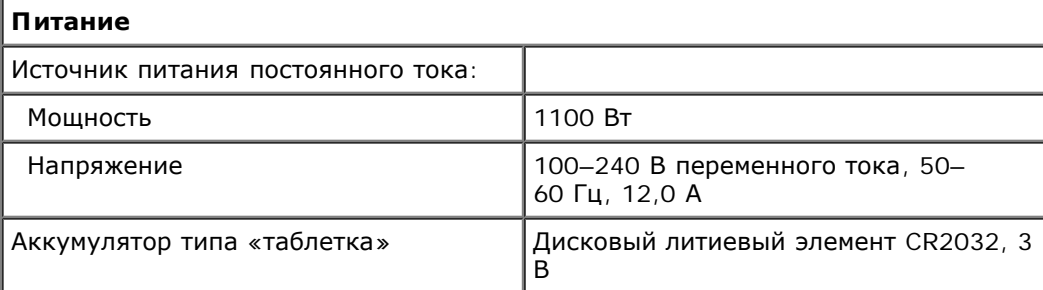

<span id="page-7-1"></span>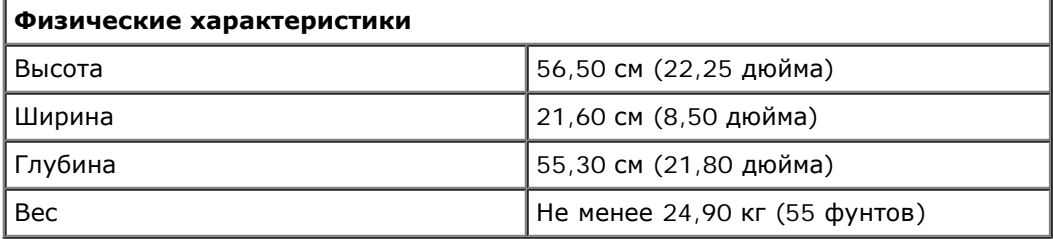

<span id="page-7-2"></span>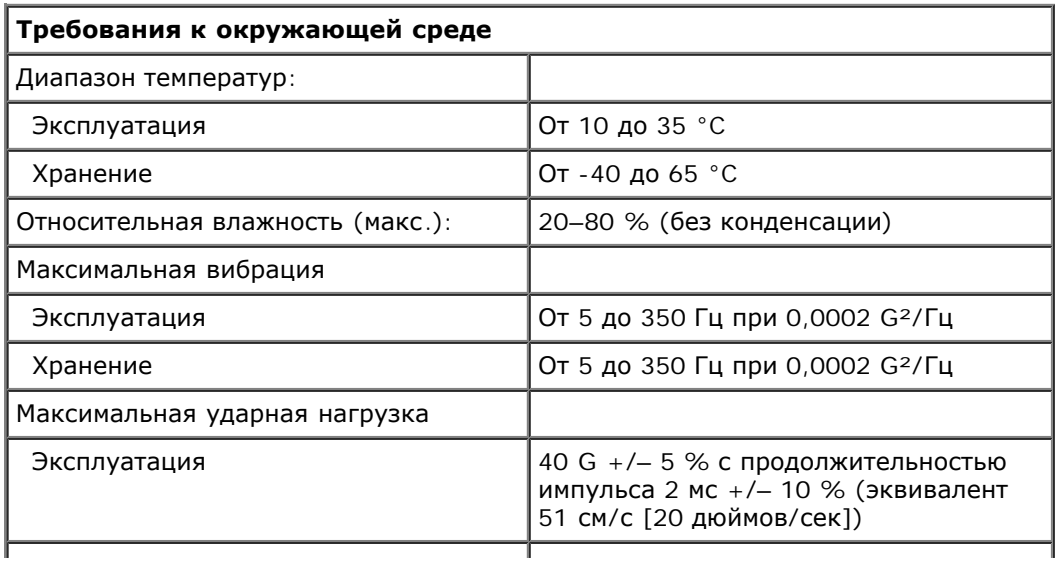

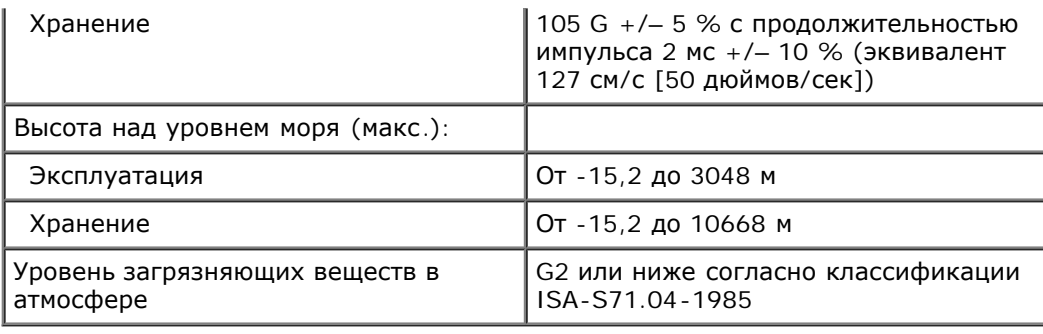

## <span id="page-9-0"></span>**Диагностика**

**Руководство по обслуживанию Dell Precision™ T7500**

- **[Dell Diagnostics](#page-9-1)**
- [Коды](#page-10-0) [индикатора](#page-10-0) [кнопки](#page-10-0) [питания](#page-10-0)
- [Коды](#page-11-0) [диагностических](#page-11-0) [индикаторов](#page-11-0)
- [Диагностические](#page-11-1) [индикаторы](#page-11-1) [до](#page-11-1) [выполнения](#page-11-1) [процедуры](#page-11-1) [самотестирования](#page-11-1)
- [Диагностические](#page-13-0) [индикаторы](#page-13-0) [при](#page-13-0) [выполнении](#page-13-0) [процедуры](#page-13-0) [самотестирования](#page-13-0)
- [Звуковые](#page-14-0) [сигналы](#page-14-0)

## <span id="page-9-1"></span>**Программа Dell Diagnostics**

### **Когда использовать программу Dell Diagnostics**

Перед началом работы рекомендуется распечатать процедуры из этого раздела.

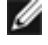

*ПРИМЕЧАНИЕ*. Программа Dell Diagnostics работает только на компьютерах Dell.

**ПРИМЕЧАНИЕ.** Диск *Drivers and Utilities* (Драйверы и утилиты) поставляется дополнительно и может не входить в комплект поставки компьютера.

Войдите в программу настройки системы (см. раздел Вход в программу настройки системы), ознакомьтесь с информацией о конфигурации компьютера и проверьте, что тестируемое устройство отображается в программе настройки системы и активно.

Запустите диагностическую программу Dell Diagnostics с жесткого диска компьютера или диска *Drivers and Utilities* (Драйверы и утилиты).

### **Запуск программы Dell Diagnostics с жесткого диска**

- 1. Включите (или перезапустите) компьютер.
- 2. При появлении на экране логотипа DELL нажмите клавишу <F12>.

**И ПРИМЕЧАНИЕ**. Если появится сообщение о том, что раздел с диагностической утилитой не найден, запустите программу Dell Diagnostics с диска *Drivers and Utilities* (Драйверы и утилиты).

Если вы не успели нажать эти клавиши и появился логотип операционной системы, дождитесь появления рабочего стола Microsoft® Windows®. Затем завершите работу компьютера (см. раздел [Выключение](#page-2-1) [компьютера](#page-2-1)) и повторите процедуру снова.

- 3. Когда появится список загрузочных устройств, выделите пункт **Boot to Utility Partition** (Загрузка из раздела Utility) и нажмите клавишу <Enter>.
- 4. При появлении главного меню (**Main Menu**) программы Dell Diagnostics выберите тест для запуска.

### **Запуск программы Dell Diagnostics с диска Drivers and Utilities (Драйверы и утилиты)**

- 1. Вставьте в дисковод *диск Drivers and Utilities (Драйверы и утилиты)*.
- 2. Выключите компьютер и снова его включите.

При появлении на экране логотипа DELL сразу нажмите клавишу <F12>.

Если вы не успели вовремя нажать эту клавишу и появился экран с логотипом Windows, дождитесь появления рабочего стола Windows. Затем выключите компьютер и повторите попытку.

**ПРИМЕЧАНИЕ.** Описываемые ниже шаги изменяют последовательность загрузки только на один запуск. При следующем запуске компьютер будет загружаться в соответствии с устройствами, указанными в программе настройки системы.

- 3. При появлении списка загрузочных устройств выделите пункт **Onboard or USB CD-ROM Drive** (Дисковод компакт-дисков) и нажмите клавишу <Enter>.
- 4. Выберите из появившегося меню пункт **Boot from CD-ROM** (Загрузка с компакт-диска) и нажмите клавишу <Enter>.
- 5. Введите 1, чтобы открыть меню, и нажмите клавишу <Enter> для продолжения.
- 6. Выберите **Run the 32 Bit Dell Diagnostics** (Запуск 32-разрядной программы Dell Diagnostics) в нумерованном списке. Если в списке имеется несколько версий, выберите подходящую для вашего компьютера.
- 7. Когда появится **Main Menu** (Главное меню) программы Dell Diagnostics, выберите тест для запуска.

### **Главное меню программы Dell Diagnostics**

1. После загрузки программы Dell Diagnostics и появления окна **Main Menu** (Главное меню) нажмите кнопку для выбора нужного параметра.

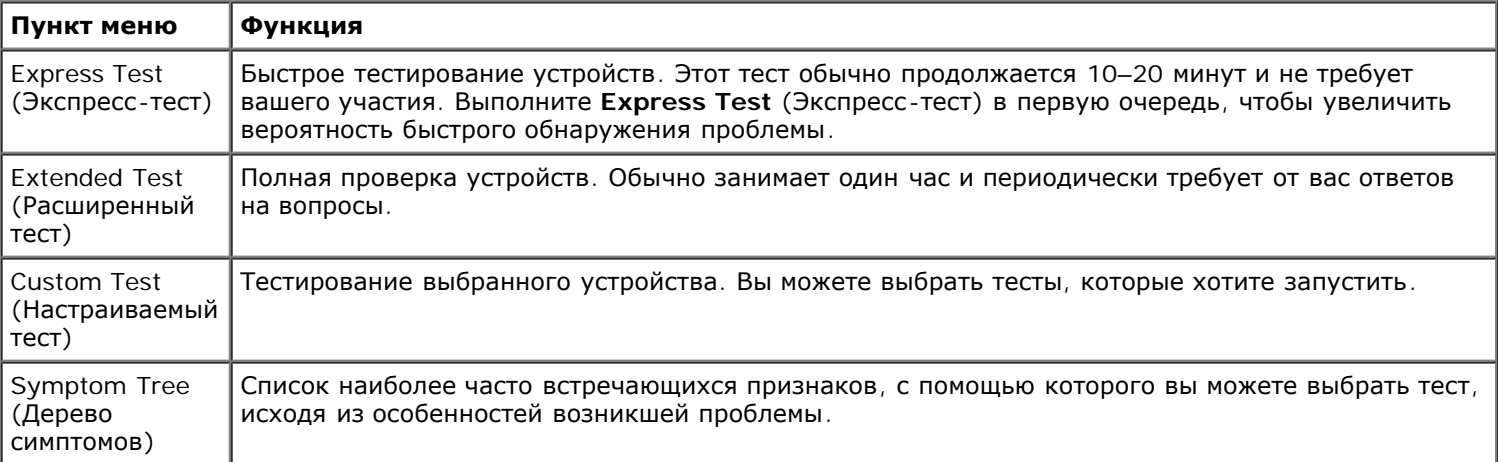

- 2. Если во время теста возникла проблема, появится сообщение с кодом ошибки и описанием проблемы. Запишите эту информацию и выполните инструкции на экране.
- 3. Если тест запущен с помощью параметров **Custom Test** (Настраиваемый тест) или **Symptom Tree** (Дерево симптомов), подробную информацию можно получить на соответствующих вкладках, описание которых приведено в следующей таблице.

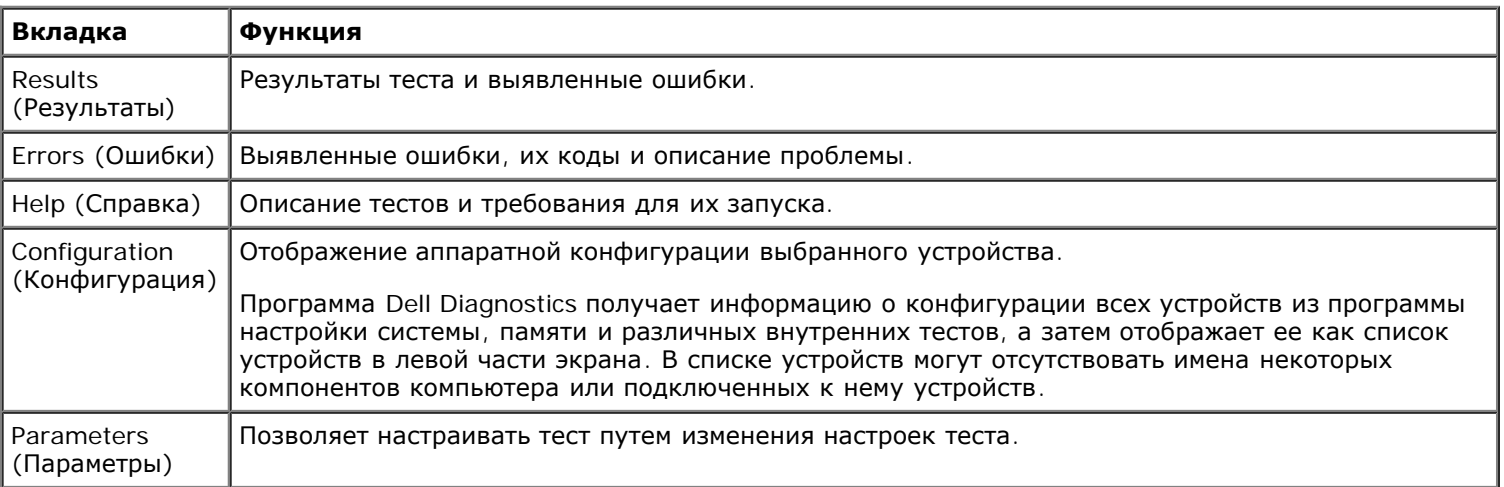

- 4. Если программа Dell Diagnostics запущена с компакт-диска *Drivers and Utilities*, то после завершения тестирования выньте этот диск.
- 5. Закройте окно теста, чтобы вернуться к экрану **Main Menu.** Чтобы выйти из программы диагностики и перезагрузить компьютер, закройте окно **Main Menu** (Главное меню).

## <span id="page-10-0"></span>**Коды индикатора кнопки питания**

Диагностические индикаторы дают очень много информации о состоянии системы, также в компьютере

поддерживаются стандартные состояния индикаторов питания. Состояния индикаторов питания приведены в следующей таблице.

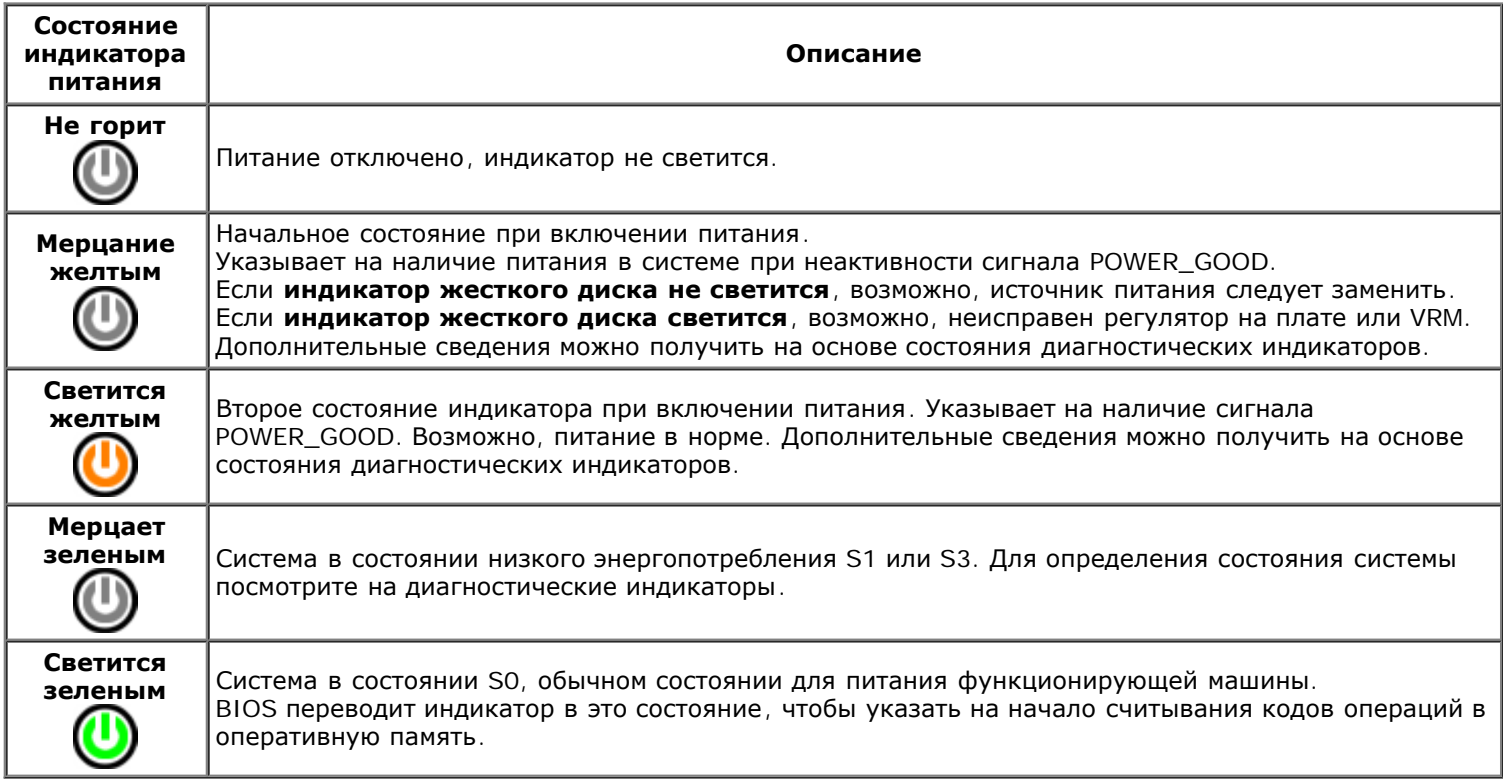

### <span id="page-11-0"></span>**Коды диагностических индикаторов**

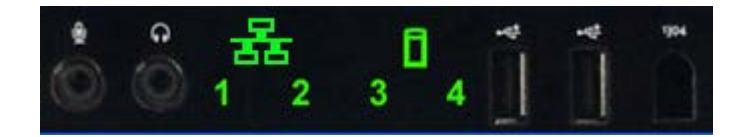

Четыре (4) одноцветных индикатора на передней панели управления служат в качестве диагностического средства при неполадках системы с симптомами «No Post/No Video». Индикаторы не отображают ошибки времени исполнения.

Каждый индикатор имеет два возможных состояния: ВКЛ. и ВЫКЛ. Старший бит помечен номером 1, остальные три помечены номерами 2, 3 и 4 в направлении вниз или вдоль набора индикаторов. Нормальное рабочее состояние после самотестирования при включении питания — все четыре индикатора горят. Индикаторы выключаются, когда BIOS передает управление операционной системе.

## <span id="page-11-1"></span>**Сочетания светодиодных индикаторов до самотестирования при включении питания**

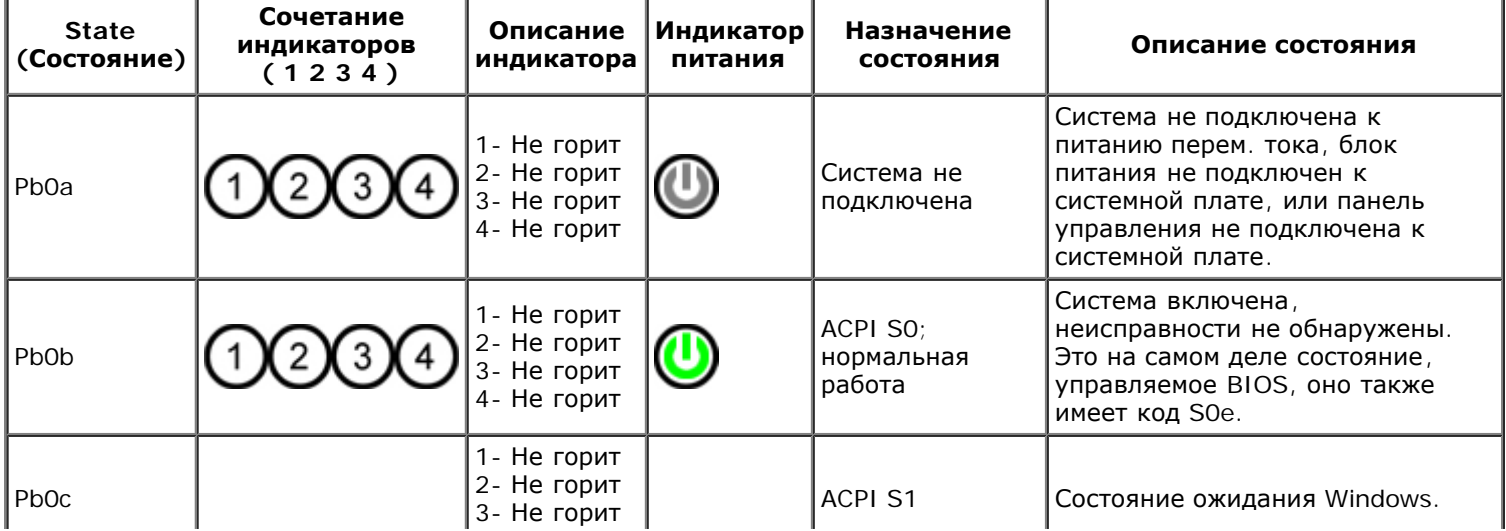

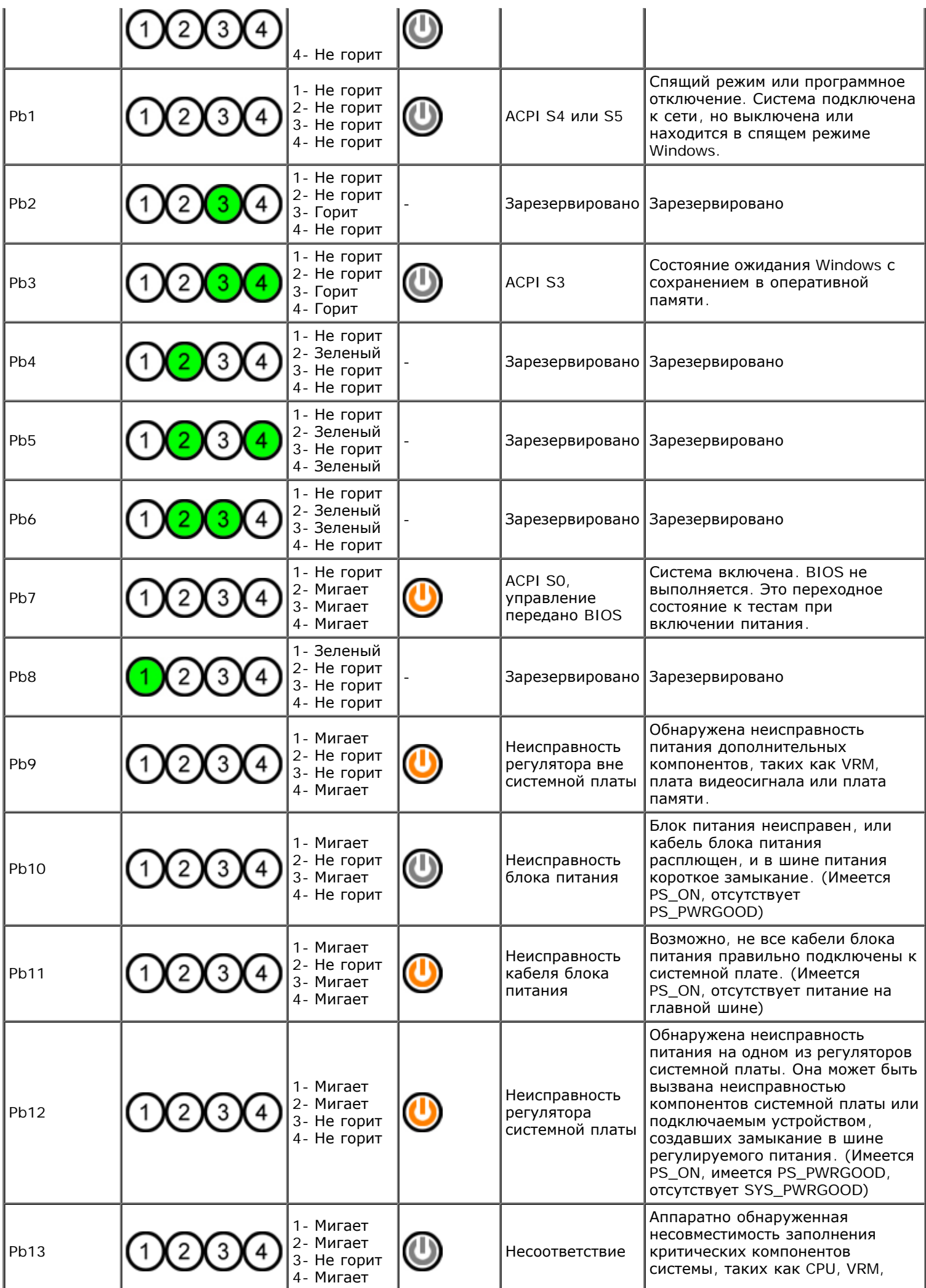

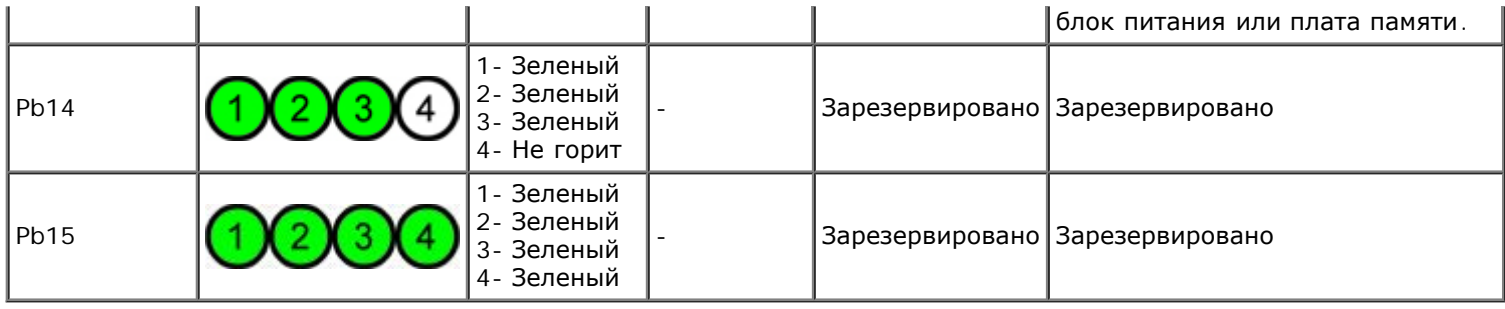

## <span id="page-13-0"></span>**Сочетания светодиодных индикаторов при самотестировании при включении питания**

Все коды POST, за исключением S0, сопровождаются зеленым свечени[ем](#page-11-1) индикатор[а](#page-11-1) питания. Если индикатор питания не горит зеленым цветом, см. раздел [Сочетания](#page-11-1) [светодиодных](#page-11-1) [индикаторов](#page-11-1) [до](#page-11-1) [самотестирования](#page-11-1) [при](#page-11-1) [включении](#page-11-1) [питания](#page-11-1).

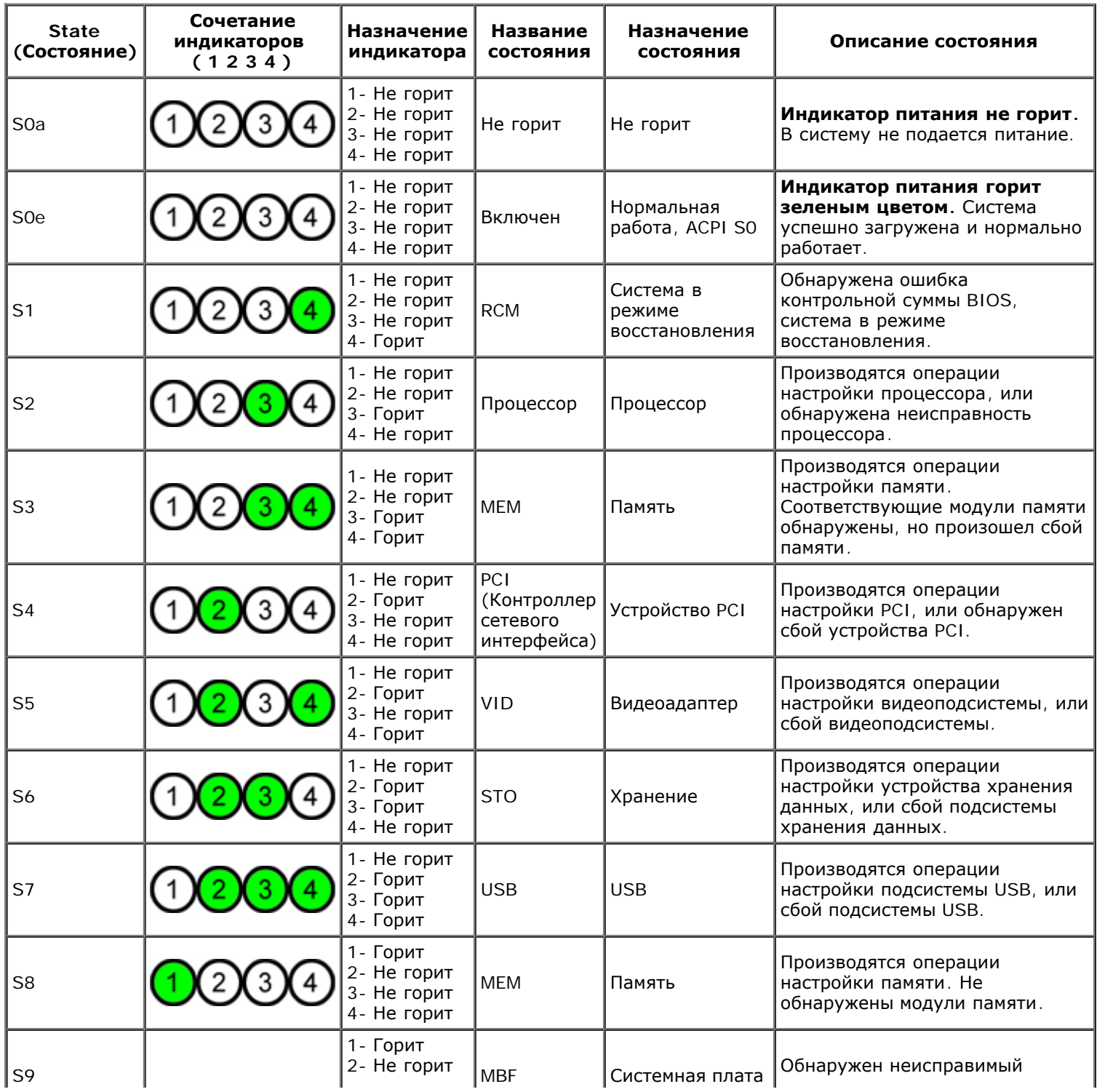

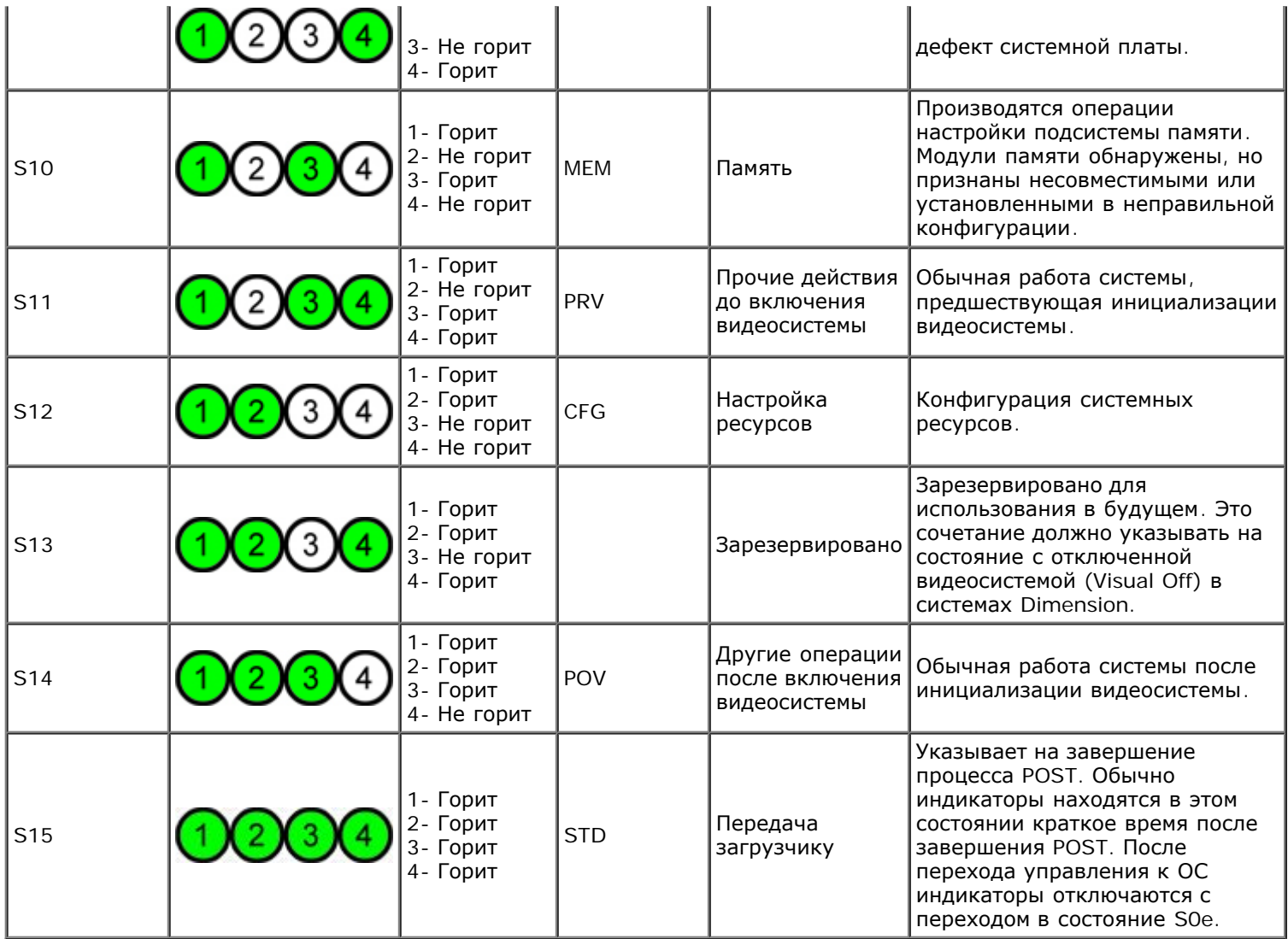

## <span id="page-14-0"></span>**Кодовые сигналы**

При возникновении ошибок в процессе загрузки, которые не могут быть отображены на мониторе, компьютер может выдавать звуковые сигналы для идентификации проблемы. Звуковой код — это набор сигналов. Например, один сигнал за другим, а затем блок из трех сигналов (код 1-1-3) означают, что компьютеру не удалось считать данные из энергонезависимой оперативной памяти NVRAM. Если при пропадании питания и при повторном включении система выдает непрерывный сигнал, возможно, BIOS повреждена.

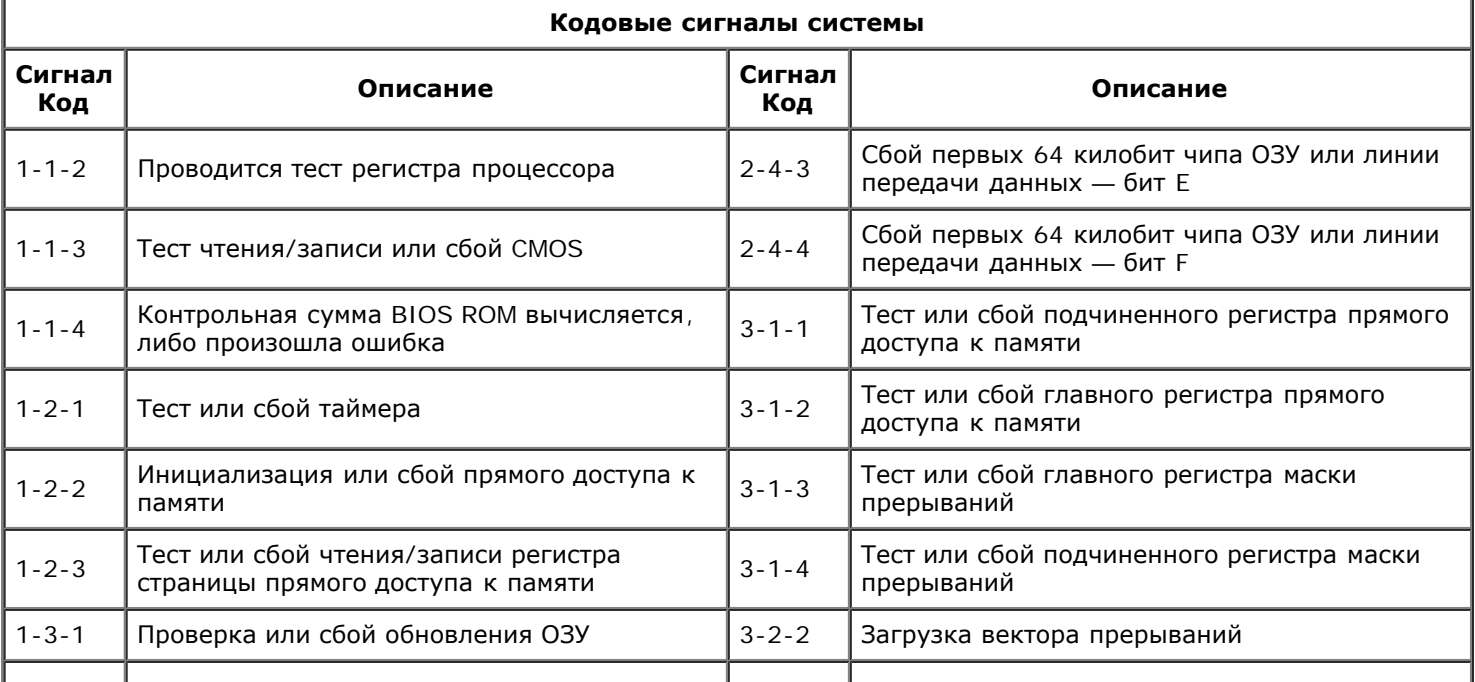

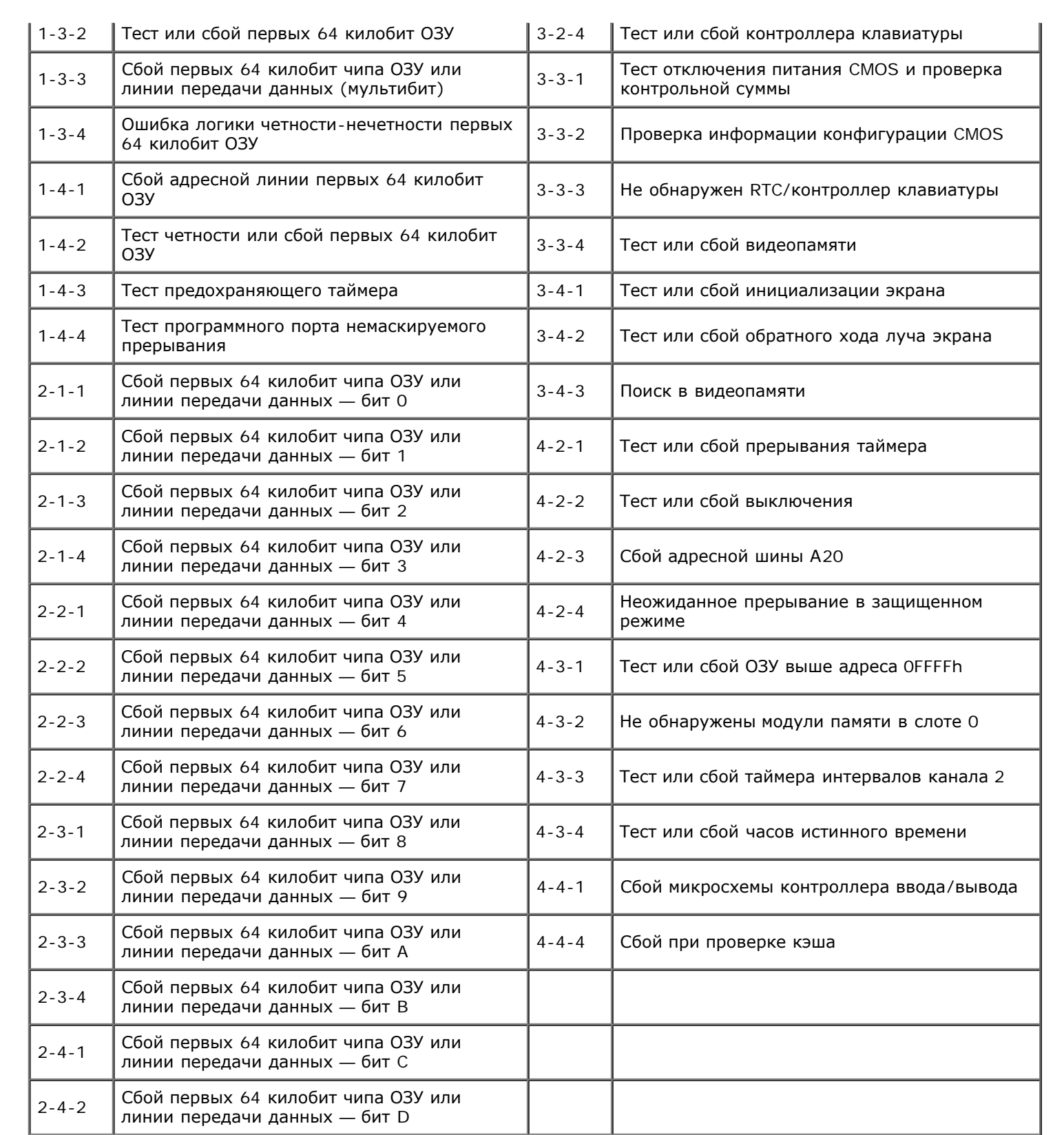

### <span id="page-16-0"></span>О модулях памяти

Руководство по обслуживанию Dell Precision™ Т7500

- Модули памяти
- Поддерживаемые конфигурации памяти
- Подсистема памяти
- Слоты для модулей памяти
- Правила установки модулей памяти
- <u>∧</u> ОСТОРОЖНО. Перед началом работы с внутренними компонентами компьютера прочитайте инструкции по технике безопасности, прилагаемые к компьютеру. Дополнительные сведения об эффективных мерах обеспечения безопасности см. на главной странице о соответствии нормативным документам по адресу www.dell.com/regulatory\_compliance.

В данном компьютере используется память SDRAM 1066 МГц и 1333 МГц DDR3, небуферизованная или с зарегистрированным ECC. DDR3 SDRAM, или динамическая оперативная память с удвоенной скоростью передачи данных, является технологией памяти с произвольным доступом. Это часть семейства технологий SDRAM, которое является одним из применений DRAM (динамической памяти с произвольным доступом). DDR3 SDRAM стала эволюционным усовершенствованием предшественника, DDR2 SDRAM.

Основное преимущество SDRAM DDR3 - это ее способность работать со своей шиной ввода-вывода в четыре раза быстрее, чем входящие в нее ячейки памяти, что обеспечивает более высокую скорость и более высокую пиковую производительность по сравнению с ранее применявшимися технологиями. Это достигается за счет более высокой задержки. Кроме того, стандарт DDR3 подразумевает использование чипов памяти от 512 мегабит до 8 гигабит, позволяя эффективно использовать модули памяти объемом до 16 гигабайт.

Память DDR3 позволяет снизить потребление энергии на 30 % по сравнению с коммерческими модулями DDR2 благодаря тому. что напряжение питания DDR3 составляет 1,5 В. Такое напряжение питания успешно работает при используемой для большинства чипов памяти DDR3 технологии производства 90 нм. Некоторые производители также предлагают использование транзисторов с двойным затвором для снижения утечек тока.

Основное преимущество памяти DDR3 вытекает из более высокой степени обмена, возможной для буфера упреждающей выборки DDR3 глубиной 8 бит, по сравнению с буфером DDR2 глубиной 4 бита и буфером DDR глубиной 2 бита.

### Модули памяти

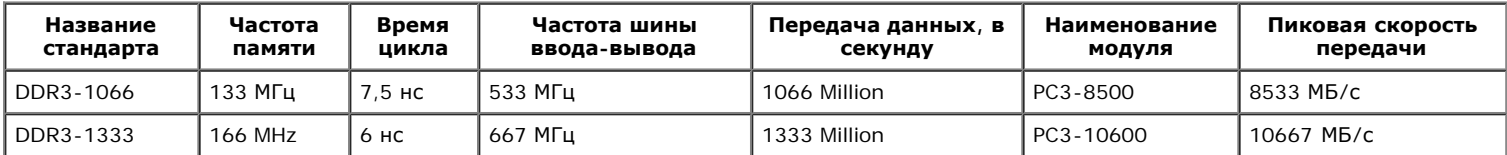

### Поддерживаемые конфигурации памяти

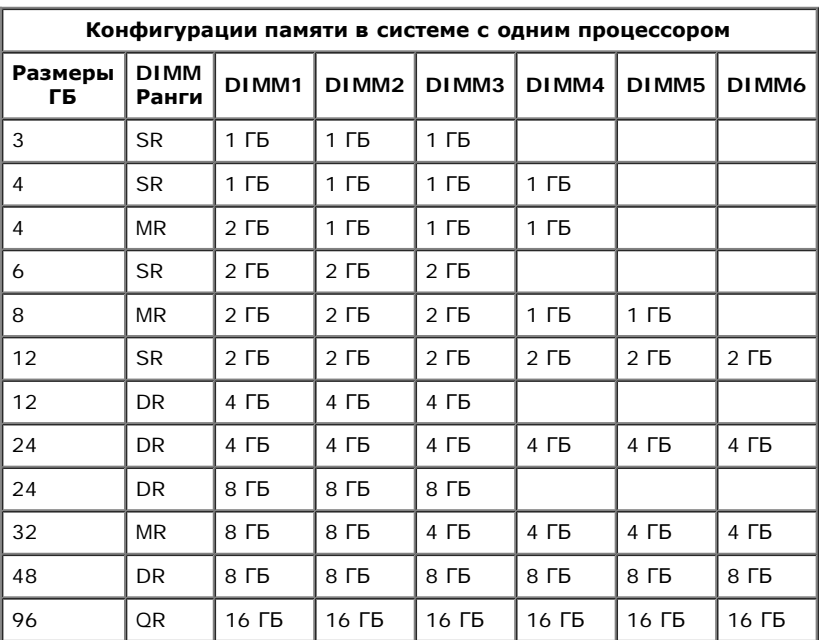

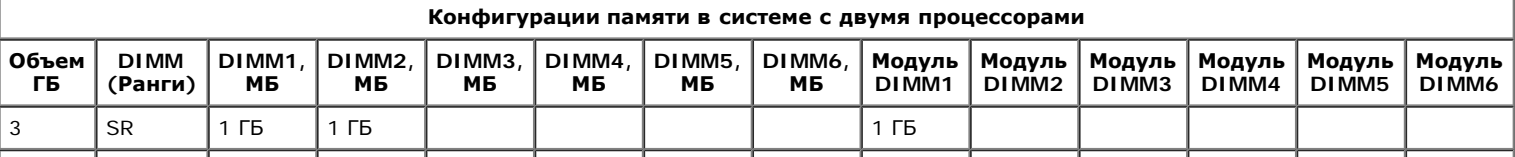

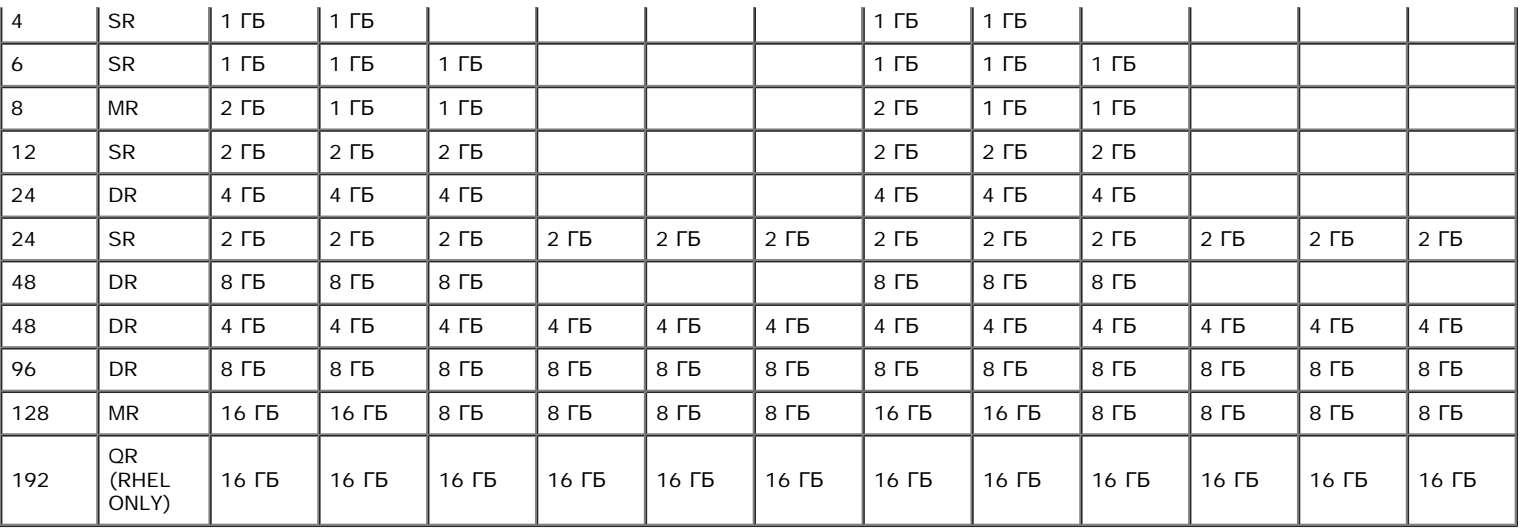

**ПРИМЕЧАНИЕ.** Если установлено более одного DIMM четвертого ранга на канал (DIMM1 & DIMM4, DIMM2 & DIMM5, DIMM3 & DIMM6), максимальная скорость DDR3 снижается до 800 МГц. Рекомендуется распределять память четвертого ранга по нескольким каналам.

**ПРИМЕЧАНИЕ.** Модули памяти DDR3 DIMM имеют 240 контактов (столько же, сколько и DDR2) и такие же физические размеры, но Ø при этом электрически несовместимы, а их ключевые вырезы имеют разное расположение.

### **Подсистема памяти**

Подсистема памяти включает три канала памяти DDR3 на каждый процессор. Все однопроцессорные конфигурации имеют шесть разъемов DIMM (по два на канал), присоединенных к основному процессору на системной плате. Конфигурации с двумя процессорами требуют дополнительную плату расширения, которая содержит второй процессор и DIMM, соединенные со вторым процессором. На плате расширения имеется шесть слотов DIMM, всего в системе в этом случае имеется двенадцать DIMM.

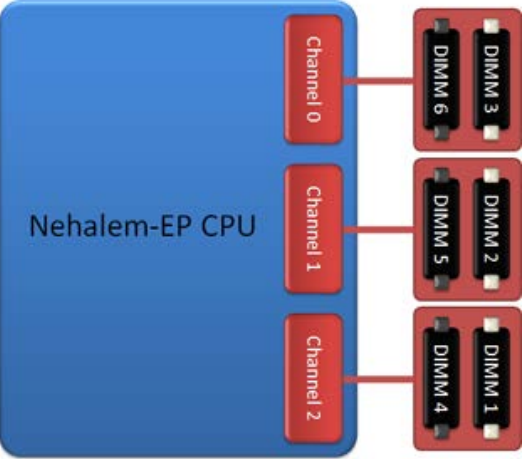

Конфигурация слотов DIMM для одного процессора или второго процессора на дополнительной плате.

### **Слоты для модулей памяти**

На системной плате имеется шесть слотов для модулей памяти. Слоты пронумерованы от DIMM1 до DIMM6. DIMM1 находится дальше всего от процессора.

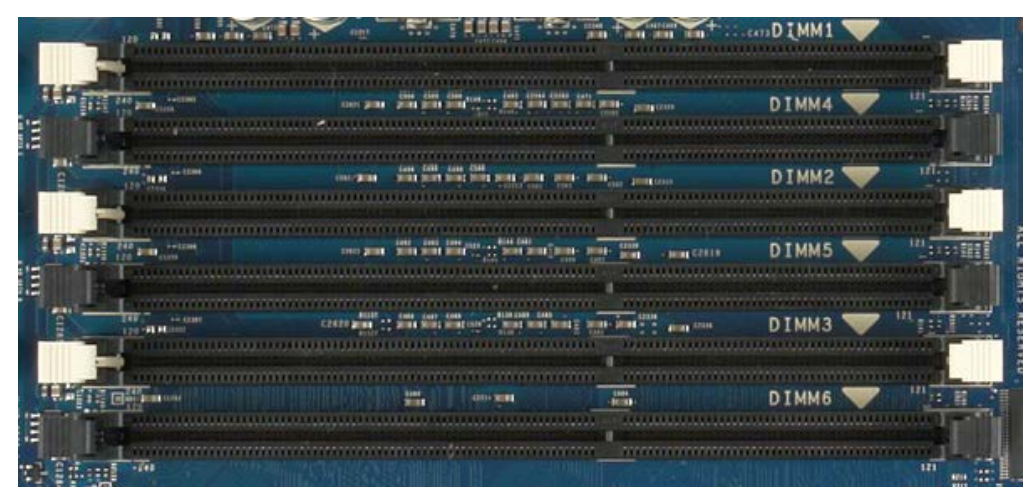

Кроме того, на плате второго процессора имеется шесть дополнительных слотов. Слоты пронумерованы от DIMM1 до DIMM6. DIMM1 находится дальше всего от процессора.

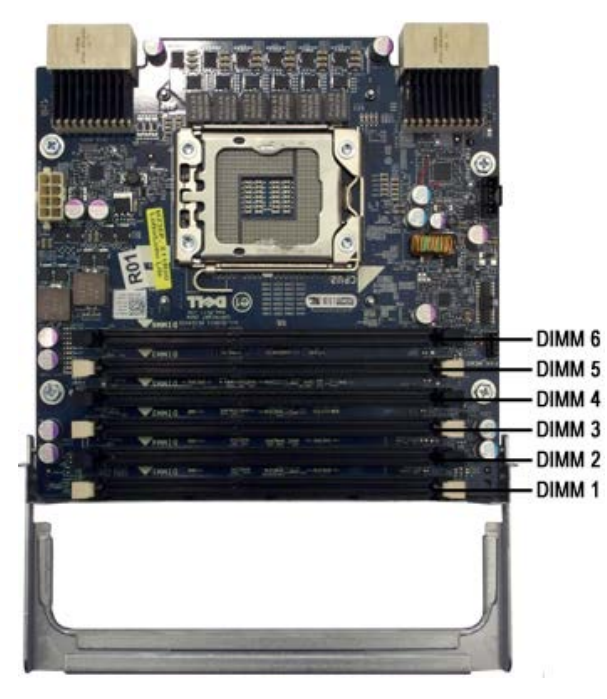

### **Правила установки модулей памяти**

Ваш компьютер нуждается в распределении DIMM по каналам так, чтобы они начинались с наиболее удаленных от процессора слотов. Это означает, что слоты DIMM 1, 2 и 3 следует заполнять раньше, чем слоты DIMM 4, 5 и 6. Кроме того, при распределении DIMM четвертого ранга между DIMM первого или второго ранга в одном канале DIMM четвертого ранга следует устанавливать дальше от процессора.

Чтобы максимально увеличить пропускную способность имеющейся памяти до использования нескольких DIMM в одном канале, DIMM в рамках конфигурации следует распределить по максимально возможному количеству каналов. Добиться этого вам помогут приведенные ниже правила распределения памяти.

### **Конфигурация с одним процессором (6 слотов DIMM на системной плате)**

- Если конфигурация предполагает, что все DIMM имеют одинаковый размер, устанавливайте их в следующем порядке: DIMM1, DIMM2, DIMM3, DIMM4, DIMM5, DIMM6
- Если конфигурация предполагает, что DIMM имеют разный размер, устанавливайте первыми самые большие DIMM. Например, для конфигурации 4 ГБ, состоящей из одного DIMM 2 ГБ и двух DIMM 1ГБ, следует распределить модули так: DIMM1=2 ГБ, DIMM2=1 ГБ, DIMM3=1 ГБ, DIMM4=ничего, DIMM5=ничего, DIMM6=ничего.

### **Конфигурация с двумя процессорами (6 слотов DIMM на системной плате и 6 слотов DIMM на дополнительной плате)**

- Если конфигурация предполагает, что все DIMM имеют одинаковый размер, устанавливайте их в следующем порядке: MB\_DIMM1, Riser\_DIMM1, MB\_DIMM2, Riser\_DIMM2, MB\_DIMM3, Riser\_DIMM3, MB\_DIMM4, Riser\_DIMM4, MB\_DIMM5, Riser\_DIMM5, MB\_DIMM6, Riser\_DIMM6.
- Если конфигурация предполагает, что DIMM имеют разный размер, устанавливайте самые большие DIMM в дополнительную плату.

**ПРИМЕЧАНИЕ.** Если некоторые DIMM имеют высоту более 30 мм (возможно, ранние DIMM 16 ГБ), их необходимо устанавливать только в системную плату.

# <span id="page-19-0"></span>**О системной плате**

**Руководство по обслуживанию Dell Precision™ T7500**

- Схема системной платы
- Удаление забытых паролей
- Сброс параметров КМОП

# **Схема системной платы**

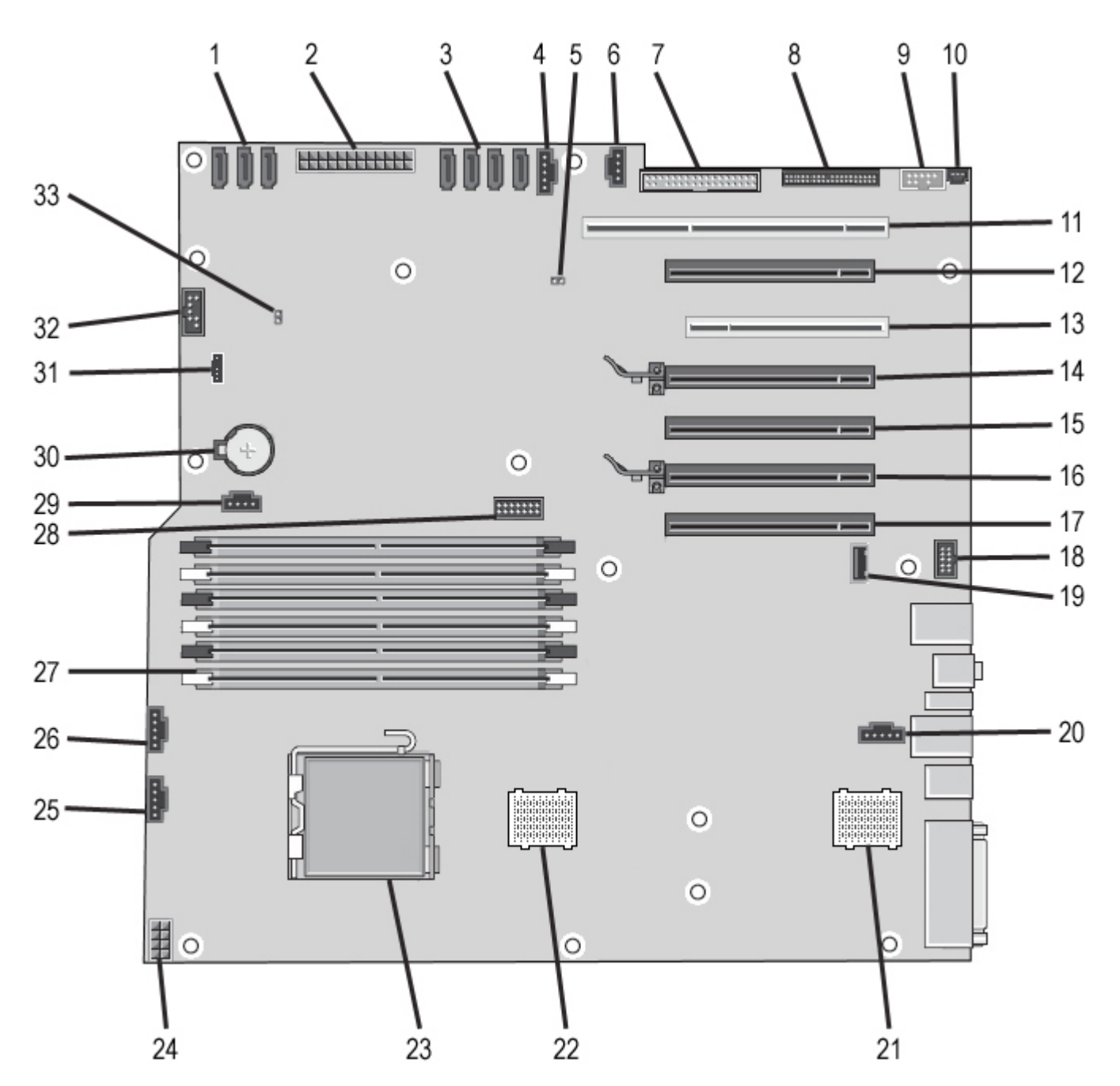

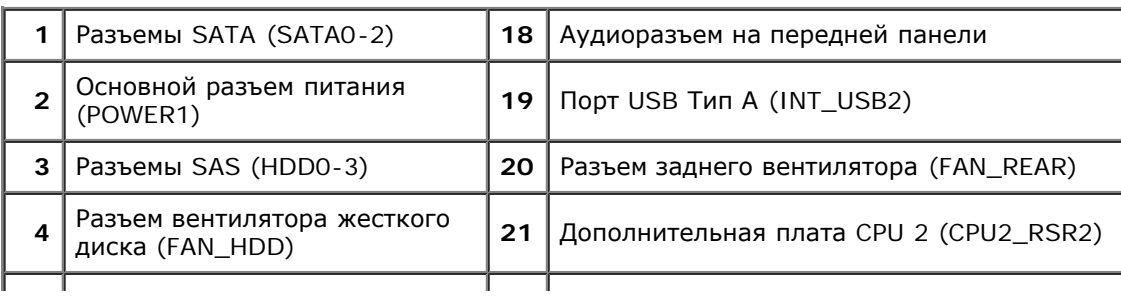

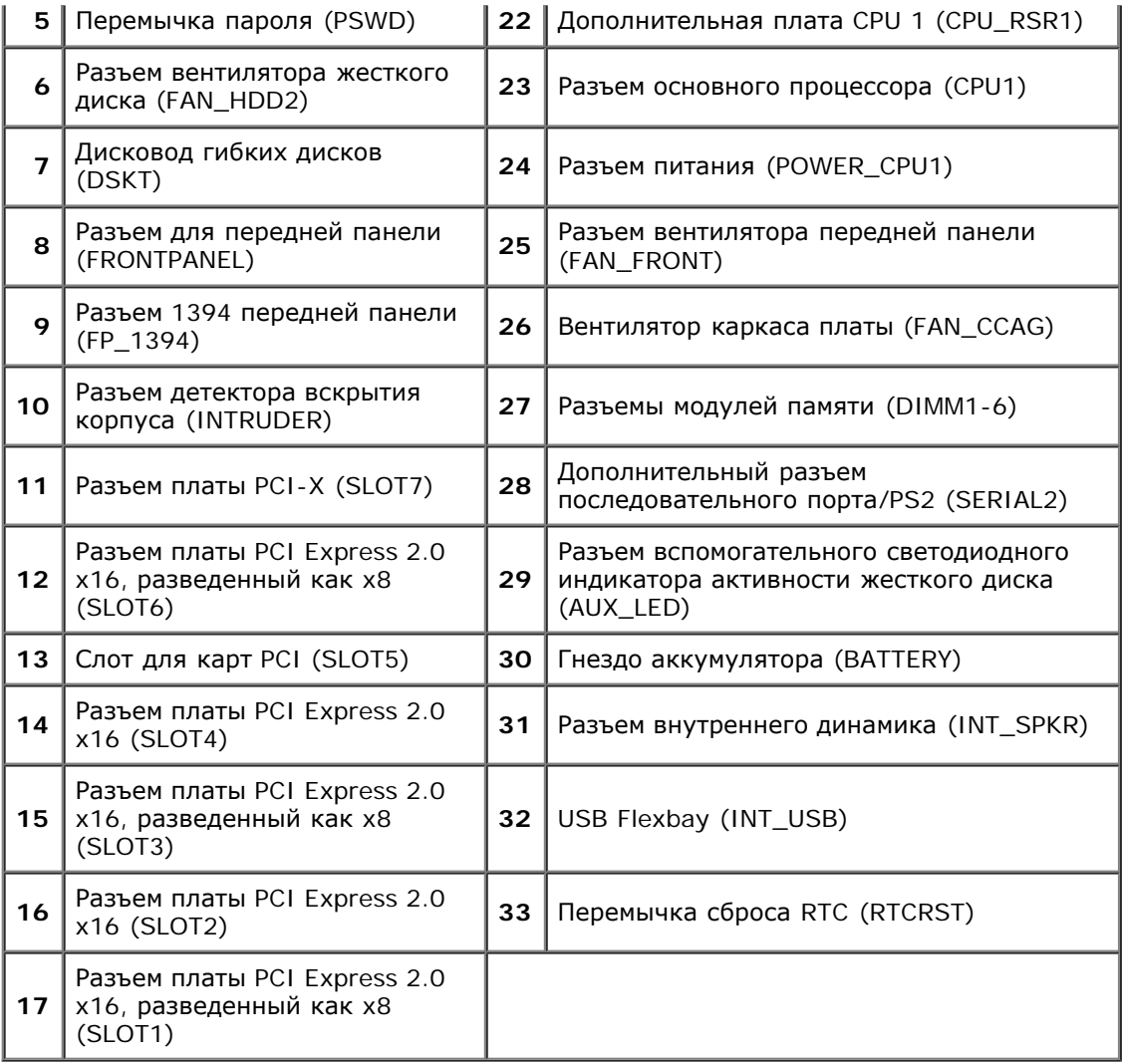

**ОСТОРОЖНО. Перед началом работы с внутренними компонентами компьютера прочитайте инструкции по технике безопасности, прилагаемые к компьютеру. Дополнительные сведения об эффективных мерах обеспечения безопасности см. на главной странице о соответствии нормативным документам по адресу www.dell.com/regulatory\_compliance.**

## **Удаление забытых паролей**

- 1. Снимите крышку компьютера.
- 2. Найдите на системной плате 4-контактный разъем защиты паролем (PSWD).
- 3. Снимите двухконтактную перемычку, установленную на контактах 3 и 4.
- 4. Установите крышку корпуса на место.
- 5. Подсоедините клавиатуру и мышь, затем подключите компьютер и монитор к электросети и включите их.
- 6. После загрузки операционной системы выключите компьютер.

**ПРИМЕЧАНИЕ**. Убедитесь, что компьютер выключен и не находится в одном из режимов энергосбережения. Если завершить работу компьютера с помощью операционной системы не удается, нажмите кнопку питания и удерживайте ее нажатой в течение 6 секунд.

- 7. Отключите клавиатуру и мышь, затем отключите компьютер и монитор от электросети.
- 8. Нажмите на компьютере кнопку питания, чтобы снять статическое электричество с системной платы. 9. Снимите крышку компьютера.
- 10. Установите 2-контактную перемычку на контакты 3 и 4 разъема защиты паролем (RTCRST\_PSWD) на системной плате.

**ПРИМЕЧАНИЕ.** Перемычку защиты паролем необходимо установить на место для того, чтобы включить Ø функцию защиты паролем.

11. Подключите компьютер и устройства к электросети и включите их.

**ПРИМЕЧАНИЕ.** В программе настройки системы пароль системы и пароль администратора будут отображаться Ø как «Not Set» (Не установлен). Функция защиты паролем включена, но пароль не задан.

## **Сброс параметров КМОП**

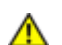

**ОСТОРОЖНО. Перед началом работы с внутренними компонентами компьютера прочитайте инструкции по технике безопасности, прилагаемые к компьютеру. Дополнительные сведения об эффективных мерах обеспечения безопасности см. на главной странице о соответствии нормативным документам по адресу www.dell.com/regulatory\_compliance.**

**ПРИМЕЧАНИЕ.** Чтобы сбросить настройку параметров CMOS (КМОП), необходимо отключить компьютер от электросети.

- 1. Снимите крышку компьютера.
- 2. Найдите на системной плате 4-контактный разъем защиты паролем (PSWD).
- 3. Снимите двухконтактную перемычку между контактами 3 и 4.
- 4. Найдите на системной плате 4-контактный разъем КМОП (RTCRST).
- 5. Установите двухконтактную перемычку с разъема пароля между контактами 1 и 2 разъема КМОП.
- 6. Включите питание переменного тока системы и подождите десять секунд, пока не очистится КМОП.
- 7. Установите двухконтактную перемычку назад на разъем пароля между контактами 3 и 4.
- 8. Установите крышку корпуса.
- 9. Подключите компьютер и периферийные устройства к сети питания и включите их.

**ПРИМЕЧАНИЕ.** Приведенную выше процедуру можно использовать с перемычкой RTCRST для восстановления Ø в ситуации невыполнения самотестирования и отсутствия видеосигнала.

## <span id="page-22-0"></span>**Программа настройки системы**

**Руководство по обслуживанию Dell Precision™ T7500**

- Нажатие клавиш в режиме самотестирования
- Boot Menu (Меню загрузки)
- **Вход в программу настройки**
- Навигационные клавиши программы настройки системы

### **Нажатия клавиш в режиме самотестирования**

Во время процедуры самотестирования компьютера на экране с логотипом Dell™ доступно несколько клавиш.

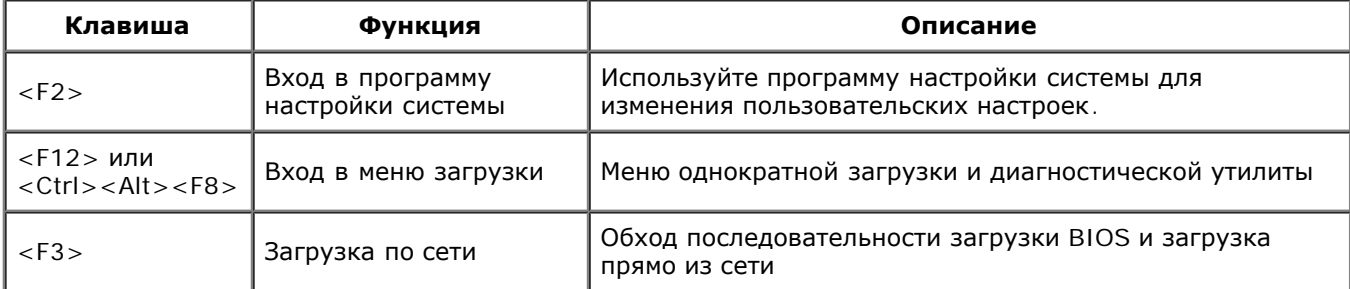

## **Boot Menu (Меню загрузки)**

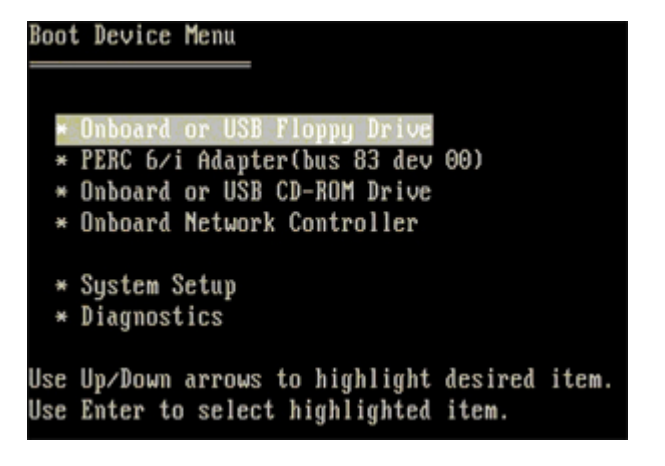

Как и предыдущие платформы рабочих станций Dell Precision™, ваш компьютер включает меню однократной загрузки. Эта функция обеспечивает быструю и удобную возможность обхода выбранной в системе последовательности загрузки с устройств и загрузки компьютера сразу с выбранного устройства (например, гибкого диска, CD-ROM или жесткого диска).

Расширения меню загрузки, представленные в предыдущих платформах:

- **Easier access (Простой доступ).** Хотя сочетание клавиш <Ctrl><Alt><F8> по-прежнему присутствует и применяется для доступа в меню, вы также можете просто нажать <F12> во время загрузки системы.
- **Diagnostics options (Опции диагностики).** Загрузочное меню включает две диагностические опции: IDE Drive Diagnostics (Диагностика дисков и дисководов IDE) (Диагностика жесткого диска 90/90) и Boot to the Utility Partition (Загрузка из раздела утилит).

## **Вход в программу настройки**

Для входа в программу настройки системы и задания пользовательских параметров нажмите клавишу <F2>. Если при вызове программы настройки возникают проблемы, нажмите клавишу <F2> после первого мерцания индикаторов на клавиатуре.

Для просмотра и изменения настроек следуйте указаниям на экране. На всех экранах параметры настройки системы отображаются как список в левой части экрана. Справа от каждого параметра показаны его настройки или значение. Настройки, выделенные на экране белым шрифтом, можно изменять. Параметры или значения, которые

изменить нельзя (так как они определяются компьютером), отображаются затененными.

В правом верхнем углу экрана отображается справочная информация о выделенном в данный момент параметре. В правом нижнем углу отображается информация о компьютере. Управляющие клавиши программы настройки перечислены в нижней части экрана.

На экранах настройки системы отображается информация о действующих установках и настройках компьютера, например:

- Конфигурация системы
- Порядок загрузки
- Конфигурация загрузки (запуска)
- Основные параметры конфигурации устройств
- Настройки безопасности системы и пароль жесткого диска

## Навигационные клавиши программы настройки системы

Для навигации по экранам BIOS используются следующие клавиши.

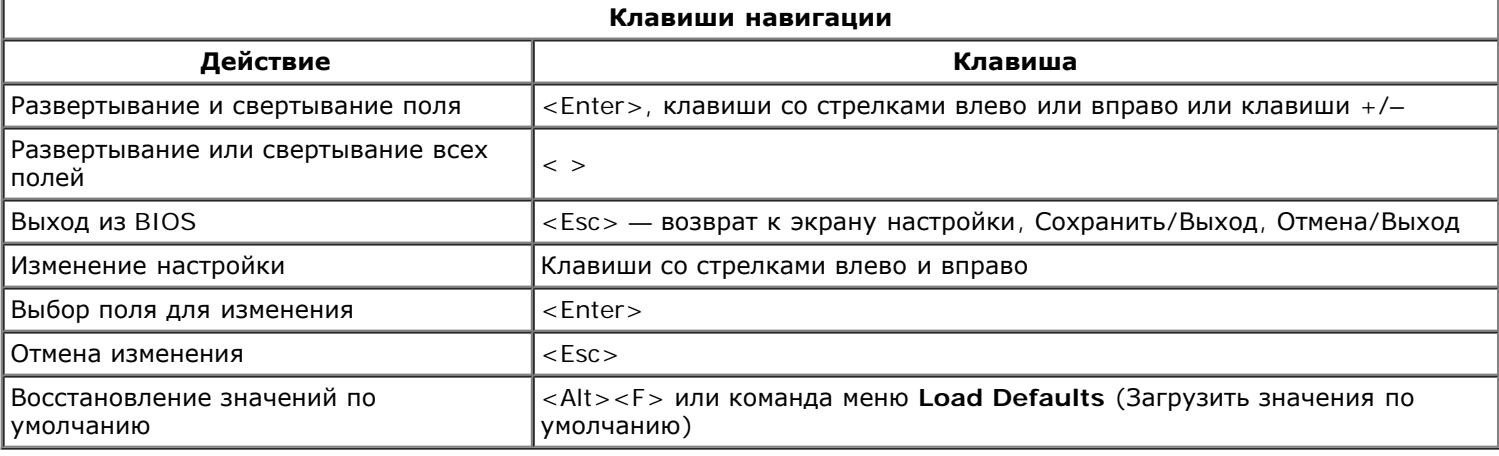

Ø ПРИМЕЧАНИЕ. В зависимости от модели компьютера и установленных устройств, элементы, перечисленные в этом разделе, могут отличаться от фактических.

# <span id="page-24-0"></span>**Крышка**

#### **Руководство по обслуживанию Dell Precision™ T7500**

**ОСТОРОЖНО. Перед началом работы с внутренними компонентами компьютера прочитайте**  $\mathbb{A}$ **инструкции по технике безопасности, прилагаемые к компьютеру. Дополнительные сведения об эффективных мерах обеспечения безопасности см. на главной странице о соответствии нормативным документам по адресу www.dell.com/regulatory\_compliance.**

## **Снятие крышки компьютера**

1. Выполните процедуры, описанные в разделе [Перед](#page-1-1) [началом](#page-1-1) [работы](#page-1-1) [с](#page-1-1) [внутренними](#page-1-1) [компонентами](#page-1-1) [компьютера](#page-1-1).

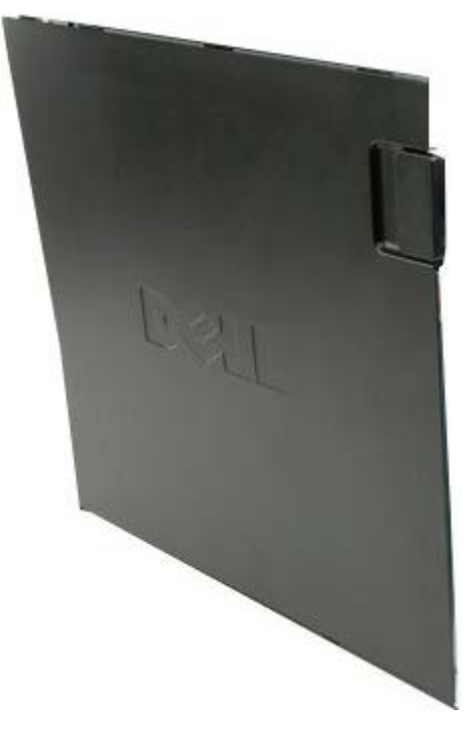

2. Потяните защелку крышки в направлении задней части компьютера.

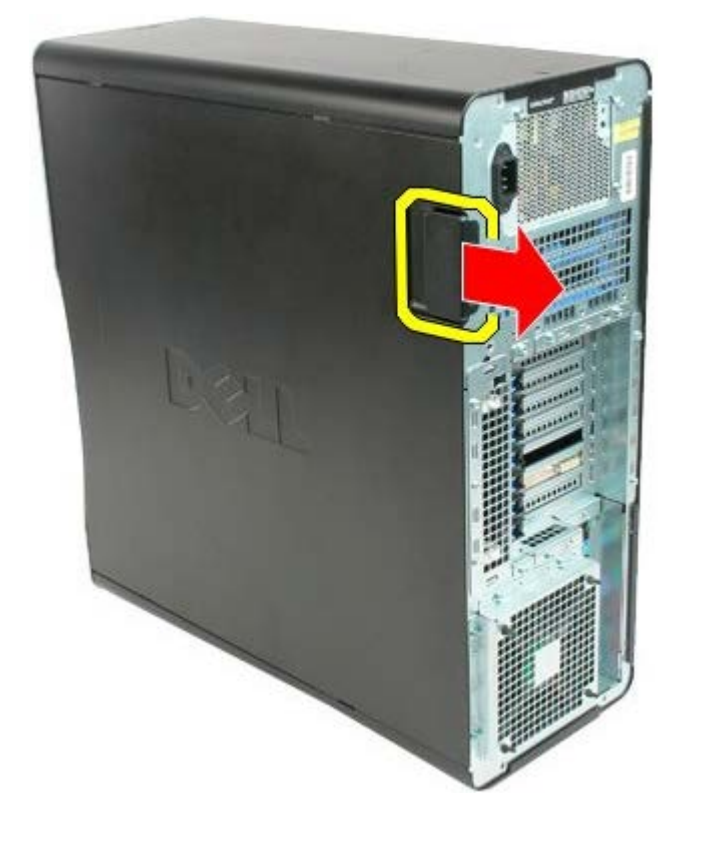

3. Отведите крышку компьютера в сторону.

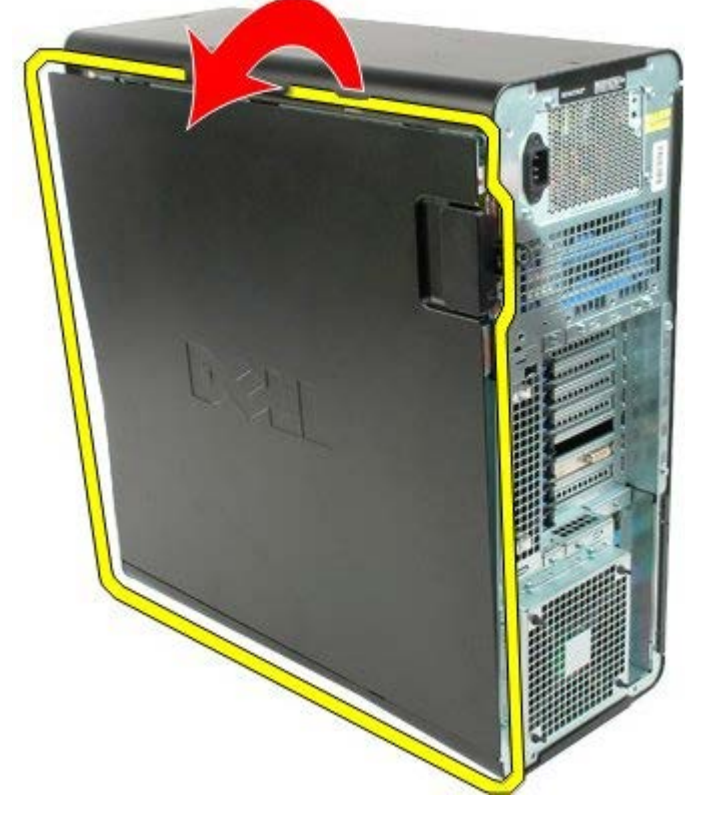

4. Снимите крышку с компьютера.

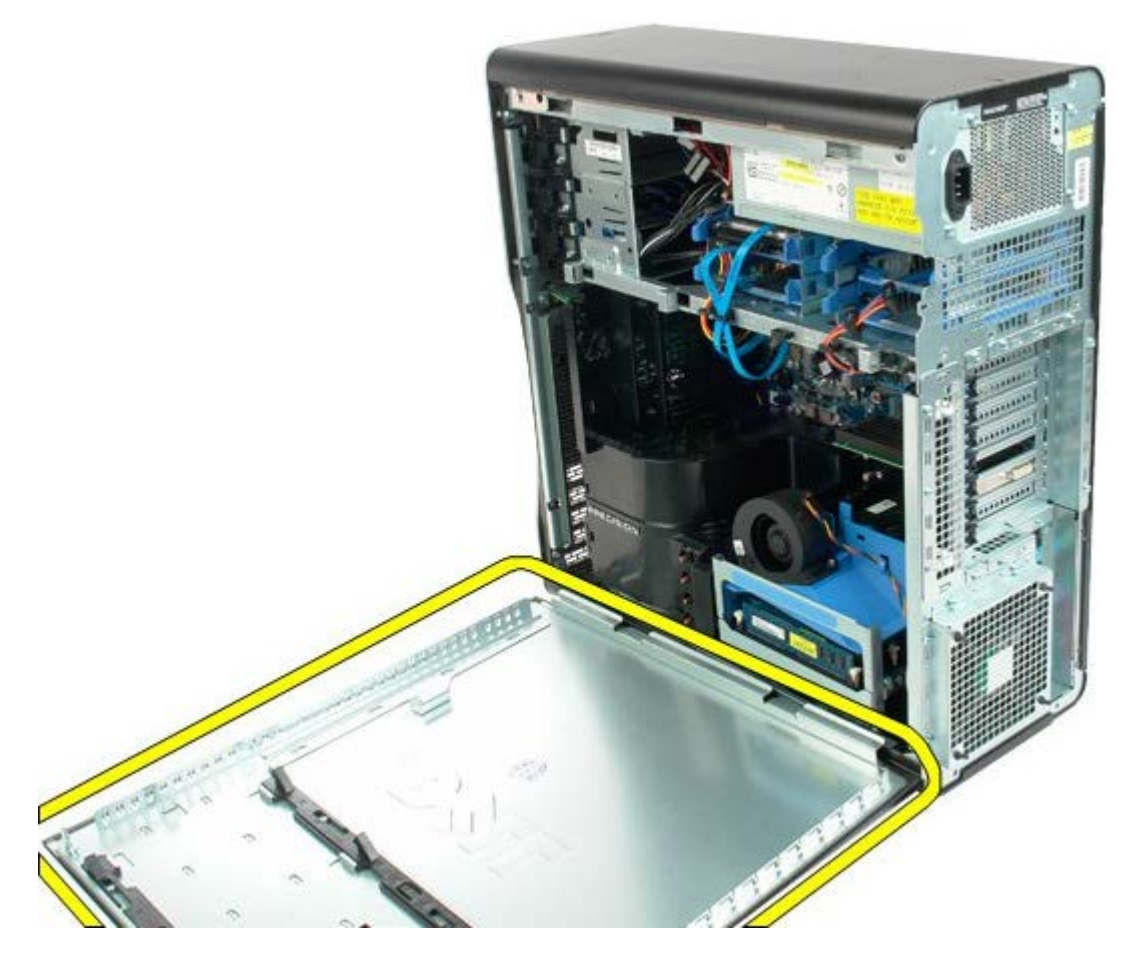

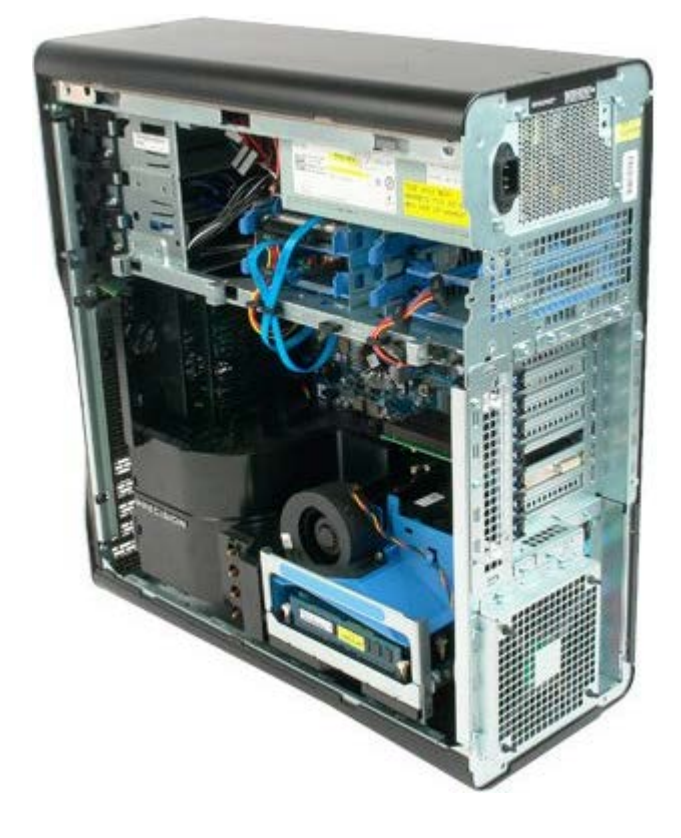

## <span id="page-27-0"></span>**Аккумулятор**

#### **Руководство по обслуживанию Dell Precision™ T7500**

**ОСТОРОЖНО. Перед началом работы с внутренними компонентами компьютера прочитайте**  $\mathbb{A}$ **инструкции по технике безопасности, прилагаемые к компьютеру. Дополнительные сведения об эффективных мерах обеспечения безопасности см. на главной странице о соответствии нормативным документам по адресу www.dell.com/regulatory\_compliance.**

### **Извлечение аккумуляторы**

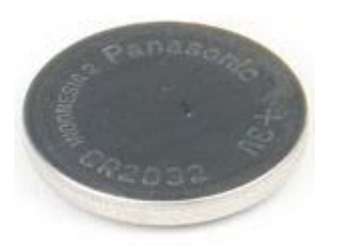

- 1. Выполните процедуры, описанные в разделе [Перед](#page-1-1) [началом](#page-1-1) [работы](#page-1-1) [с](#page-1-1) [внутренними](#page-1-1) [компонентами](#page-1-1) [компьютера](#page-1-1).
- 2. Снимите [крышку](#page-24-0) компьютера.
- 3. Снимите [кожух](#page-42-0) [модуля](#page-42-0) [памяти](#page-42-0).

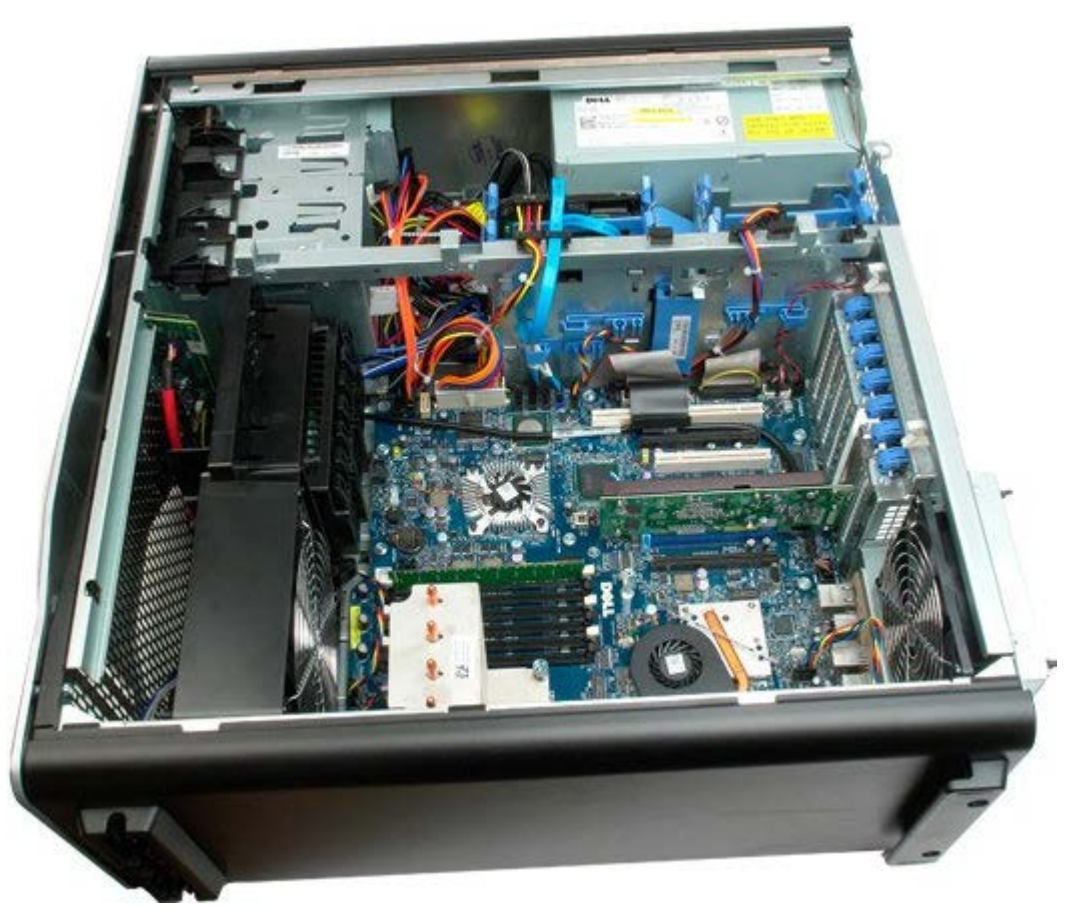

4. Для отвода фиксатора аккумулятора типа «таблетка» используйте маленькую отвертку или палочку.

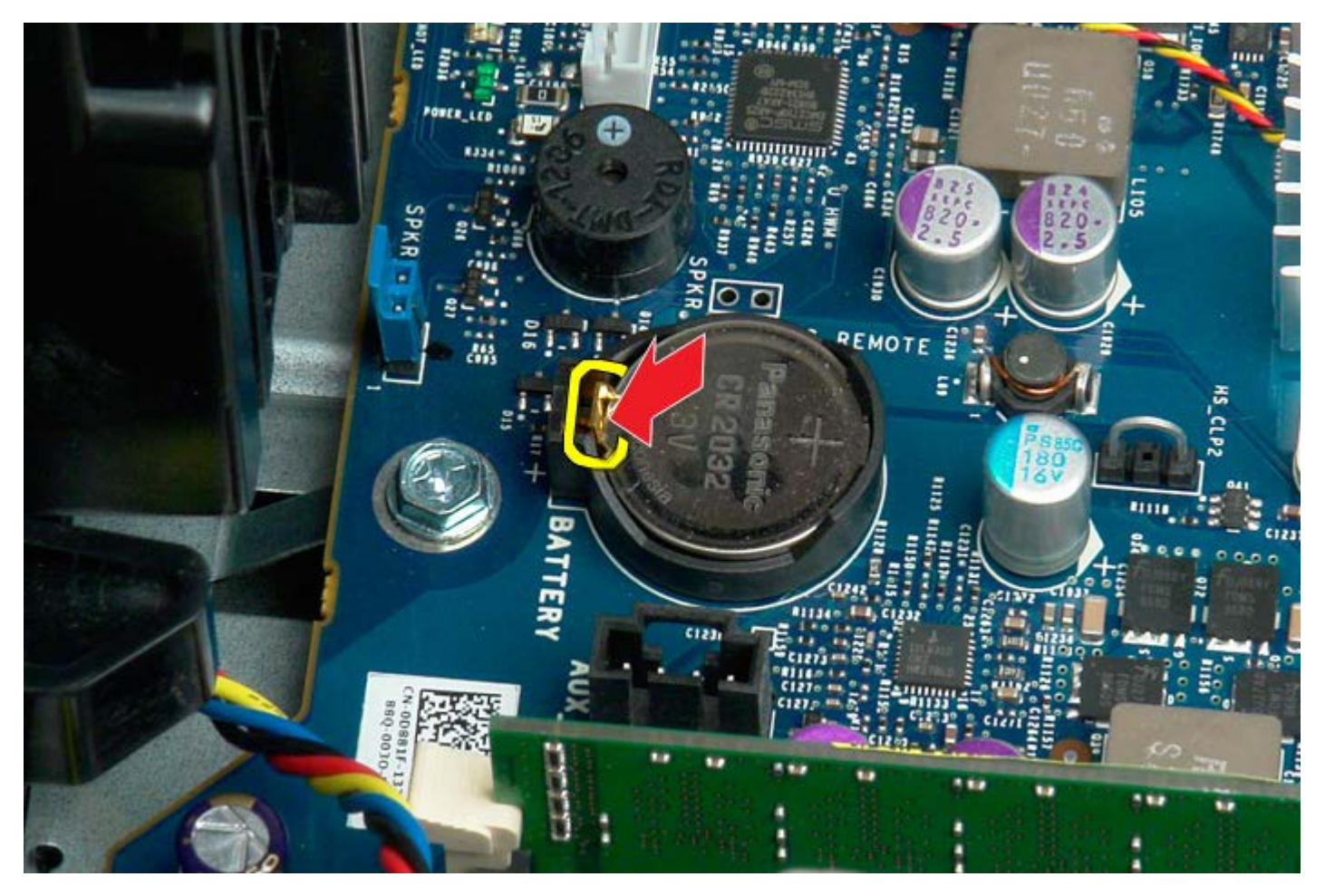

5. Извлеките аккумулятор типа «таблетка» из компьютера.

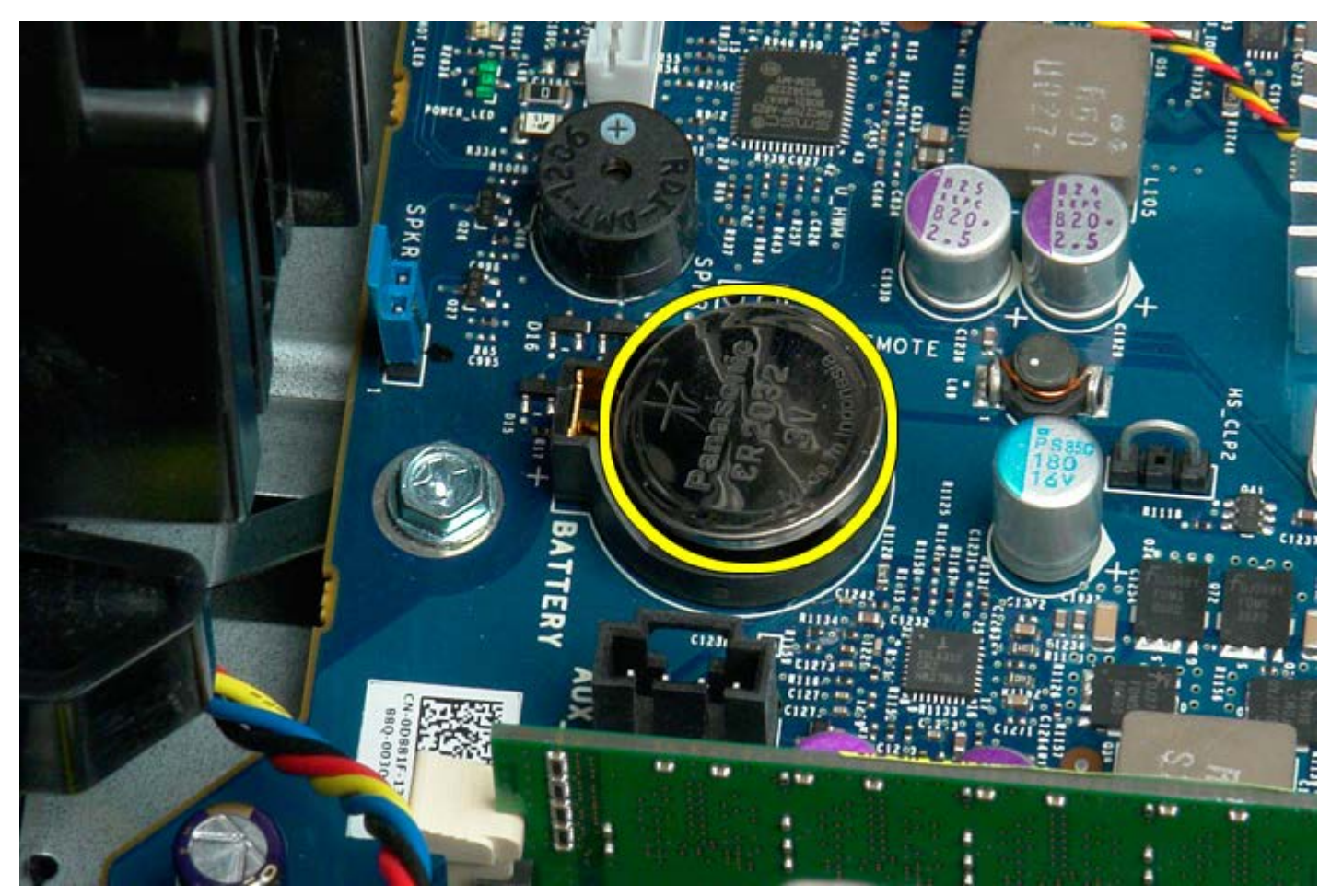

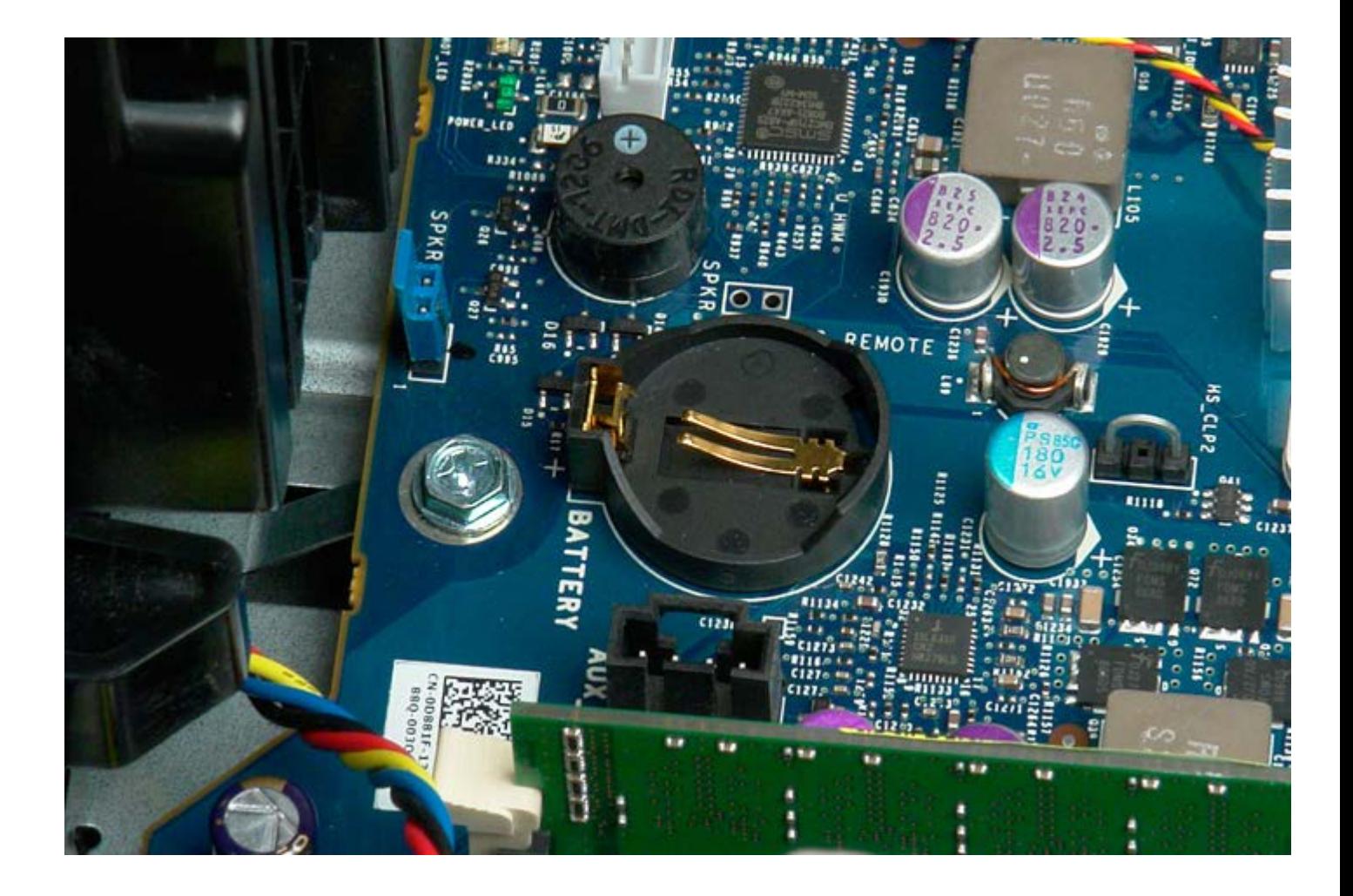

# <span id="page-30-0"></span>**Жесткие диски**

#### **Руководство по обслуживанию Dell Precision™ T7500**

**ОСТОРОЖНО. Перед началом работы с внутренними компонентами компьютера прочитайте**  $\mathbb{A}$ **инструкции по технике безопасности, прилагаемые к компьютеру. Дополнительные сведения об эффективных мерах обеспечения безопасности см. на главной странице о соответствии нормативным документам по адресу www.dell.com/regulatory\_compliance.**

### **Снятие жестких дисков**

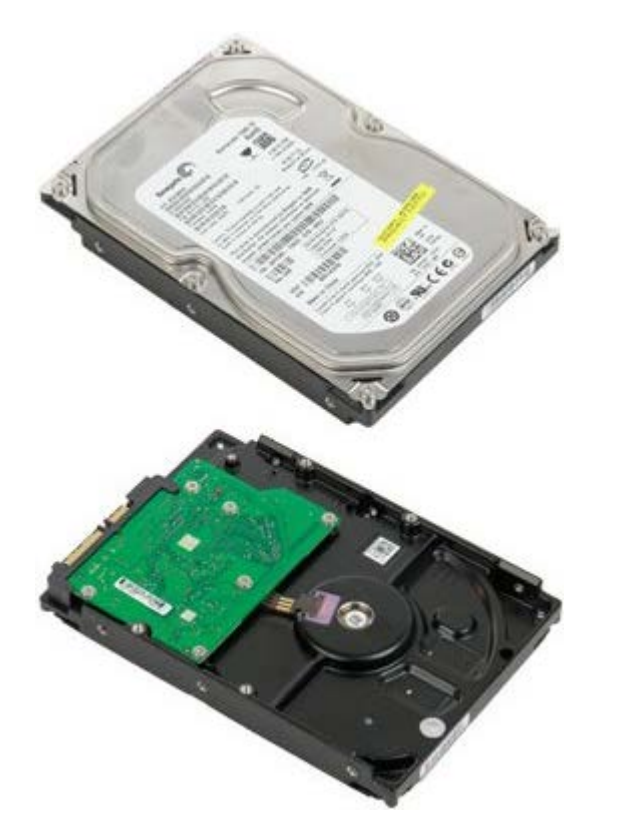

- 1. Выполните процедуры, описанные в разделе [Перед](#page-1-1) [началом](#page-1-1) [работы](#page-1-1) [с](#page-1-1) [внутренними](#page-1-1) [компонентами](#page-1-1) [компьютера](#page-1-1).
- 2. Снимите [крышку](#page-24-0) [компьютера](#page-24-0).

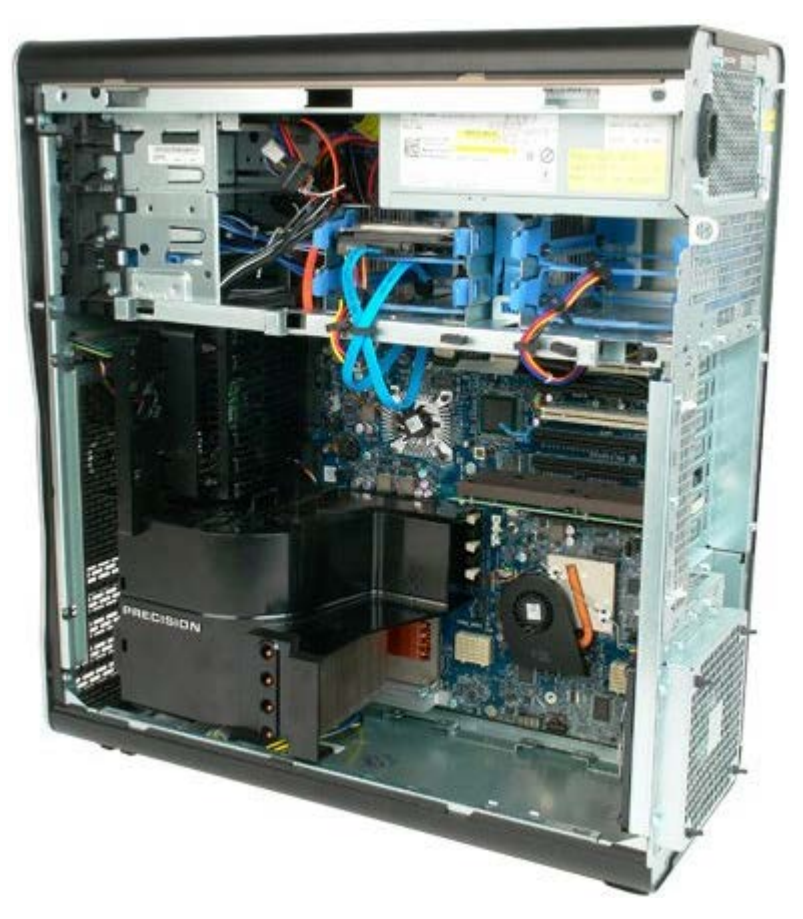

3. Отсоедините кабель данных и кабель питания от первого жесткого диска.

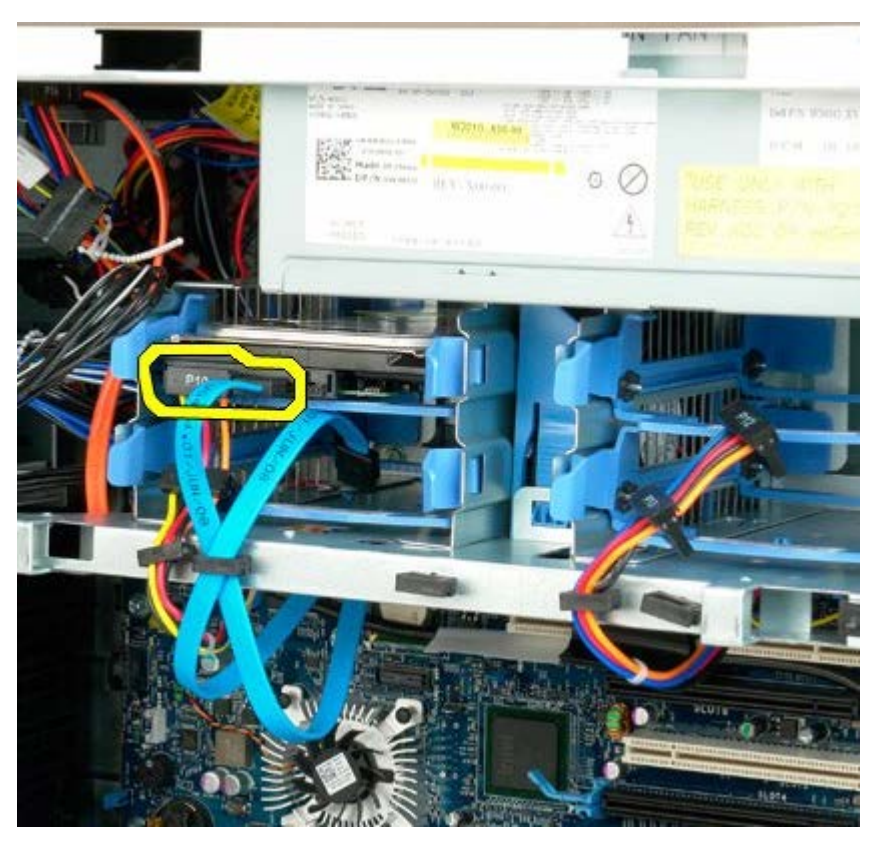

4. Сожмите синие фиксаторы блока жесткого диска и удерживайте их.

![](_page_32_Picture_0.jpeg)

5. Извлеките первый жесткий диск из отсека жестких дисков.

![](_page_32_Picture_2.jpeg)

6. Извлеките первый жесткий диск из компьютера, затем повторите вышеописанную процедуру для извлечения других установленных жестких дисков.

![](_page_33_Picture_0.jpeg)

## <span id="page-34-0"></span>**Отсек жестких дисков**

#### **Руководство по обслуживанию Dell Precision™ T7500**

**ОСТОРОЖНО. Перед началом работы с внутренними компонентами компьютера прочитайте**  $\mathbb{A}$ **инструкции по технике безопасности, прилагаемые к компьютеру. Дополнительные сведения об эффективных мерах обеспечения безопасности см. на главной странице о соответствии нормативным документам по адресу www.dell.com/regulatory\_compliance.**

### **Снятие отсека жестких дисков**

![](_page_34_Picture_4.jpeg)

- 1. Выполните процедуры, описанные в разделе [Перед](#page-1-1) [началом](#page-1-1) [работы](#page-1-1) [с](#page-1-1) [внутренними](#page-1-1) [компонентами](#page-1-1) [компьютера](#page-1-1).
- 2. Снимите [крышку](#page-24-0) [компьютера](#page-24-0).

![](_page_34_Picture_7.jpeg)

3. Извлеките все установленные жесткие диски и их направляющие.

![](_page_35_Picture_1.jpeg)

4. Открутите винты, крепящие отсек жестких дисков к корпусу.

![](_page_35_Picture_3.jpeg)

5. Извлеките первый отсек жестких дисков.
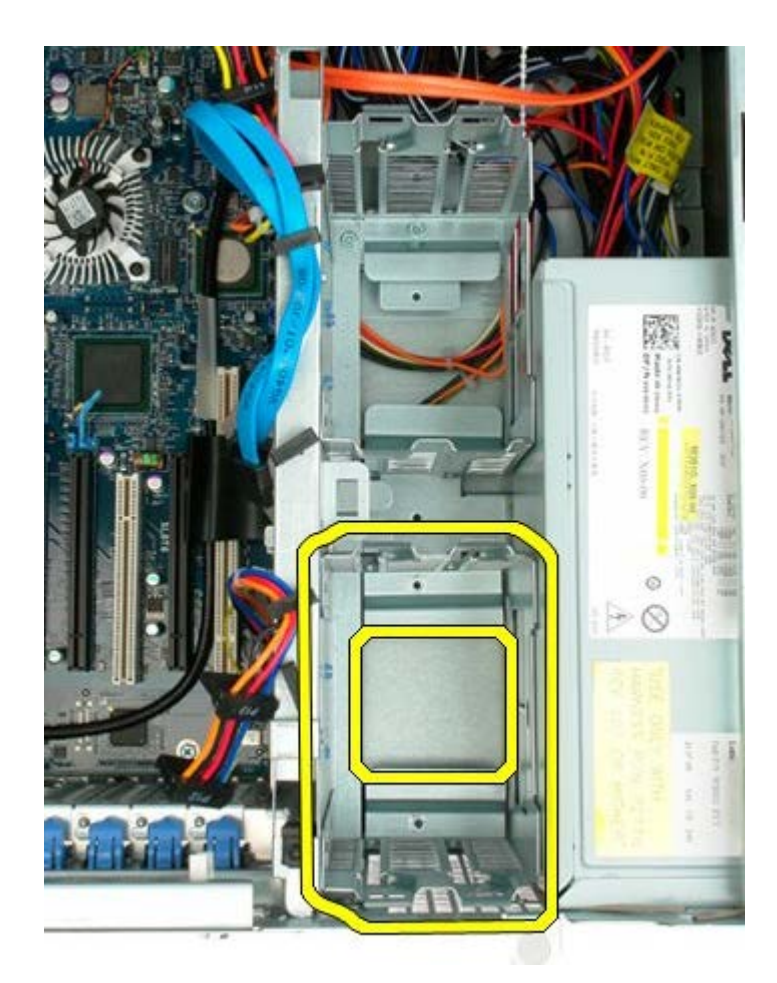

6. Повторите операцию для извлечения второго отсека жестких дисков.

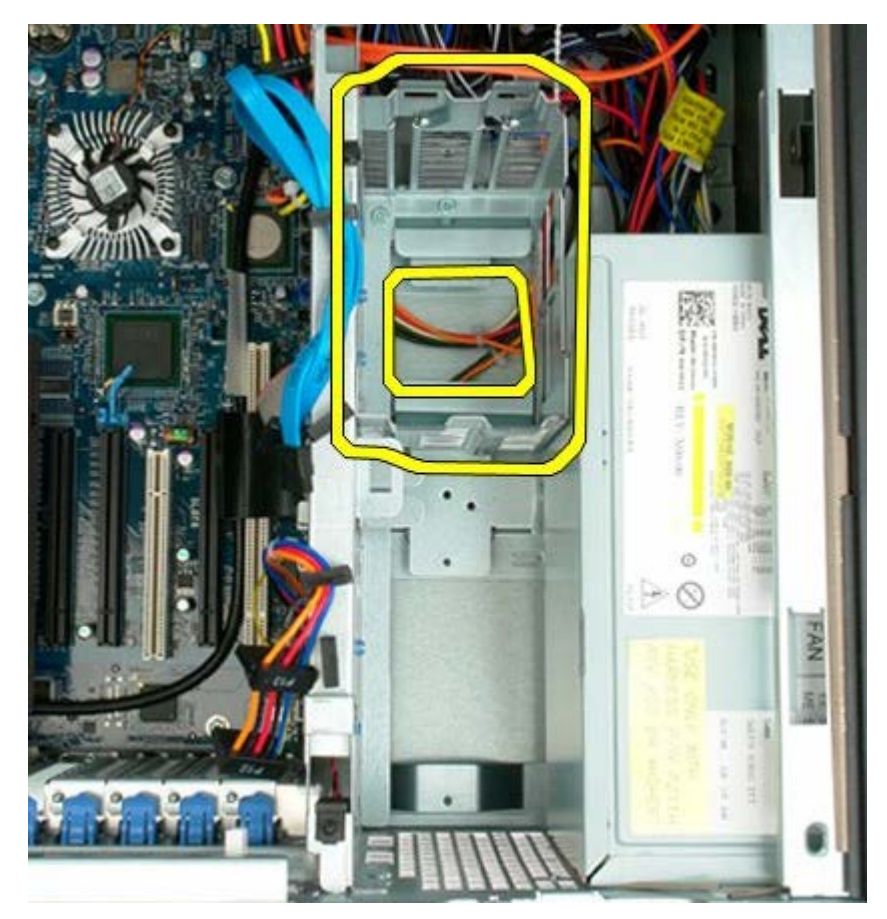

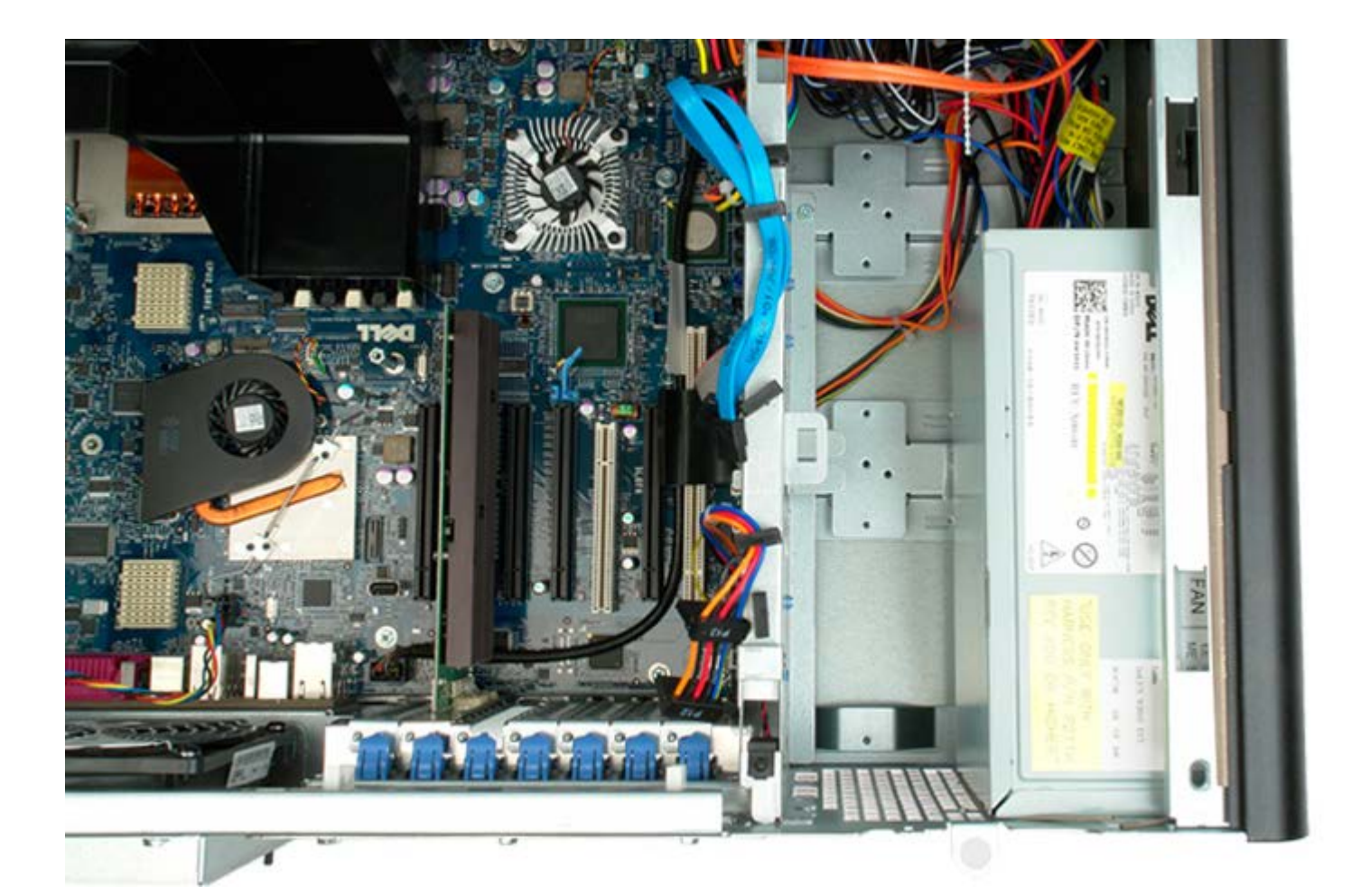

# **Передний вентилятор**

#### **Руководство по обслуживанию Dell Precision™ T7500**

 $\mathbb{A}$ **ОСТОРОЖНО. Перед началом работы с внутренними компонентами компьютера прочитайте инструкции по технике безопасности, прилагаемые к компьютеру. Дополнительные сведения об эффективных мерах обеспечения безопасности см. на главной странице о соответствии нормативным документам по адресу www.dell.com/regulatory\_compliance.**

#### **Снятие переднего вентилятора**

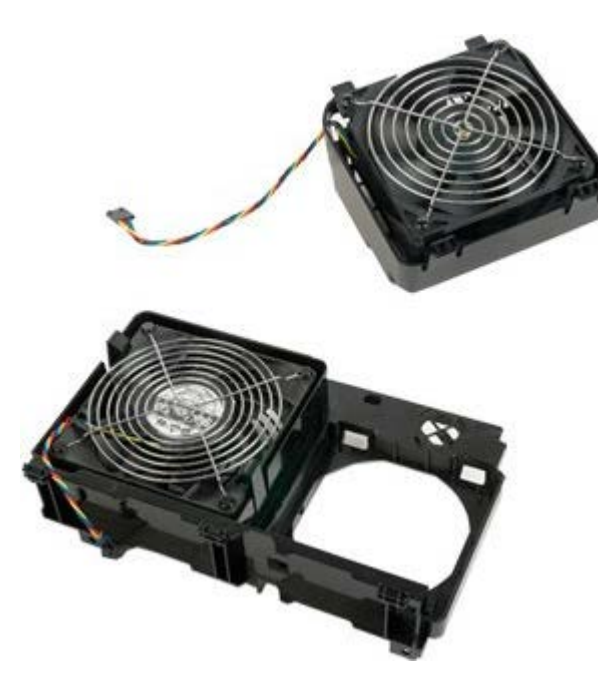

- 1. Выполните процедуры, описанные в разделе [Перед](#page-1-0) [началом](#page-1-0) [работы](#page-1-0) [с](#page-1-0) [внутренними](#page-1-0) [компонентами](#page-1-0) [компьютера](#page-1-0).
- 2. Снимите [крышку](#page-24-0) [компьютера](#page-24-0).
- 3. Снимите [кожух](#page-42-0) [модуля](#page-42-0) [памяти](#page-42-0).

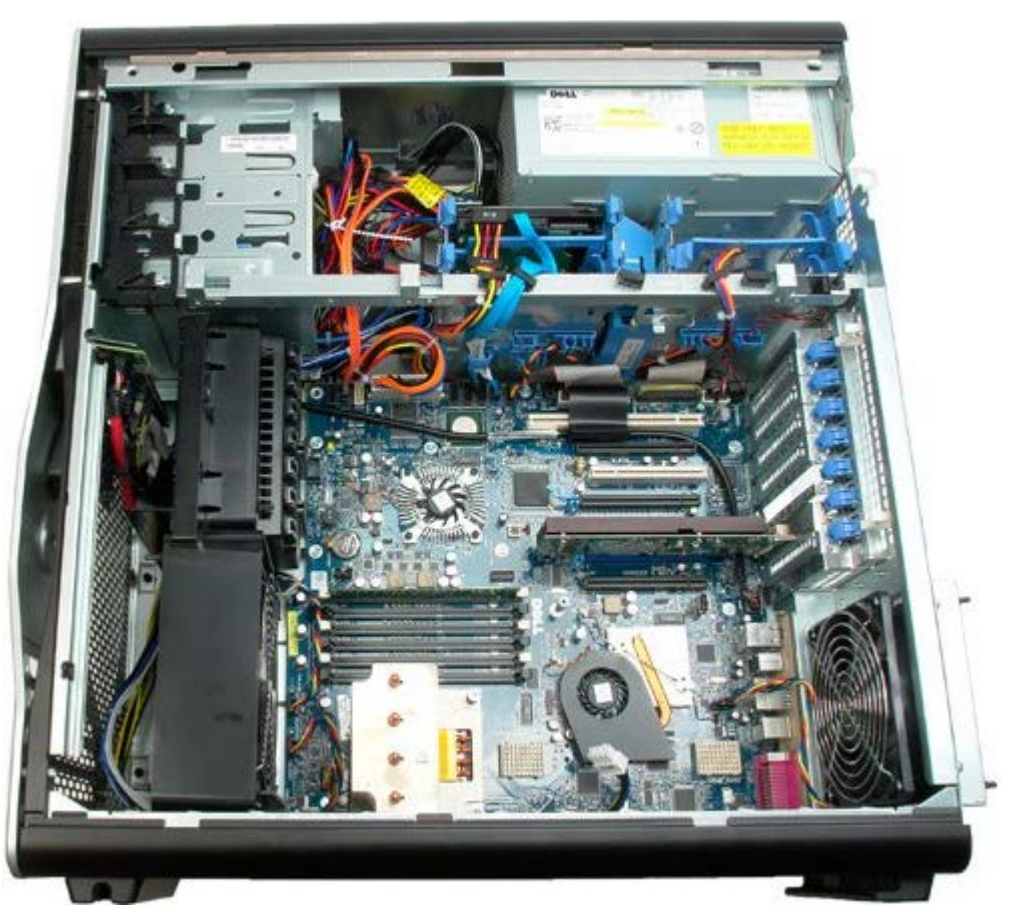

4. Отсоедините два кабеля вентиляторов от системной платы.

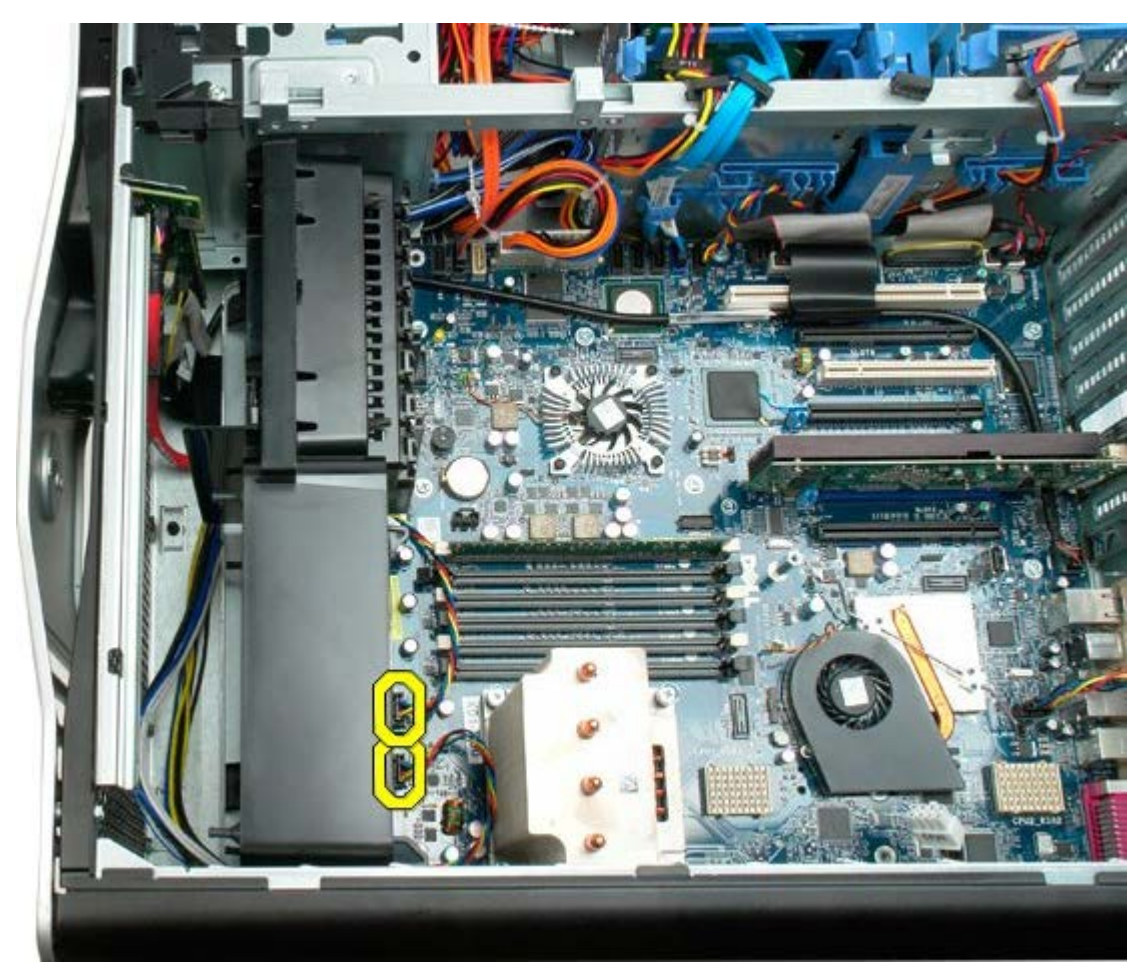

5. Выкрутите два винта, крепящие передний вентилятор.

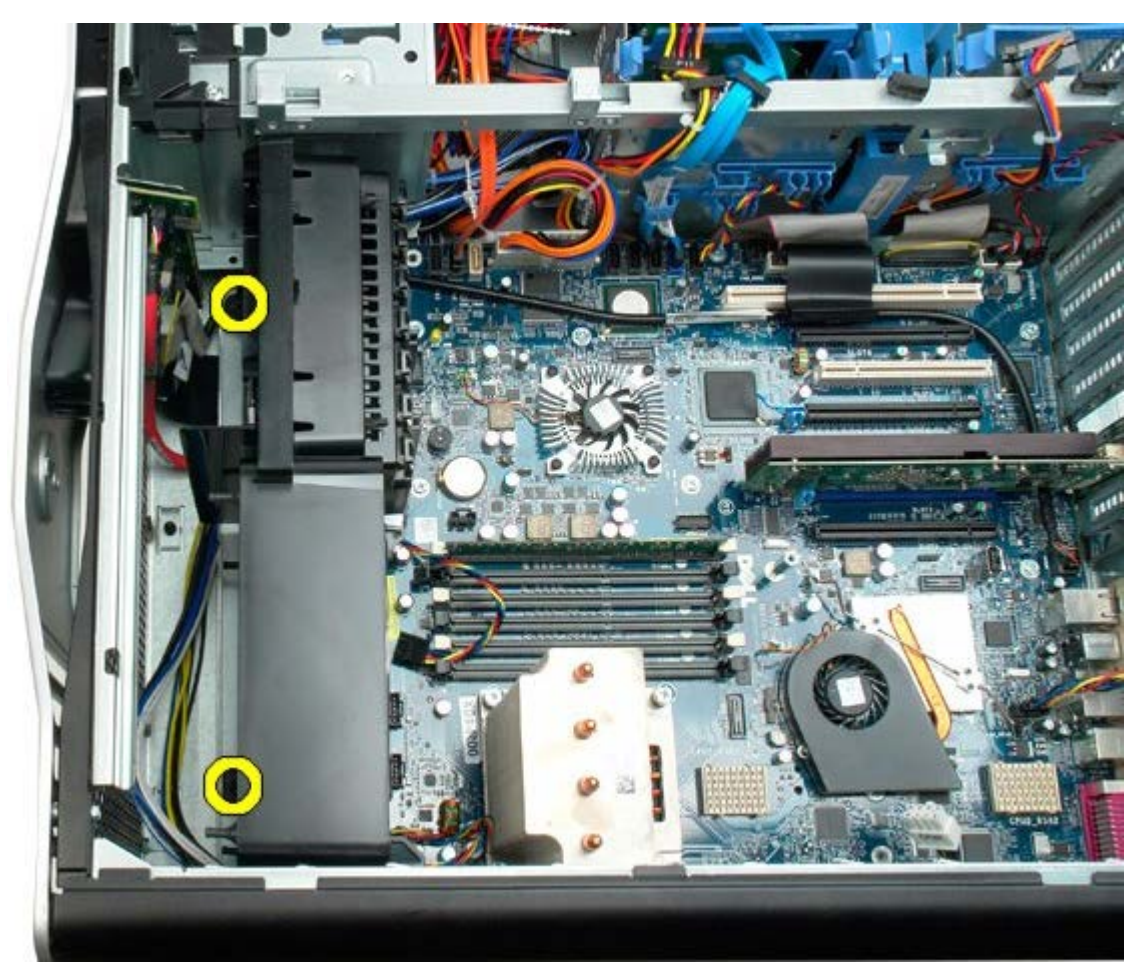

6. Поверните вентилятор в направлении середины компьютера.

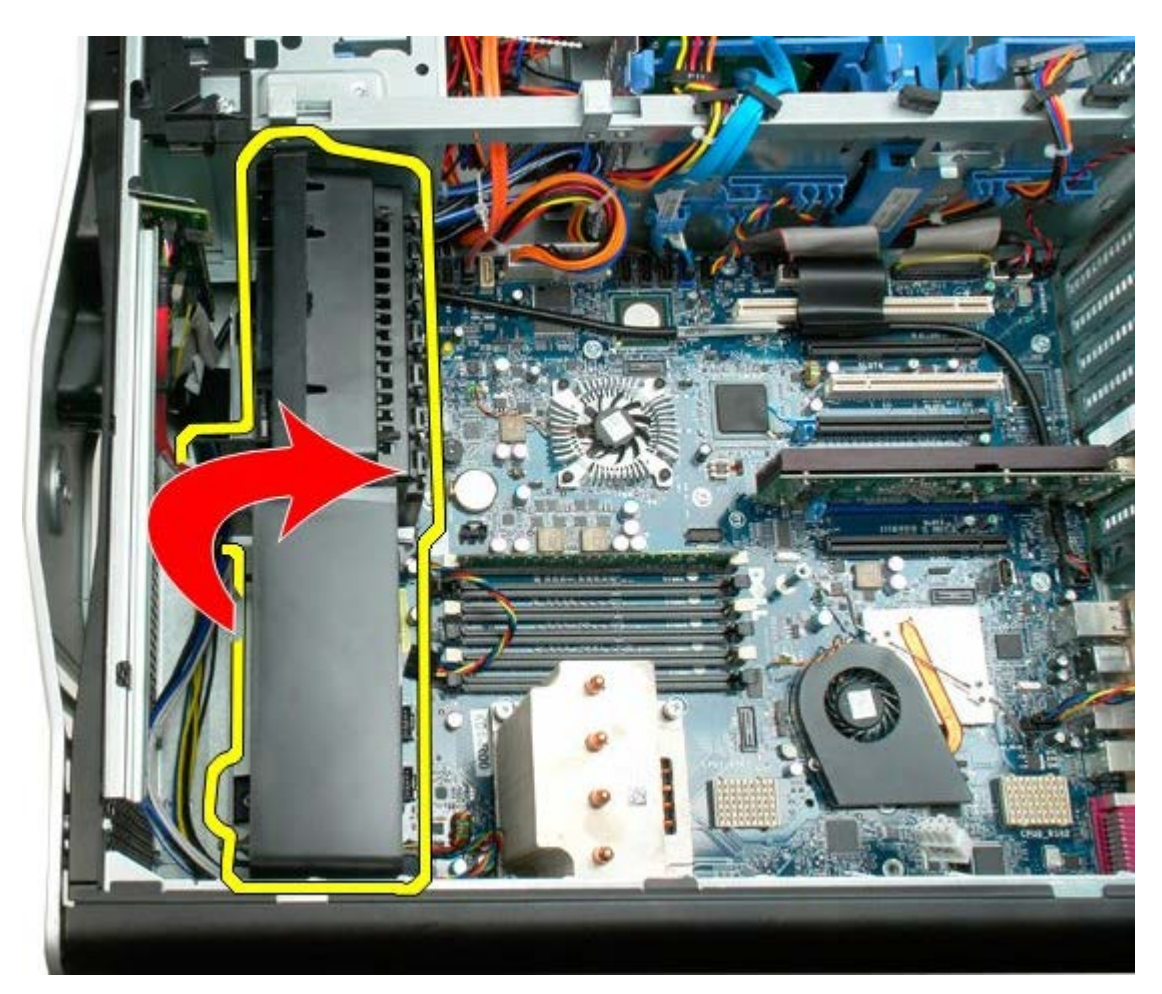

7. Извлеките вентилятор из компьютера.

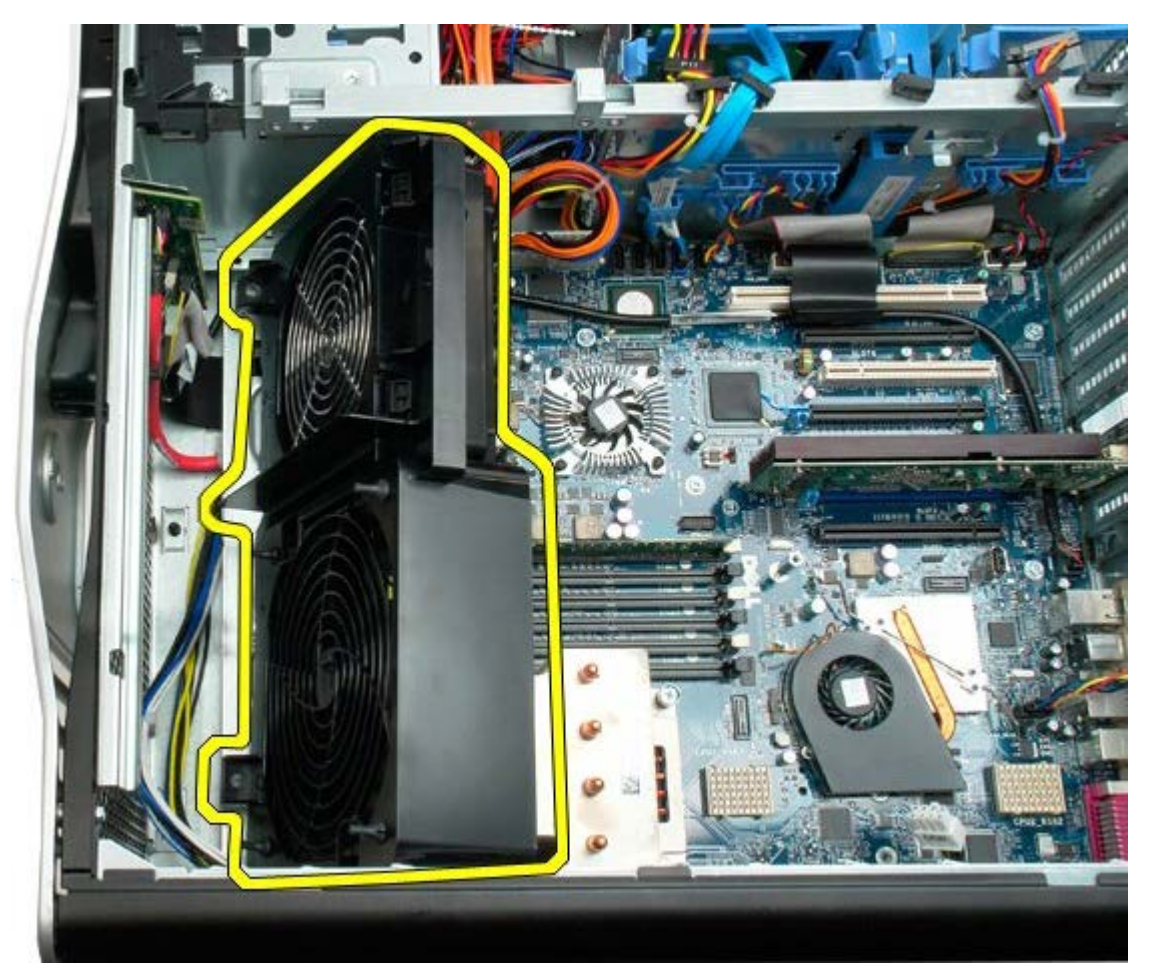

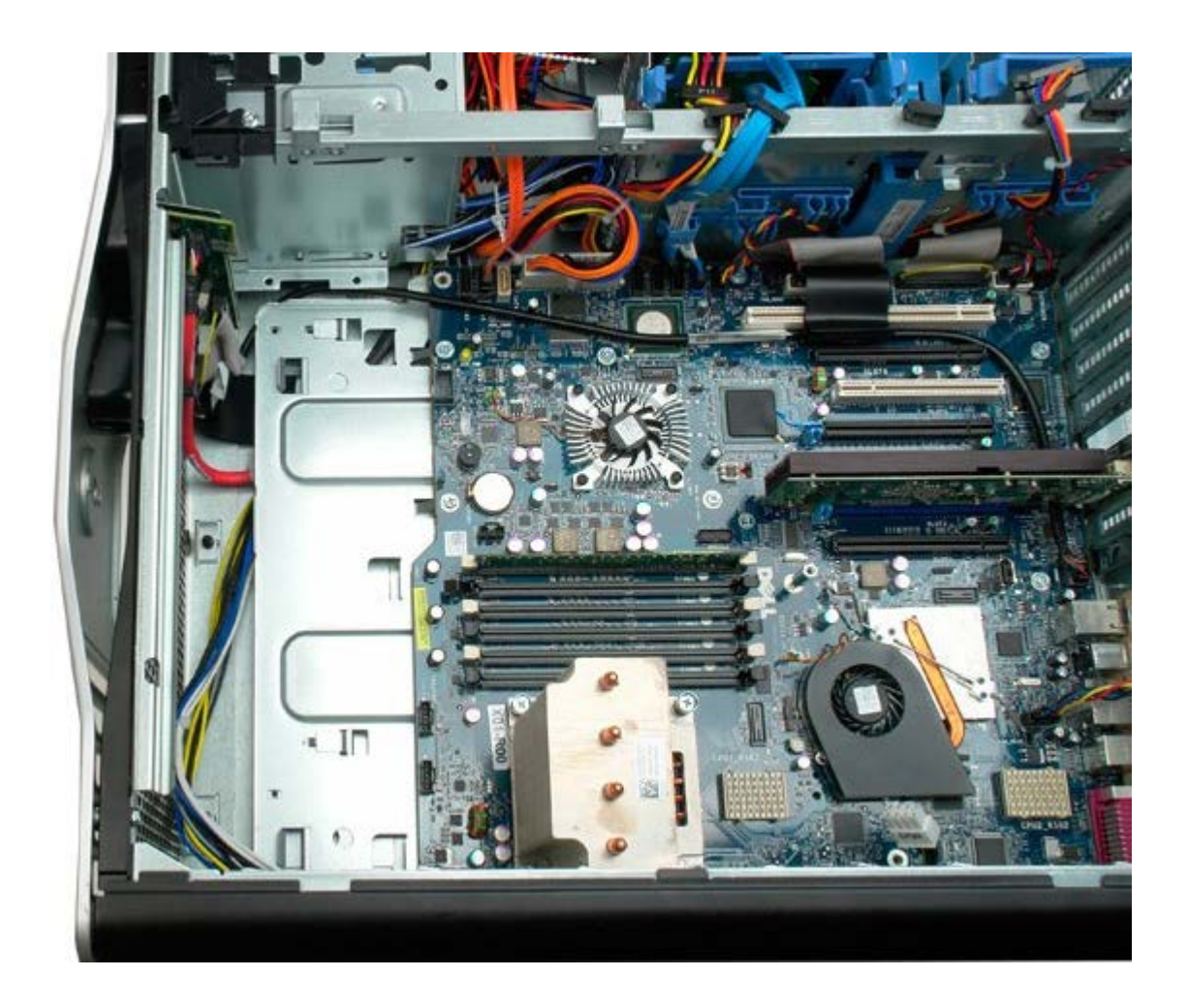

# <span id="page-42-0"></span>**Кожух модулей памяти**

#### **Руководство по обслуживанию Dell Precision™ T7500**

**ОСТОРОЖНО. Перед началом работы с внутренними компонентами компьютера прочитайте**  $\mathbb{A}$ **инструкции по технике безопасности, прилагаемые к компьютеру. Дополнительные сведения об эффективных мерах обеспечения безопасности см. на главной странице о соответствии нормативным документам по адресу www.dell.com/regulatory\_compliance.**

## **Снятие кожуха модулей памяти**

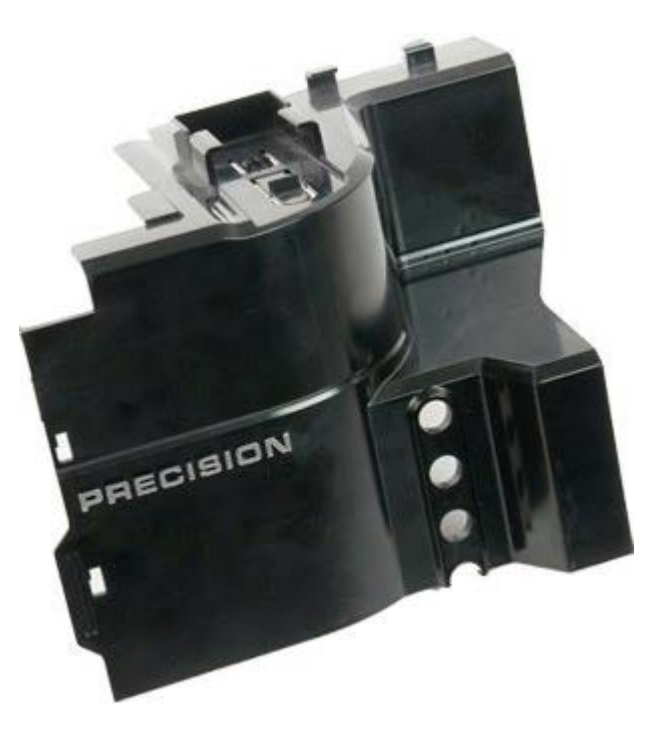

- 1. Выполните процедуры, описанные в разделе [Перед](#page-1-0) [началом](#page-1-0) [работы](#page-1-0) [с](#page-1-0) [внутренними](#page-1-0) [компонентами](#page-1-0) [компьютера](#page-1-0).
- 2. Снимите [крышку](#page-24-0) [компьютера](#page-24-0).

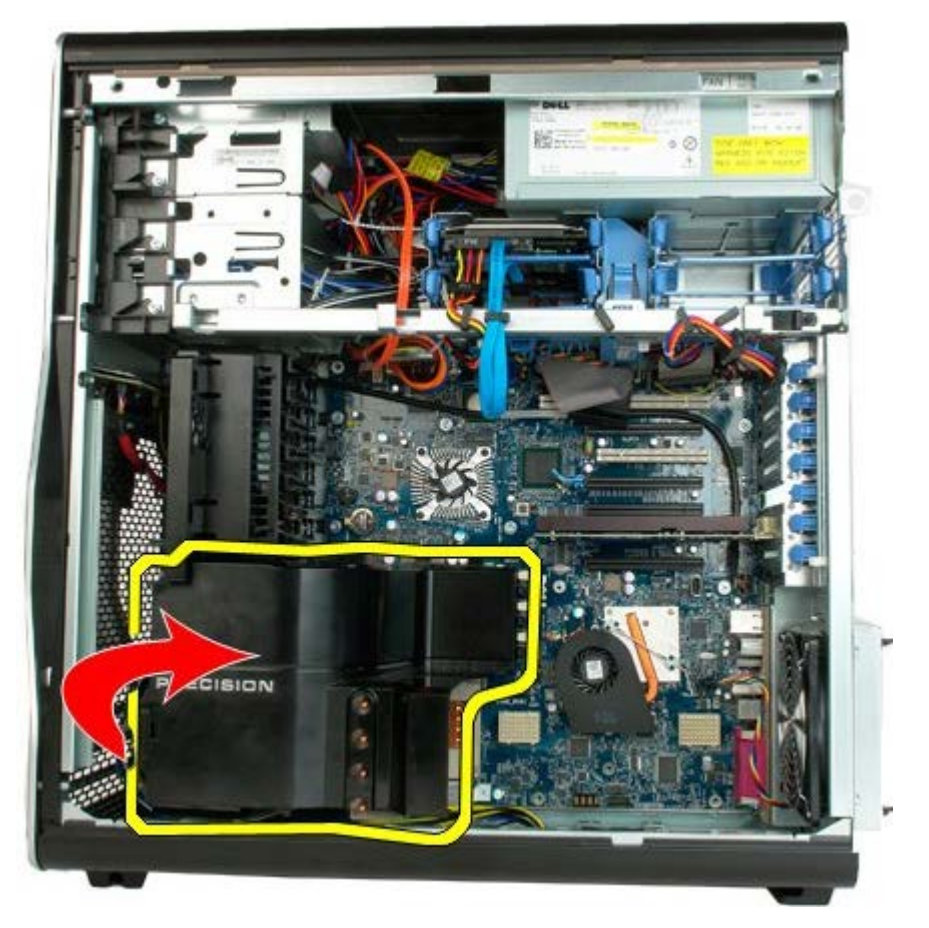

3. Извлеките кожух модулей памяти из компьютера.

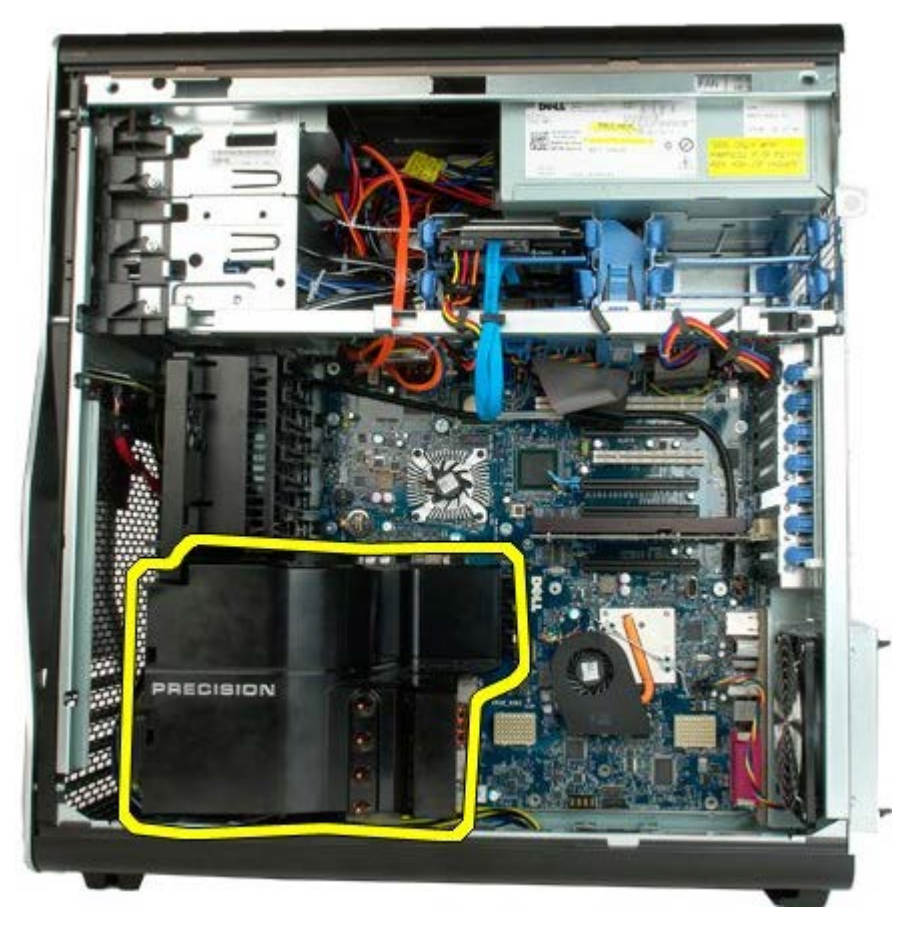

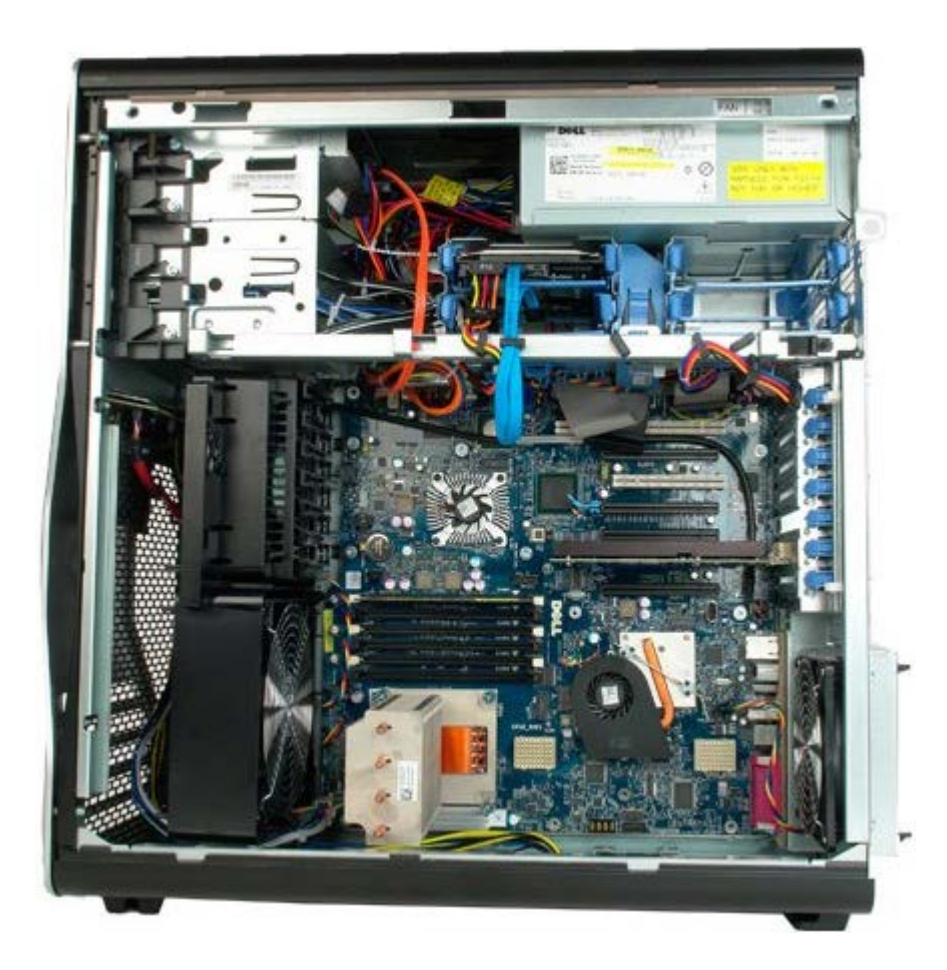

## **Платы расширения**

#### **Руководство по обслуживанию Dell Precision™ T7500**

**ОСТОРОЖНО. Перед началом работы с внутренними компонентами компьютера прочитайте**  $\mathbb{A}$ **инструкции по технике безопасности, прилагаемые к компьютеру. Дополнительные сведения об эффективных мерах обеспечения безопасности см. на главной странице о соответствии нормативным документам по адресу www.dell.com/regulatory\_compliance.**

## **Извлечение платы расширения**

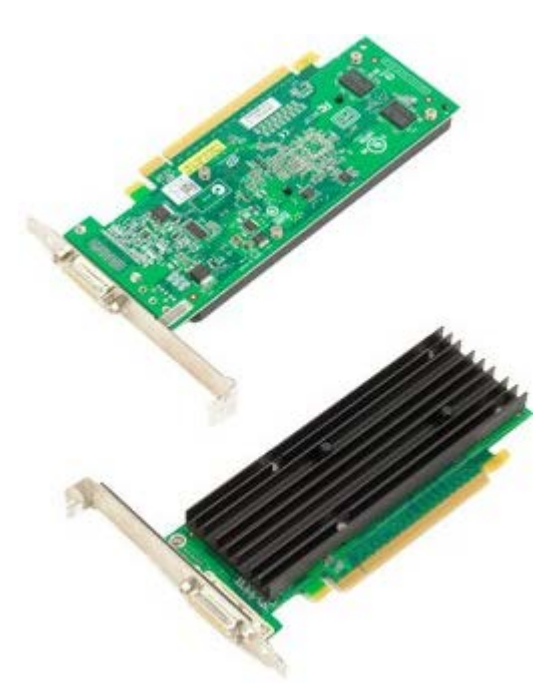

- 1. Выполните процедуры, описанные в разделе [Перед](#page-1-0) [началом](#page-1-0) [работы](#page-1-0) [с](#page-1-0) [внутренними](#page-1-0) [компонентами](#page-1-0) [компьютера](#page-1-0).
- 2. Снимите [крышку](#page-24-0) [компьютера](#page-24-0).

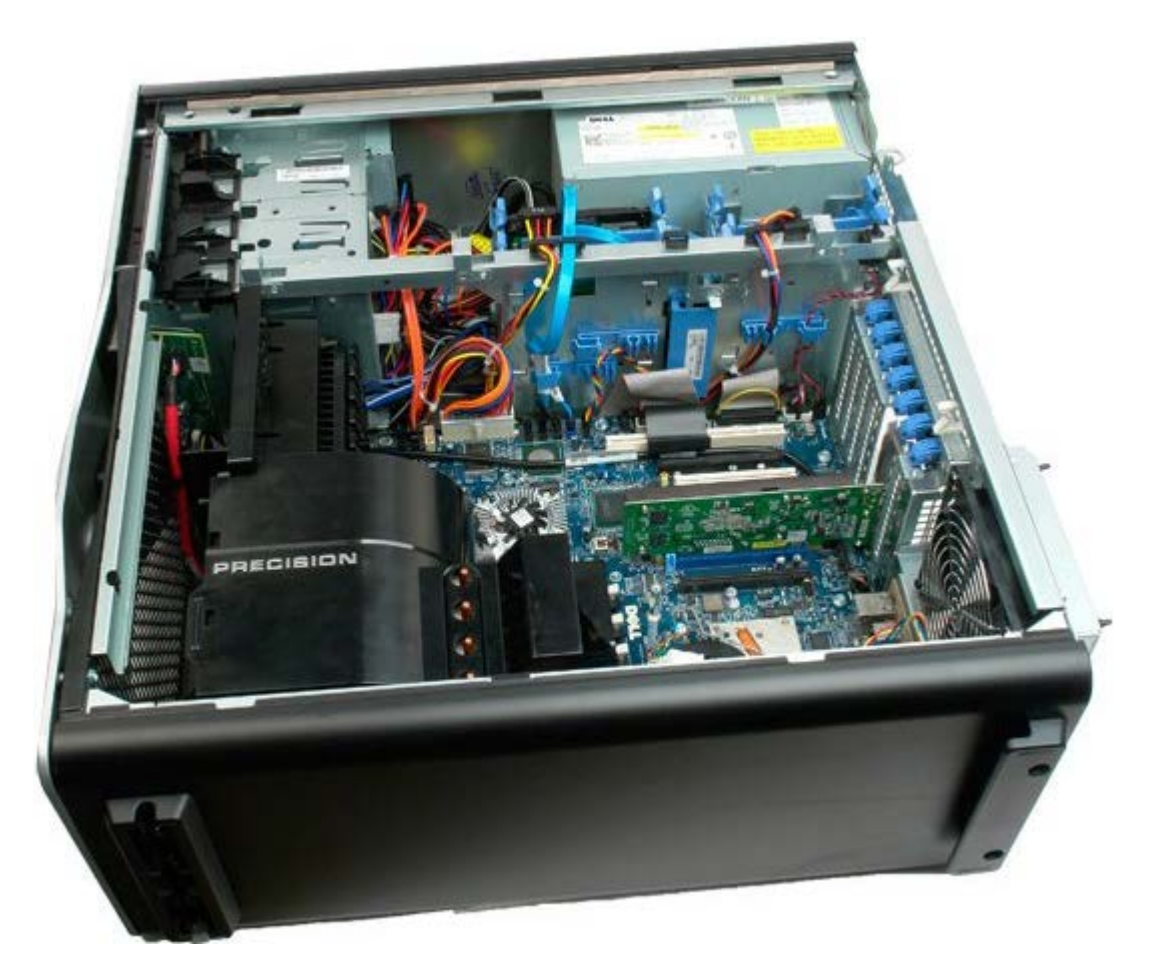

3. Поднимите ручку фиксатора крепления платы расширения от корпуса.

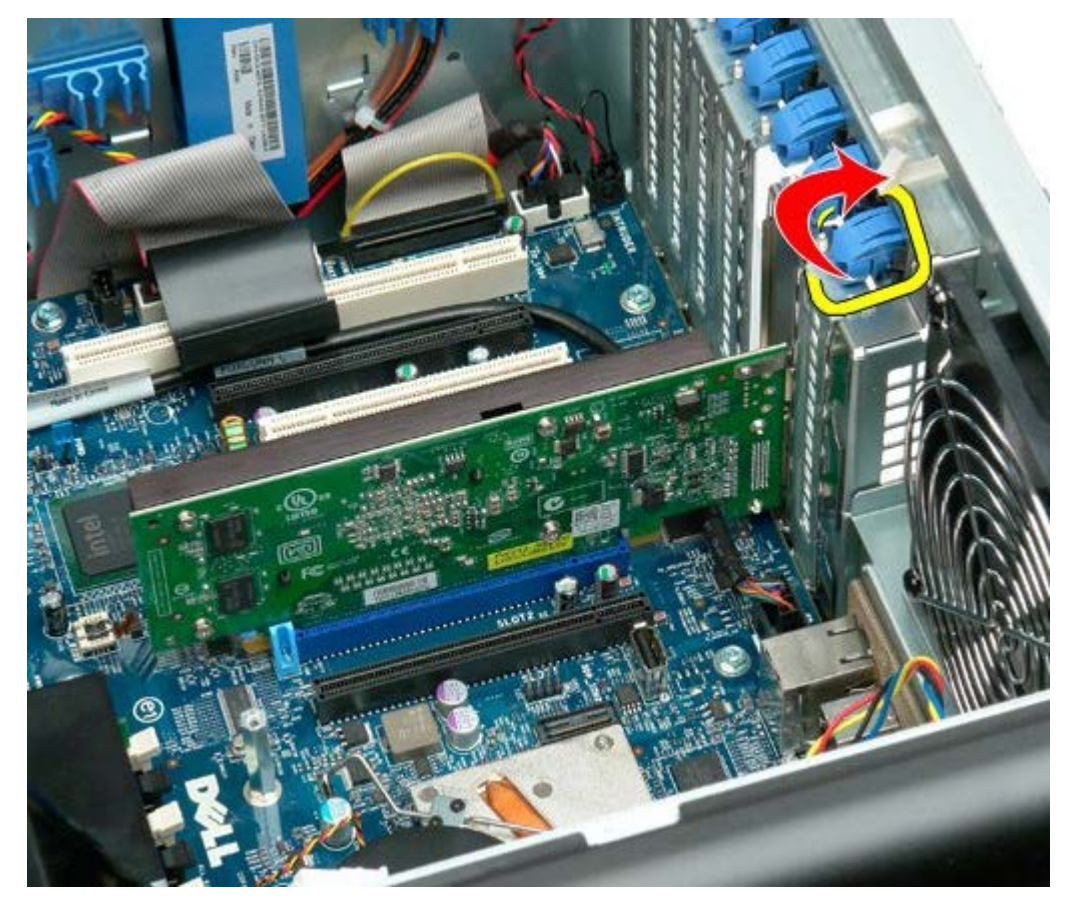

4. Нажмите на фиксатор крепления задней платы расширения и выньте ее.

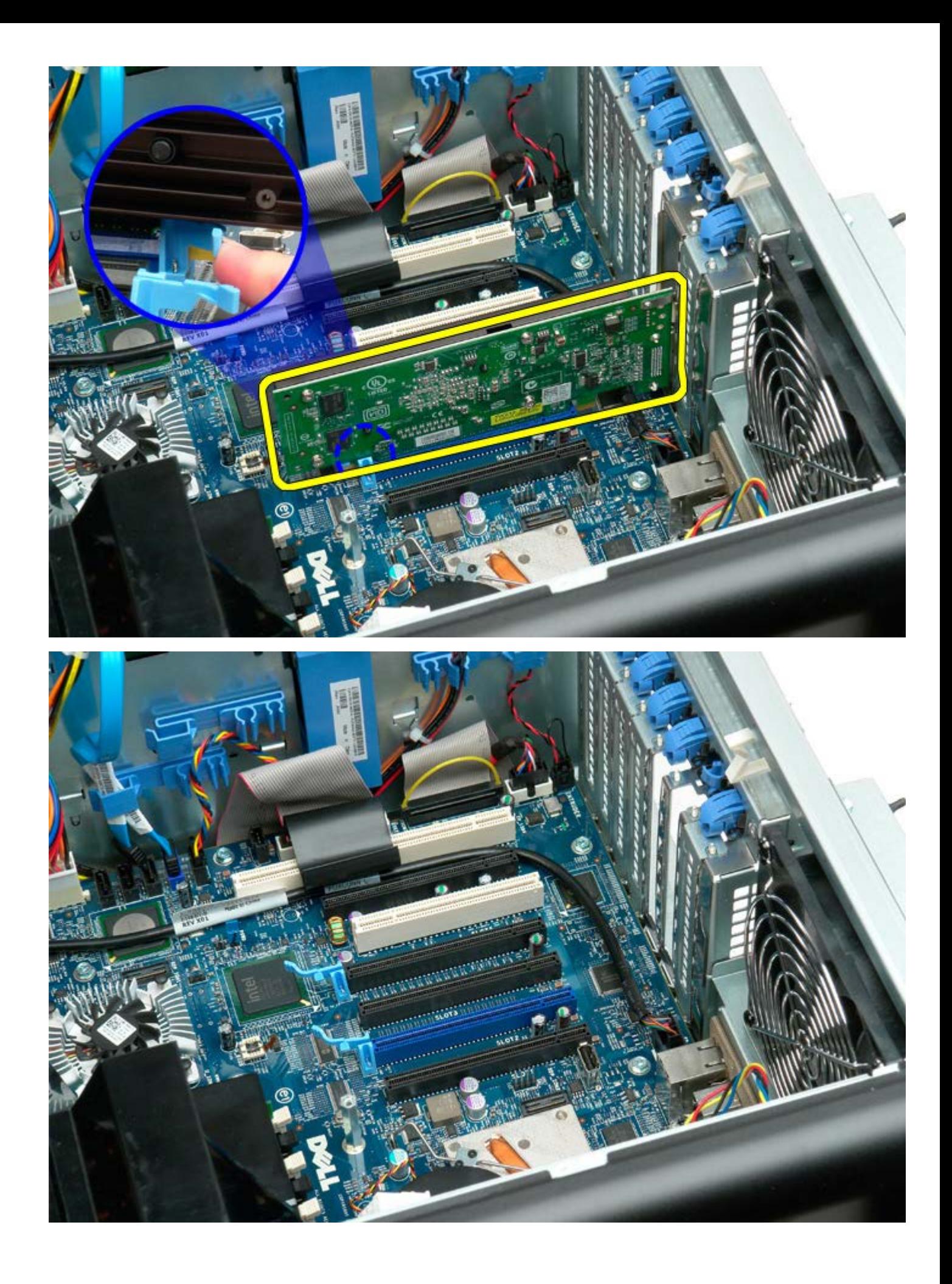

## **Вентилятор процессора**

#### **Руководство по обслуживанию Dell Precision™ T7500**

**ОСТОРОЖНО. Перед началом работы с внутренними компонентами компьютера прочитайте**  $\mathbb{A}$ **инструкции по технике безопасности, прилагаемые к компьютеру. Дополнительные сведения об эффективных мерах обеспечения безопасности см. на главной странице о соответствии нормативным документам по адресу www.dell.com/regulatory\_compliance.**

### **Извлечение вентилятора процессора**

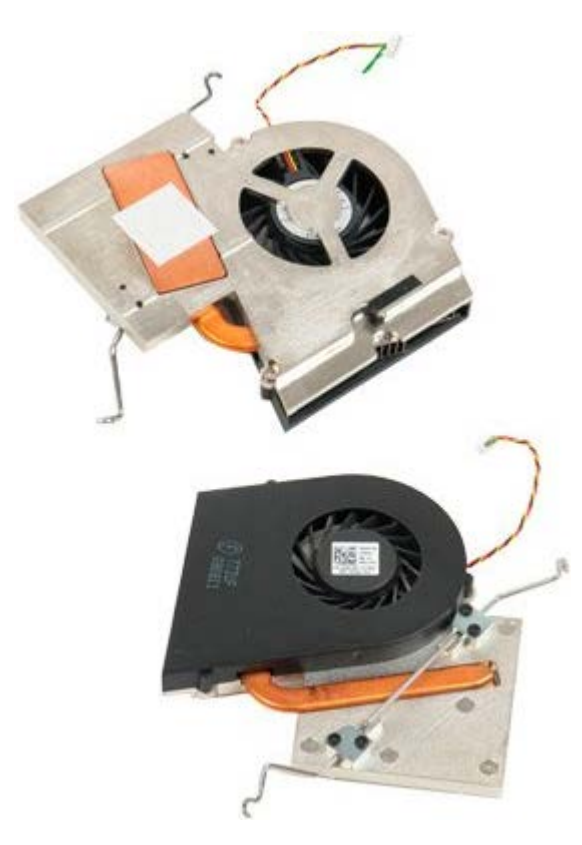

- 1. Выполните процедуры, описанные в разделе [Перед](#page-1-0) [началом](#page-1-0) [работы](#page-1-0) [с](#page-1-0) [внутренними](#page-1-0) [компонентами](#page-1-0) [компьютера](#page-1-0).
- 2. Снимите [крышку](#page-24-0) компьютера.
- 3. Снимите [кожух](#page-42-0) [модуля](#page-42-0) [памяти](#page-42-0).

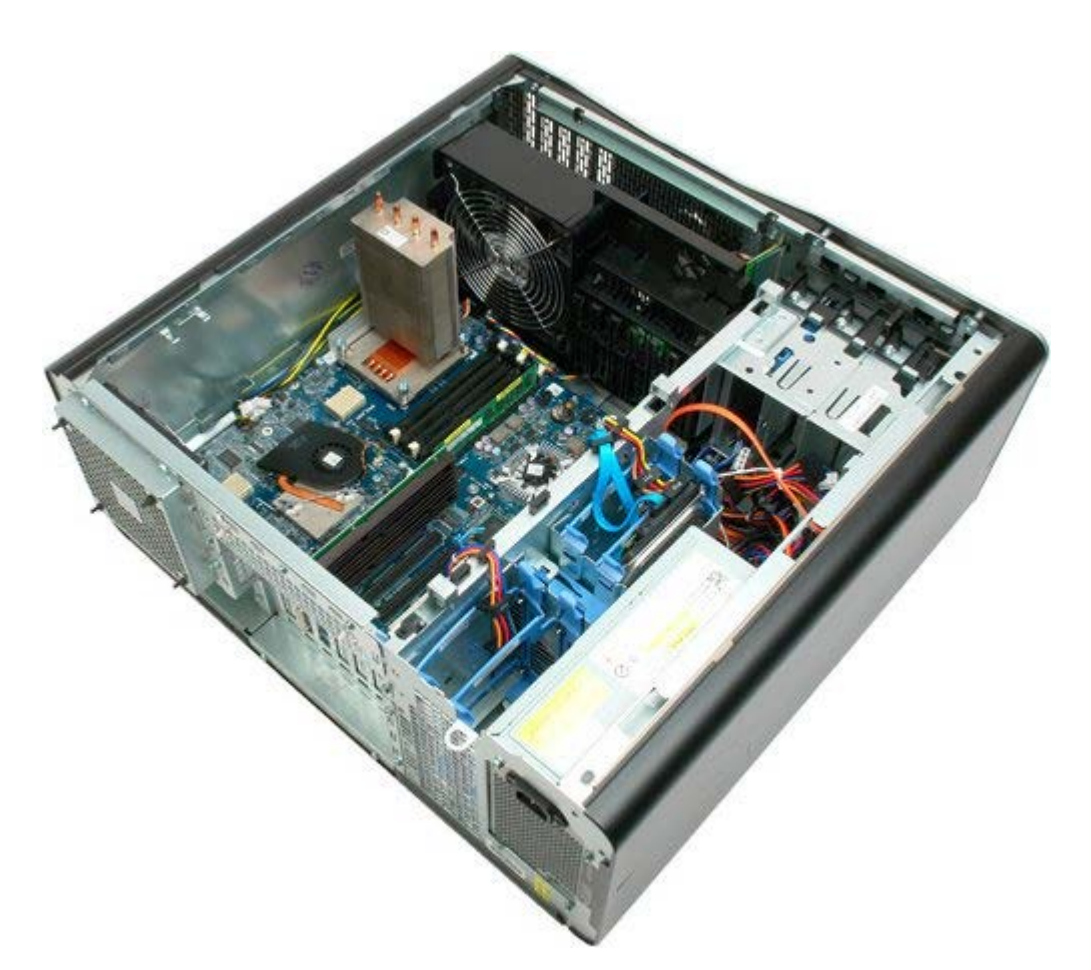

4. Отсоедините кабель вентилятора процессора от системной платы.

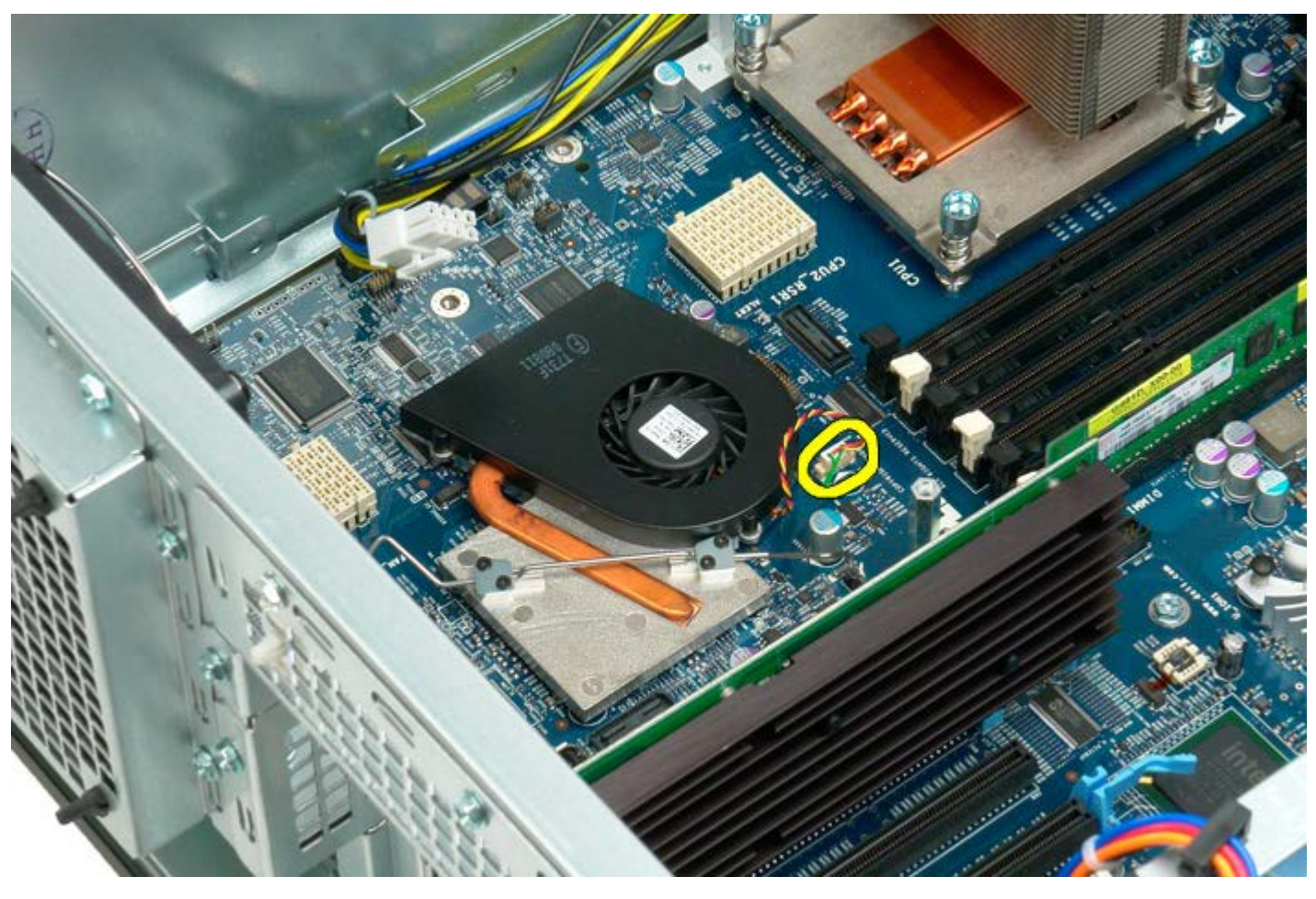

5. Снимите металлический фиксатор крепления с одного конца системной платы.

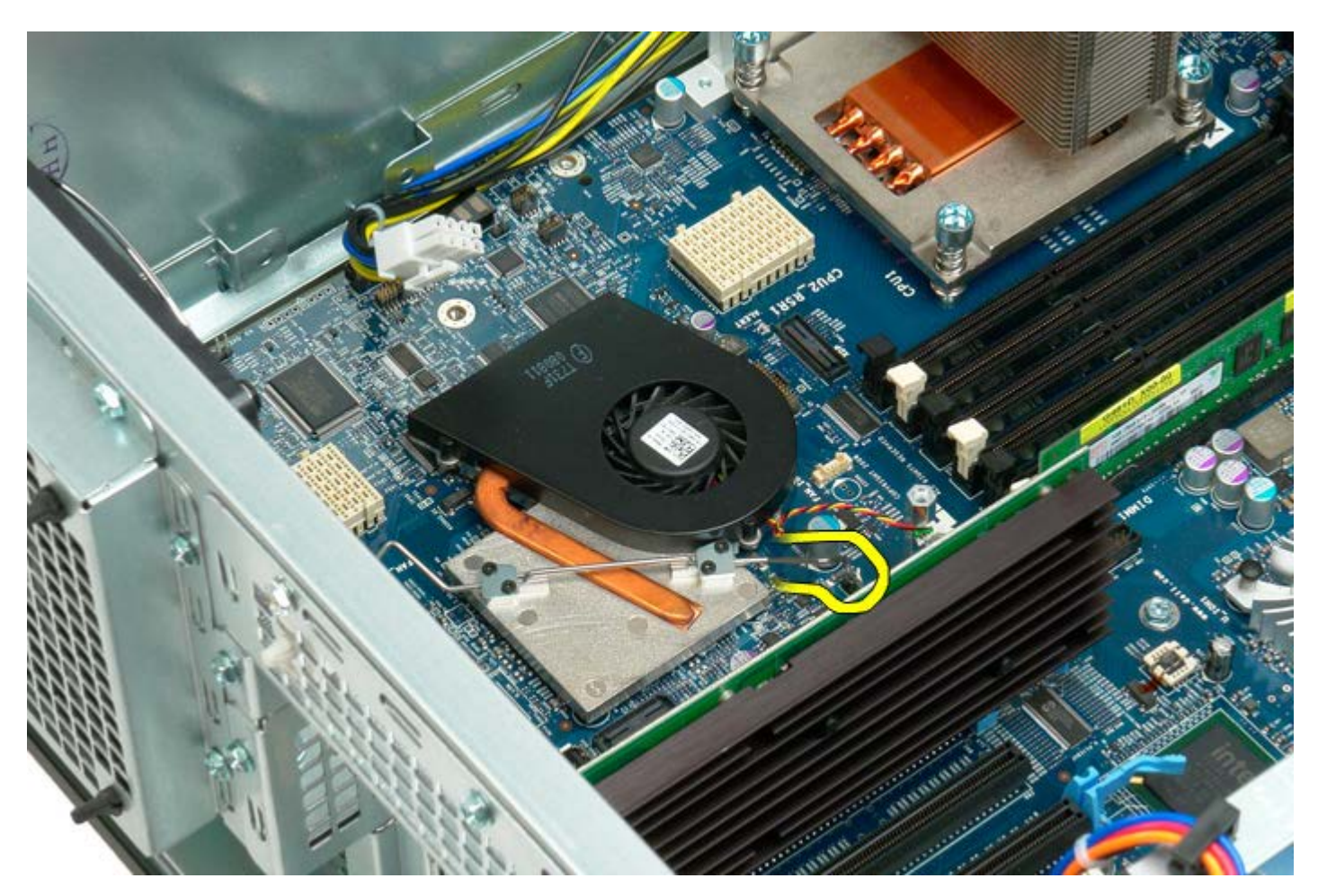

6. Извлеките вентилятор процессора из компьютера.

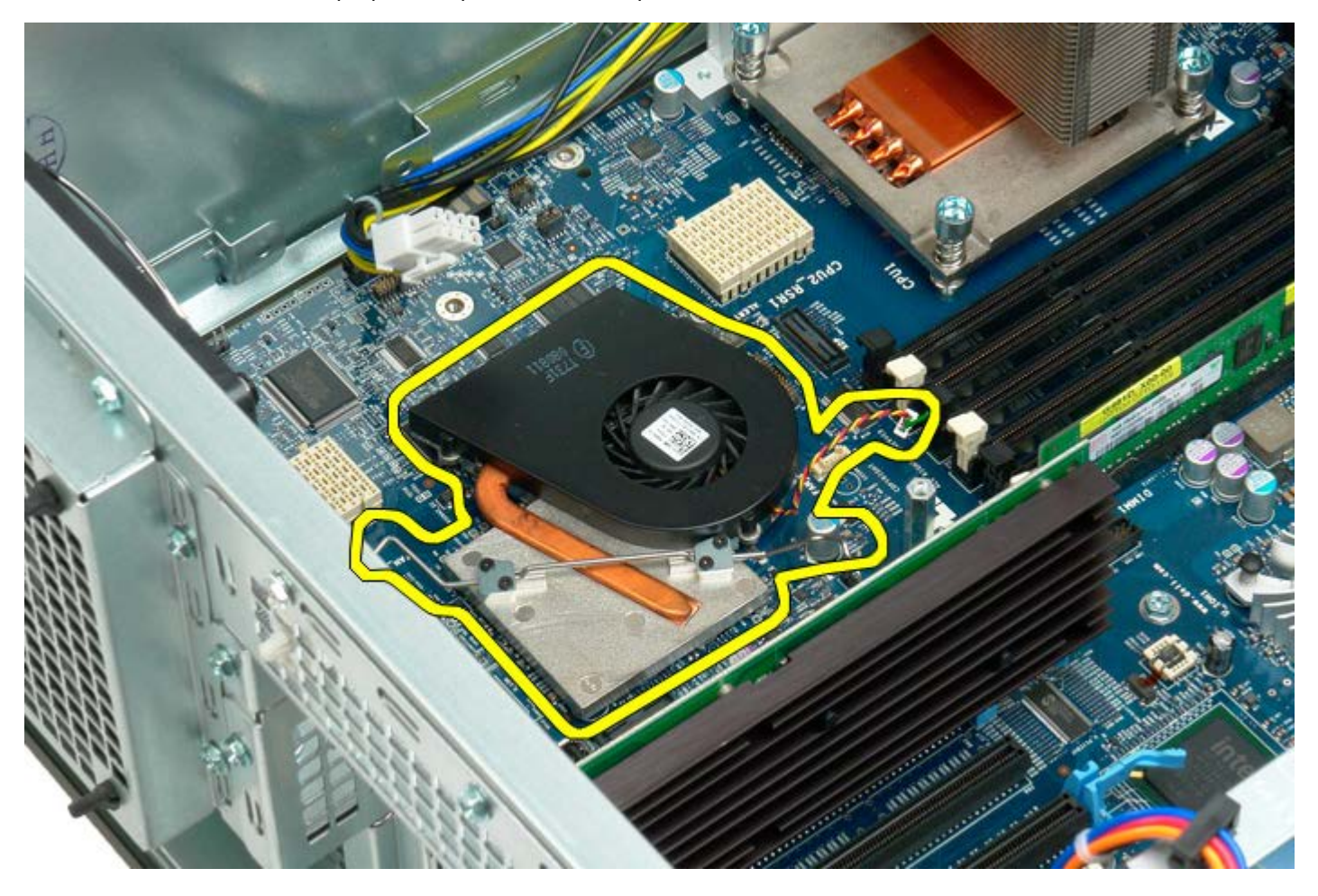

## **Направляющая двухпроцессорного модуля**

**Руководство по обслуживанию Dell Precision™ T7500**

**ОСТОРОЖНО. Перед началом работы с внутренними компонентами компьютера прочитайте**  $\triangle$ **инструкции по технике безопасности, прилагаемые к компьютеру. Дополнительные сведения об эффективных мерах обеспечения безопасности см. на главной странице о соответствии нормативным документам по адресу www.dell.com/regulatory\_compliance.**

### **Снятие направляющей двухпроцессорного модуля**

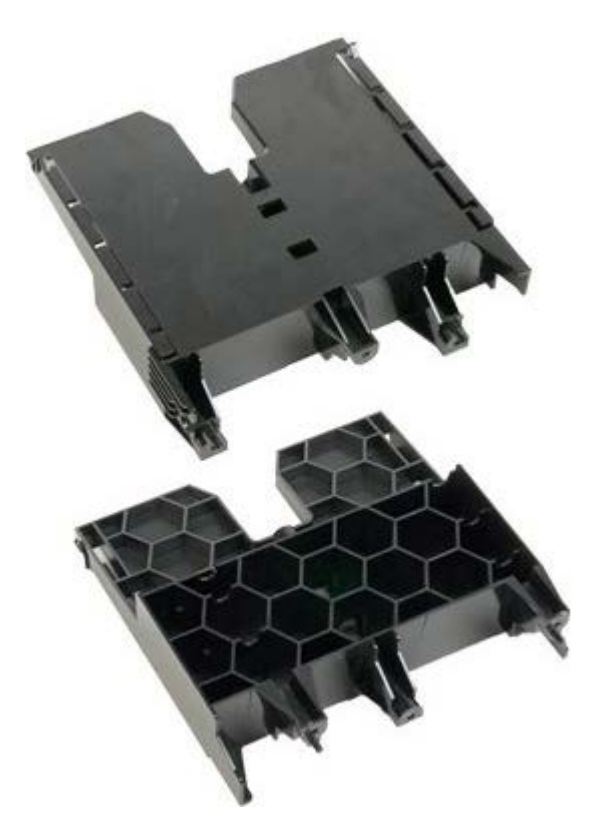

- 1. Выполните процедуры, описанные в разделе [Перед](#page-1-0) [началом](#page-1-0) [работы](#page-1-0) [с](#page-1-0) [внутренними](#page-1-0) [компонентами](#page-1-0) [компьютера](#page-1-0).
- 2. Снимите [крышку](#page-24-0) [компьютера](#page-24-0).

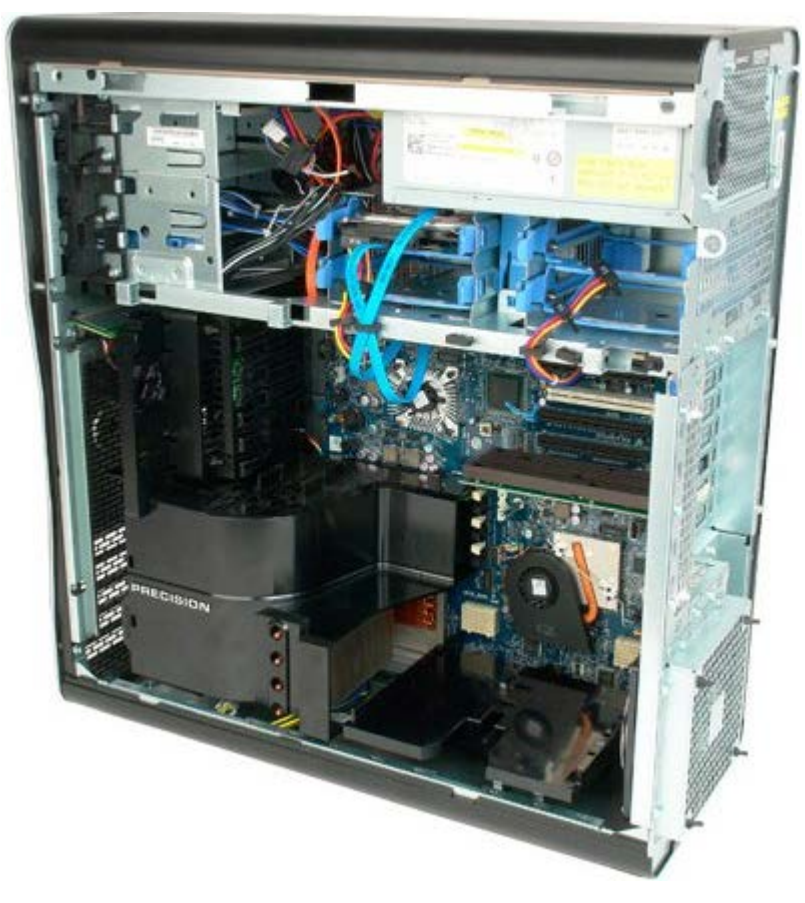

3. С помощью длинной крестовой отвертки открутите первый винт, расположенный ближе к середине компьютера.

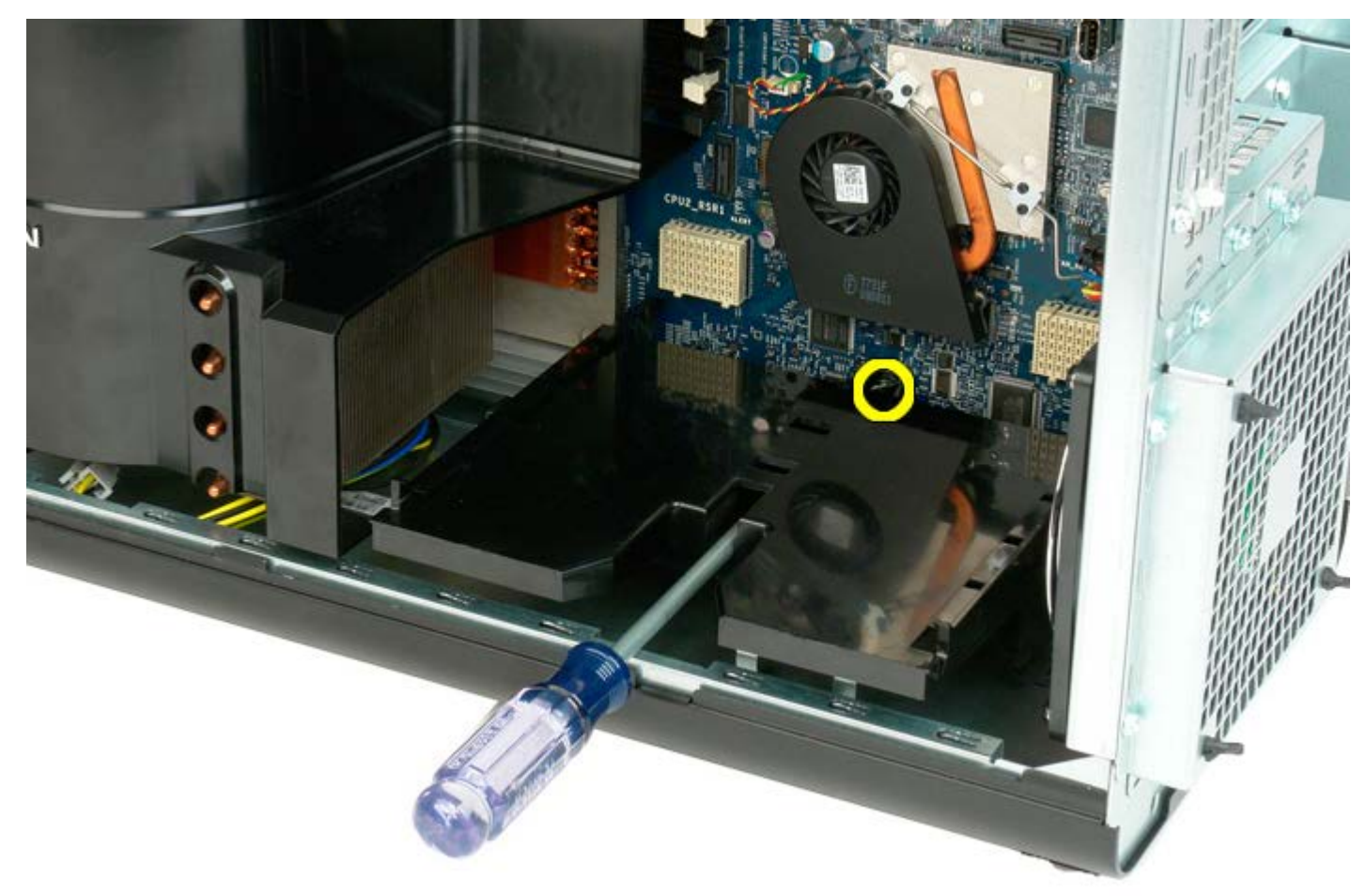

4. С помощью крестовой отвертки открутите второй винт.

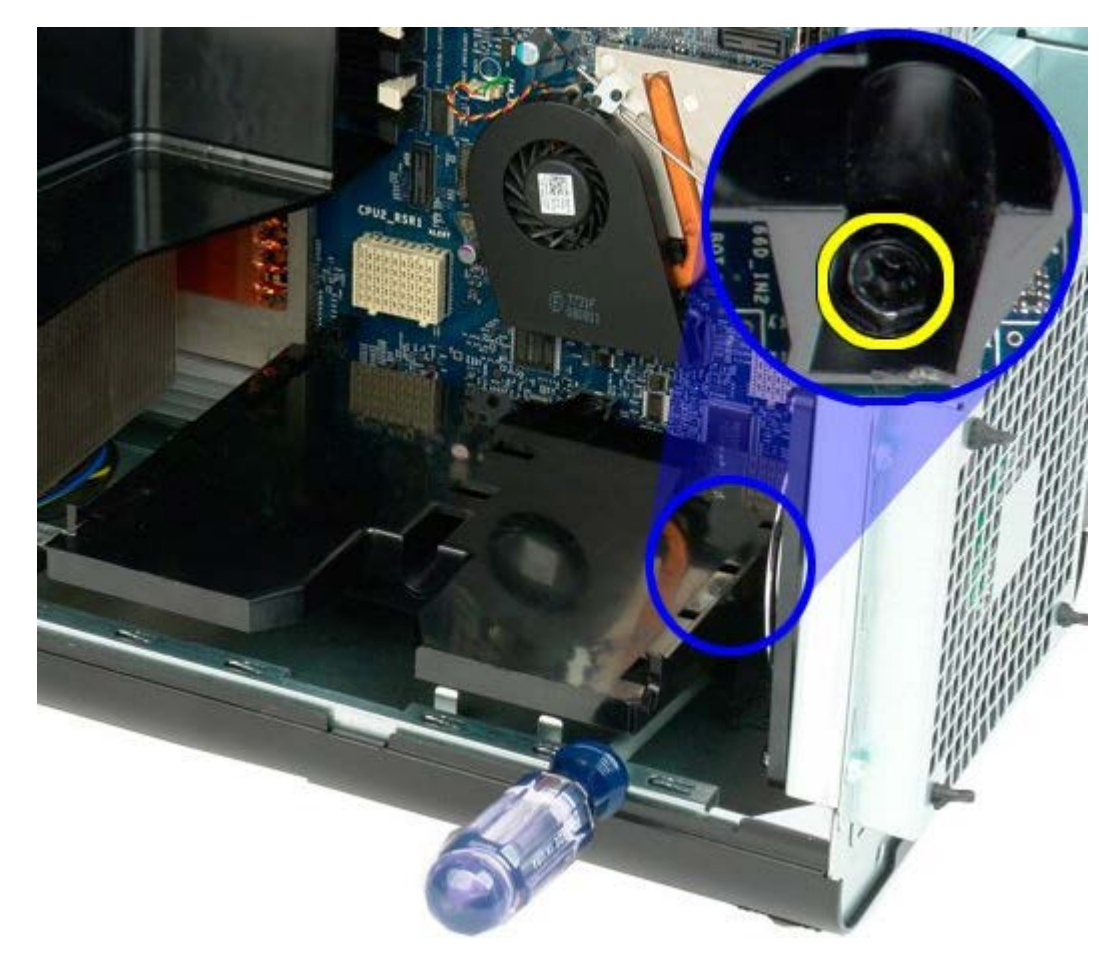

5. Открутите последний винт, крепящий направляющую модуля в компьютере.

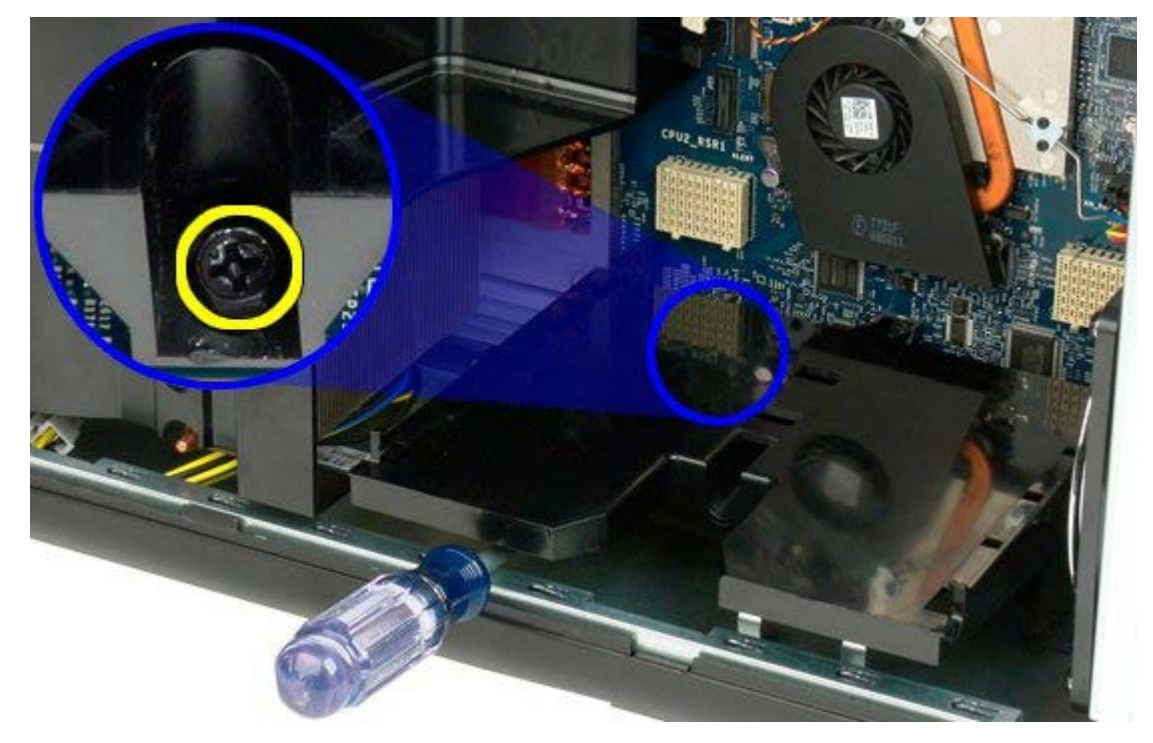

6. Извлеките направляющую модуля из компьютера.

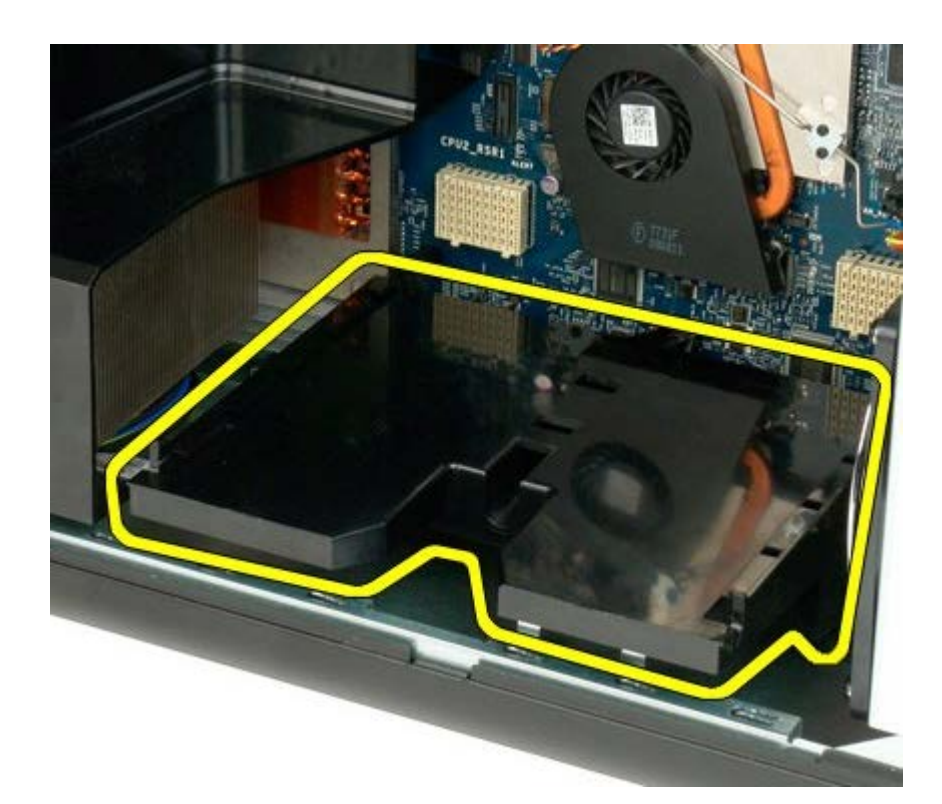

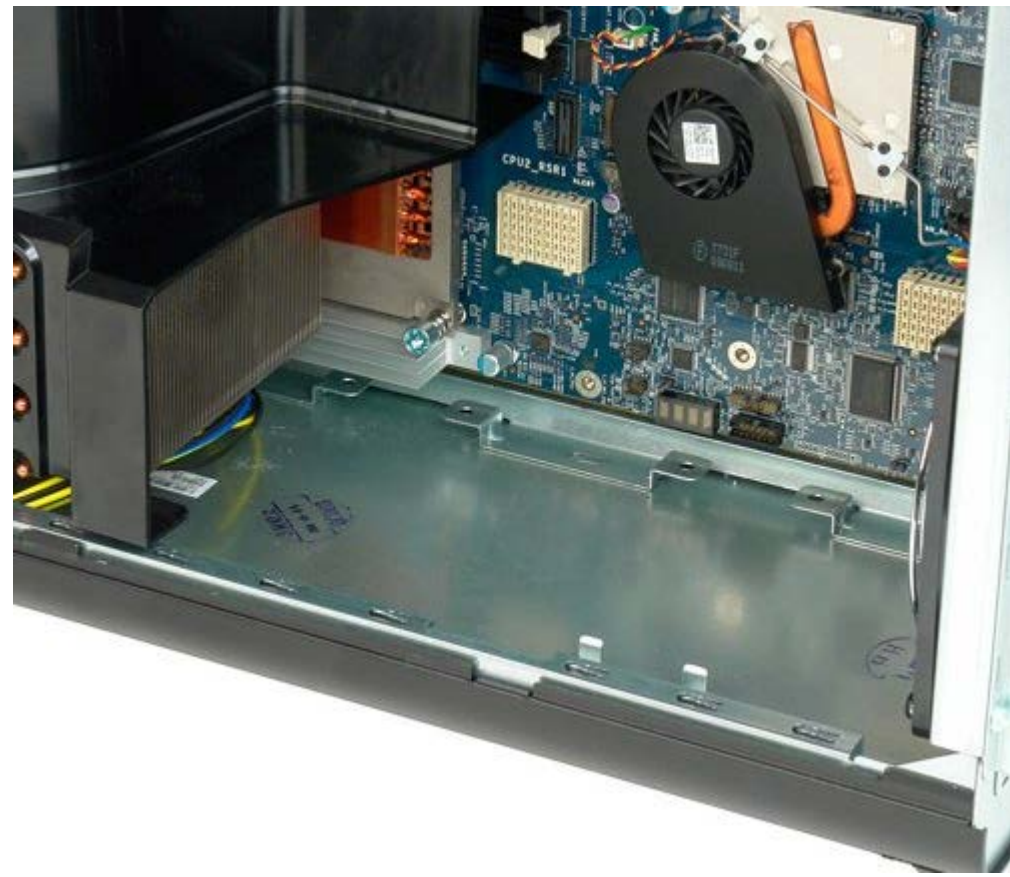

## **Блок питания**

#### **Руководство по обслуживанию Dell Precision™ T7500**

**ОСТОРОЖНО. Перед началом работы с внутренними компонентами компьютера прочитайте**  $\mathbb{A}$ **инструкции по технике безопасности, прилагаемые к компьютеру. Дополнительные сведения об эффективных мерах обеспечения безопасности см. на главной странице о соответствии нормативным документам по адресу www.dell.com/regulatory\_compliance.**

## **Снятие блока питания**

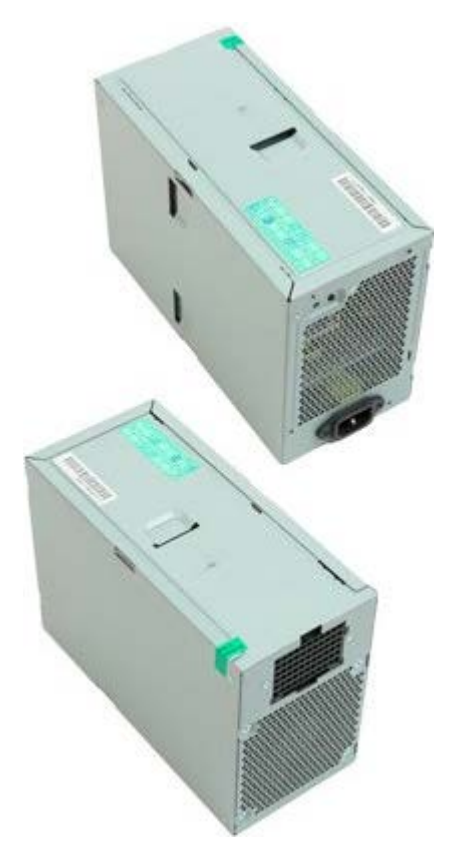

- 1. Выполните процедуры, описанные в разделе [Перед](#page-1-0) [началом](#page-1-0) [работы](#page-1-0) [с](#page-1-0) [внутренними](#page-1-0) [компонентами](#page-1-0) [компьютера](#page-1-0).
- 2. Снимите [крышку](#page-24-0) [компьютера](#page-24-0).
- 3. Снимите [отсеки](#page-34-0) [жестких](#page-34-0) [дисков](#page-34-0).

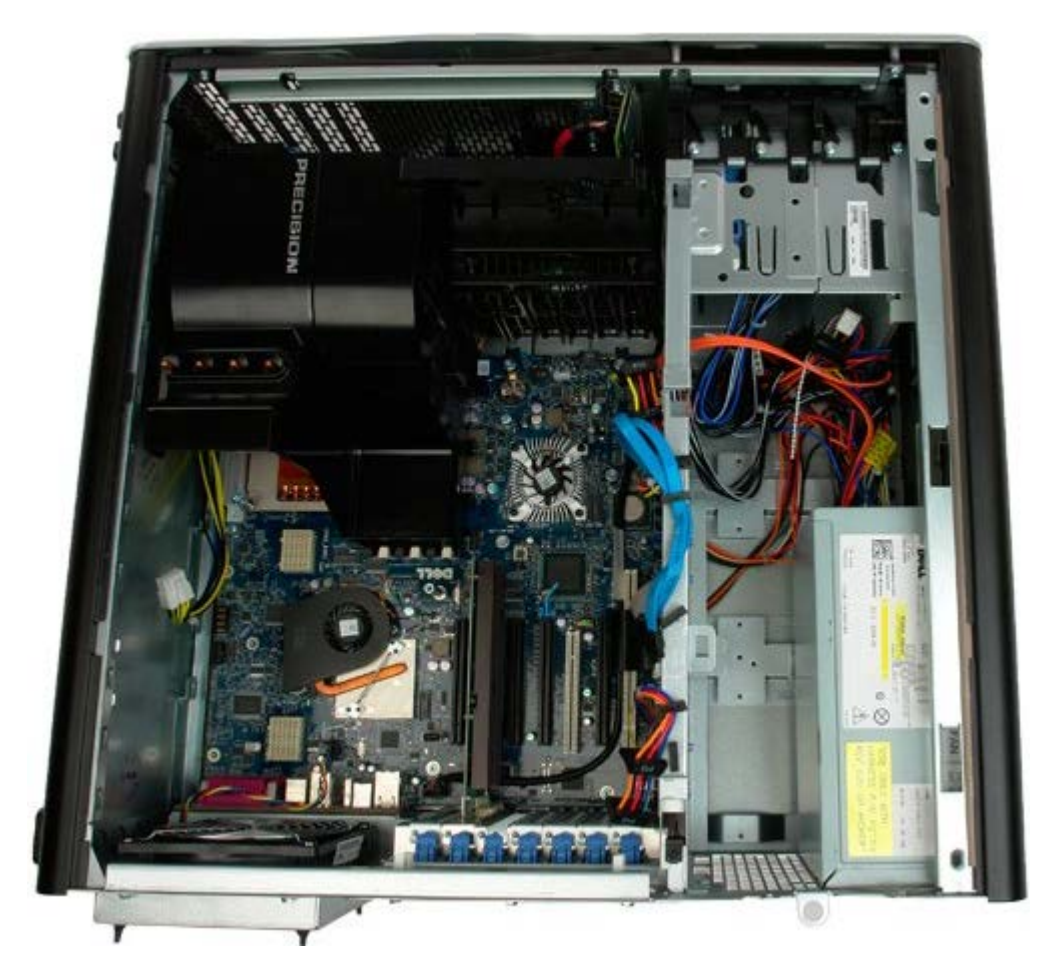

4. Отсоедините кабель питания от задней поверхности блока питания.

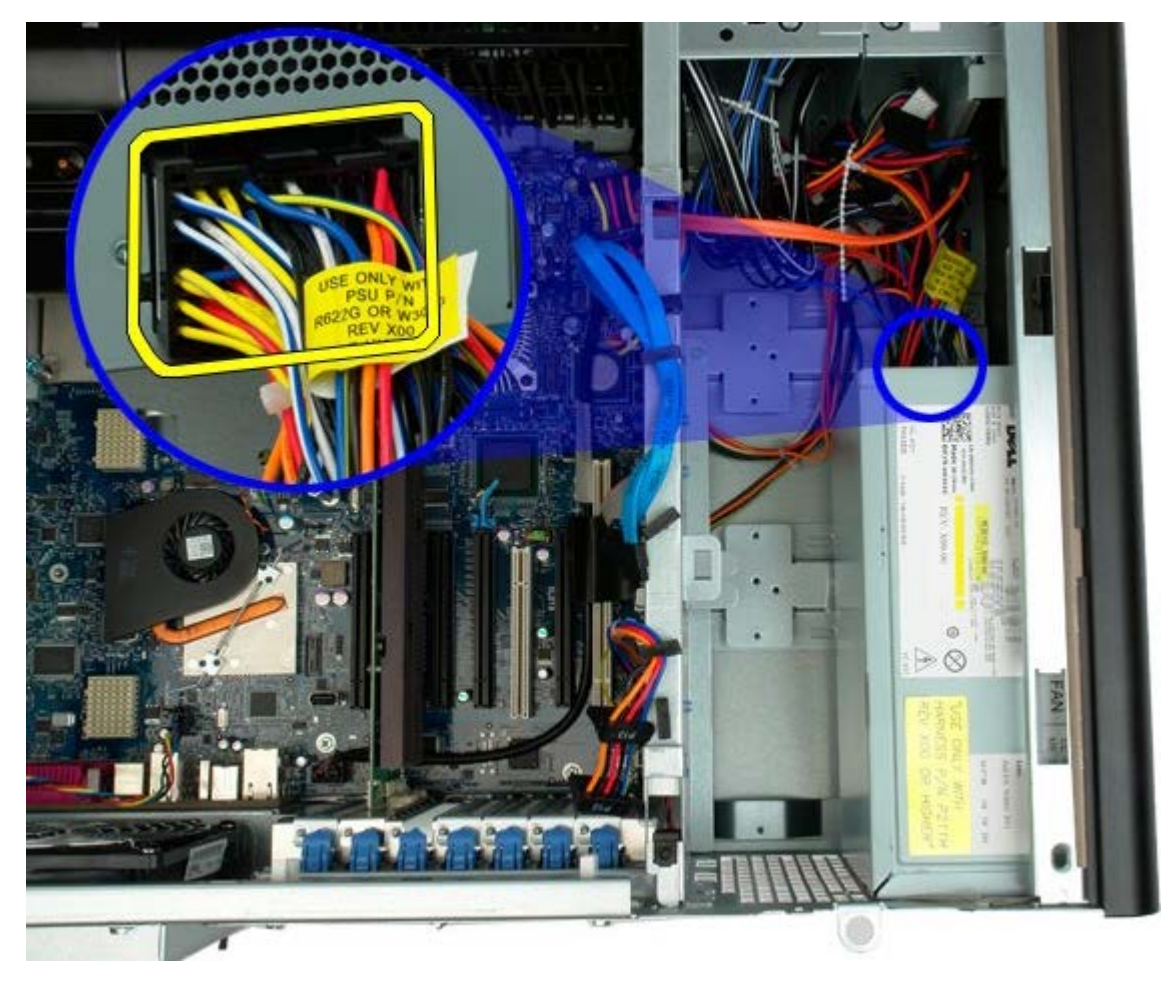

5. Выкрутите четыре винта, которые крепят блок питания к корпусу.

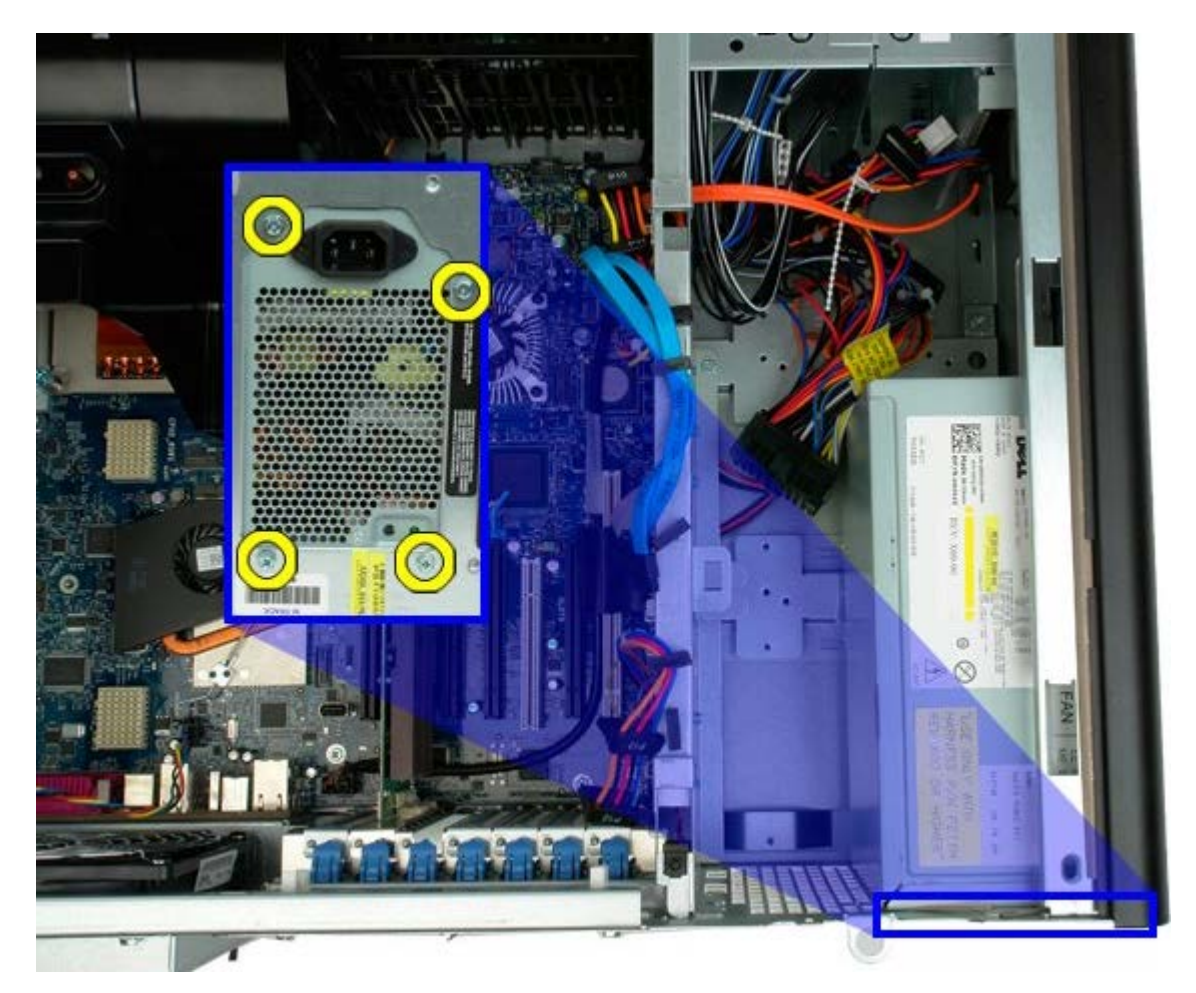

6. Сдвиньте блок питания внутрь компьютера.

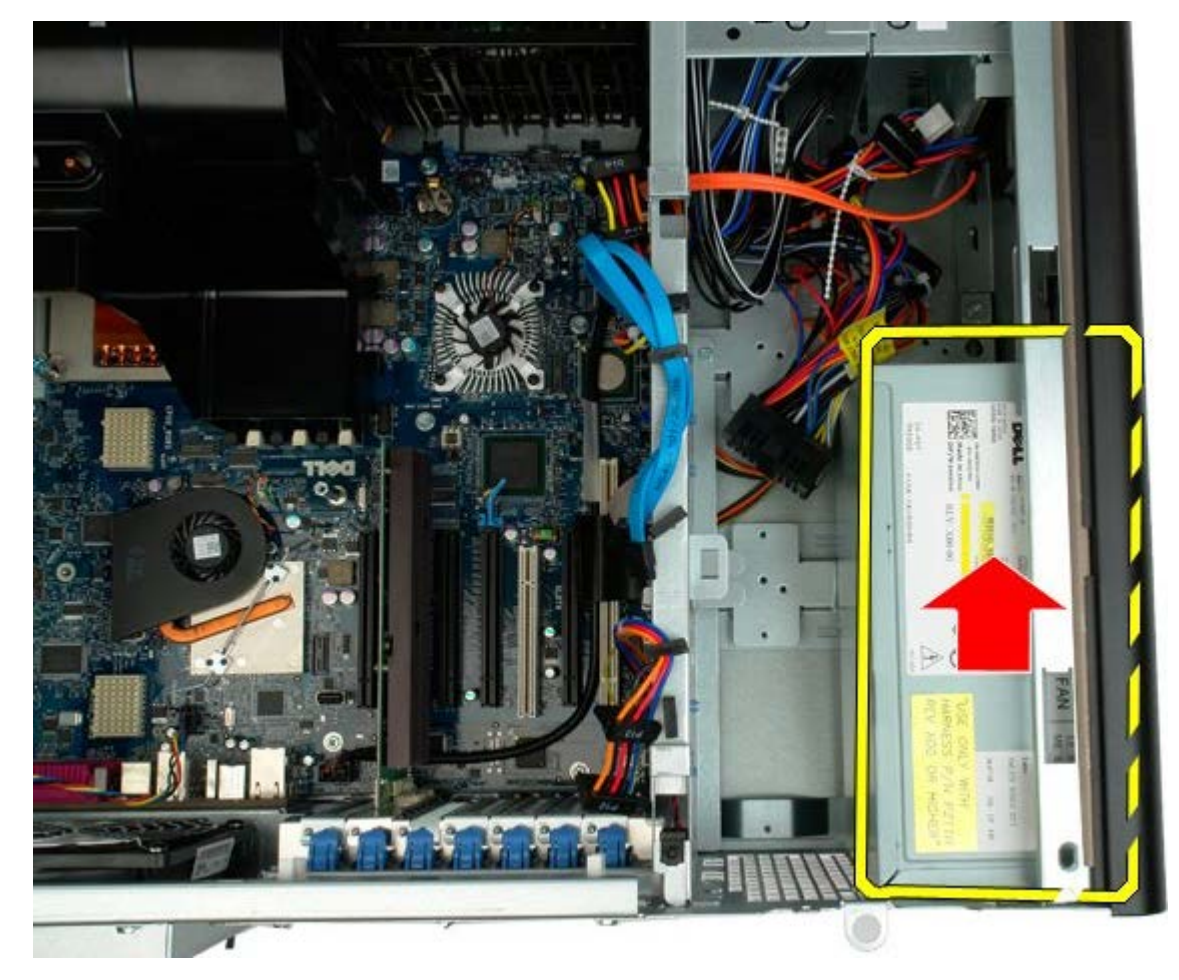

7. Извлеките блок питания из компьютера, держа компьютер под углом.

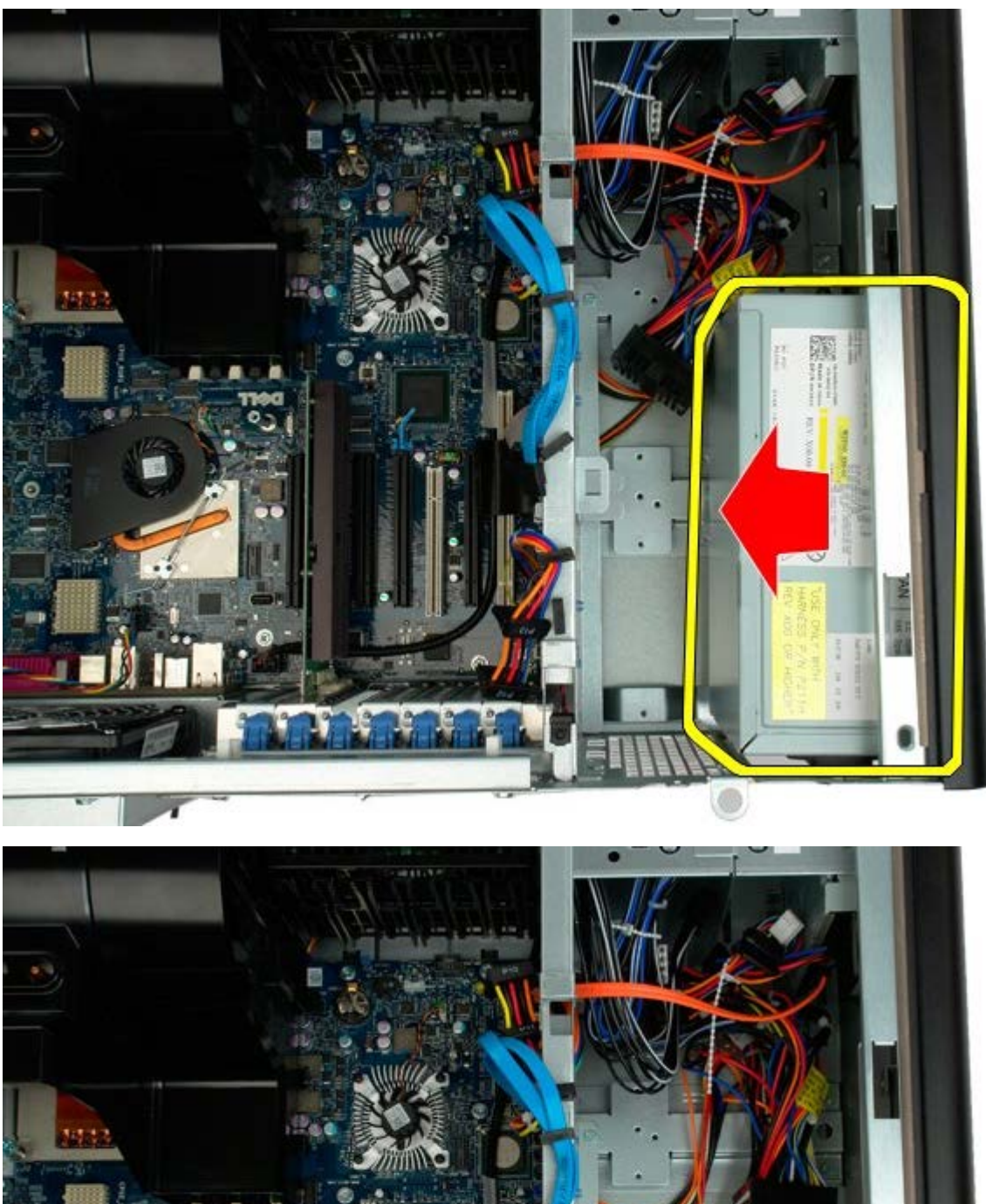

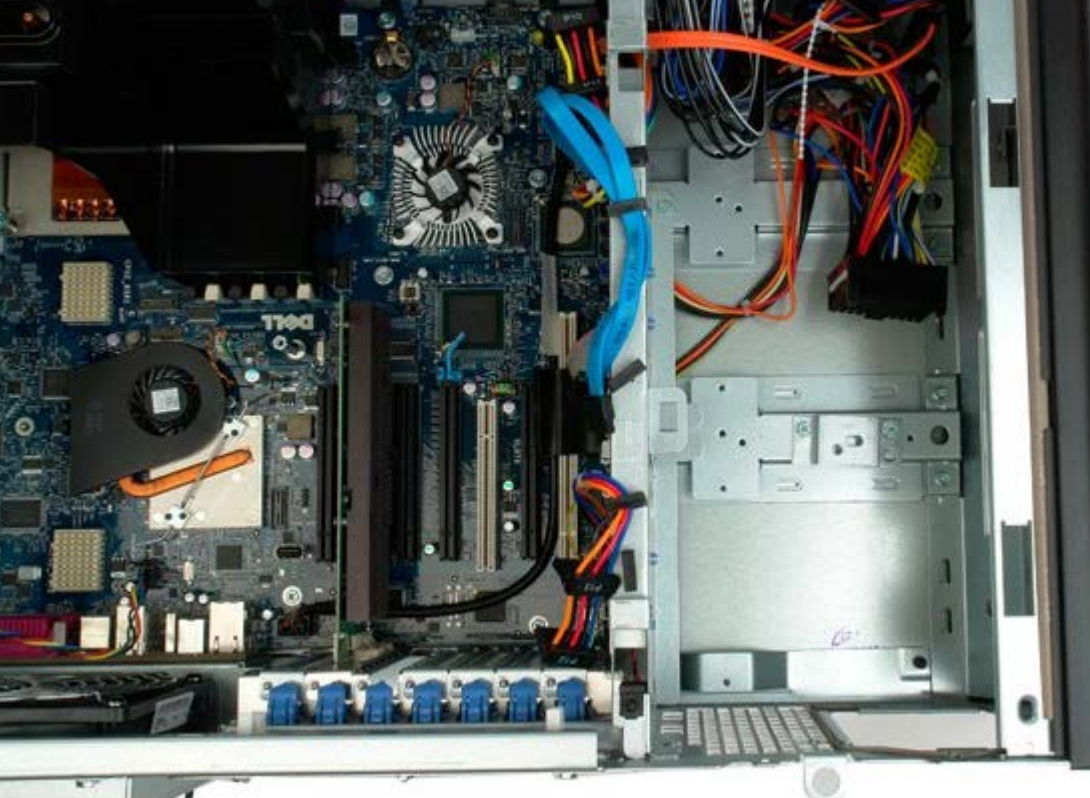

## **Датчик проникновения в корпус**

**Руководство по обслуживанию Dell Precision™ T7500**

**ОСТОРОЖНО. Перед началом работы с внутренними компонентами компьютера прочитайте инструкции по технике безопасности, прилагаемые к компьютеру. Дополнительные сведения об эффективных мерах обеспечения безопасности см. на главной странице о соответствии нормативным документам по адресу www.dell.com/regulatory\_compliance.**

### **Извлечение датчика проникновения в корпус**

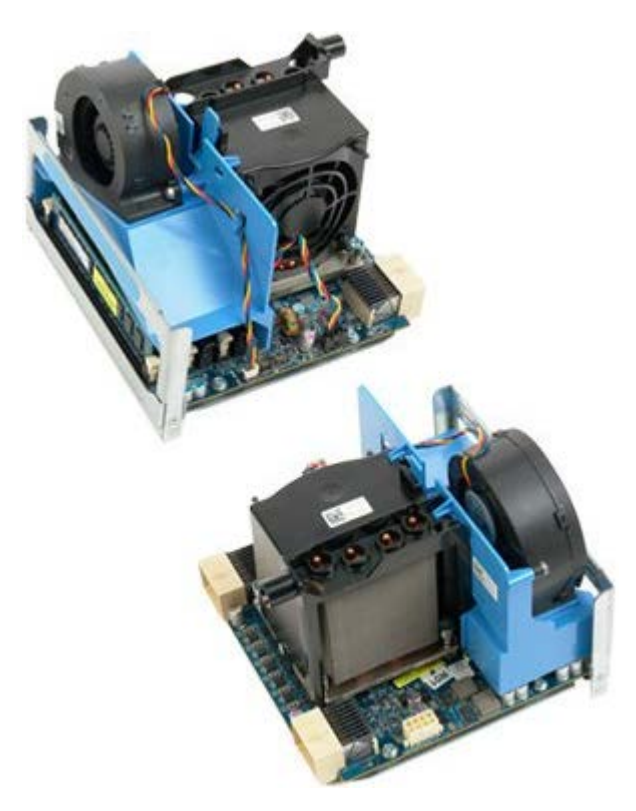

- 1. Выполните процедуры, описанные в разделе [Перед](#page-1-0) [началом](#page-1-0) [работы](#page-1-0) [с](#page-1-0) [внутренними](#page-1-0) [компонентами](#page-1-0) [компьютера](#page-1-0).
- 2. Снимите [крышку](#page-24-0) [компьютера](#page-24-0).

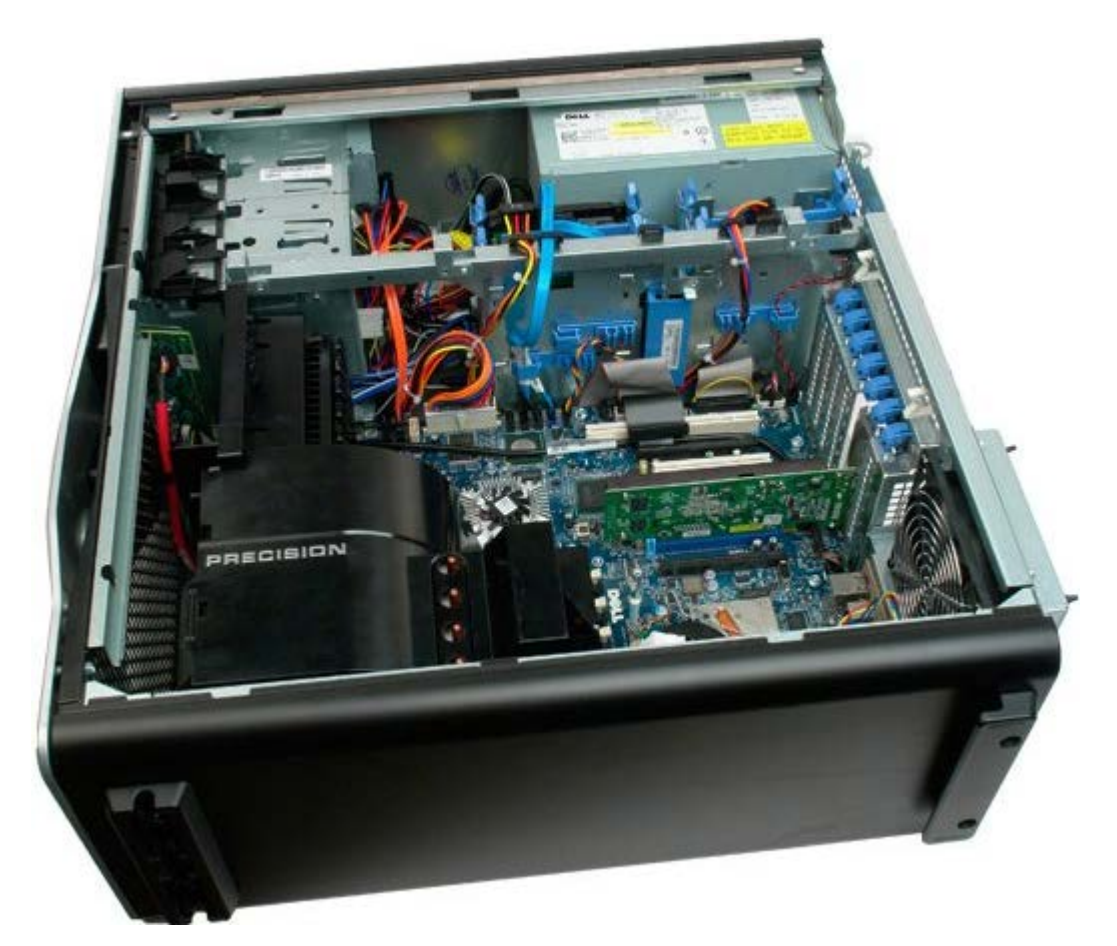

3. Отсоедините кабель датчика проникновения в корпус от разъема на системной плате.

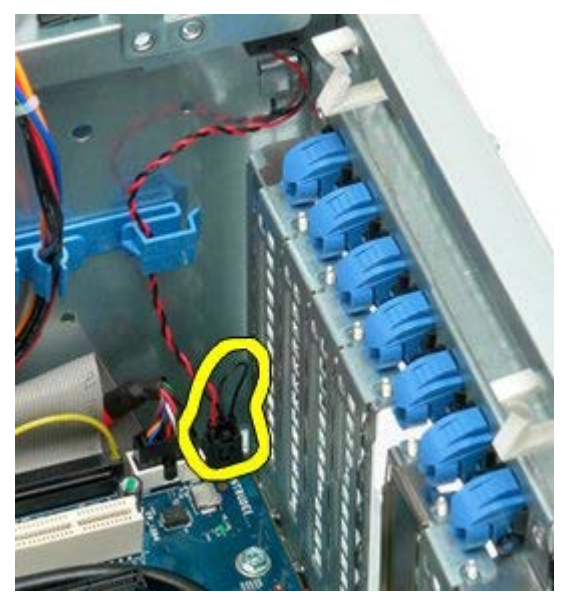

4. Извлеките кабель детектора вскрытия корпуса из фиксатора.

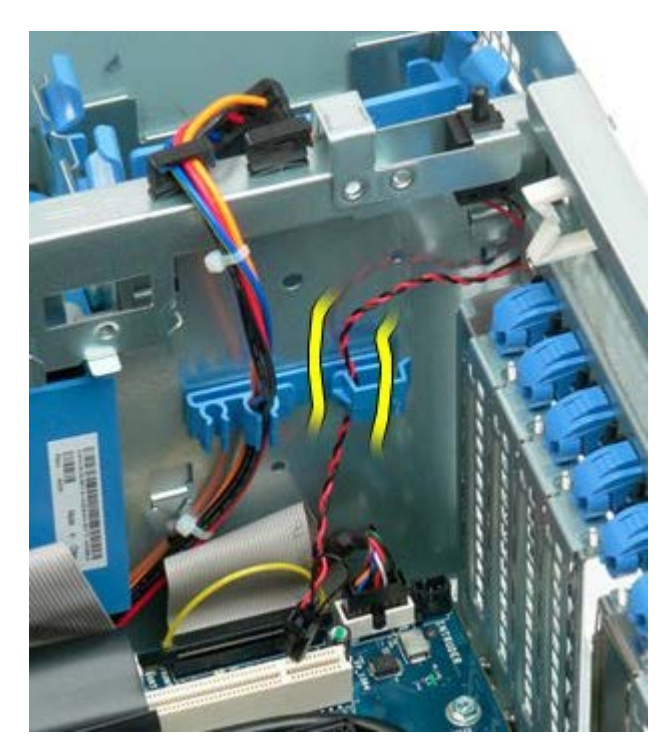

5. Сдвиньте датчик проникновения в корпус по направлению к центру компьютера.

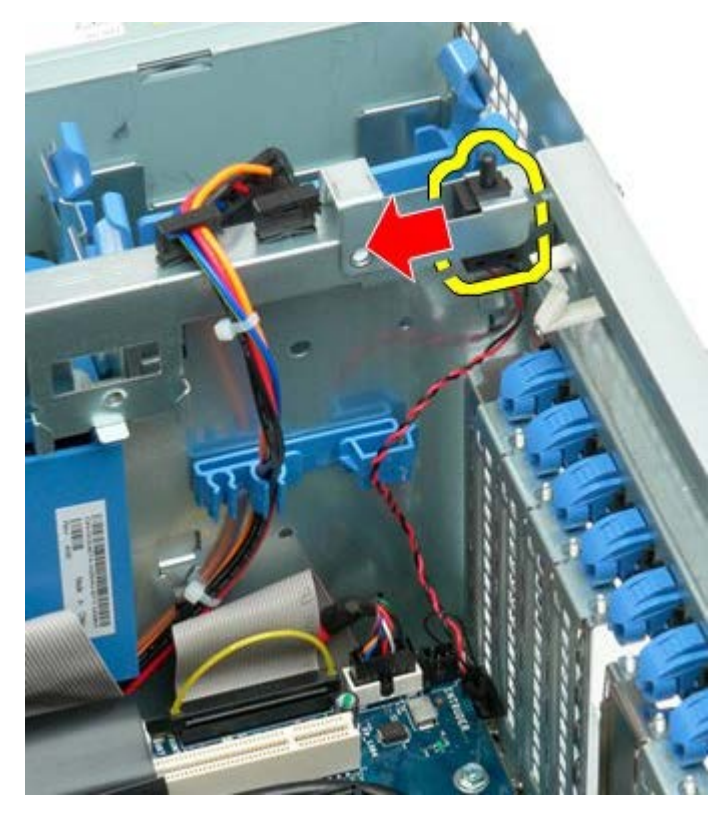

6. Извлеките датчик проникновения в корпус из компьютера.

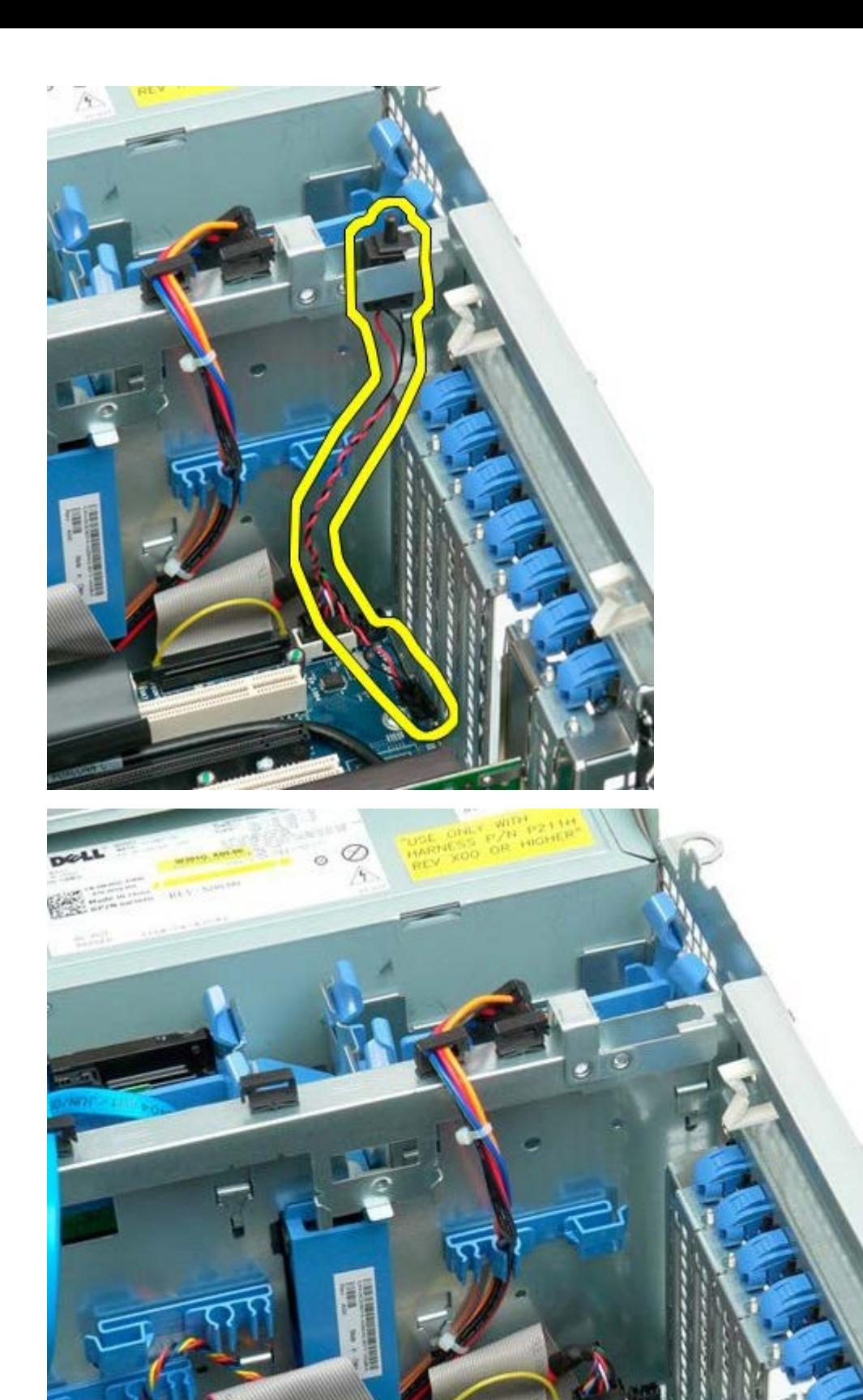

## **Лицевая панель жесткого диска**

**Руководство по обслуживанию Dell Precision™ T7500**

**ОСТОРОЖНО. Перед началом работы с внутренними компонентами компьютера прочитайте**  $\mathbb{A}$ **инструкции по технике безопасности, прилагаемые к компьютеру. Дополнительные сведения об эффективных мерах обеспечения безопасности см. на главной странице о соответствии нормативным документам по адресу www.dell.com/regulatory\_compliance.**

### **Снятие лицевой панели жесткого диска**

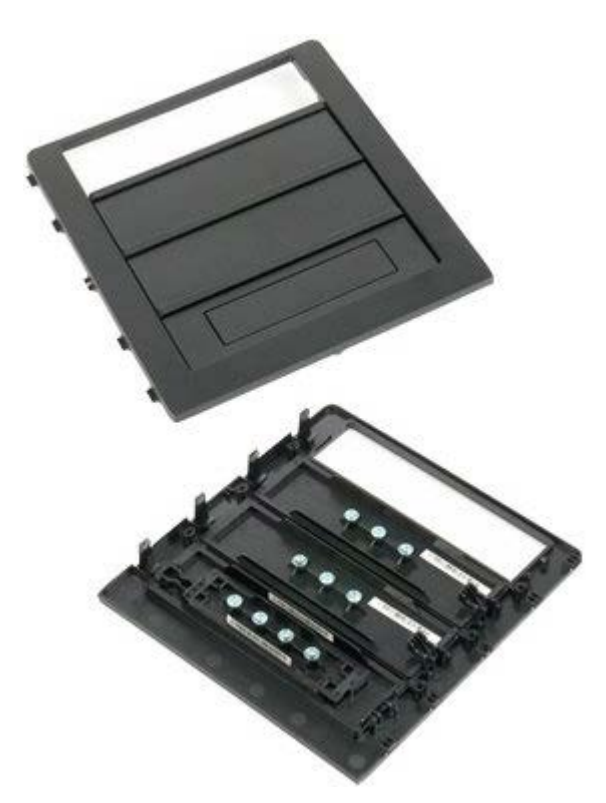

- 1. Выполните процедуры, описанные в разделе [Перед](#page-1-0) [началом](#page-1-0) [работы](#page-1-0) [с](#page-1-0) [внутренними](#page-1-0) [компонентами](#page-1-0) [компьютера](#page-1-0).
- 2. Снимите [крышку](#page-24-0) компьютера.

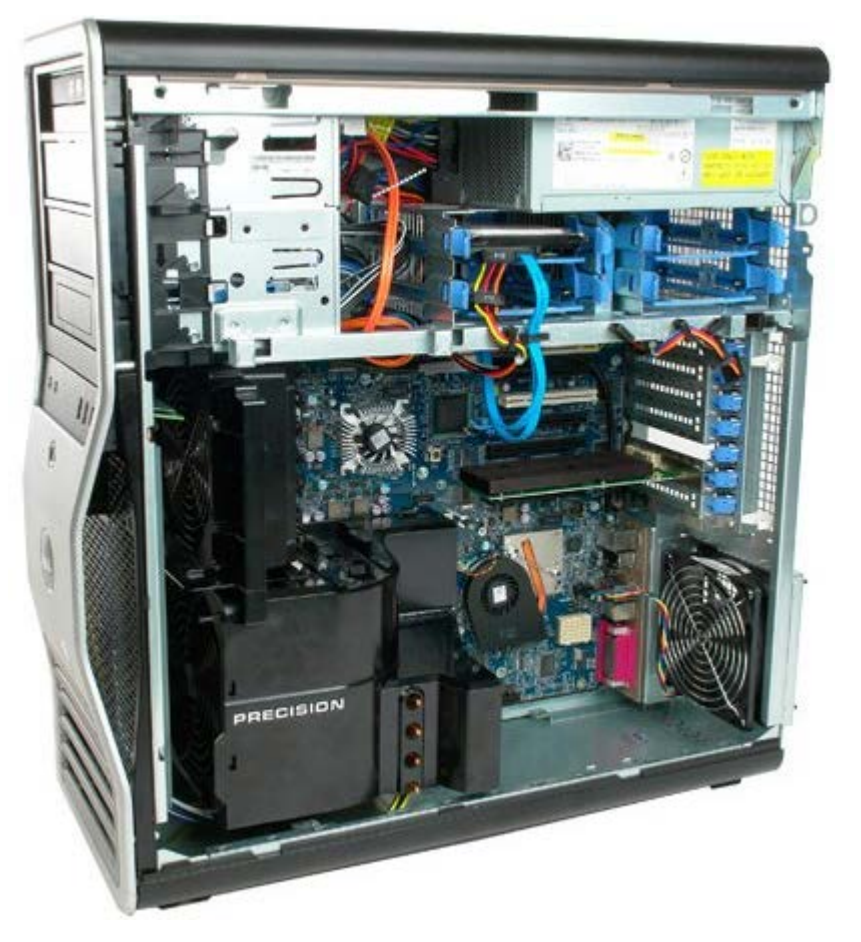

3. Нажмите на рычаг скользящей пластины в направлении основания компьютера.

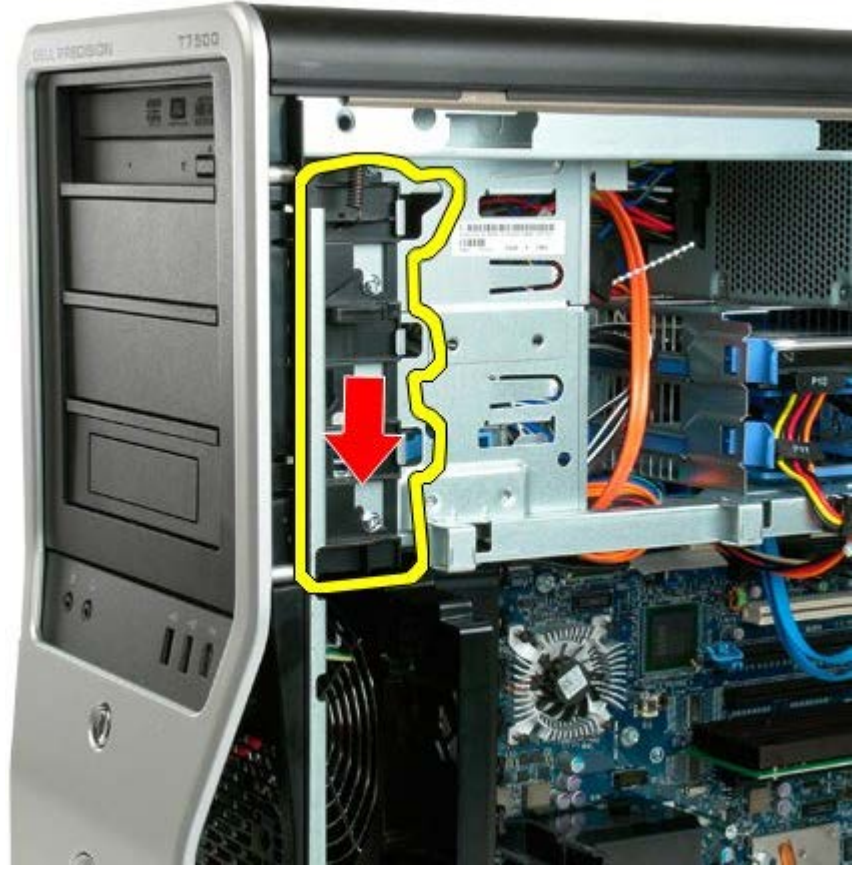

4. Снимите лицевую панель жесткого диска.

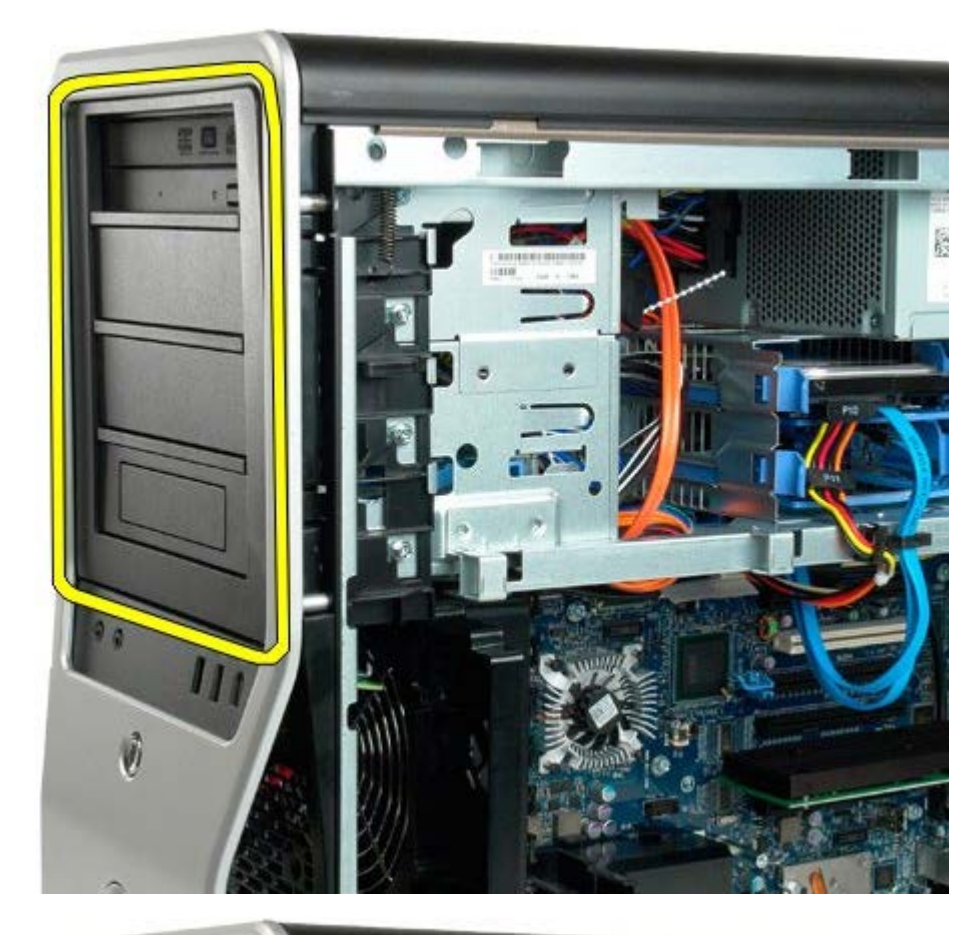

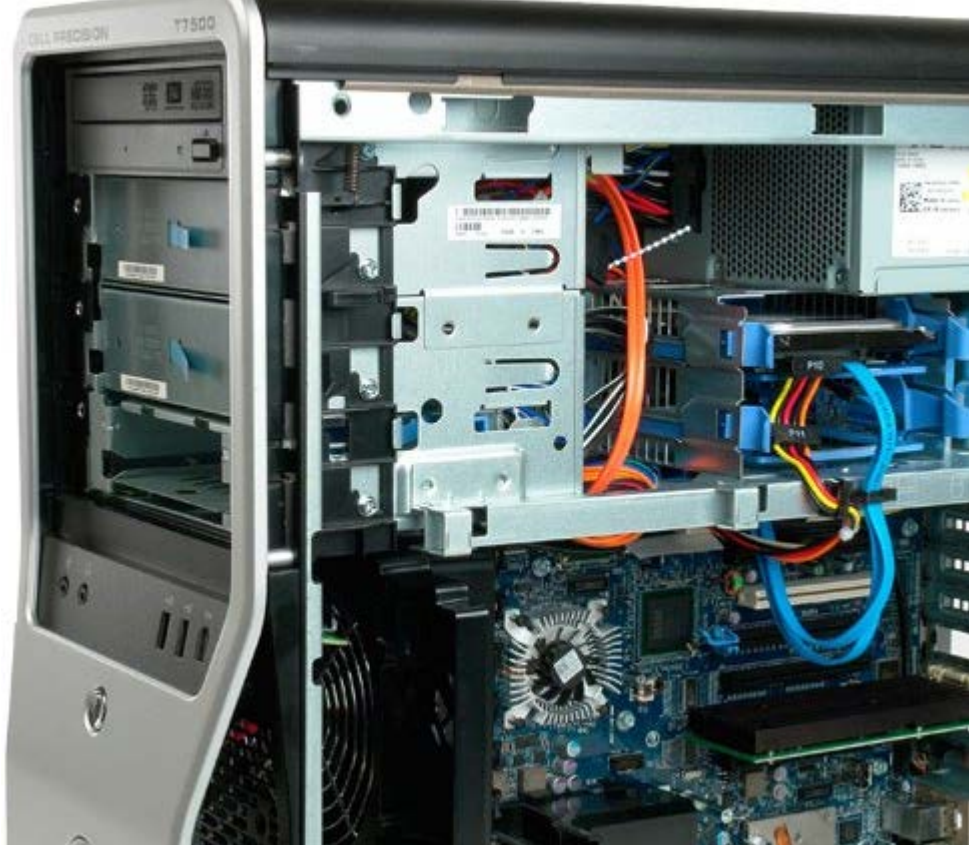

## **Вентилятор жестких дисков**

**Руководство по обслуживанию Dell Precision™ T7500**

**ОСТОРОЖНО. Перед началом работы с внутренними компонентами компьютера прочитайте инструкции по технике безопасности, прилагаемые к компьютеру. Дополнительные сведения об эффективных мерах обеспечения безопасности см. на главной странице о соответствии нормативным документам по адресу www.dell.com/regulatory\_compliance.**

#### **Снятие вентилятора жестких дисков**

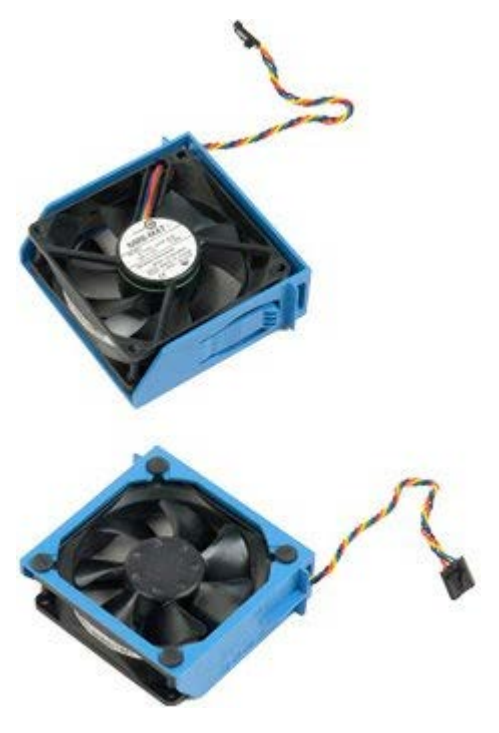

- 1. Выполните процедуры, описанные в разделе [Перед](#page-1-0) [началом](#page-1-0) [работы](#page-1-0) [с](#page-1-0) [внутренними](#page-1-0) [компонентами](#page-1-0) [компьютера](#page-1-0).
- 2. Снимите [крышку](#page-24-0) [компьютера](#page-24-0).

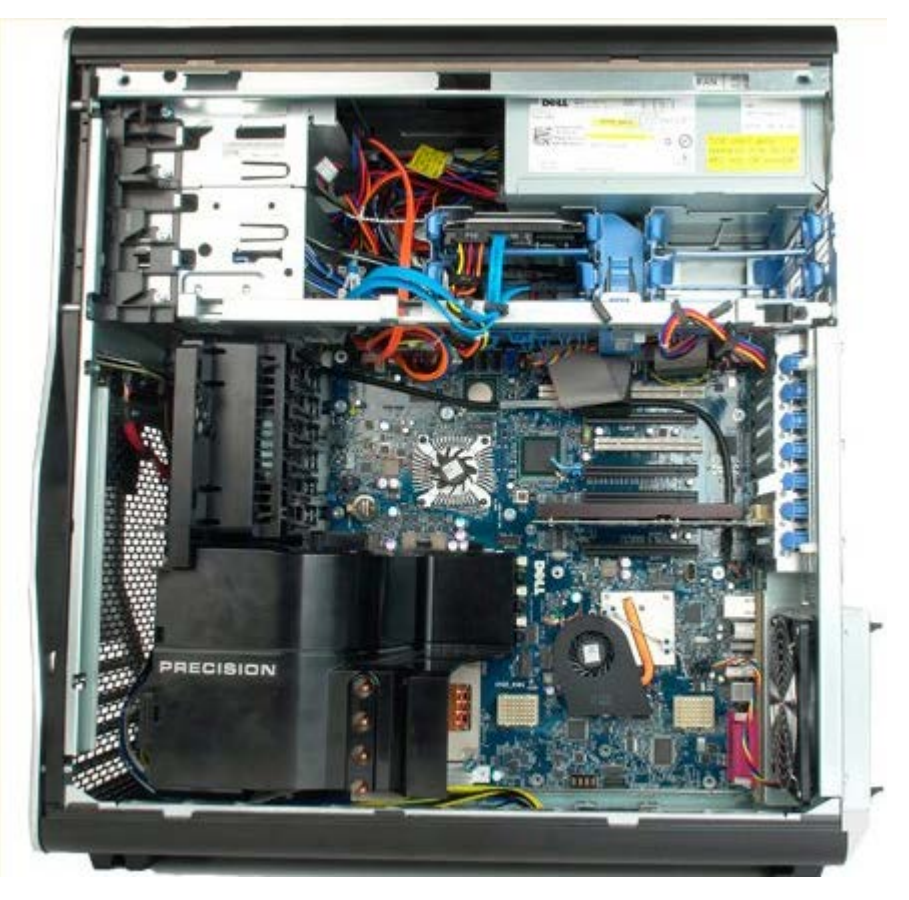

3. Отсоедините кабель вентилятора жестких дисков от разъема на системной плате.

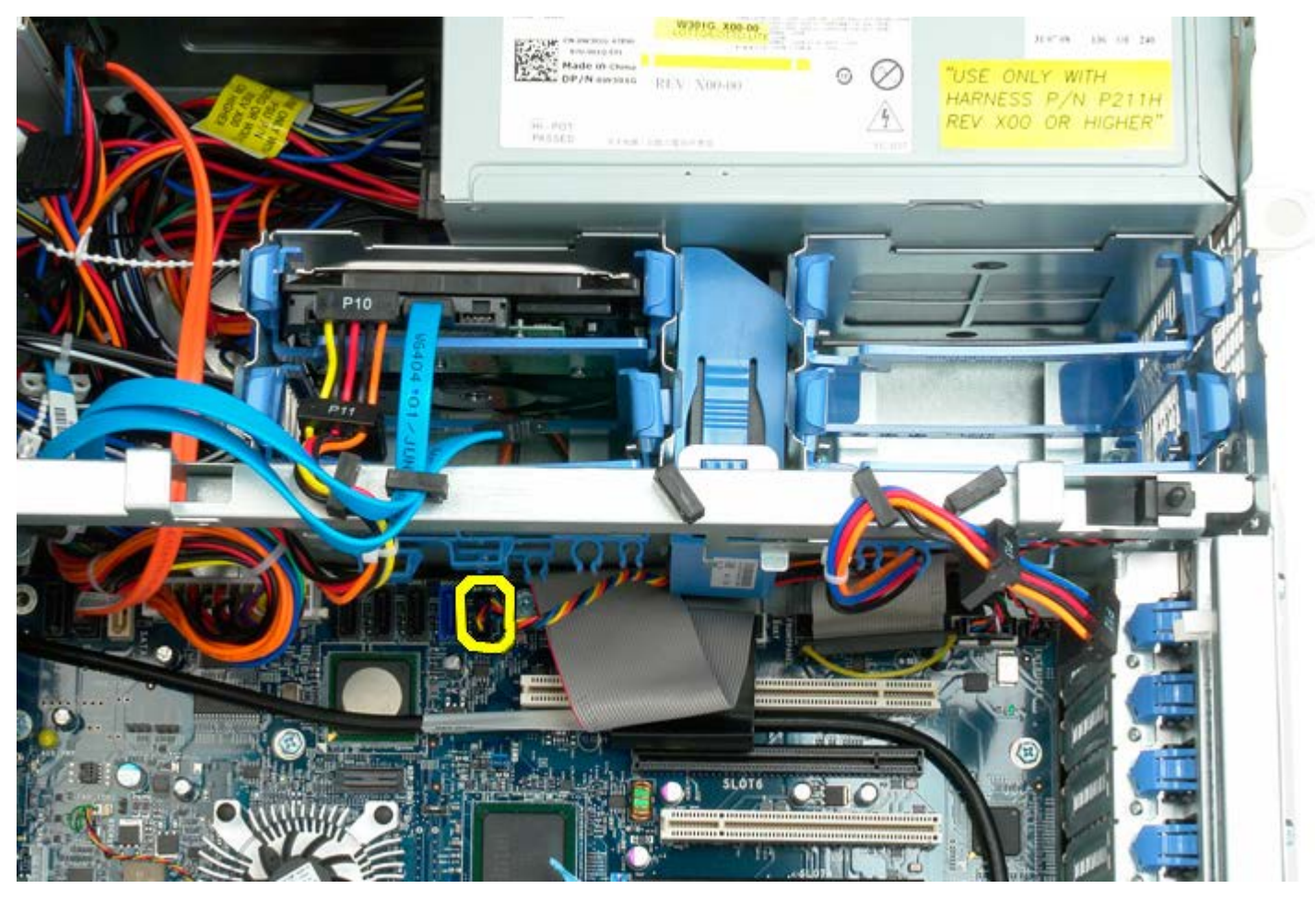

4. Отсоедините кабель SATA, чтобы вынуть вентилятор жестких дисков.

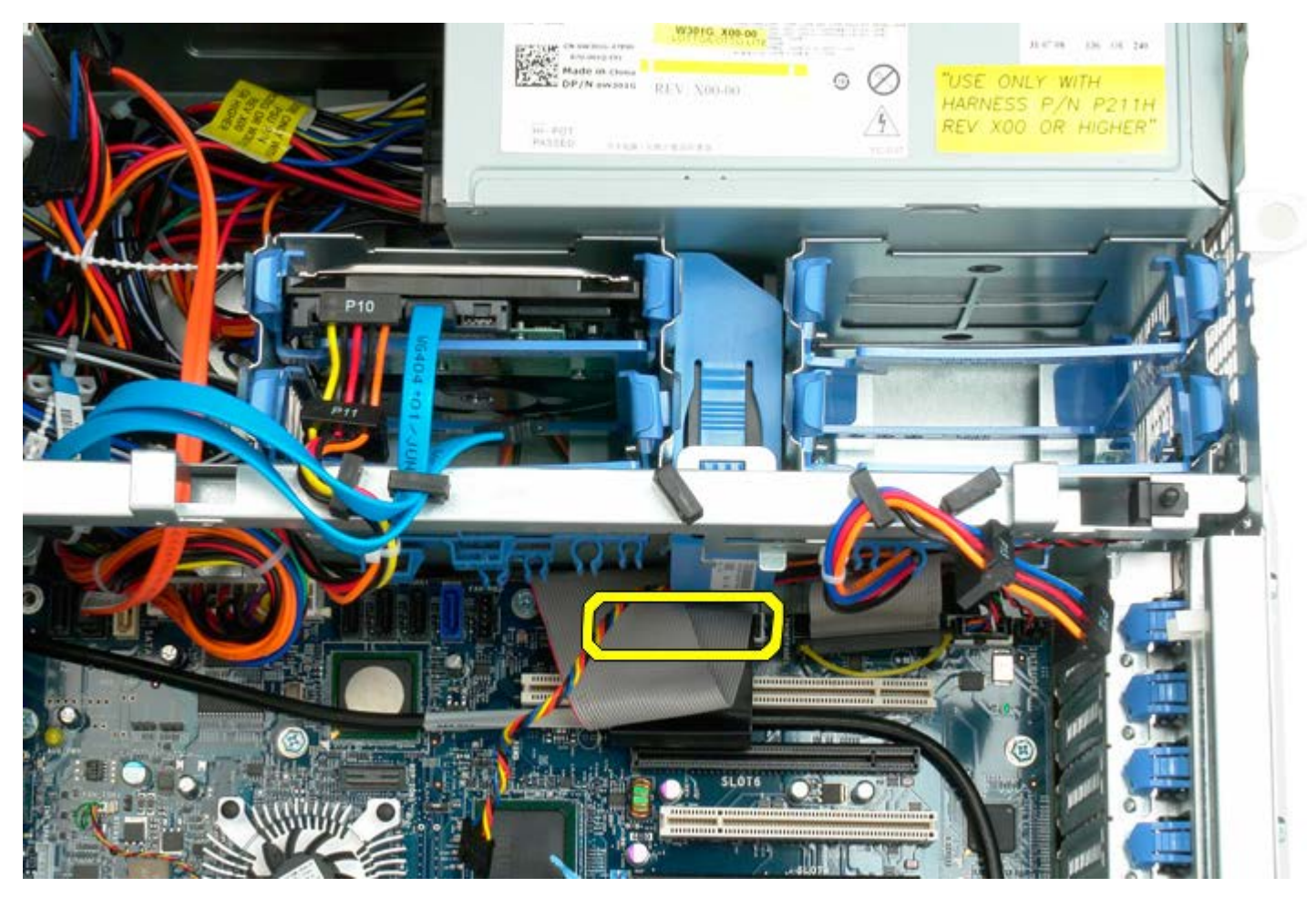

5. Отпустите кнопку для снятия вентилятора и сдвиньте вентилятор жестких дисков вниз к системной плате, а затем извлеките его из компьютера.

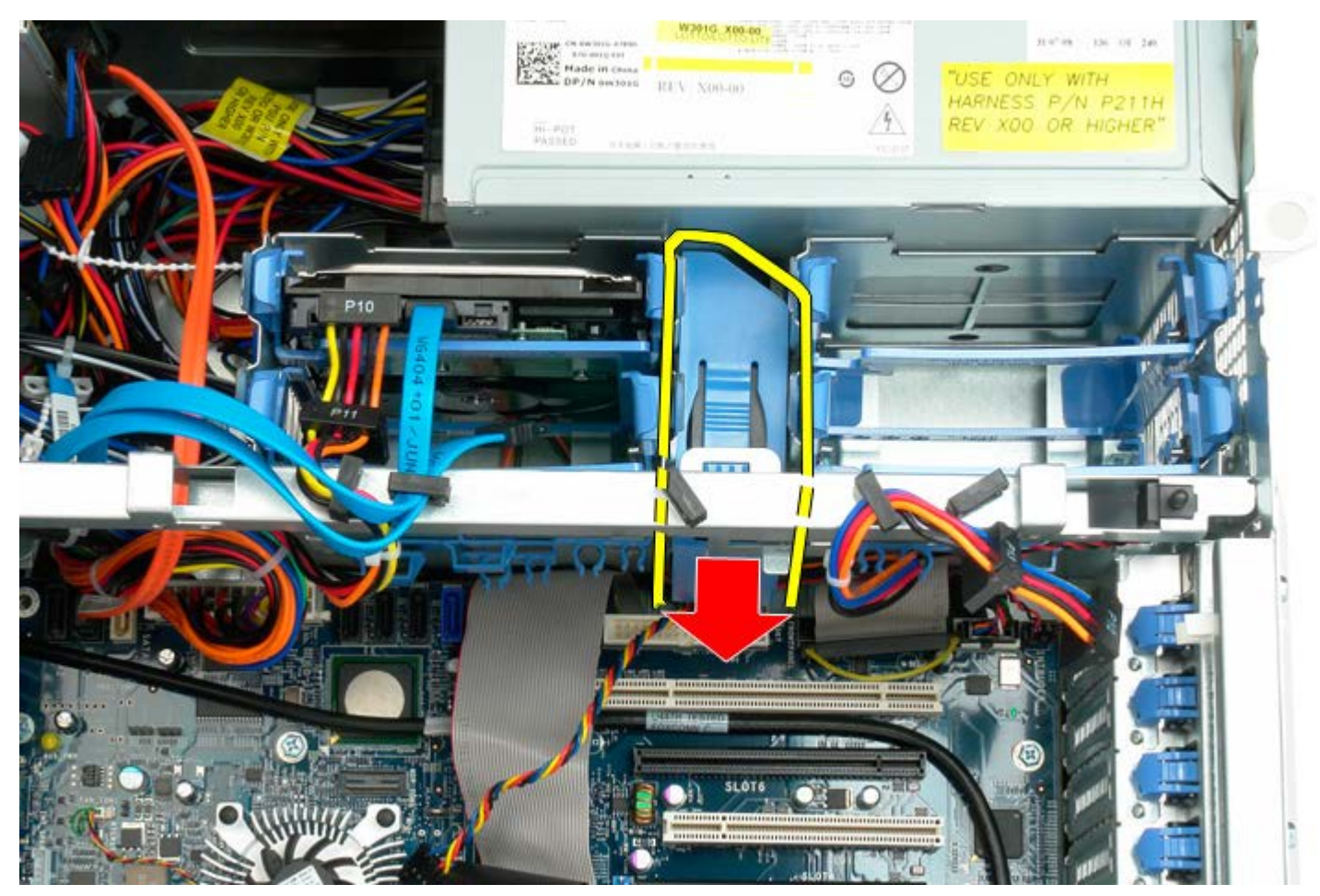

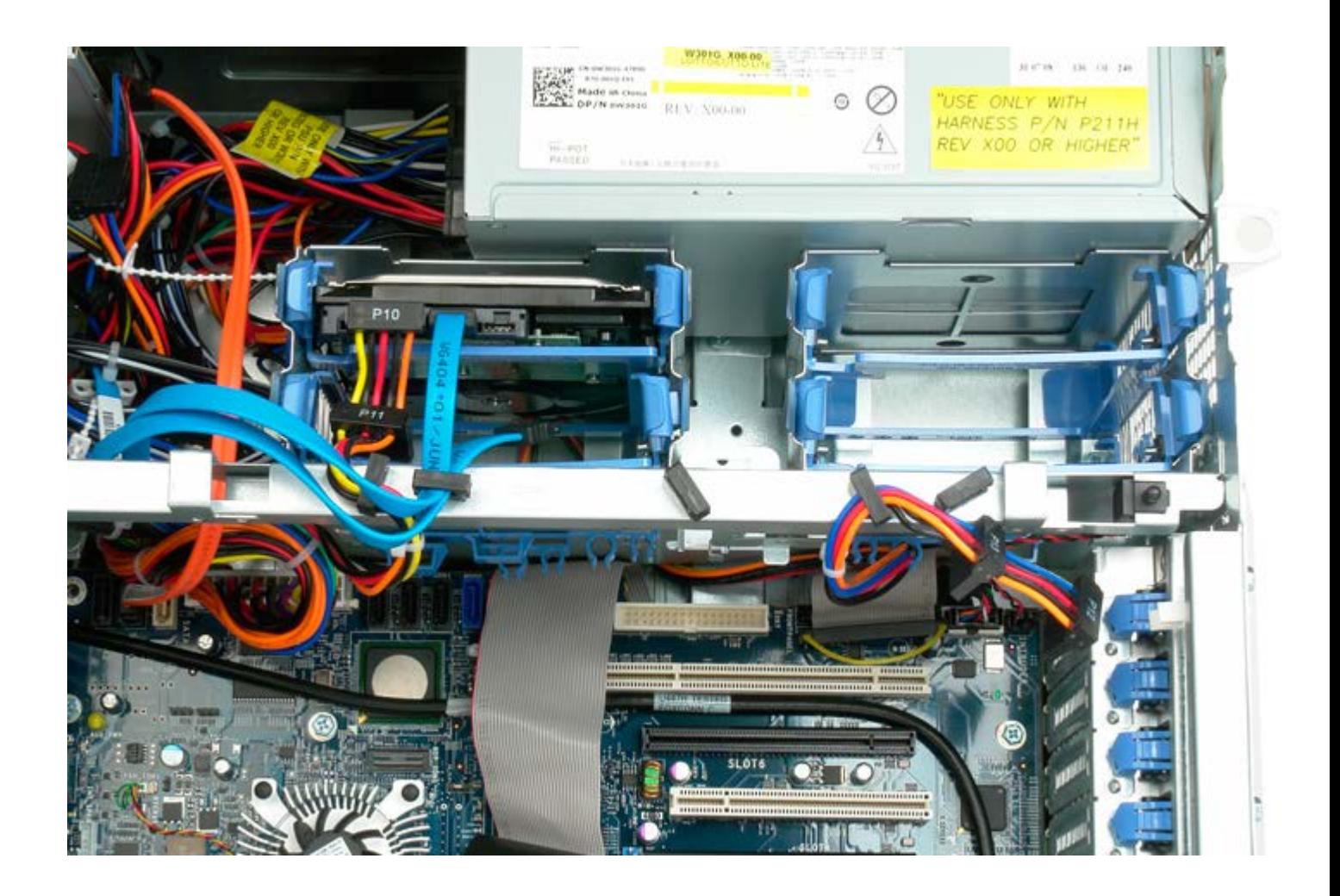

# **Оптический дисковод**

#### **Руководство по обслуживанию Dell Precision™ T7500**

**ОСТОРОЖНО. Перед началом работы с внутренними компонентами компьютера прочитайте**  $\mathbb{A}$ **инструкции по технике безопасности, прилагаемые к компьютеру. Дополнительные сведения об эффективных мерах обеспечения безопасности см. на главной странице о соответствии нормативным документам по адресу www.dell.com/regulatory\_compliance.**

### **Извлечение оптического дисковода**

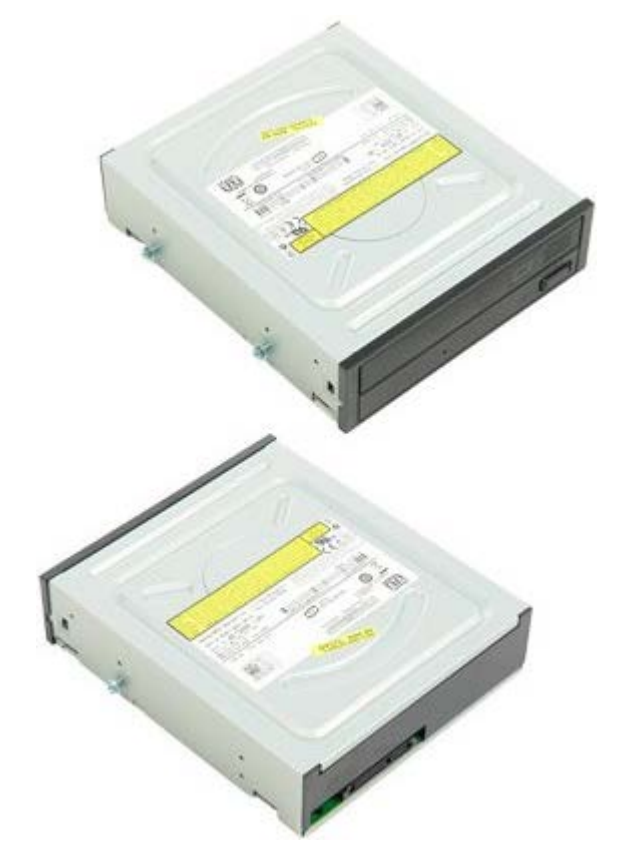

- 1. Выполните процедуры, описанные в разделе [Перед](#page-1-0) [началом](#page-1-0) [работы](#page-1-0) [с](#page-1-0) [внутренними](#page-1-0) [компонентами](#page-1-0) [компьютера](#page-1-0).
- 2. Снимите [крышку](#page-24-0) [компьютера](#page-24-0).
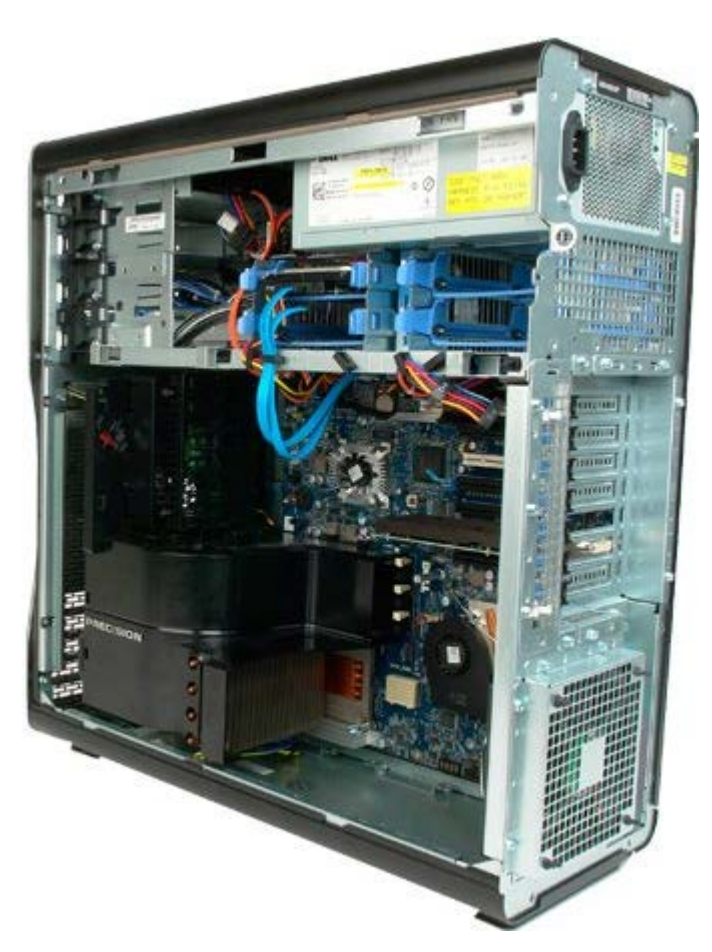

3. Отсоедините кабель данных и кабель питания на задней панели оптического дисковода.

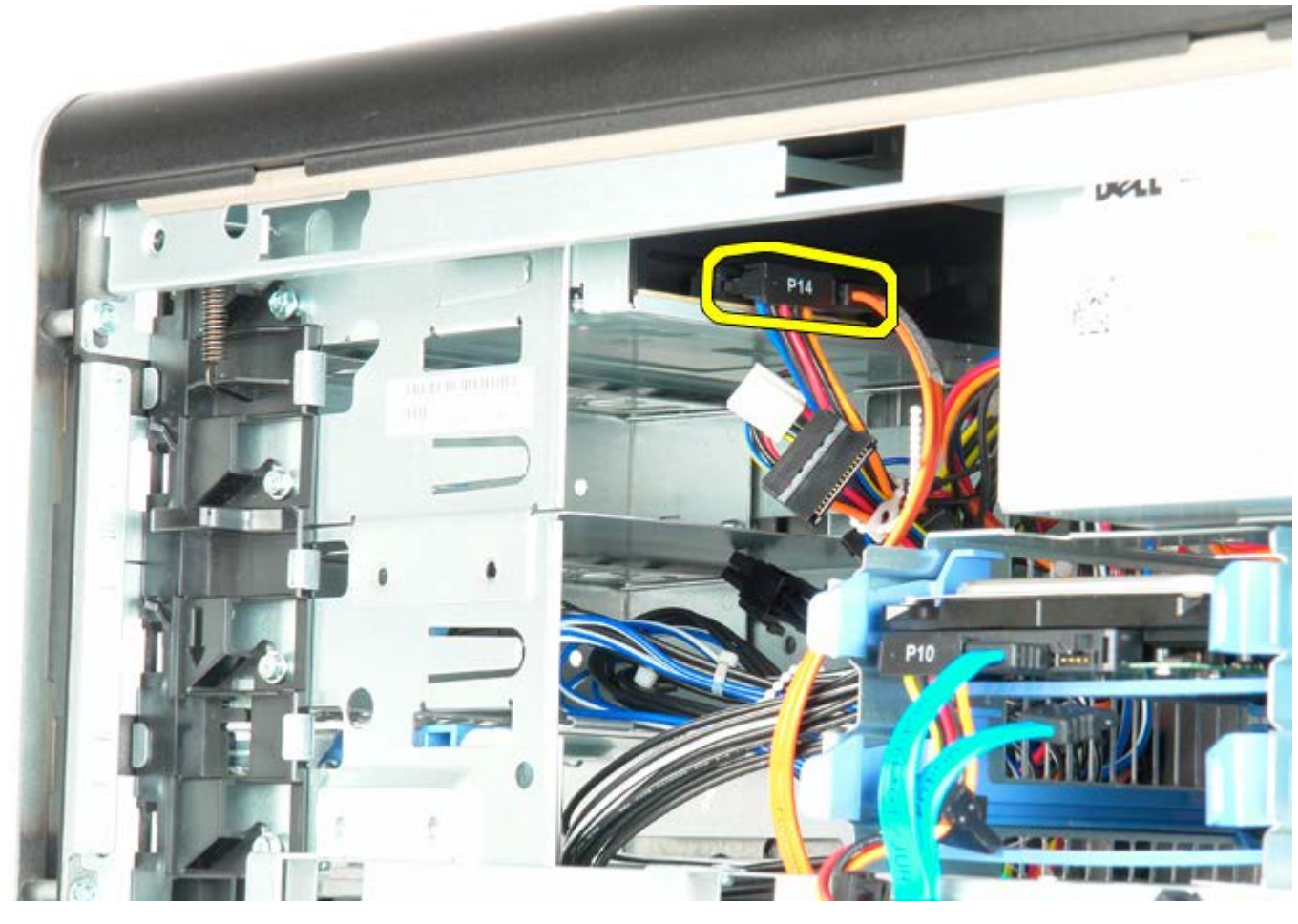

4. Нажмите на рычаг скользящей пластины и держите его.

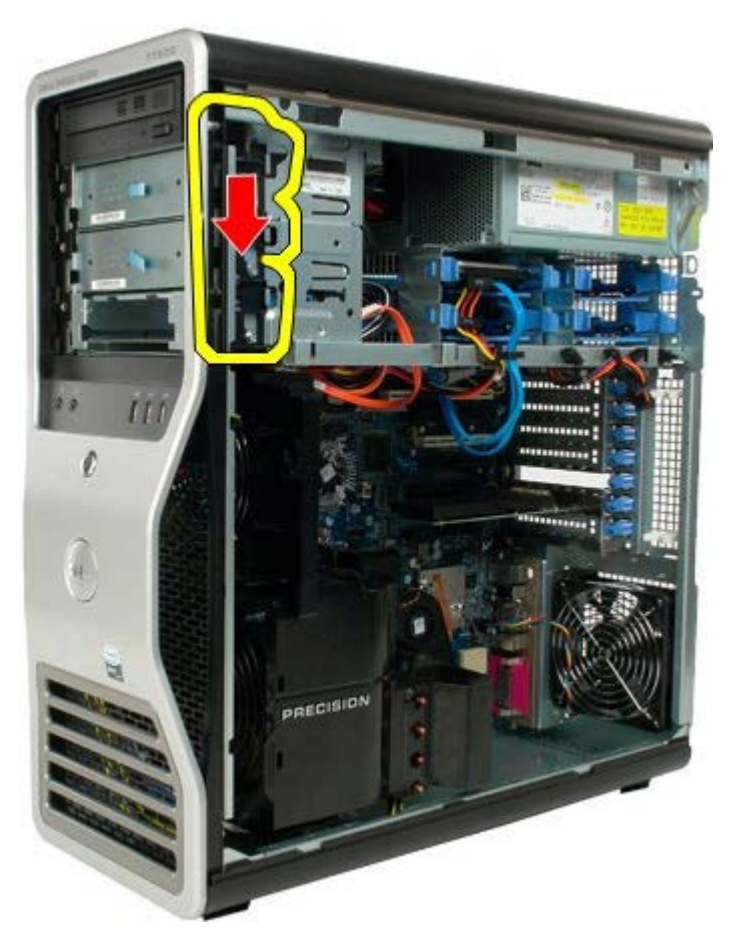

5. Выдвиньте оптический дисковод из передней панели корпуса компьютера и извлеките его.

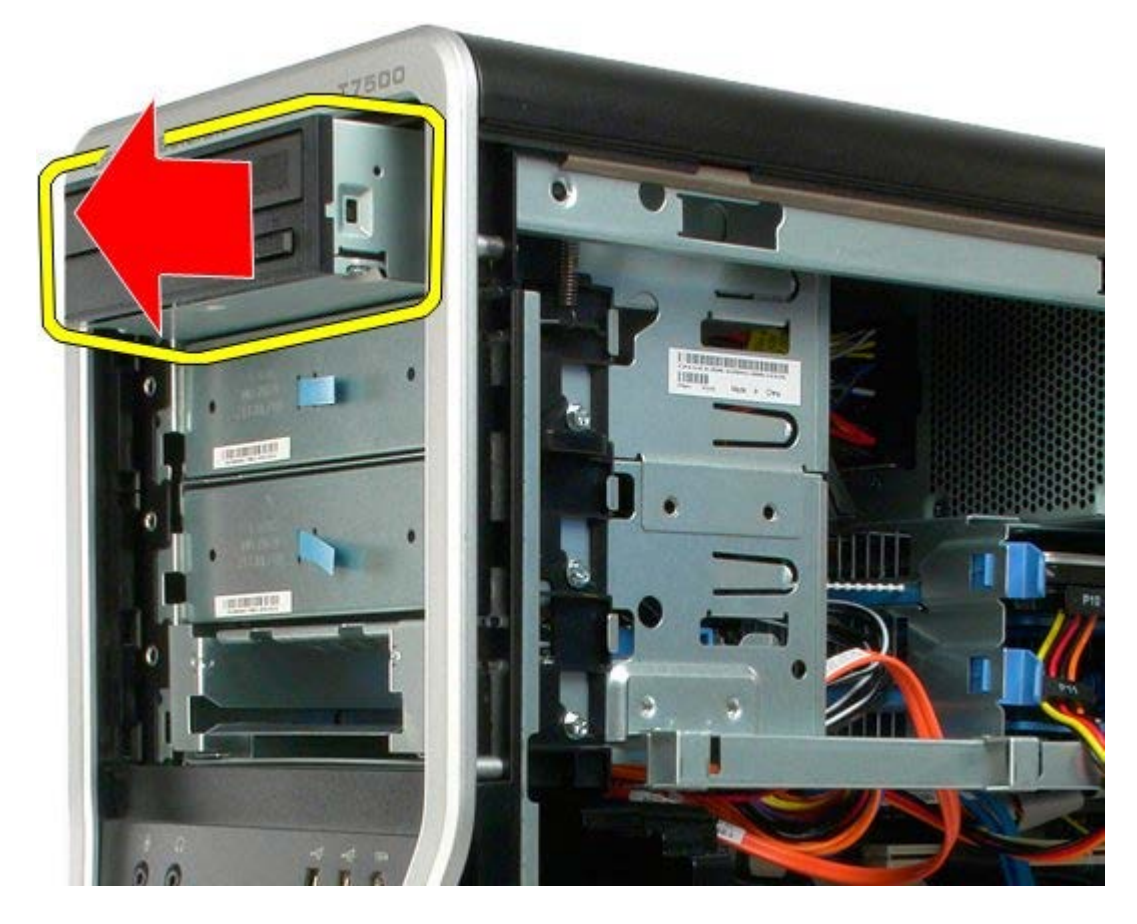

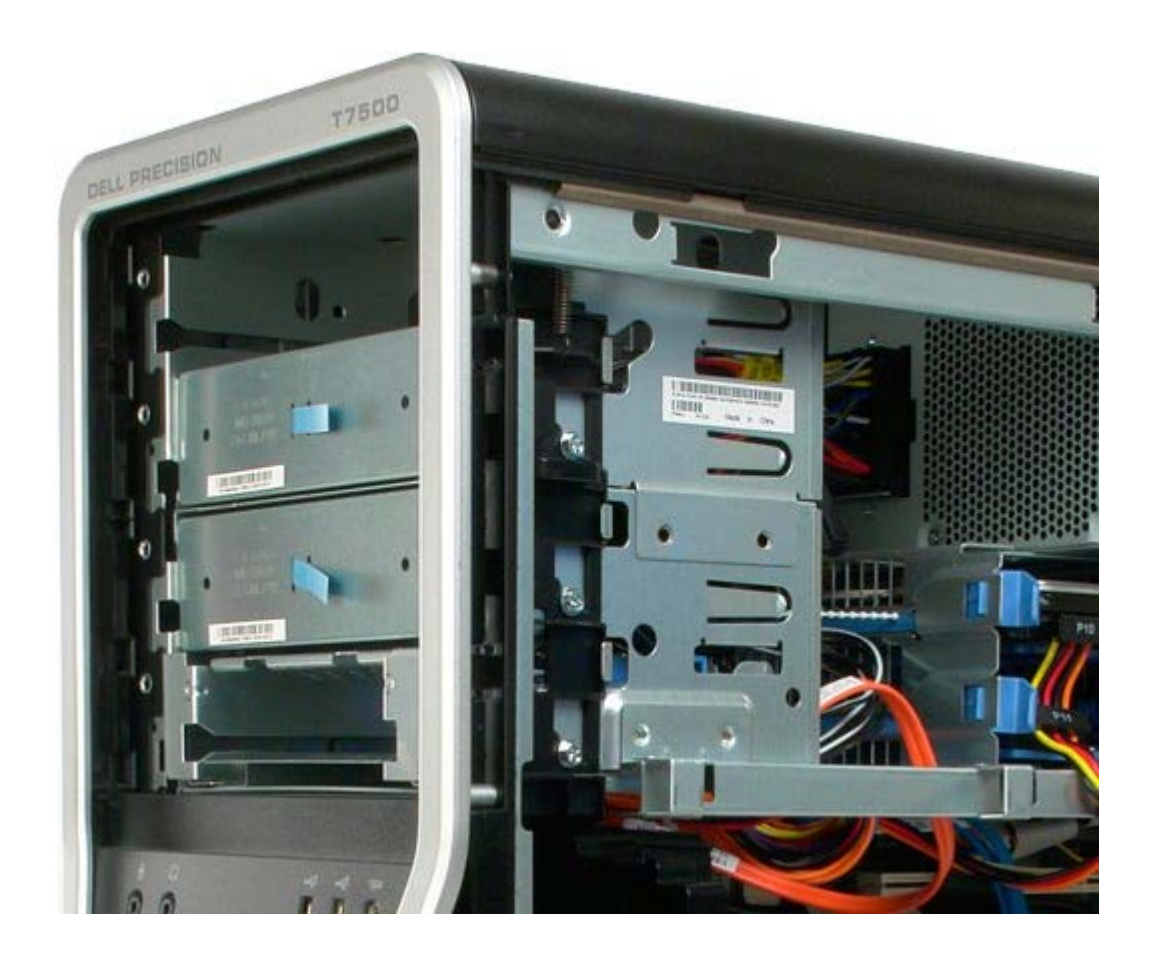

# **Задний вентилятор**

### **Руководство по обслуживанию Dell Precision™ T7500**

**ОСТОРОЖНО. Перед началом работы с внутренними компонентами компьютера прочитайте**  $\mathbb{A}$ **инструкции по технике безопасности, прилагаемые к компьютеру. Дополнительные сведения об эффективных мерах обеспечения безопасности см. на главной странице о соответствии нормативным документам по адресу www.dell.com/regulatory\_compliance.**

## **Извлечение заднего вентилятора**

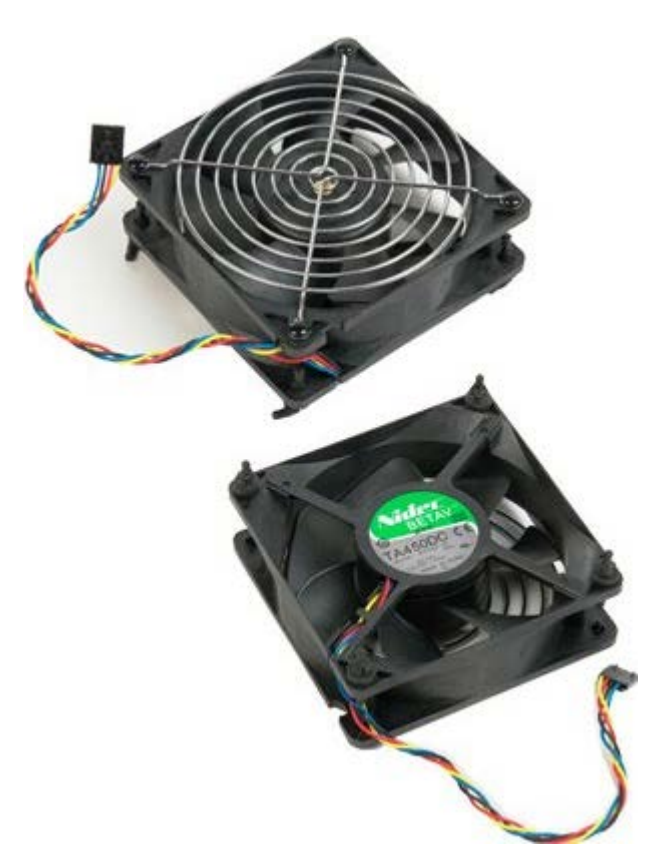

- 1. Выполните процедуры, описанные в разделе [Перед](#page-1-0) [началом](#page-1-0) [работы](#page-1-0) [с](#page-1-0) [внутренними](#page-1-0) [компонентами](#page-1-0) [компьютера](#page-1-0).
- 2. Снимите [крышку](#page-24-0) [компьютера](#page-24-0).

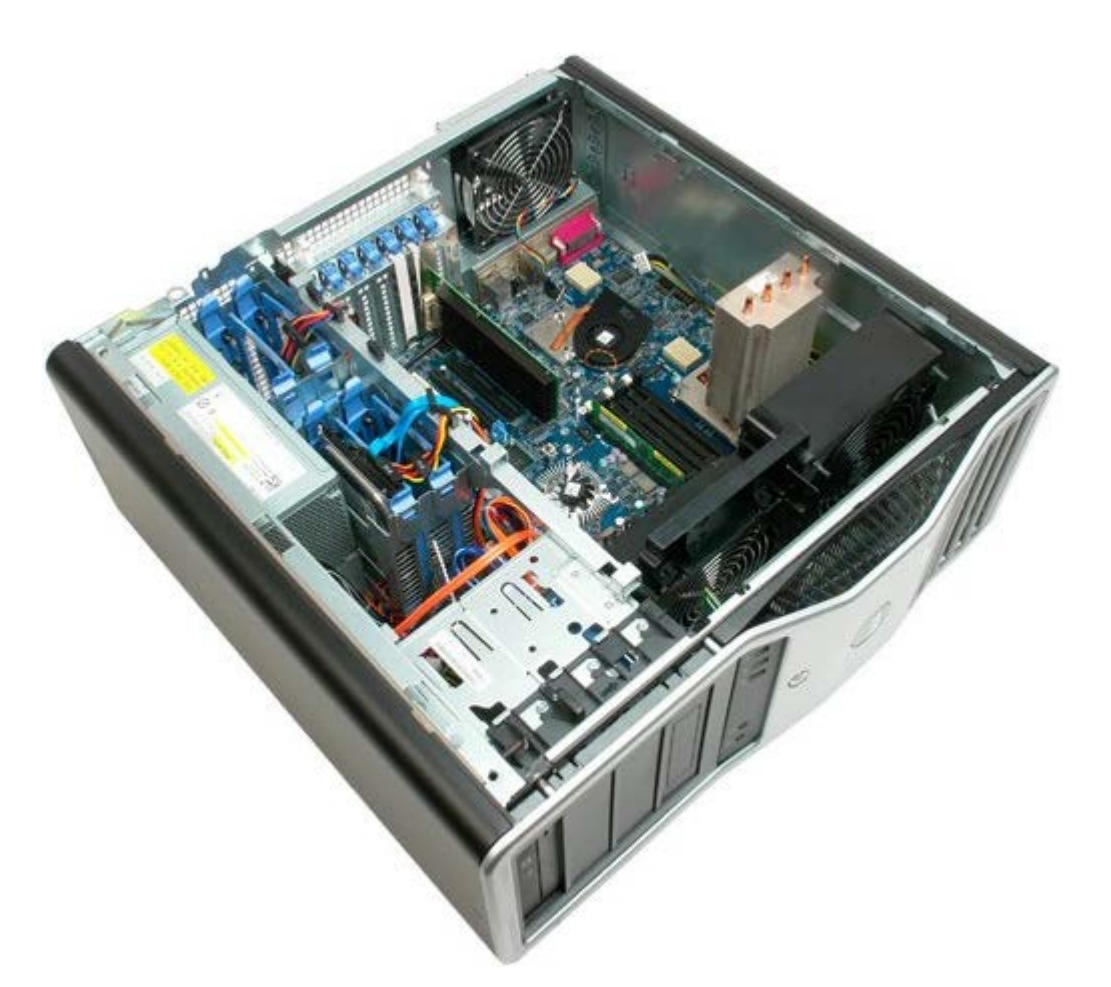

3. Отсоедините кабель заднего вентилятора модулей памяти от разъема на системной плате.

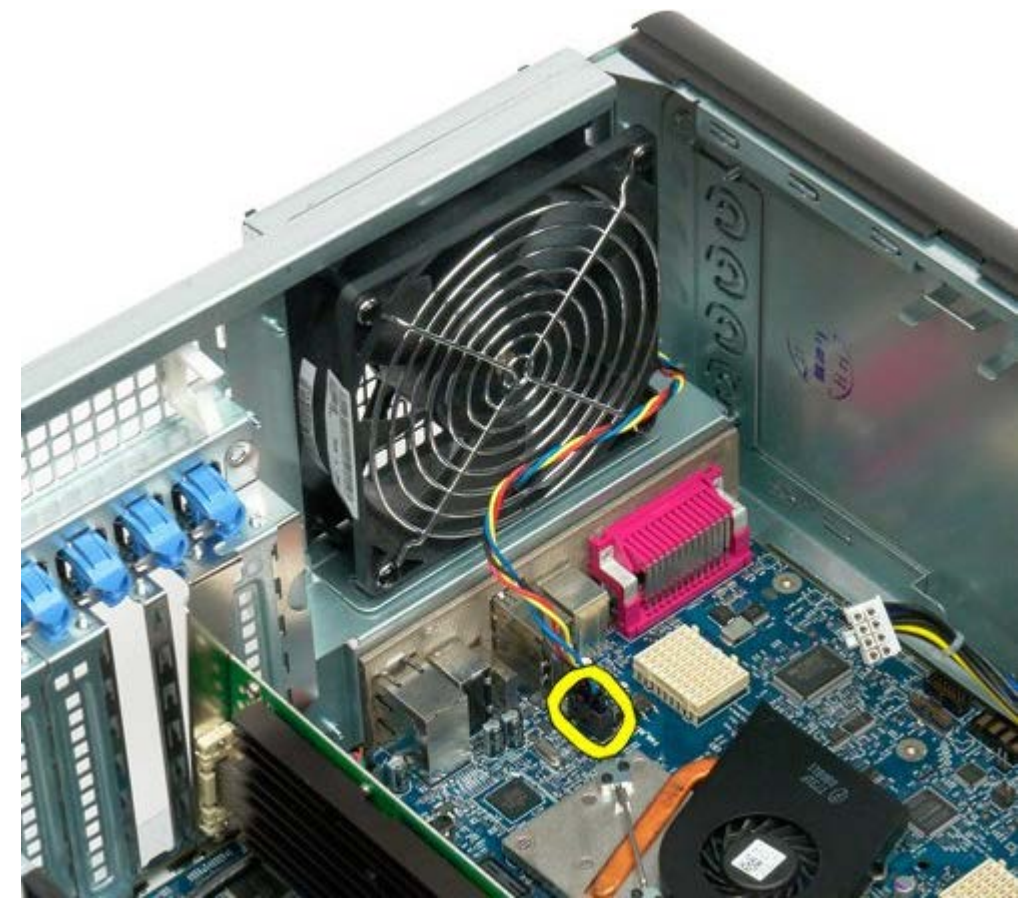

4. Для отсоединения вентилятора от корпуса компьютера вытяните четыре черных резиновых фиксатора, расположенные на внешней стороне корпуса.

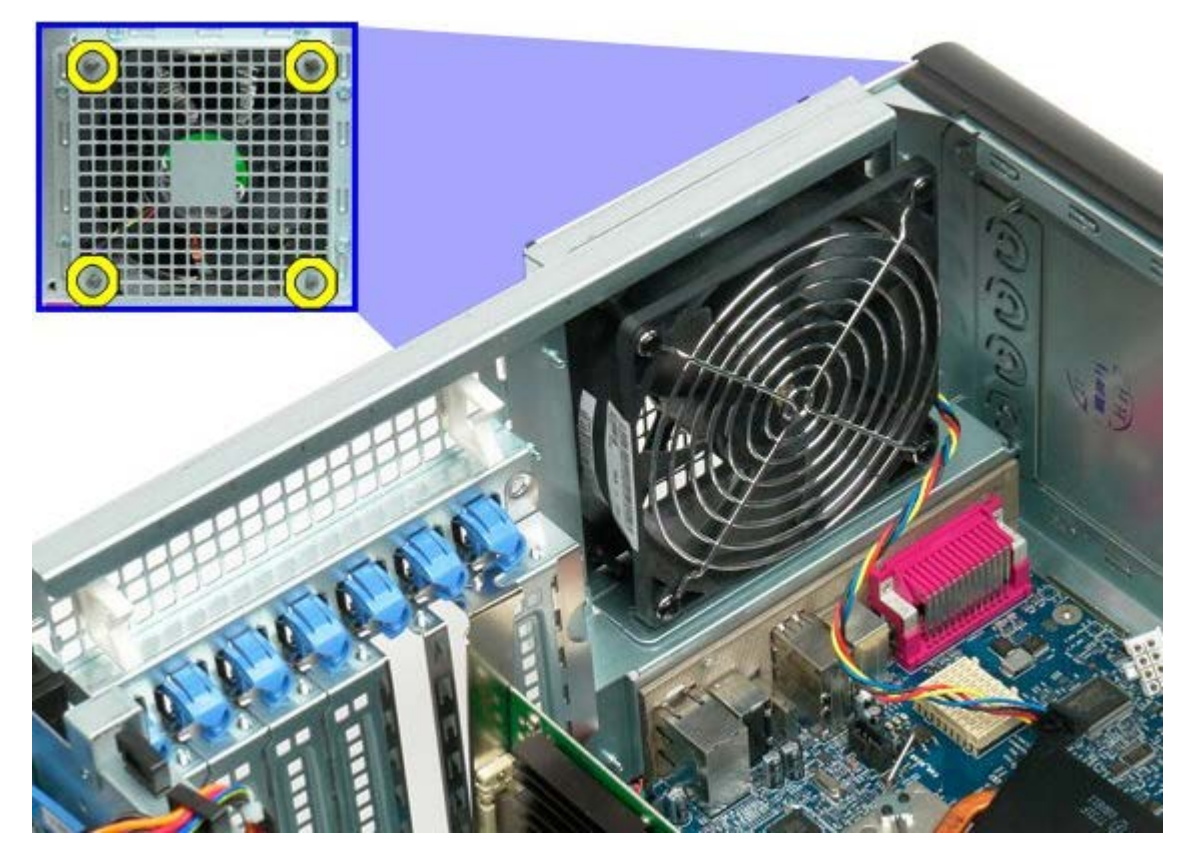

5. Извлеките вентилятор из компьютера.

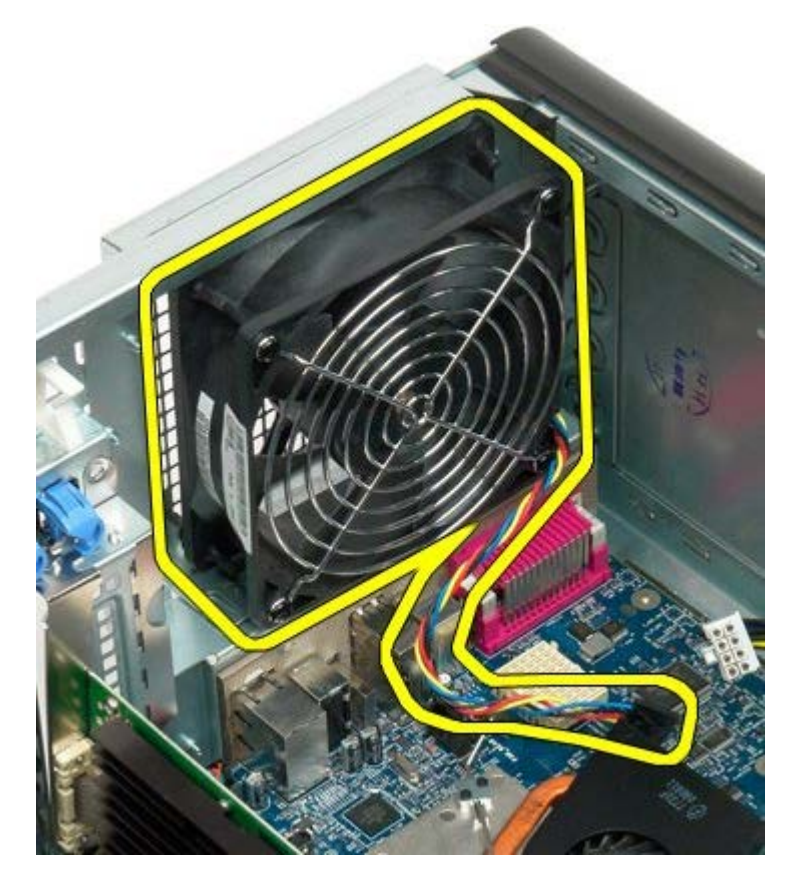

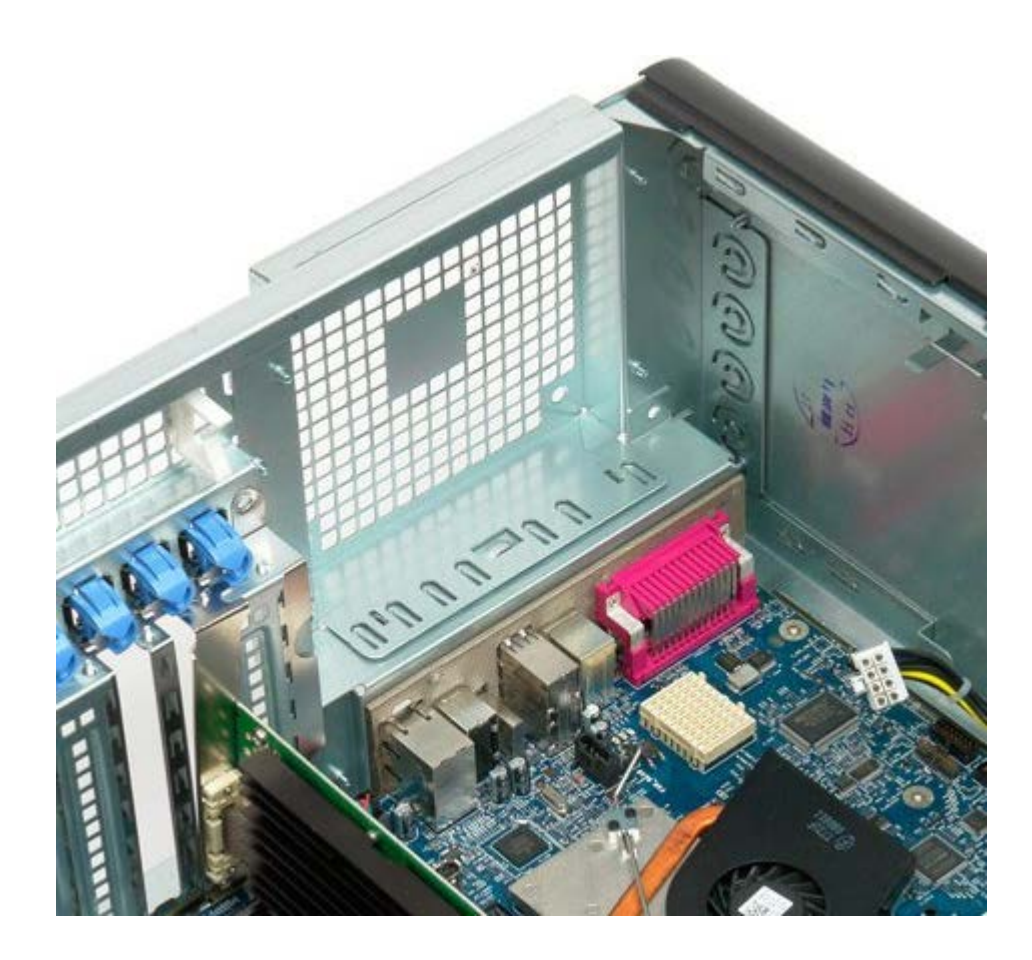

# <span id="page-79-0"></span>Память

#### Руководство по обслуживанию Dell Precision™ Т7500

ОСТОРОЖНО. Перед началом работы с внутренними компонентами компьютера прочитайте инструкции по технике безопасности, прилагаемые к компьютеру. Дополнительные сведения об эффективных мерах обеспечения безопасности см. на главной странице о соответствии нормативным документам по адресу www.dell.com/regulatory\_compliance.

Данный компьютер оборудован дополнительным двухпроцессорным модулем, предназначенным для установки сдвоенного процессора и дополнительной памяти (см. раздел Двухпроцессорный модуль (дополнительно)). Хотя ниже приведены иллюстрации только для системной платы, модули памяти одинаково извлекаются и устанавливаются в слоты как на системной плате, так и на двухпроцессорном модуле.

## Извлечение модулей памяти

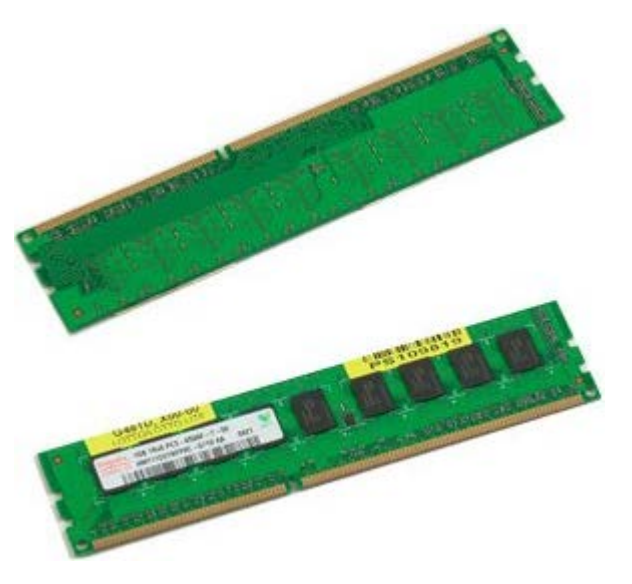

- 1. Выполните процедуры, описанные в разделе Перед началом работы с внутренними компонентами компьютера.
- 2. Снимите крышку компьютера.
- 3. Снимите кожух модуля памяти.

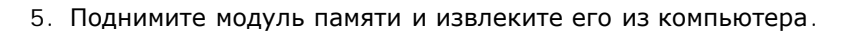

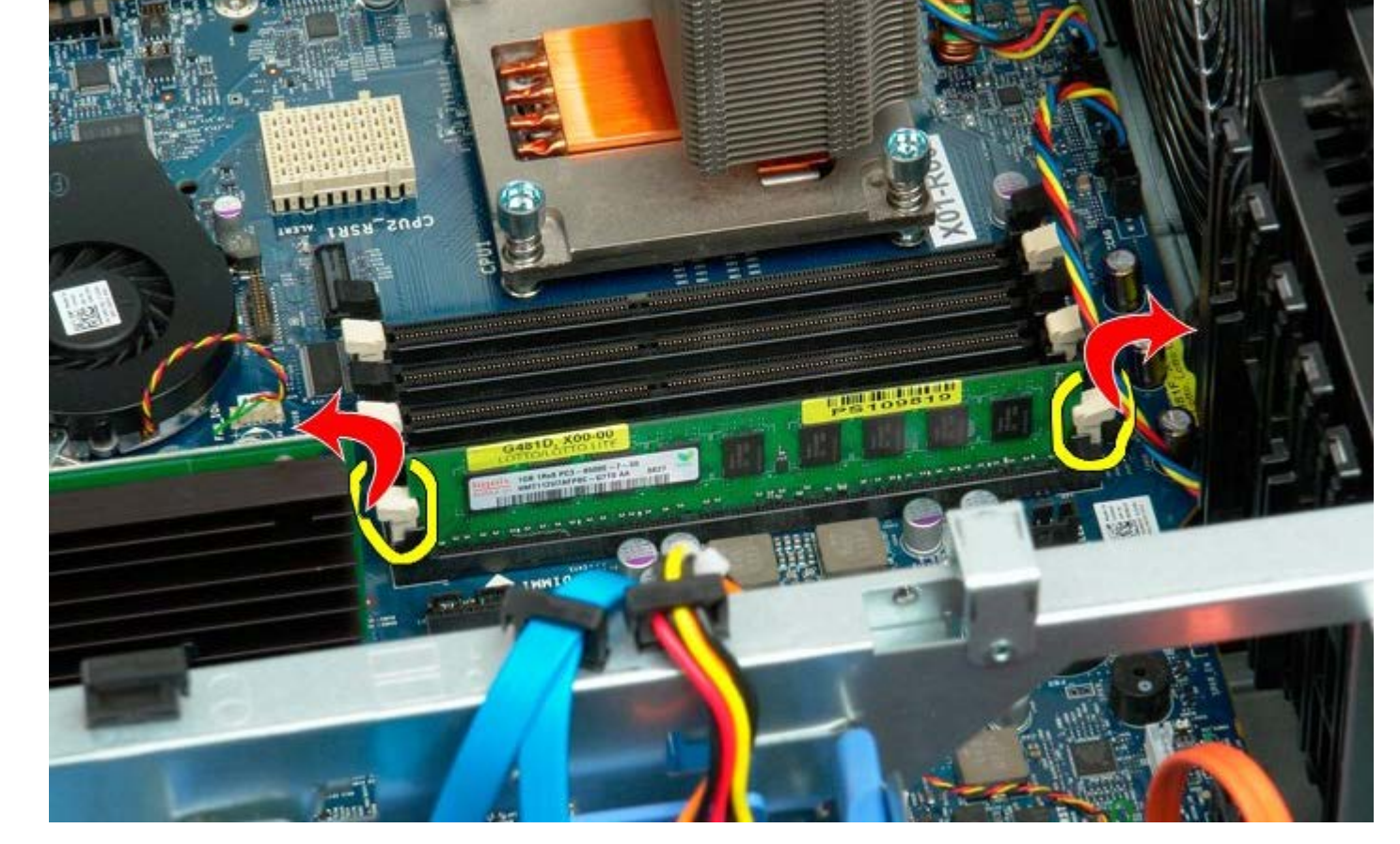

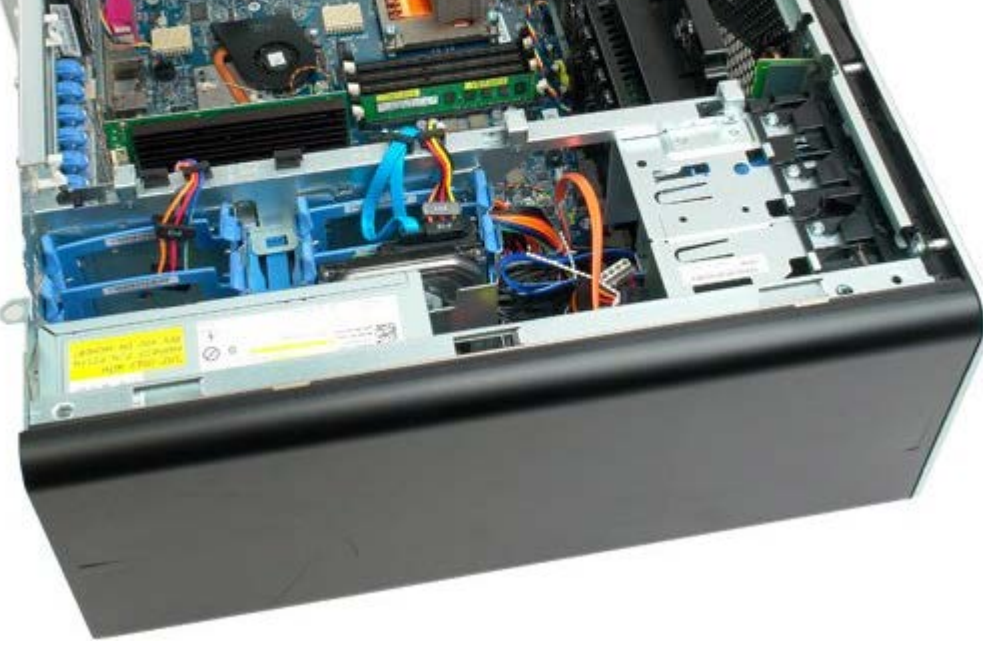

4. Отожмите защелки на концах разъема для модулей памяти.

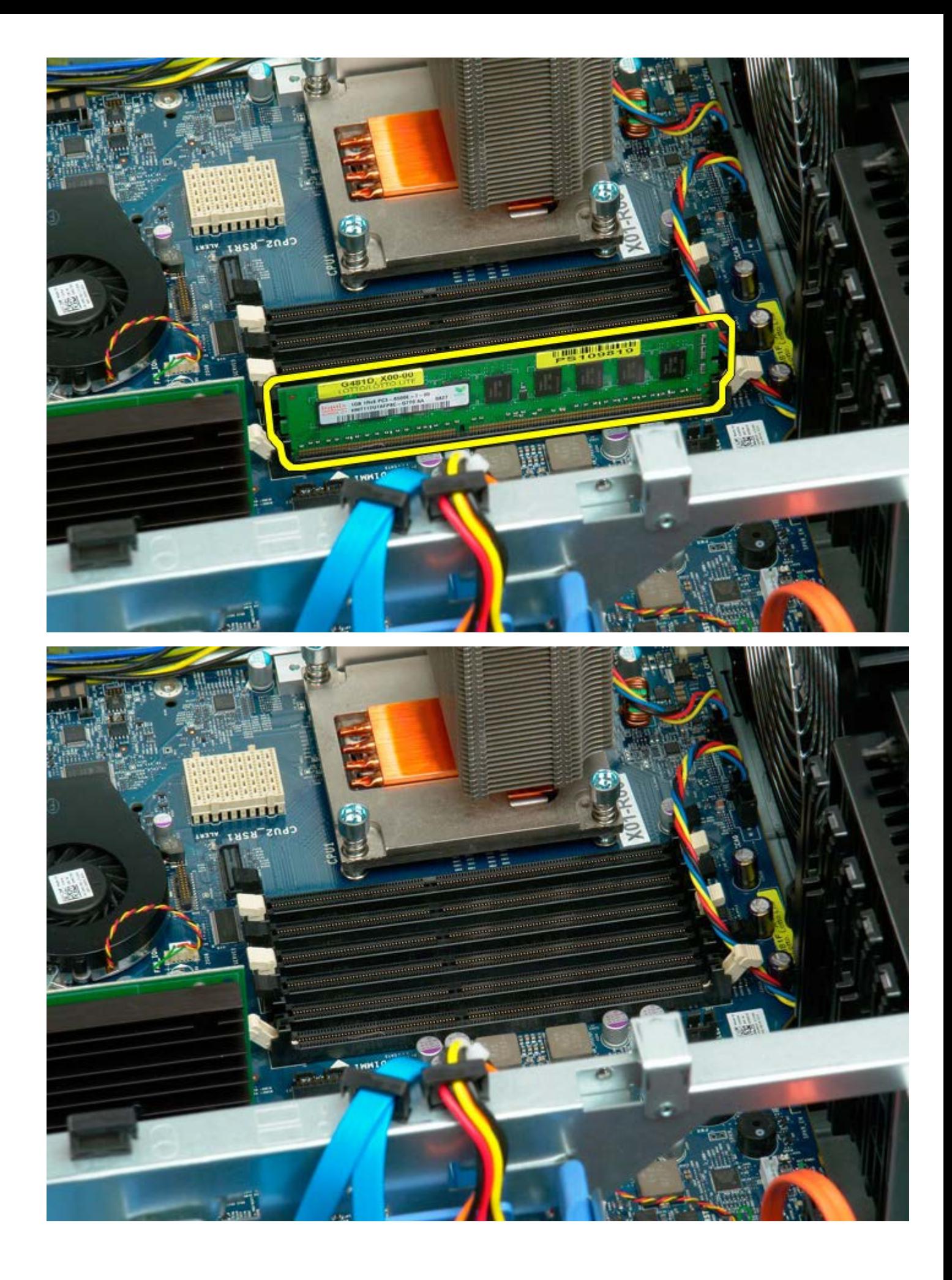

# <span id="page-82-0"></span>**Радиатор и процессор**

#### **Руководство по обслуживанию Dell Precision™ T7500**

**ОСТОРОЖНО. Перед началом работы с внутренними компонентами компьютера прочитайте**  $\mathbb{A}$ **инструкции по технике безопасности, прилагаемые к компьютеру. Дополнительные сведения об эффективных мерах обеспечения безопасности см. на главной странице о соответствии нормативным документам по адресу www.dell.com/regulatory\_compliance.**

## **Снятие радиатора и процессора**

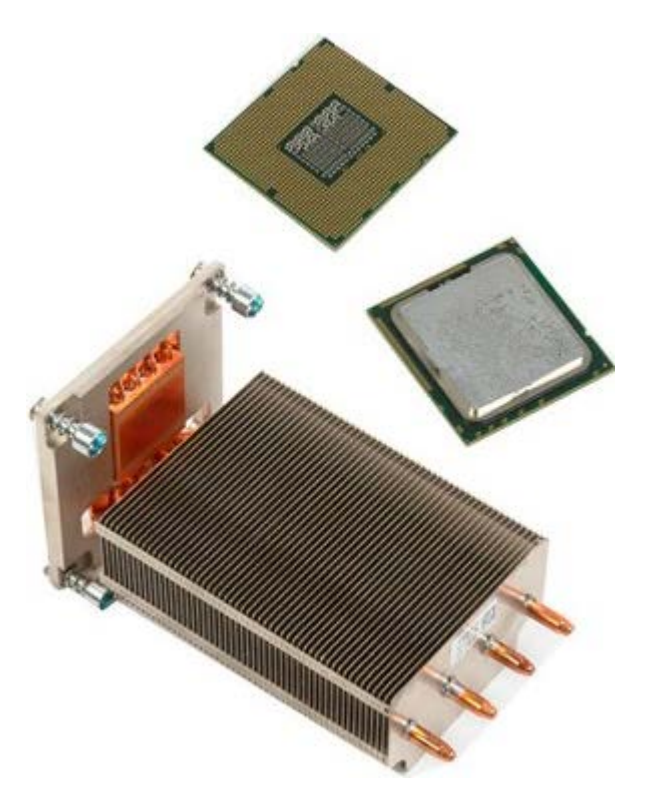

- 1. Выполните процедуры, описанные в разделе [Перед](#page-1-0) [началом](#page-1-0) [работы](#page-1-0) [с](#page-1-0) [внутренними](#page-1-0) [компонентами](#page-1-0) [компьютера](#page-1-0).
- 2. Снимите [крышку](#page-24-0) [компьютера](#page-24-0).
- 3. Снимите [кожух](#page-42-0) [модуля](#page-42-0) [памяти](#page-42-0).

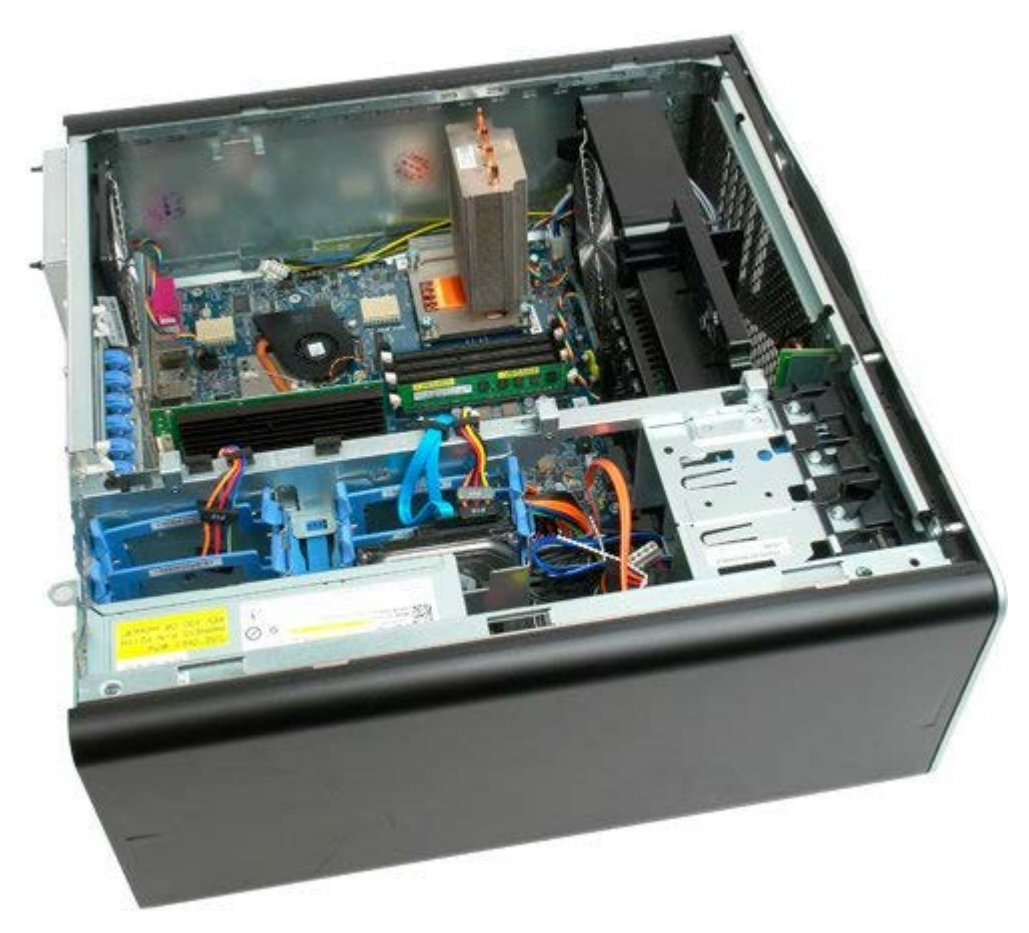

4. Открутите четыре невыпадающих винта на радиаторе.

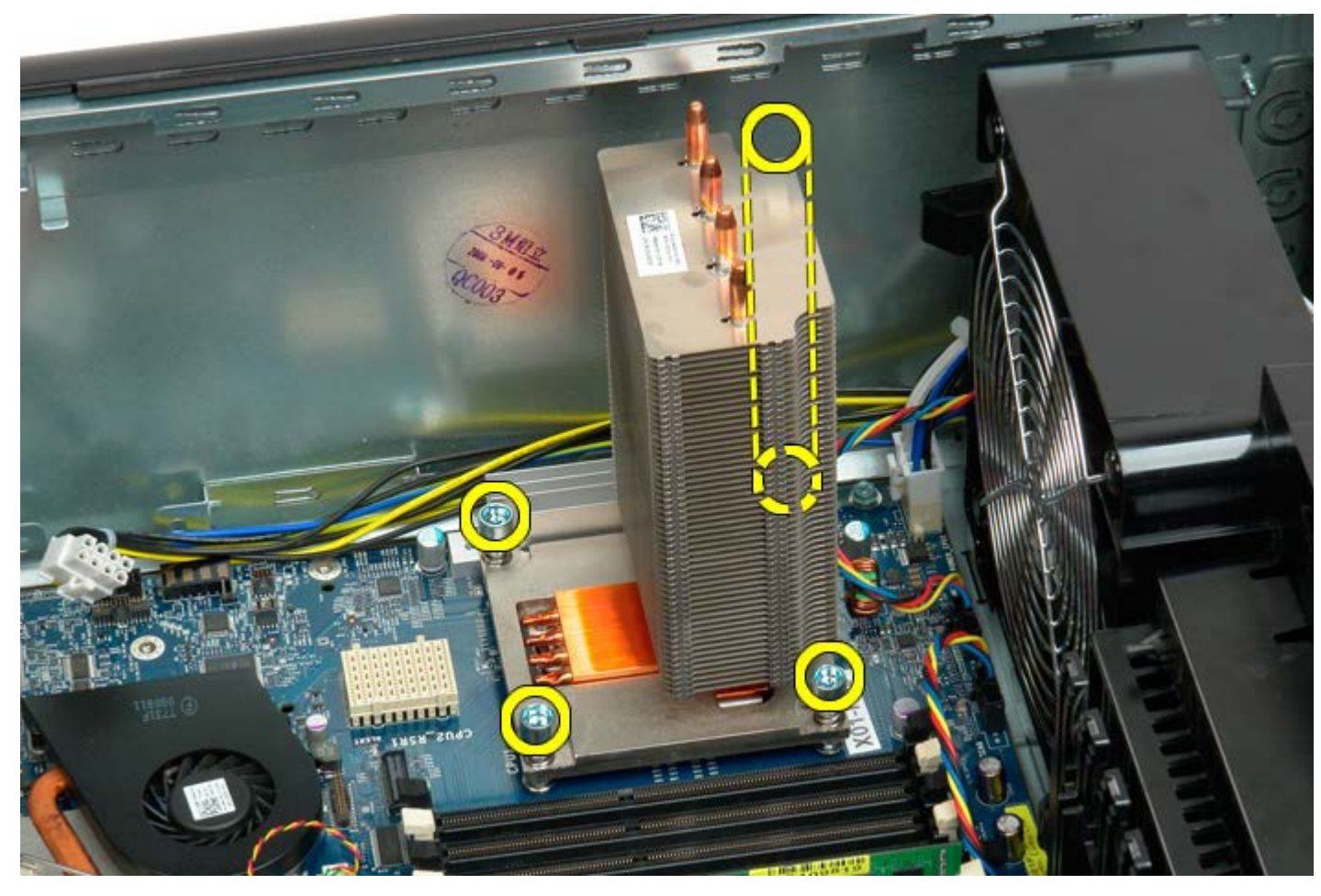

5. Выньте радиатор из компьютера.

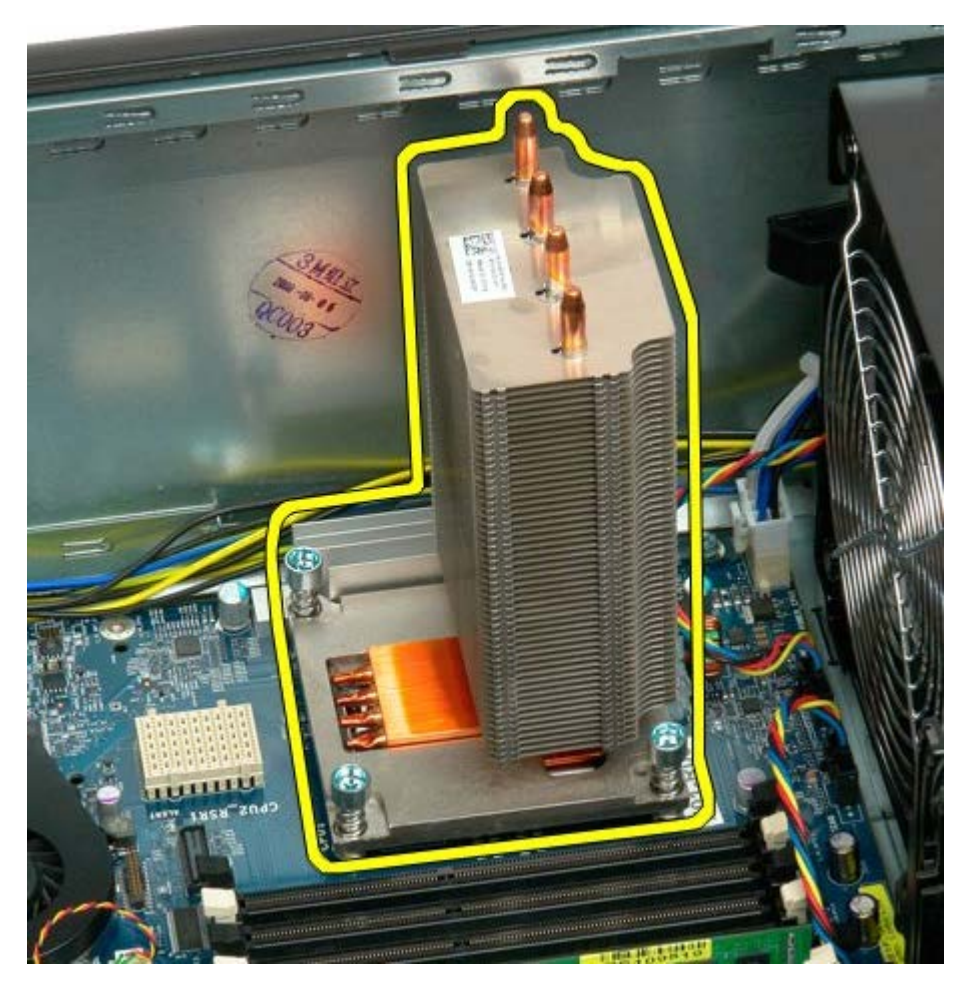

6. Нажмите и сдвиньте поддерживающий рычаг процессора.

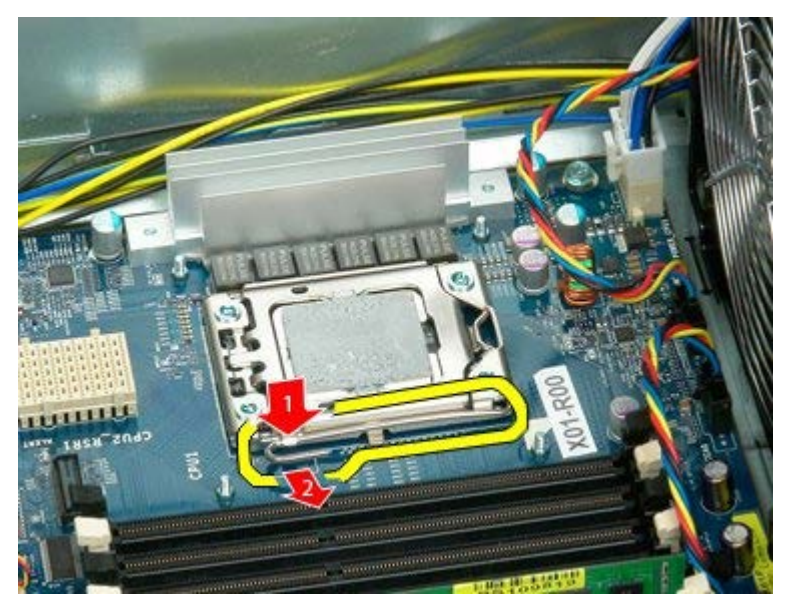

7. Поднимите крышку процессора.

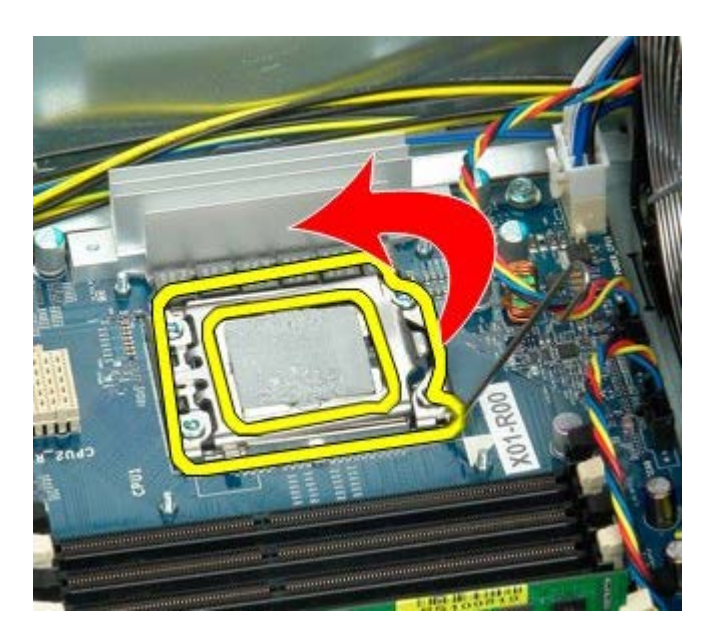

8. Извлеките процессор из компьютера.

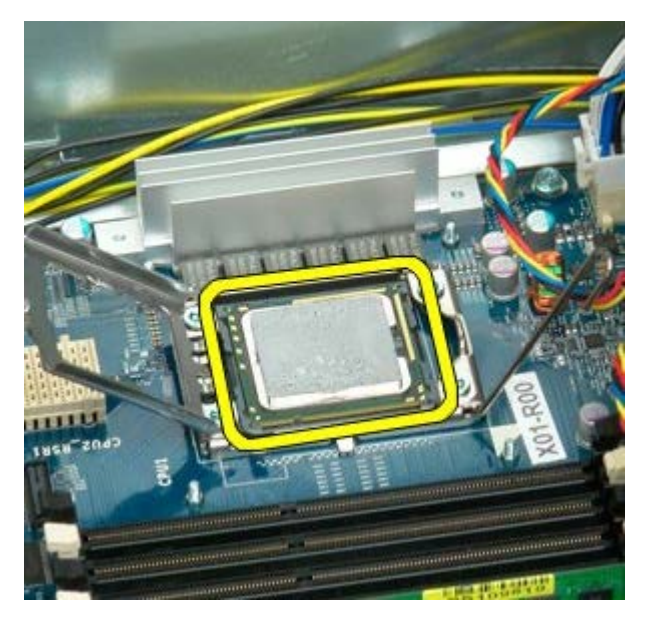

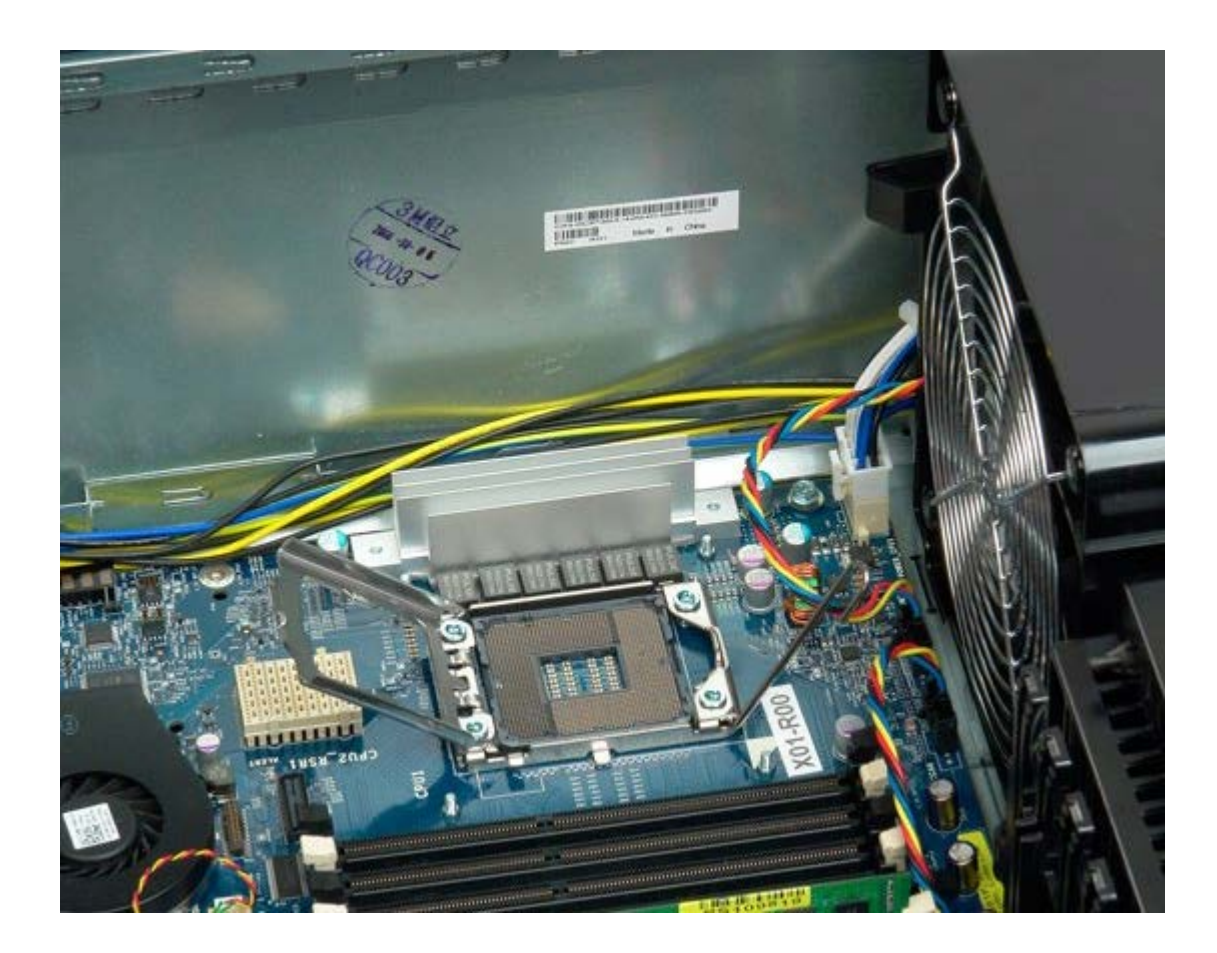

# <span id="page-87-0"></span>**Двухпроцессорный модуль (дополнительный)**

**Руководство по обслуживанию Dell Precision™ T7500**

**ОСТОРОЖНО. Перед началом работы с внутренними компонентами компьютера прочитайте**  $\triangle$ **инструкции по технике безопасности, прилагаемые к компьютеру. Дополнительные сведения об эффективных мерах обеспечения безопасности см. на главной странице о соответствии нормативным документам по адресу www.dell.com/regulatory\_compliance.**

### **Извлечение дополнительного двухпроцессорного модуля**

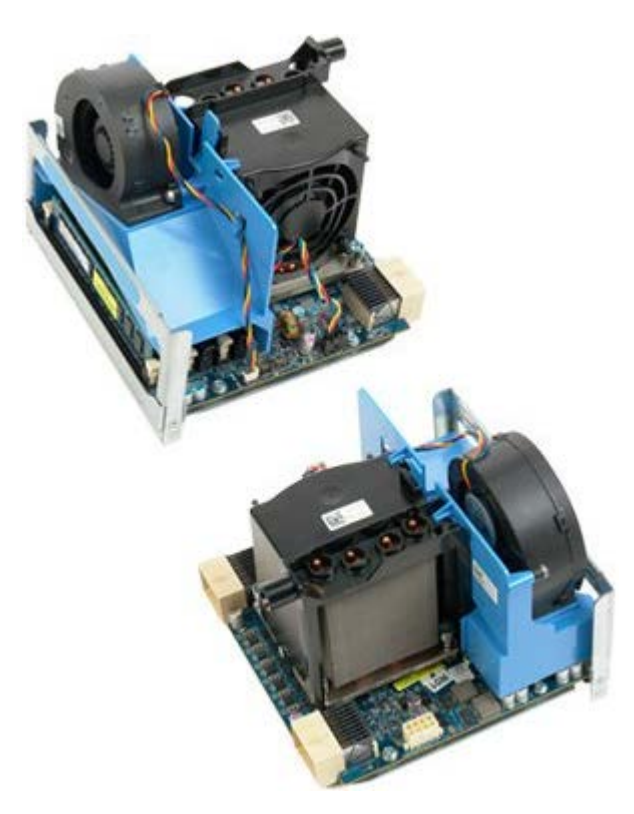

- 1. Выполните процедуры, описанные в разделе [Перед](#page-1-0) [началом](#page-1-0) [работы](#page-1-0) [с](#page-1-0) [внутренними](#page-1-0) [компонентами](#page-1-0) [компьютера](#page-1-0).
- 2. Снимите [крышку](#page-24-0) [компьютера](#page-24-0).

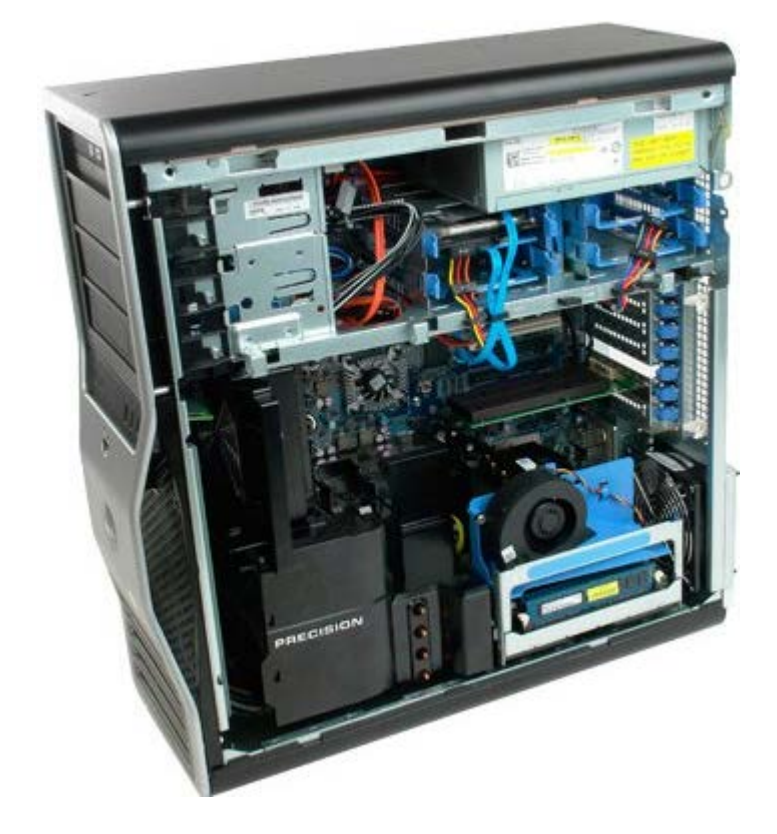

3. Нажмите на рычажок фиксатора двухпроцессорного модуля.

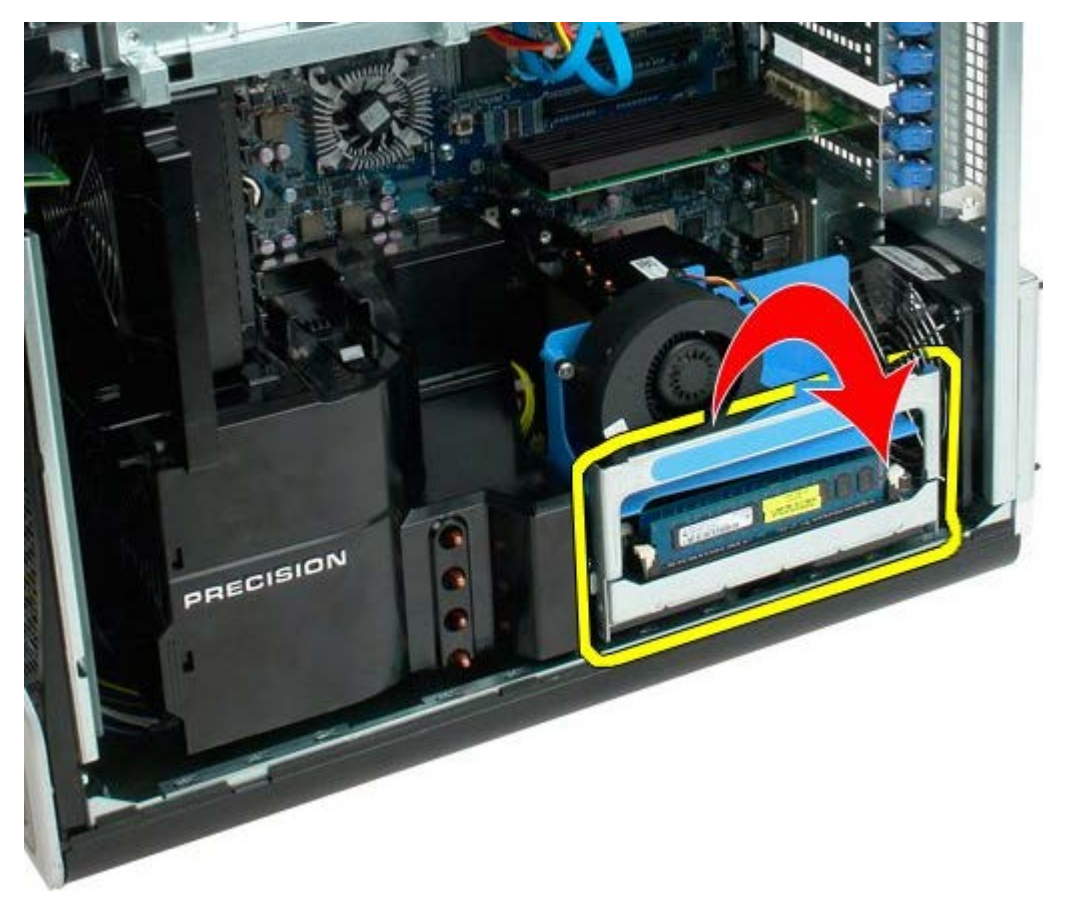

4. Аккуратно выдвиньте наполовину двухпроцессорный модуль.

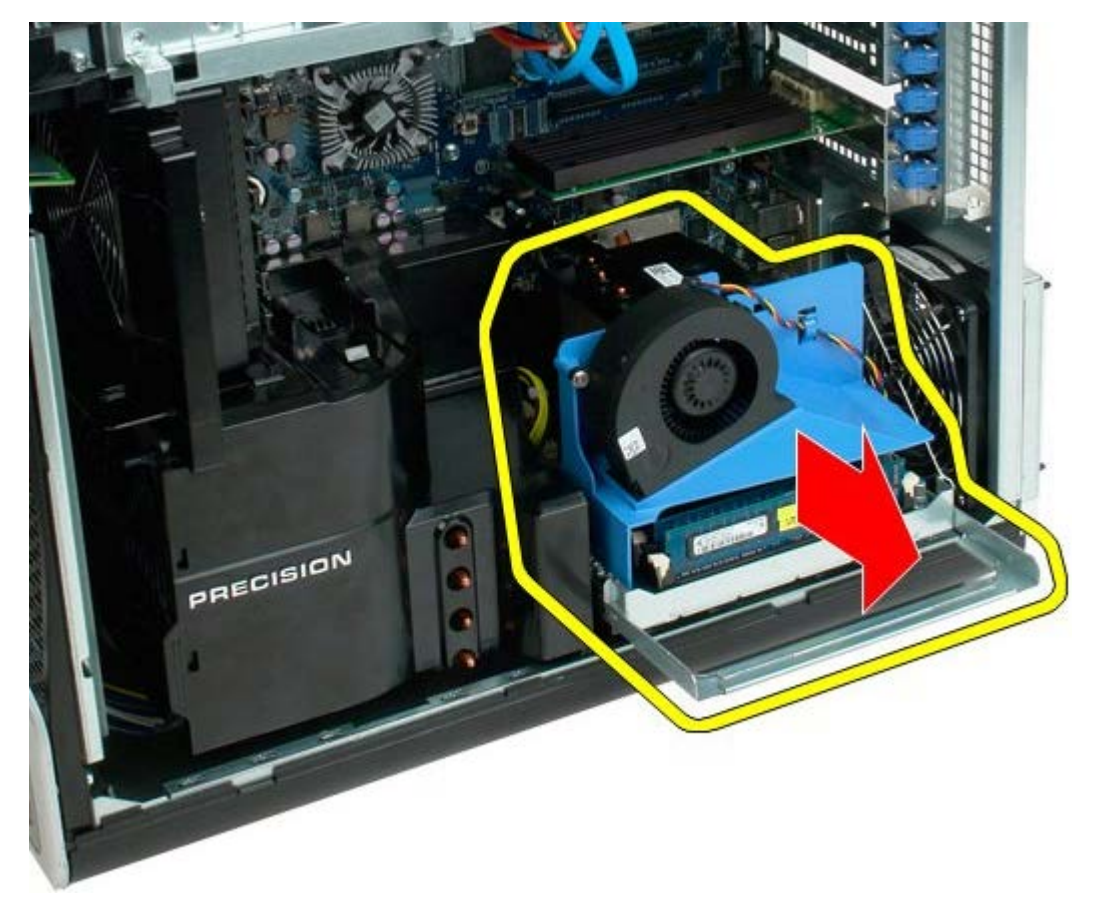

5. Отсоедините от двухпроцессорного модуля кабель питания.

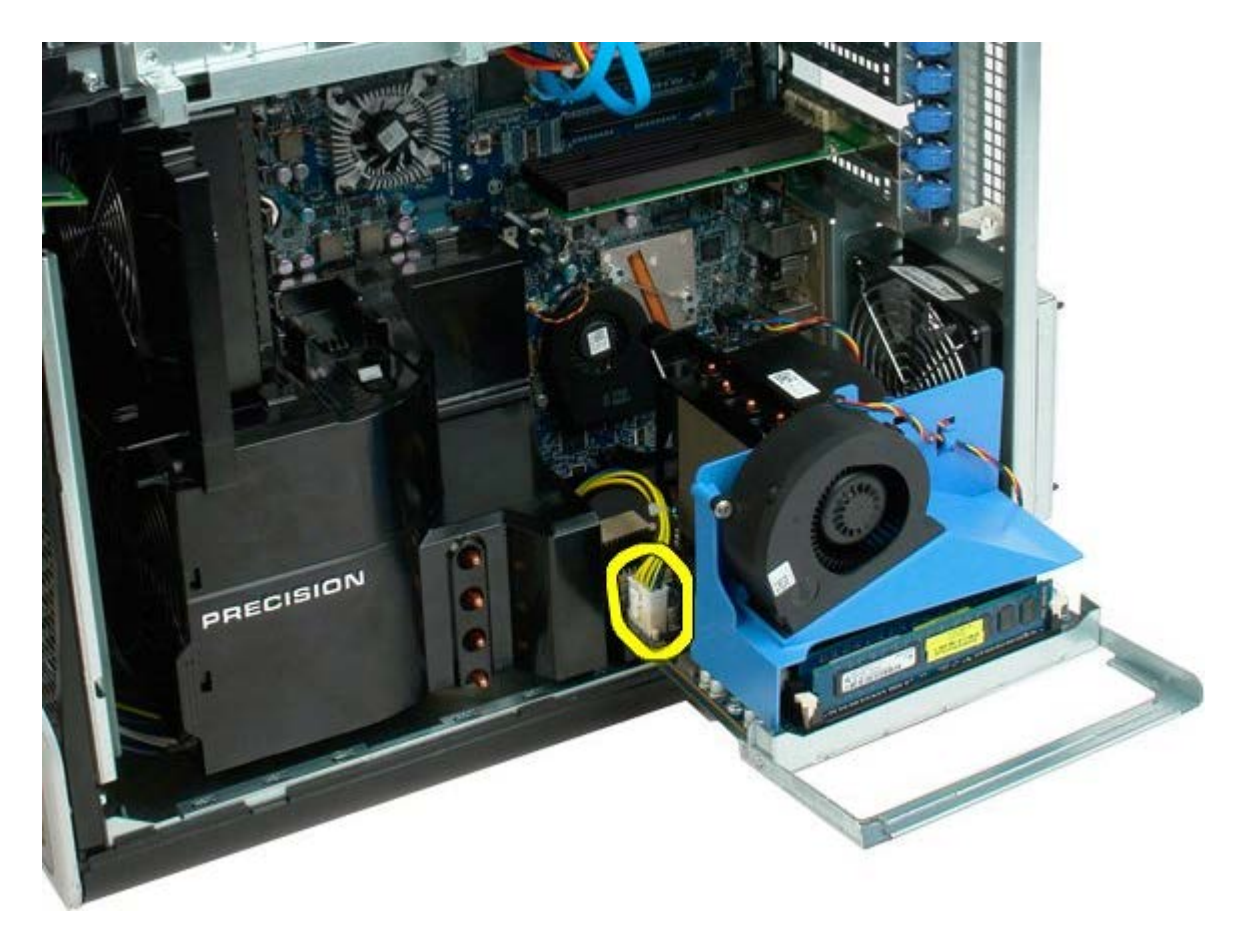

6. Полностью извлеките двухпроцессорный модуль из компьютера.

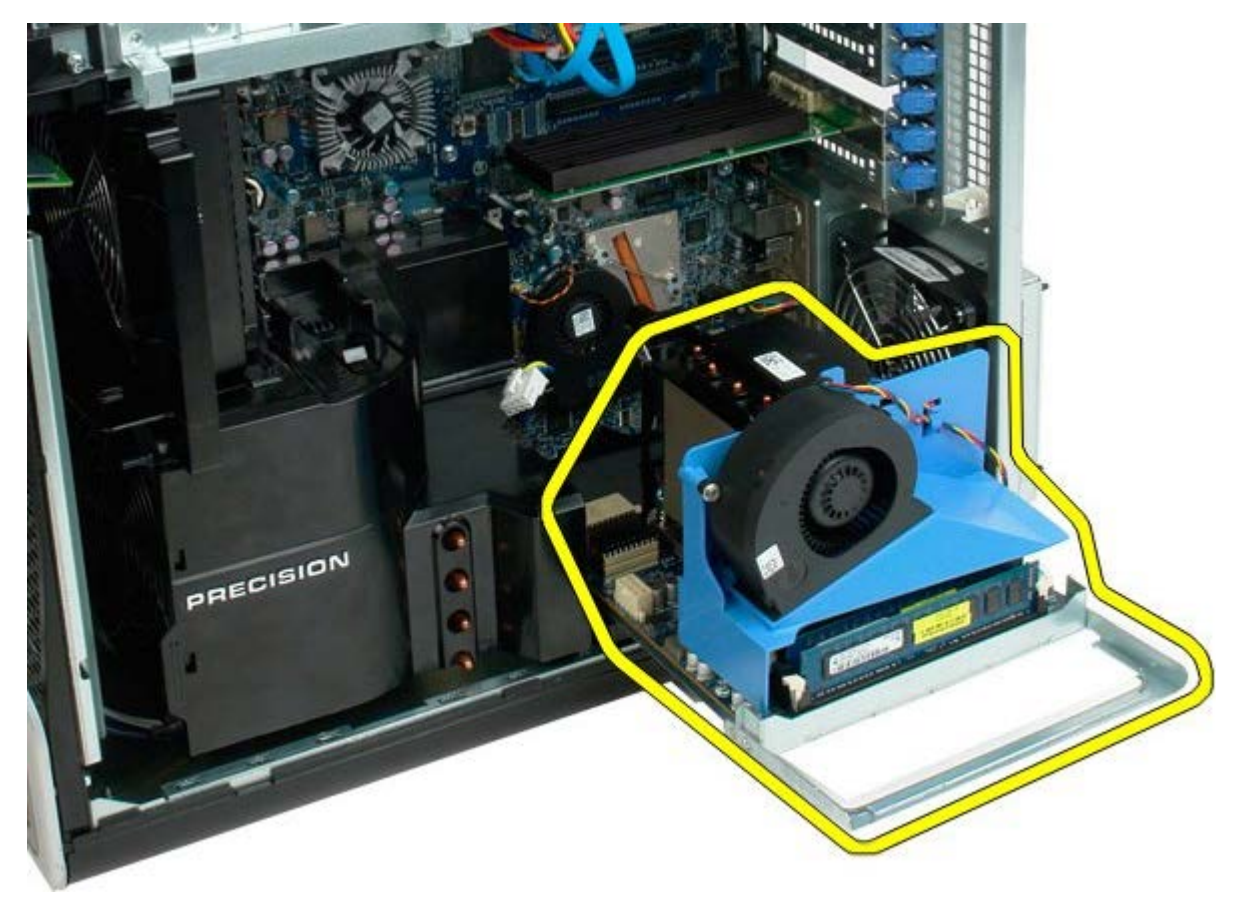

Вид компьютера после извлечения двухпроцессорного модуля.

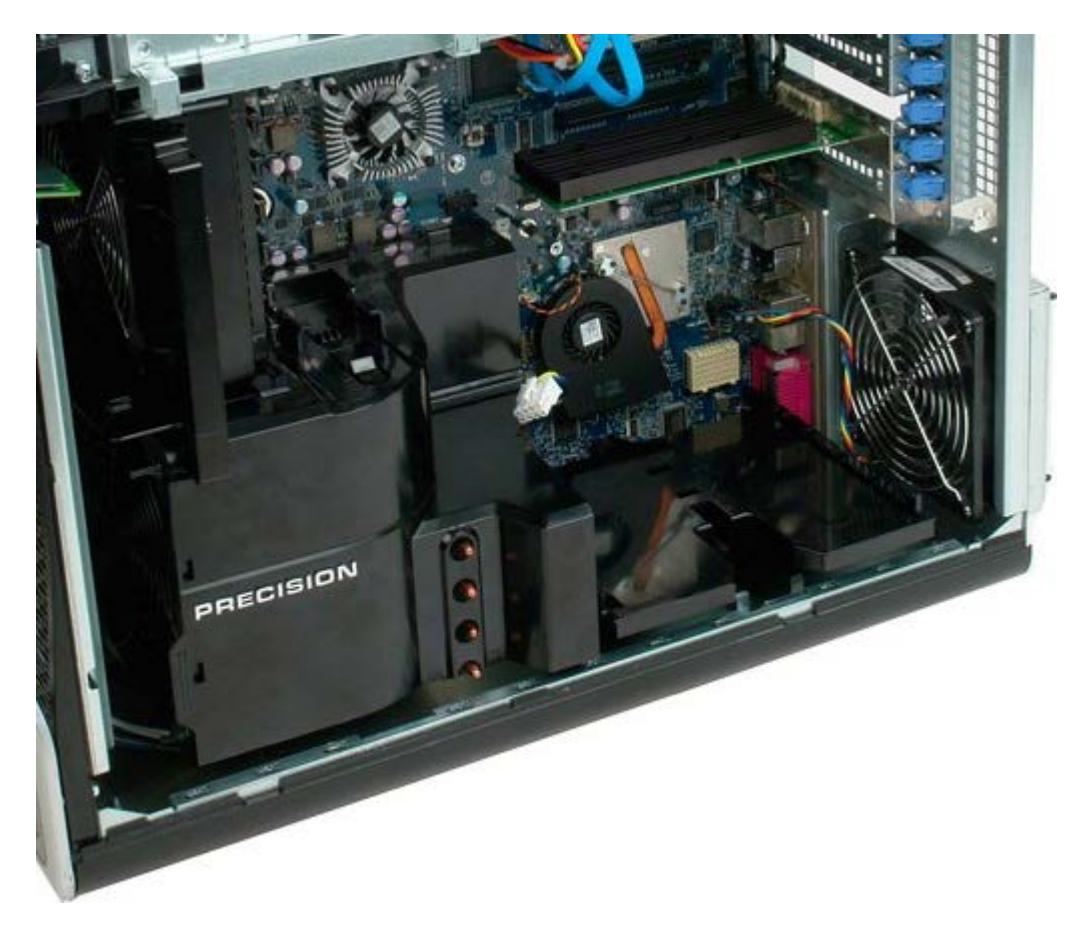

7. Отсоедините от двухпроцессорной платы кабель вентилятора.

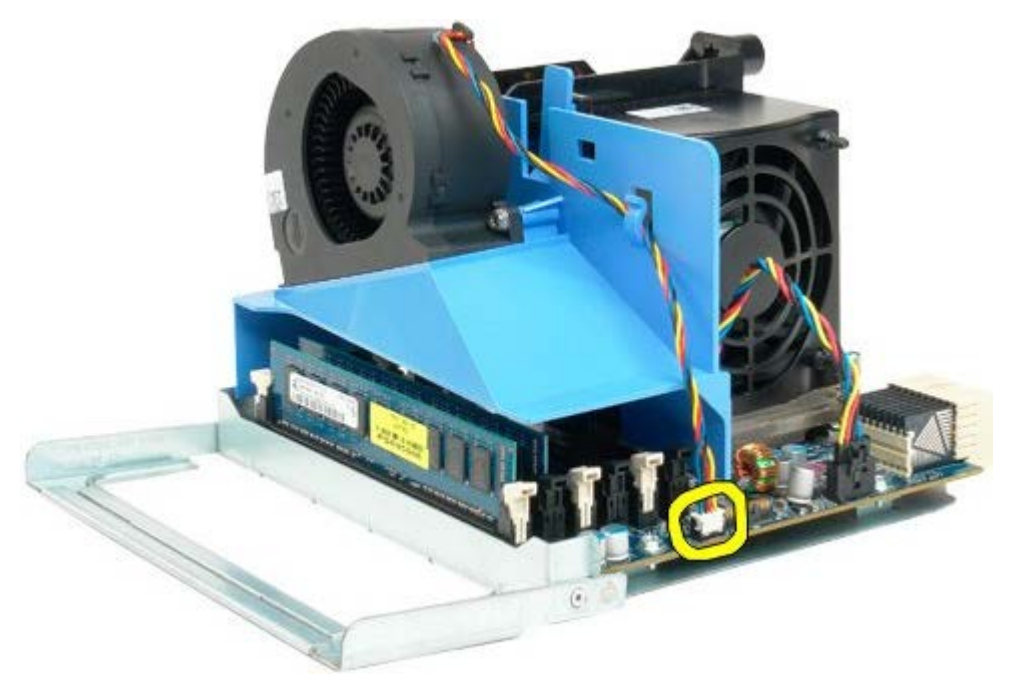

8. Нажав синий фиксатор, снимите вентилятор с двухпроцессорного модуля.

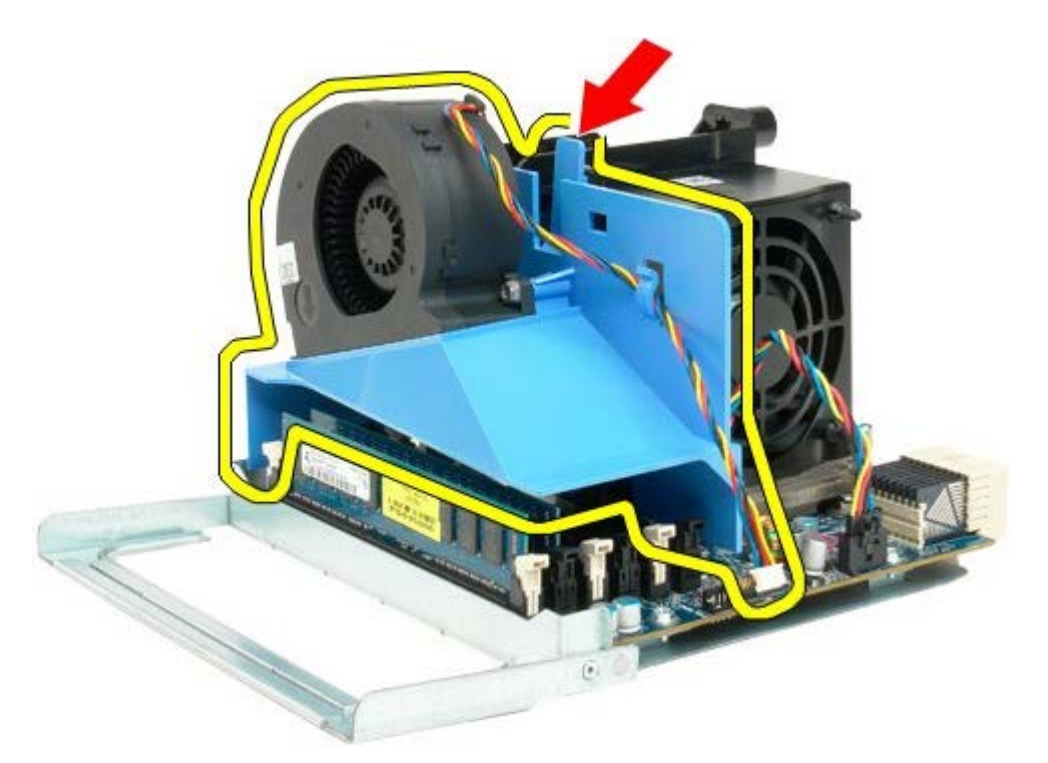

9. Осторожно нажмите на фиксаторы модуля памяти, чтобы извлечь из разъема первый модуль памяти двухпроцессорного модуля.

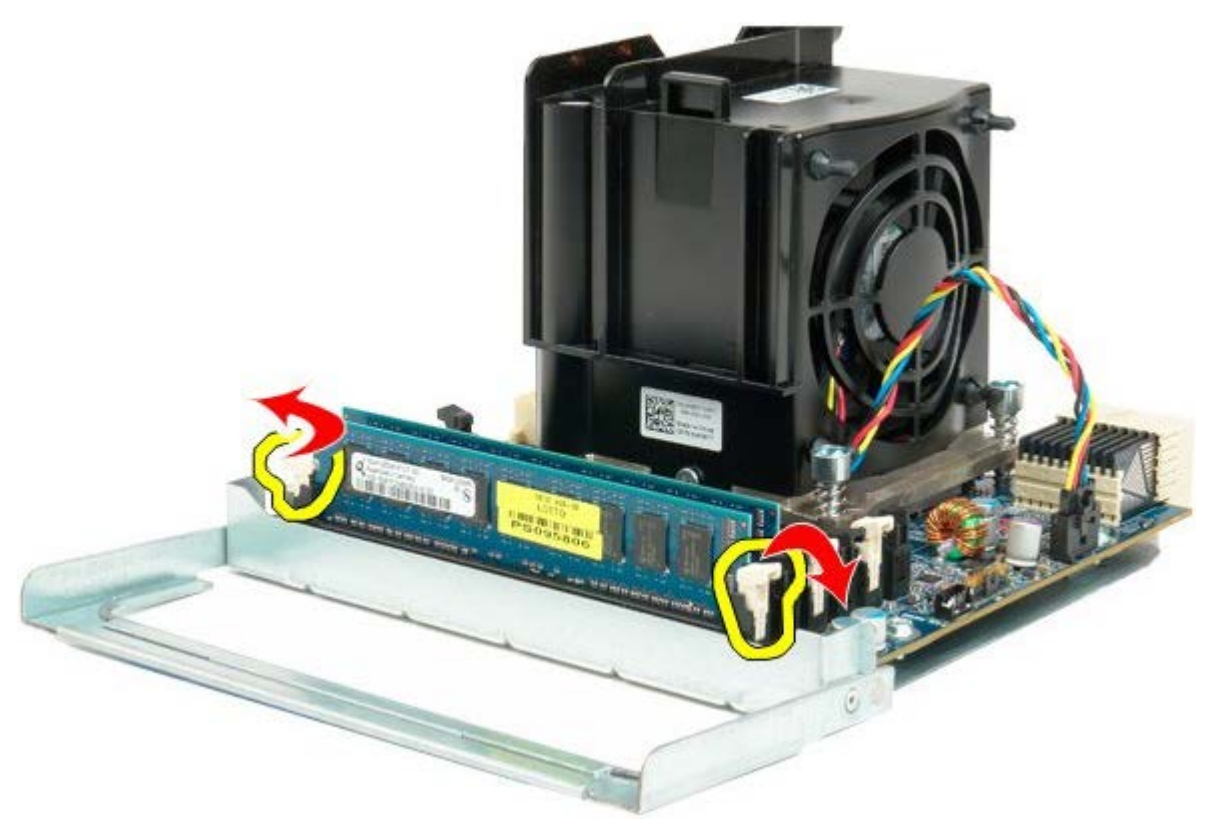

10. Снимите первый модуль памяти с двухпроцессорного модуля, затем снимите другие модули памяти.

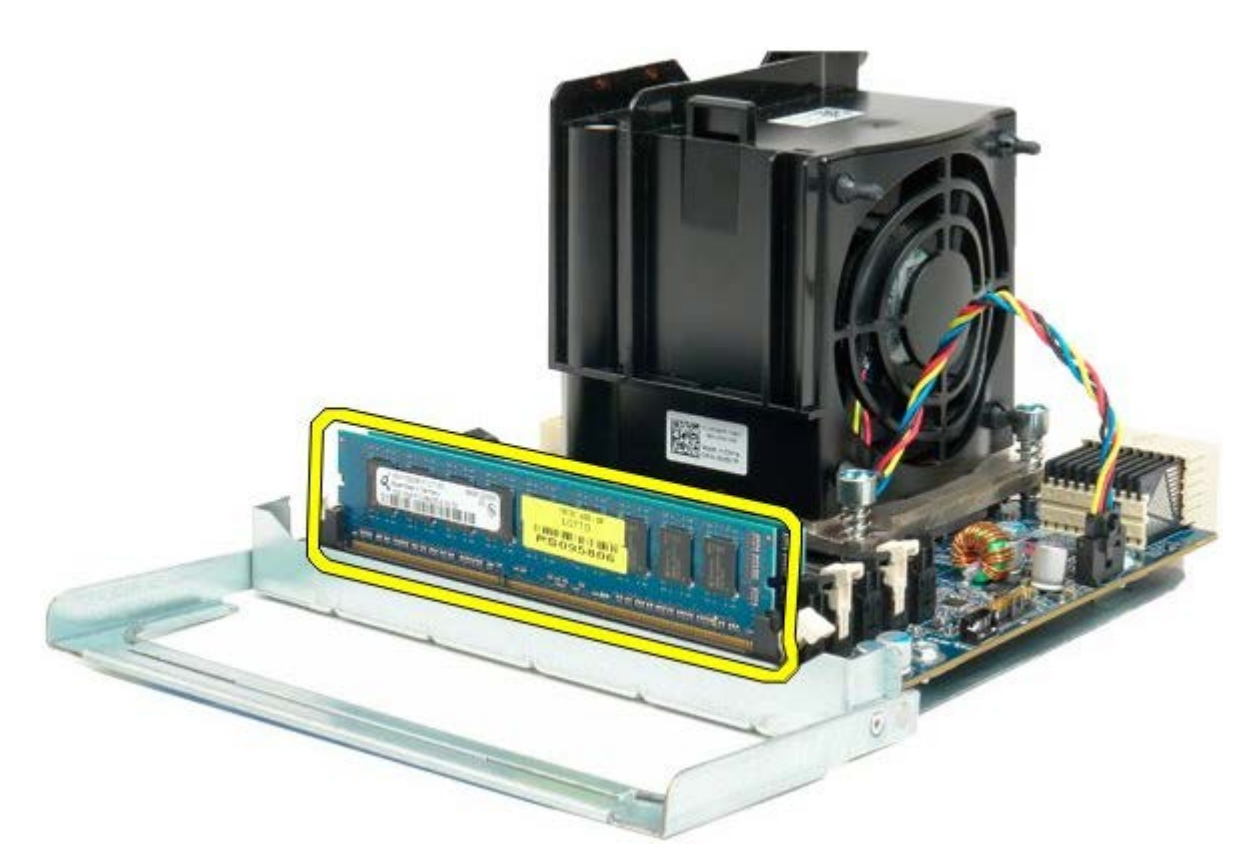

11. Отсоедините кабель блока вентилятора и радиатора от двухпроцессорного модуля.

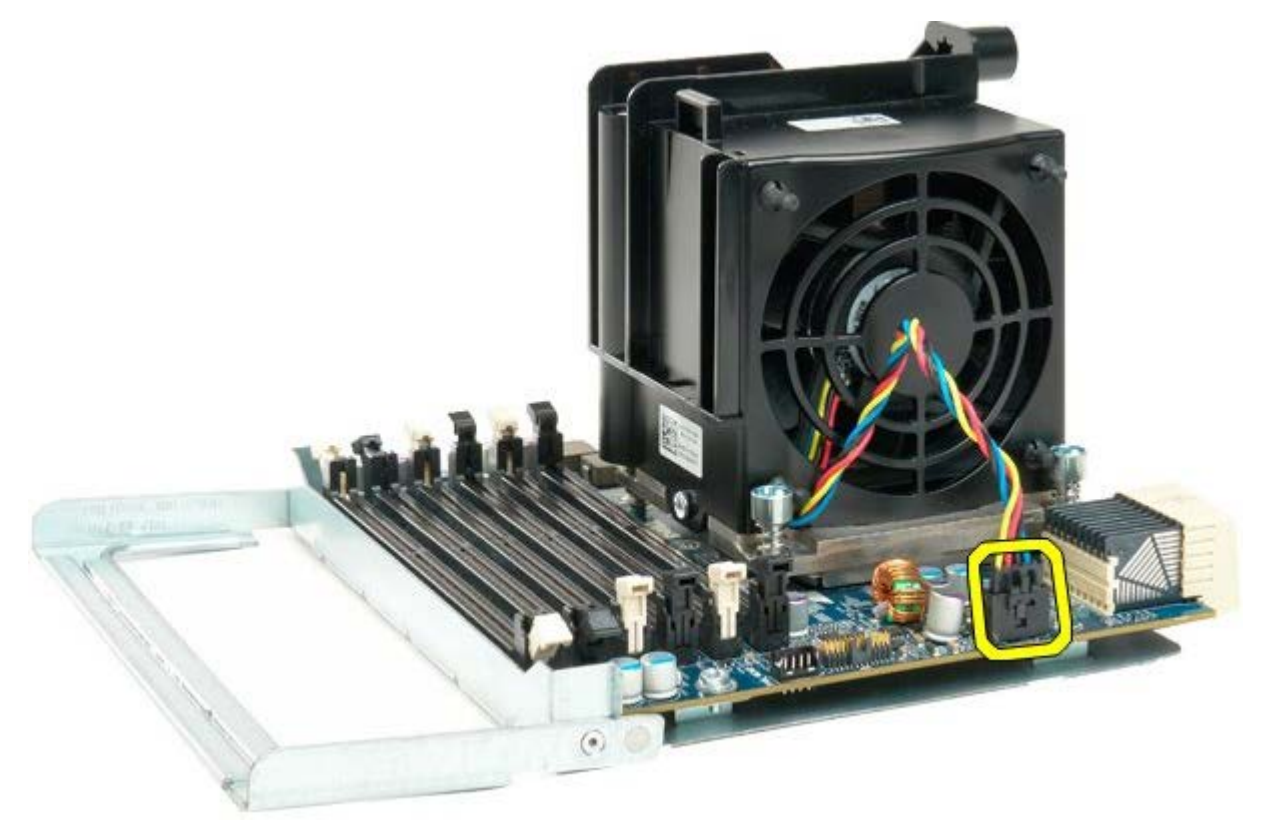

12. Открутите четыре невыпадающих винта блока радиатора/вентилятора двухпроцессорного модуля.

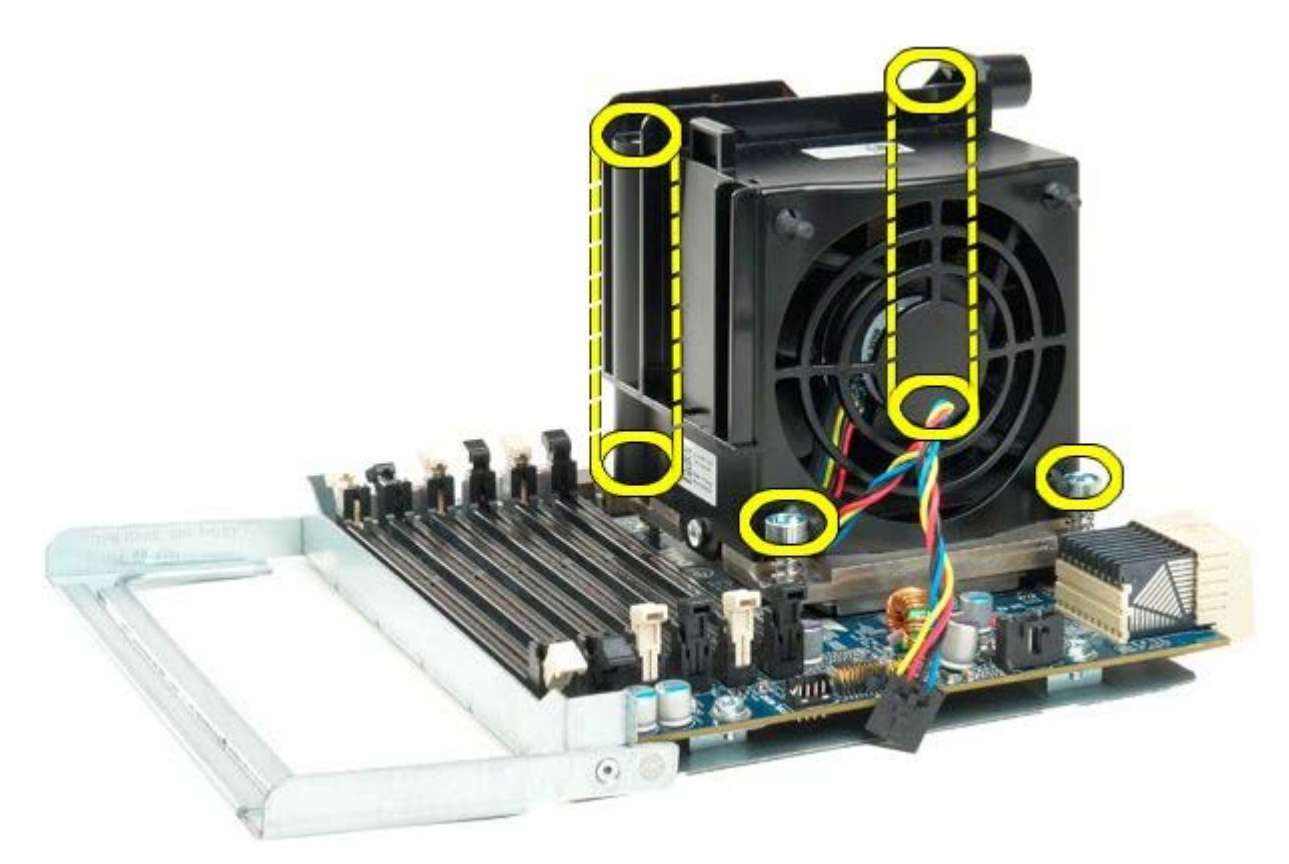

13. Снимите блок радиатора/вентилятора с двухпроцессорного модуля.

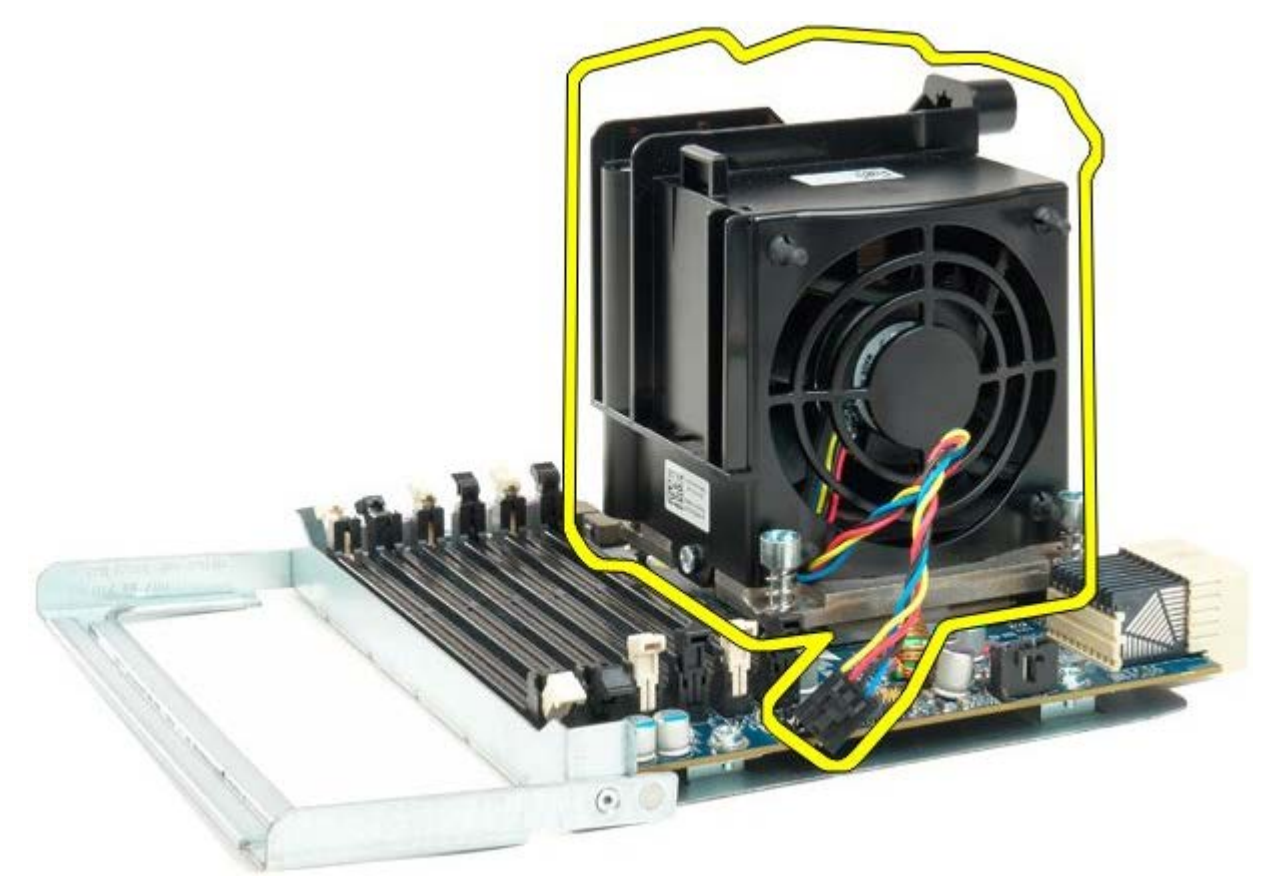

14. Откройте крышку двухпроцессорного модуля, нажав и отведя в сторону рычажок открывания крышки.

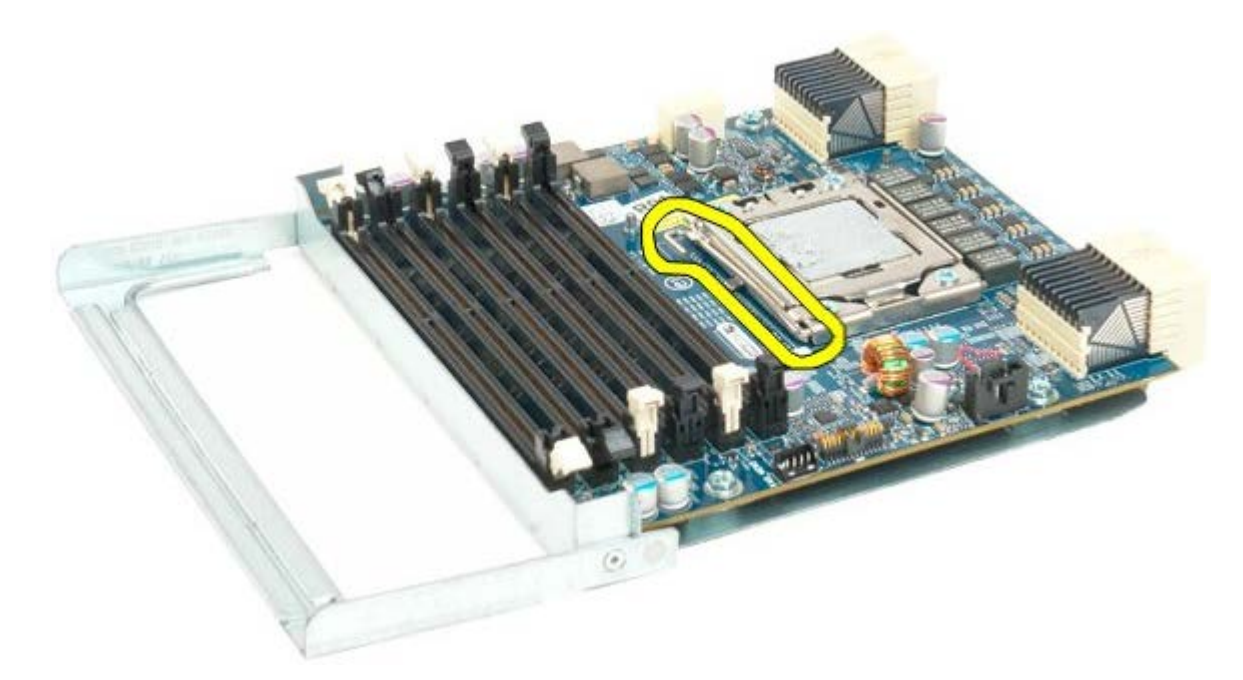

15. Откройте крышку двухпроцессорного модуля.

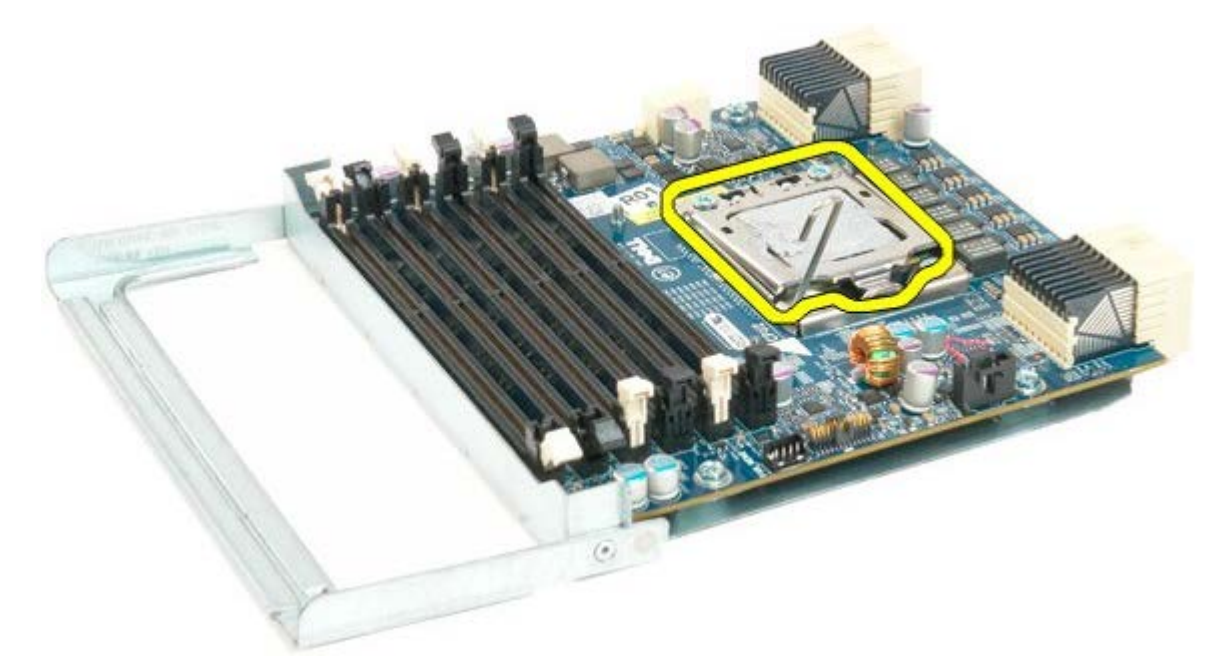

16. Извлеките двухпроцессорный чип из двухпроцессорного модуля.

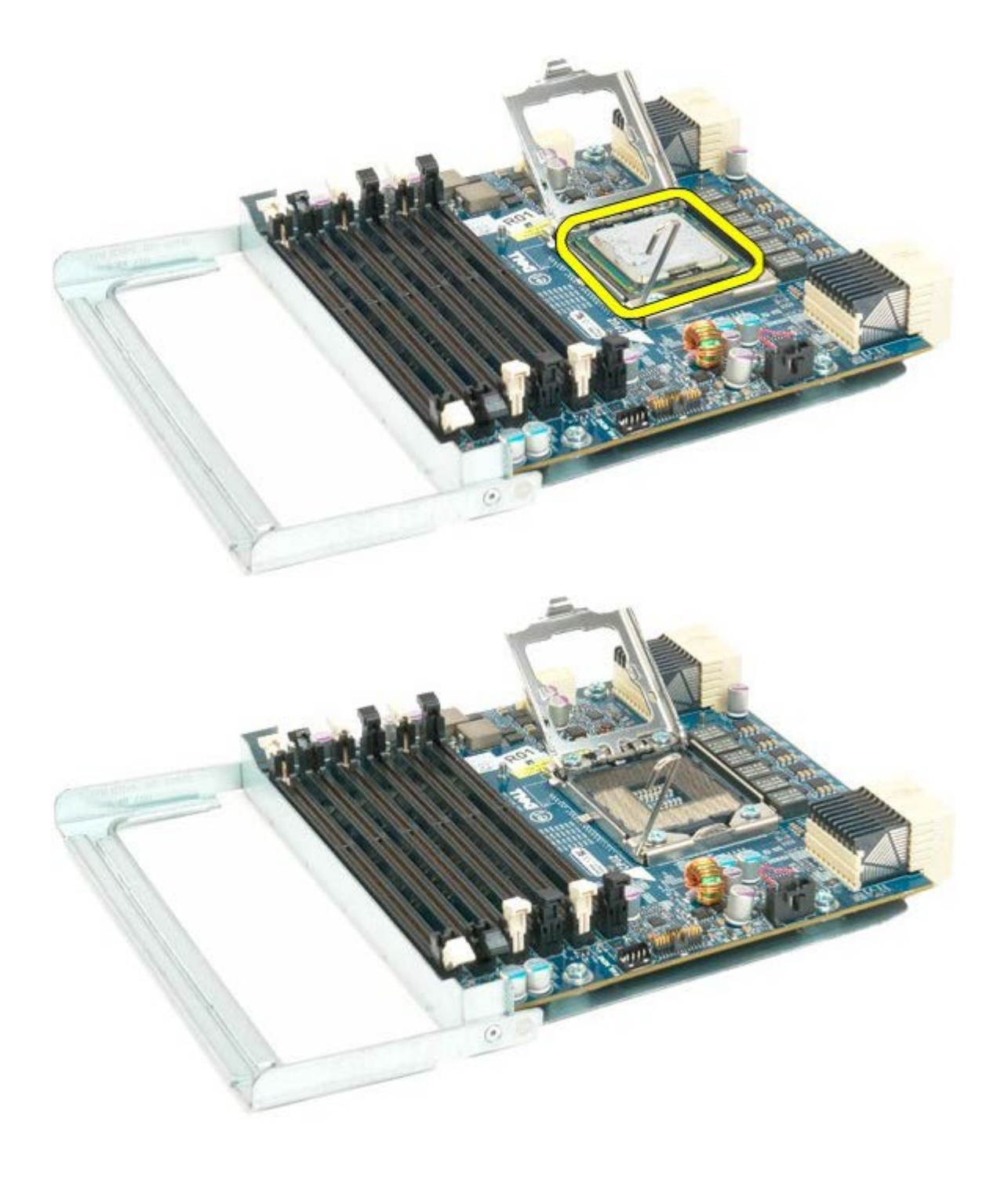

# **Панель ввода/вывода**

### **Руководство по обслуживанию Dell Precision™ T7500**

**ОСТОРОЖНО. Перед началом работы с внутренними компонентами компьютера прочитайте**  $\mathbb{A}$ **инструкции по технике безопасности, прилагаемые к компьютеру. Дополнительные сведения об эффективных мерах обеспечения безопасности см. на главной странице о соответствии нормативным документам по адресу www.dell.com/regulatory\_compliance.**

## **Снятие панели ввода/вывода**

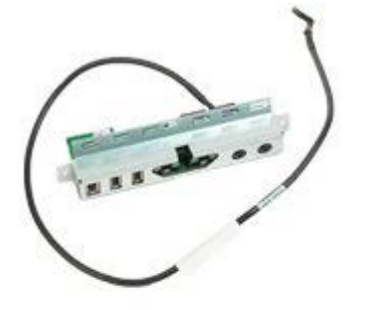

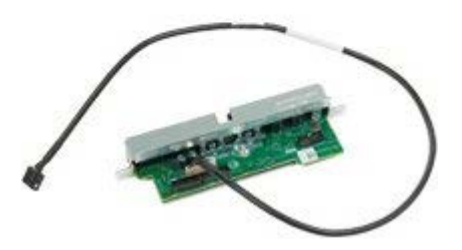

- 1. Выполните процедуры, описанные в разделе [Перед](#page-1-0) [началом](#page-1-0) [работы](#page-1-0) [с](#page-1-0) [внутренними](#page-1-0) [компонентами](#page-1-0) [компьютера](#page-1-0).
- 2. Снимите [крышку](#page-24-0) [компьютера](#page-24-0).
- 3. Снимите [передний](#page-38-0) [модуль](#page-38-0) [вентиляторов](#page-38-0).

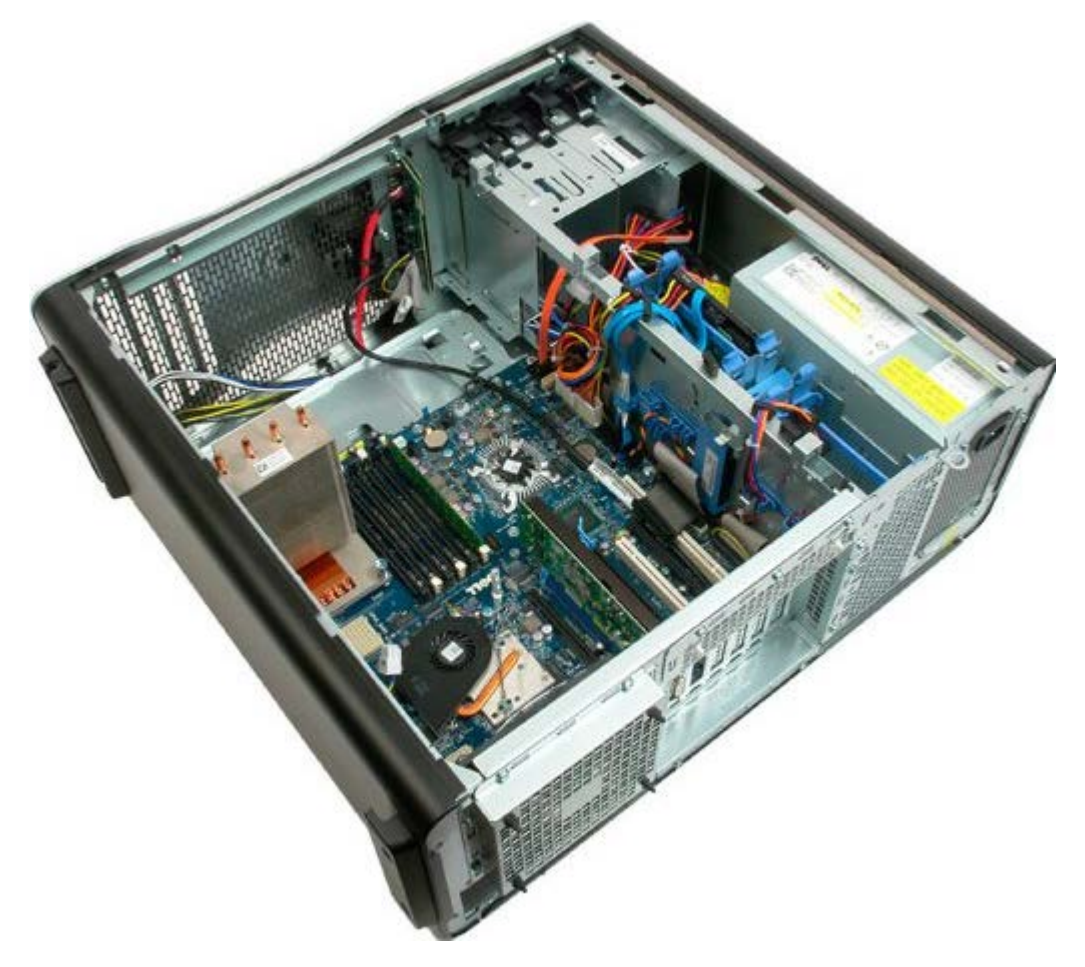

4. Отсоедините звуковой кабель от панели ввода/вывода.

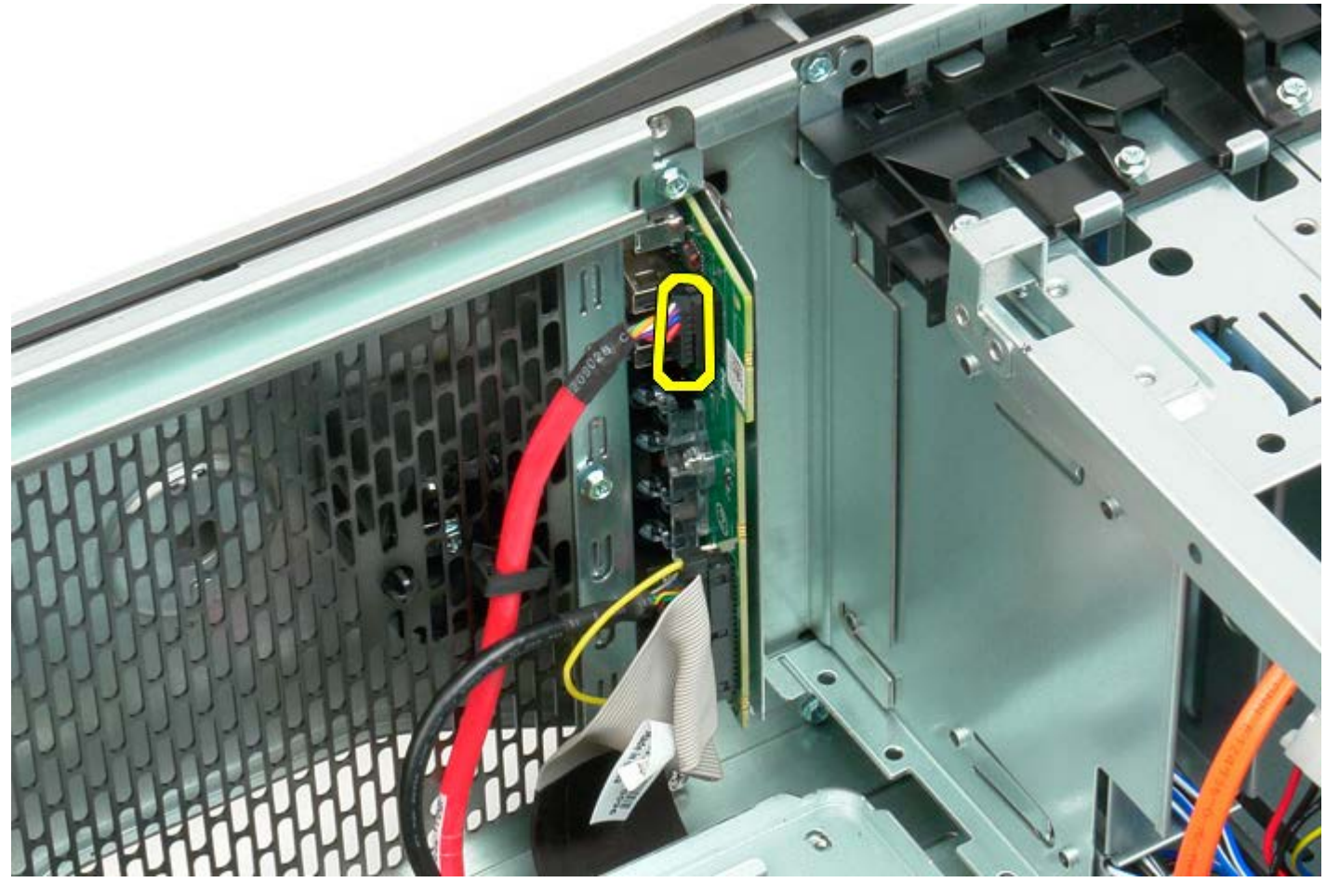

5. Отсоедините кабель данных.

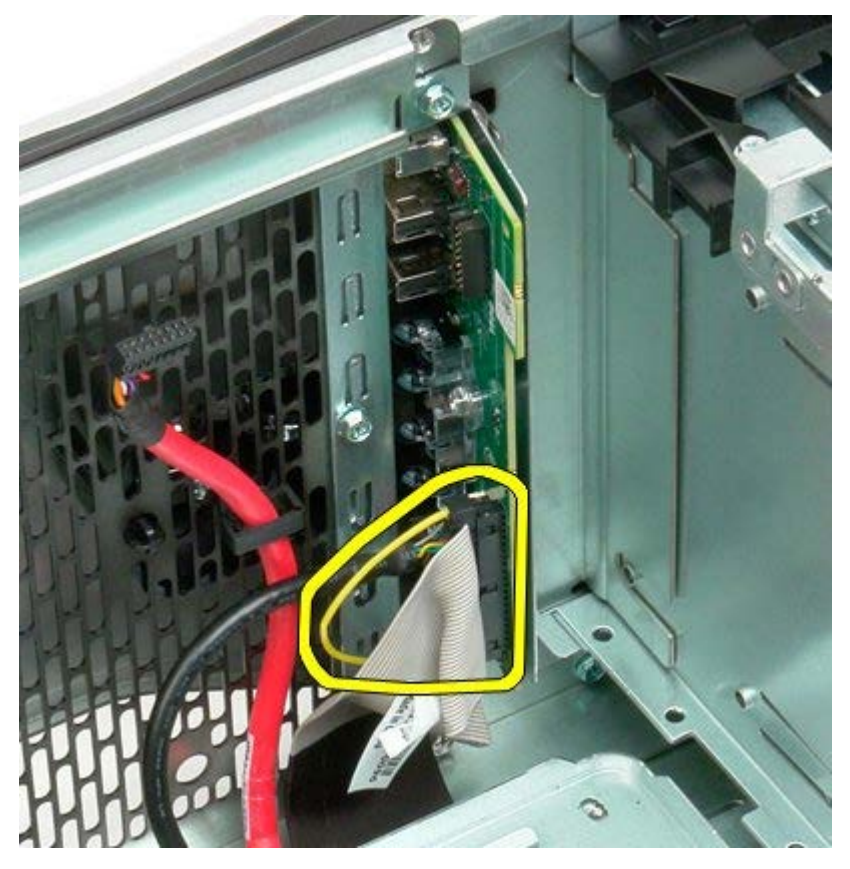

6. Отсоедините кабель USB.

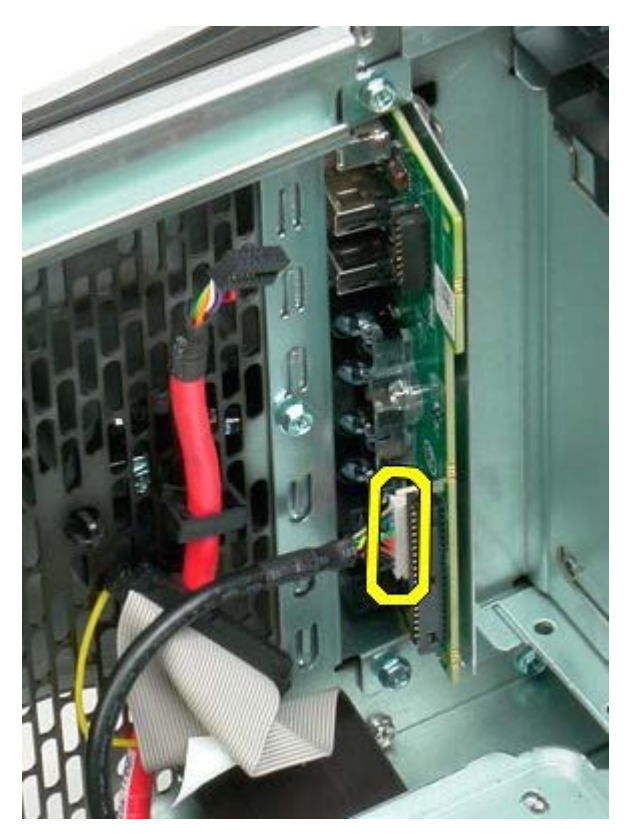

7. Открутите винты, которыми панель ввода/вывода крепится к корпусу компьютера.

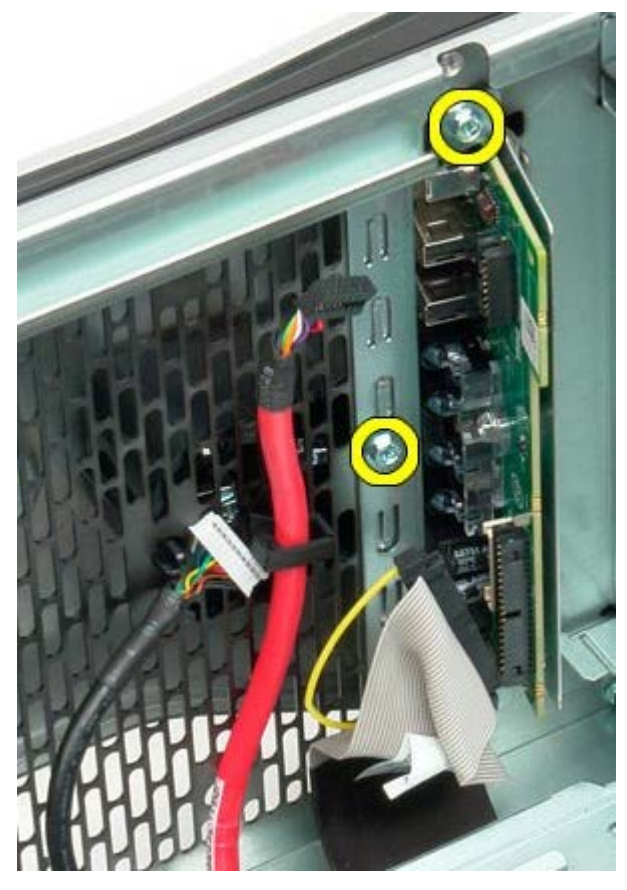

8. Снимите панель ввода/вывода с компьютера.

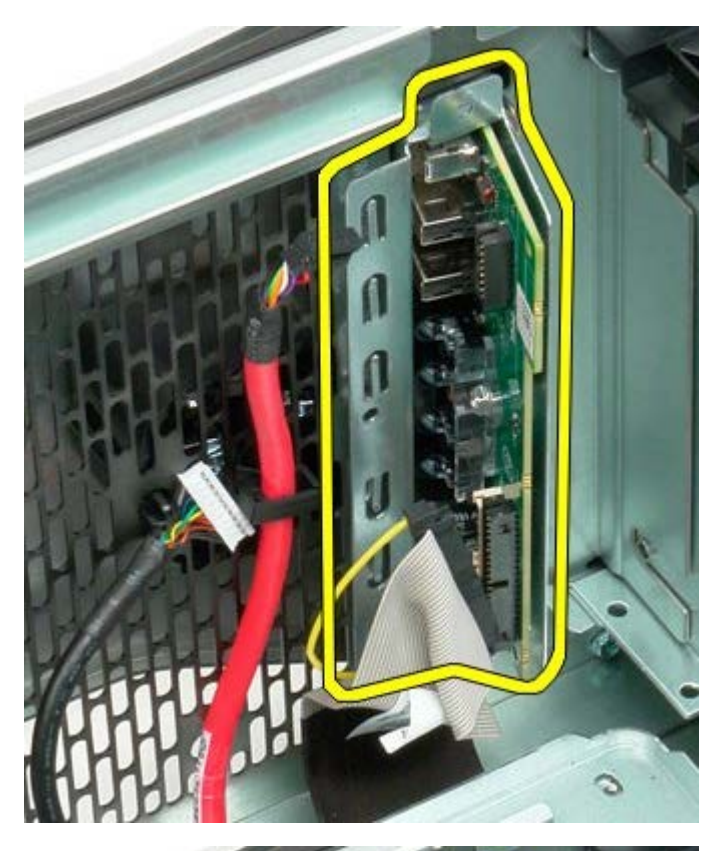

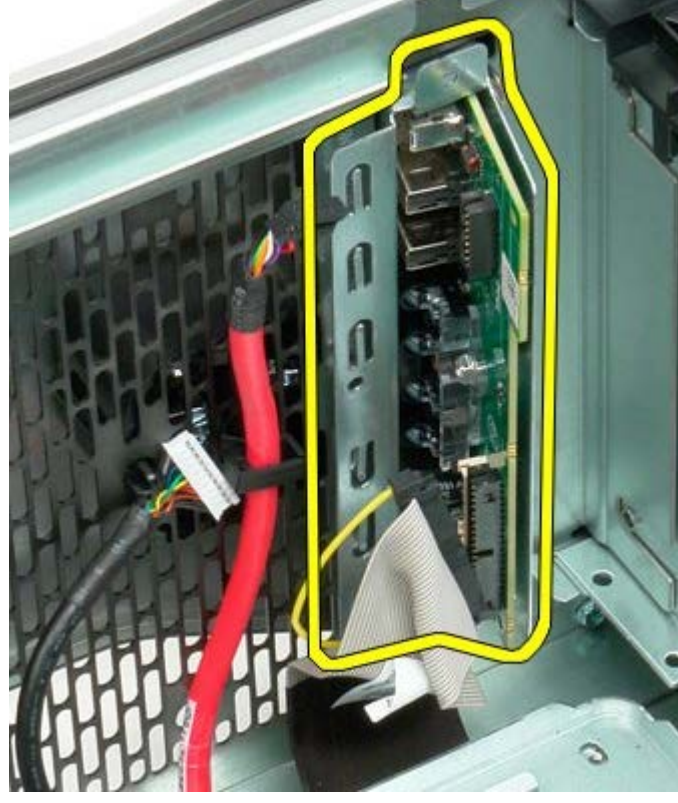

## **Системная плата**

### **Руководство по обслуживанию Dell Precision™ T7500**

**ОСТОРОЖНО. Перед началом работы с внутренними компонентами компьютера прочитайте**  $\mathbb{A}$ **инструкции по технике безопасности, прилагаемые к компьютеру. Дополнительные сведения об эффективных мерах обеспечения безопасности см. на главной странице о соответствии нормативным документам по адресу www.dell.com/regulatory\_compliance.**

## **Снятие системной платы**

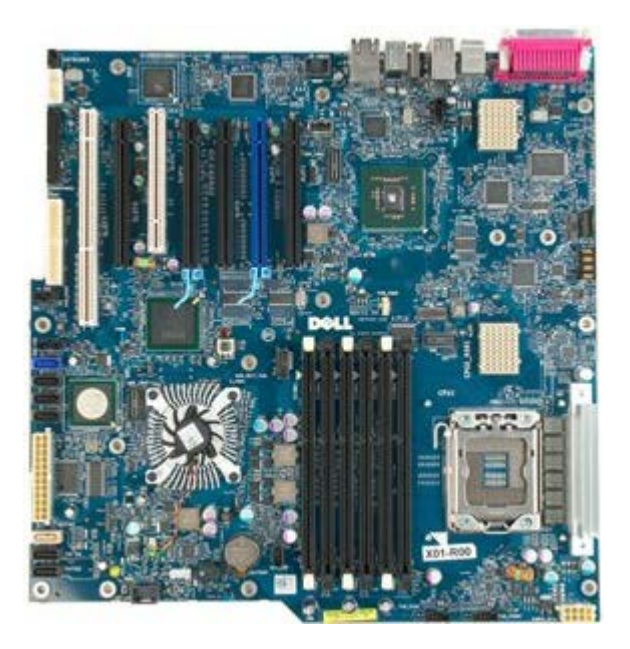

- 1. Выполните процедуры, описанные в разделе [Перед](#page-1-0) [началом](#page-1-0) [работы](#page-1-0) [с](#page-1-0) [внутренними](#page-1-0) [компонентами](#page-1-0) [компьютера](#page-1-0).
- 2. Снимите [крышку](#page-24-0) [компьютера](#page-24-0).
- 3. Снимите [кожух](#page-42-0) [модуля](#page-42-0) [памяти](#page-42-0).
- 4. Снимите [радиатор](#page-82-0) [и](#page-82-0) [процессор](#page-82-0).
- 5. Снимите [передний](#page-38-0) [вентилятор](#page-38-0).
- 6. Извлеките [модули](#page-79-0) [памяти](#page-79-0).
- 7. Снимите [вентилятор](#page-48-0) [процессора](#page-48-0).

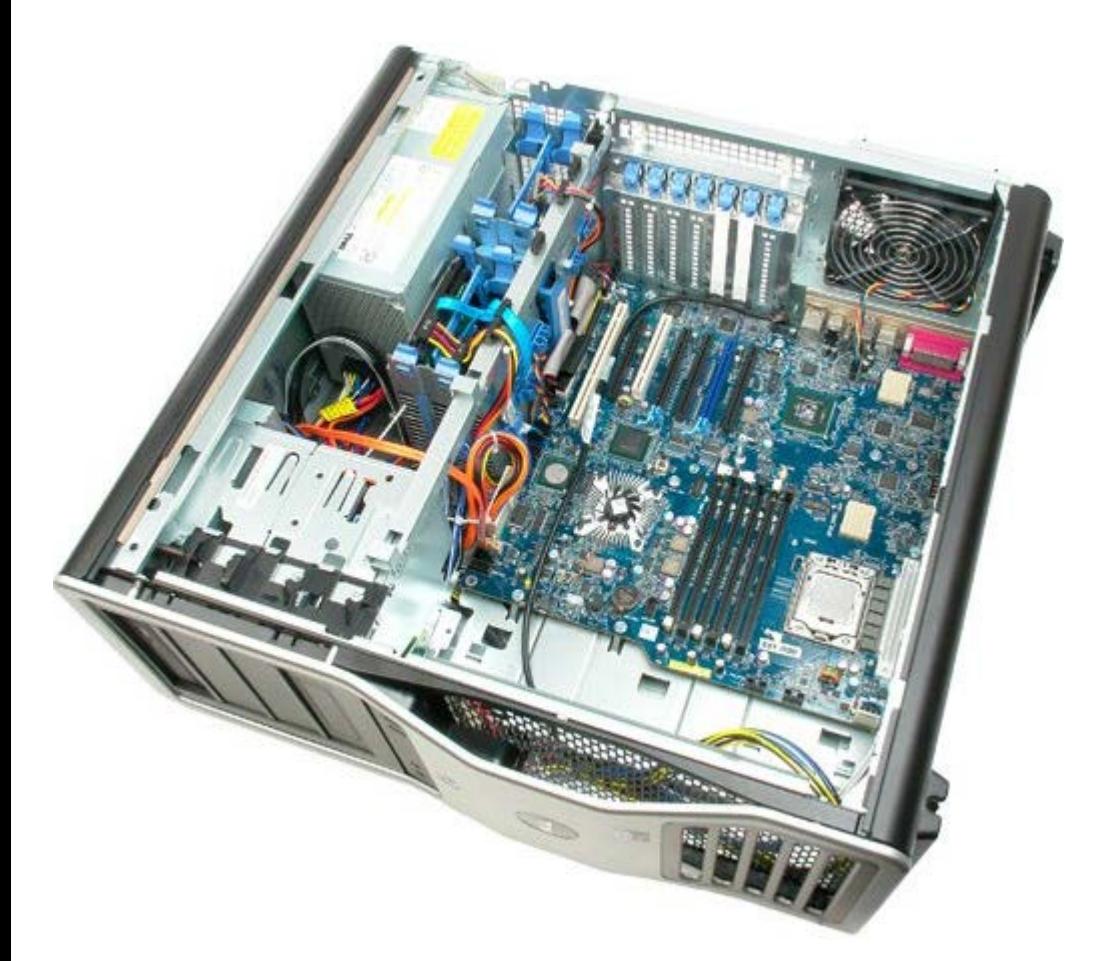

8. Отсоедините кабель заднего вентилятора.

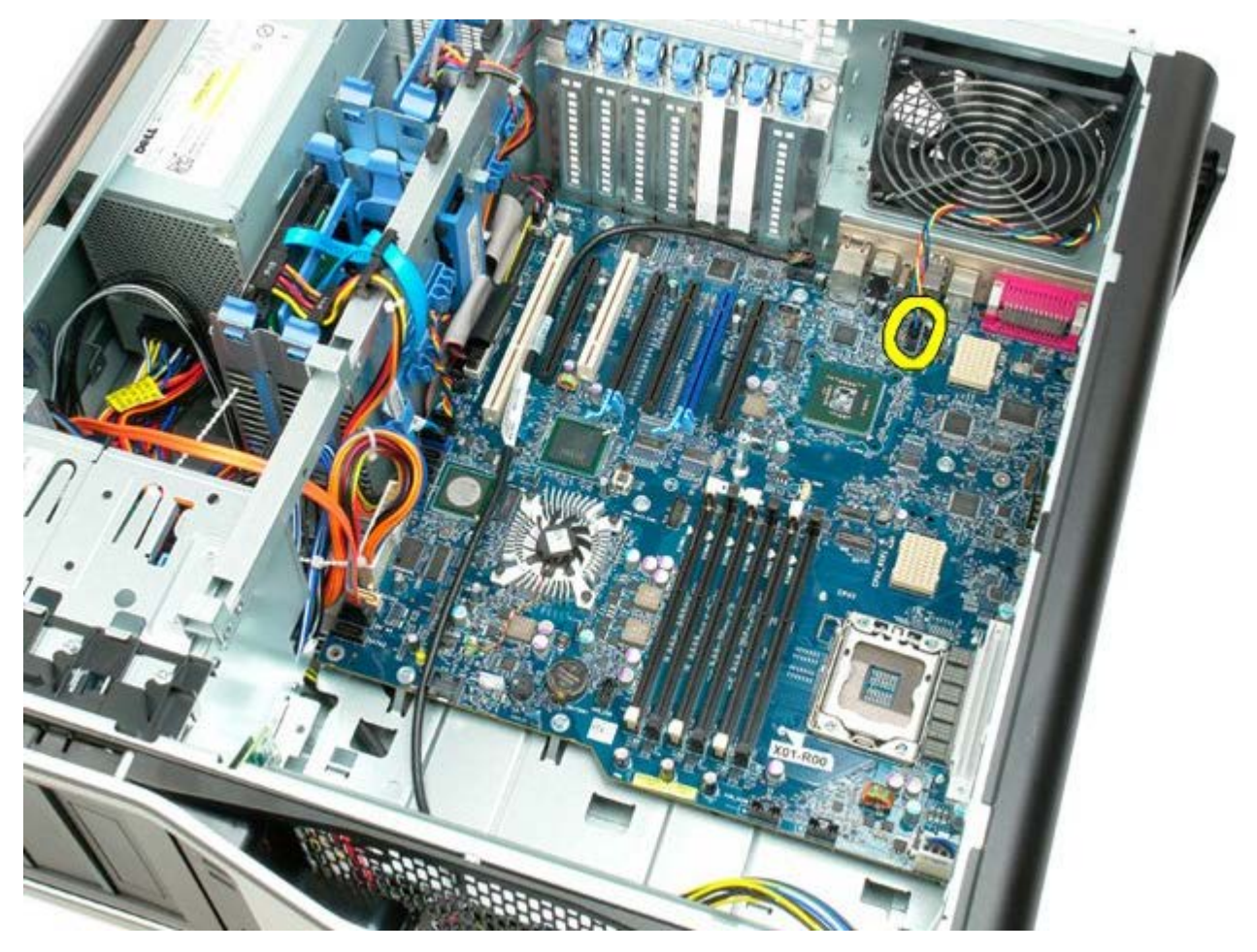

9. Отсоедините аудиокабель от передней панели.

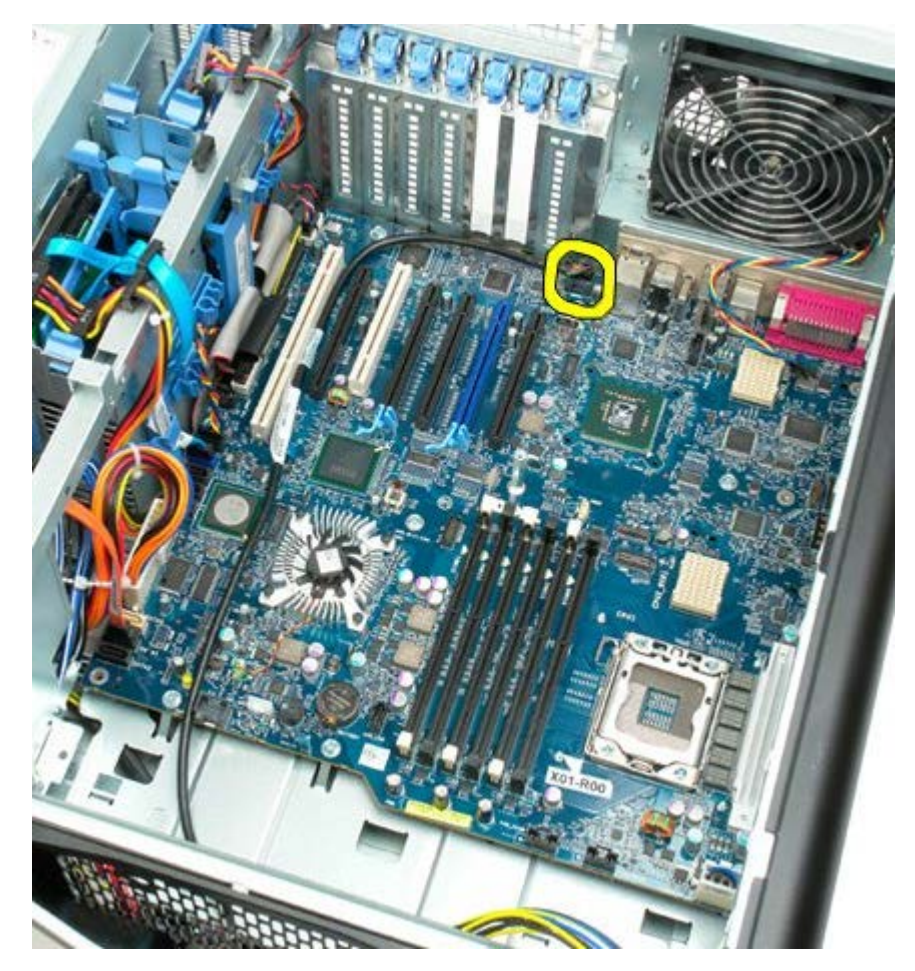

10. Отсоедините кабель датчика проникновения в корпус.

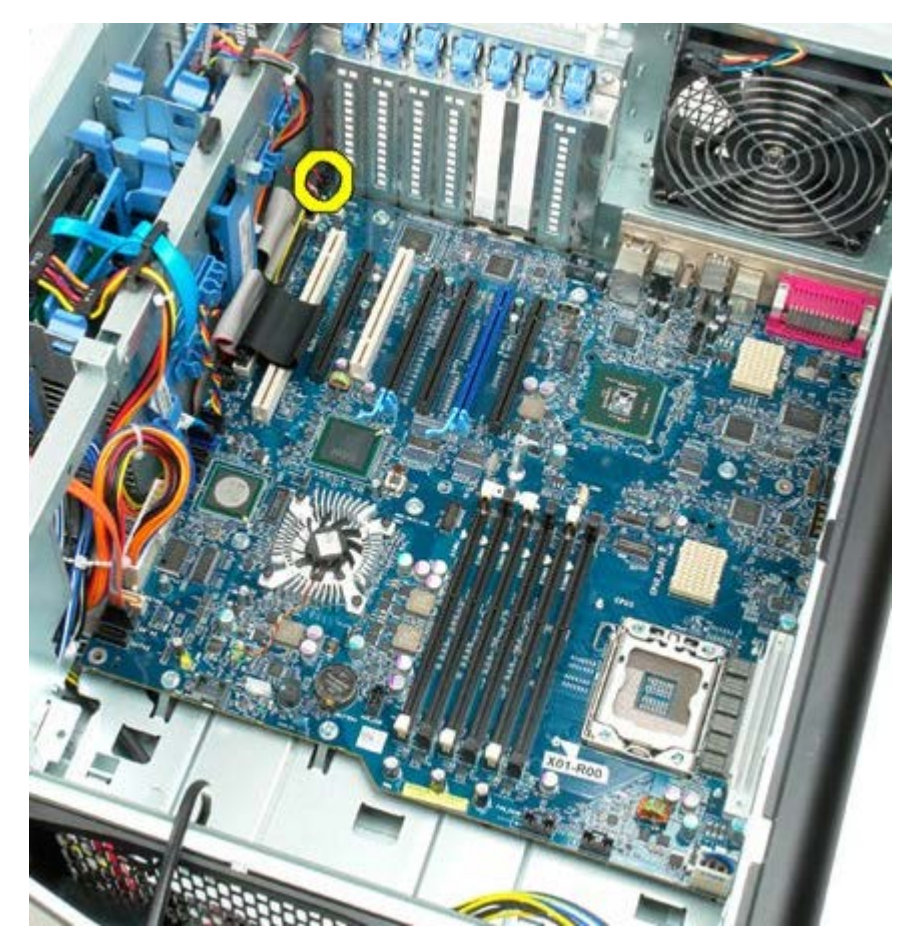

11. Отсоедините кабель 1394.

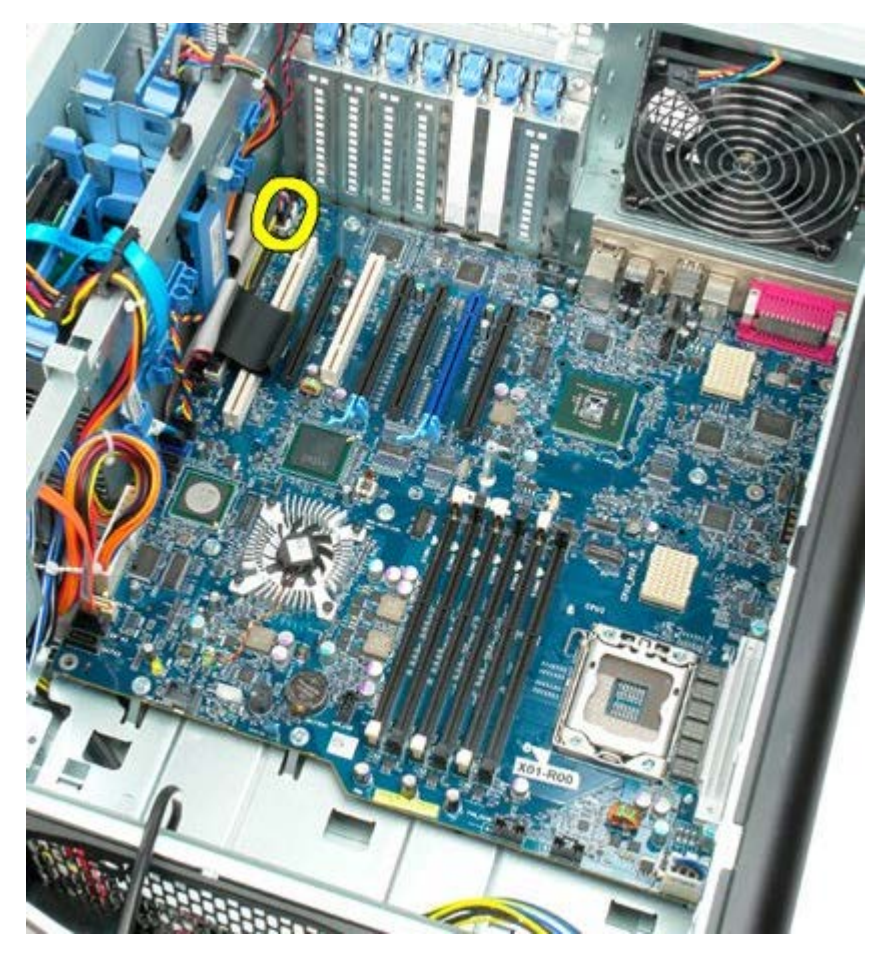

12. Отсоедините кабель дисковода гибких дисков.

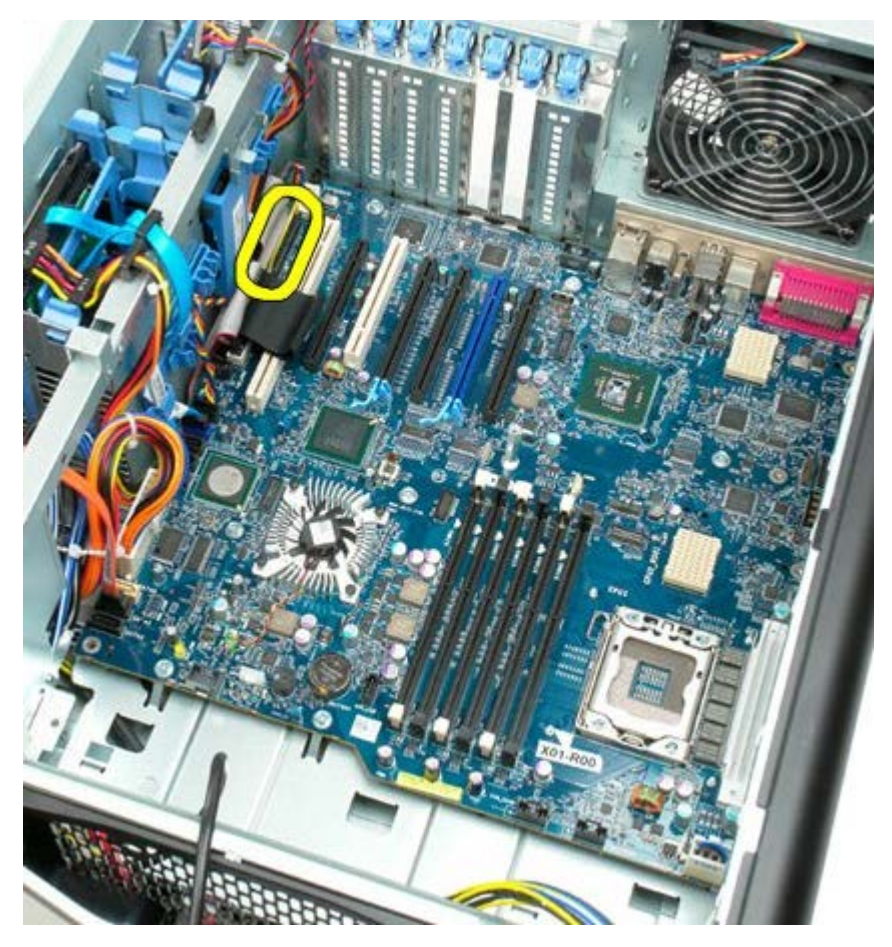

13. Отсоедините кабель панели ввода/вывода.

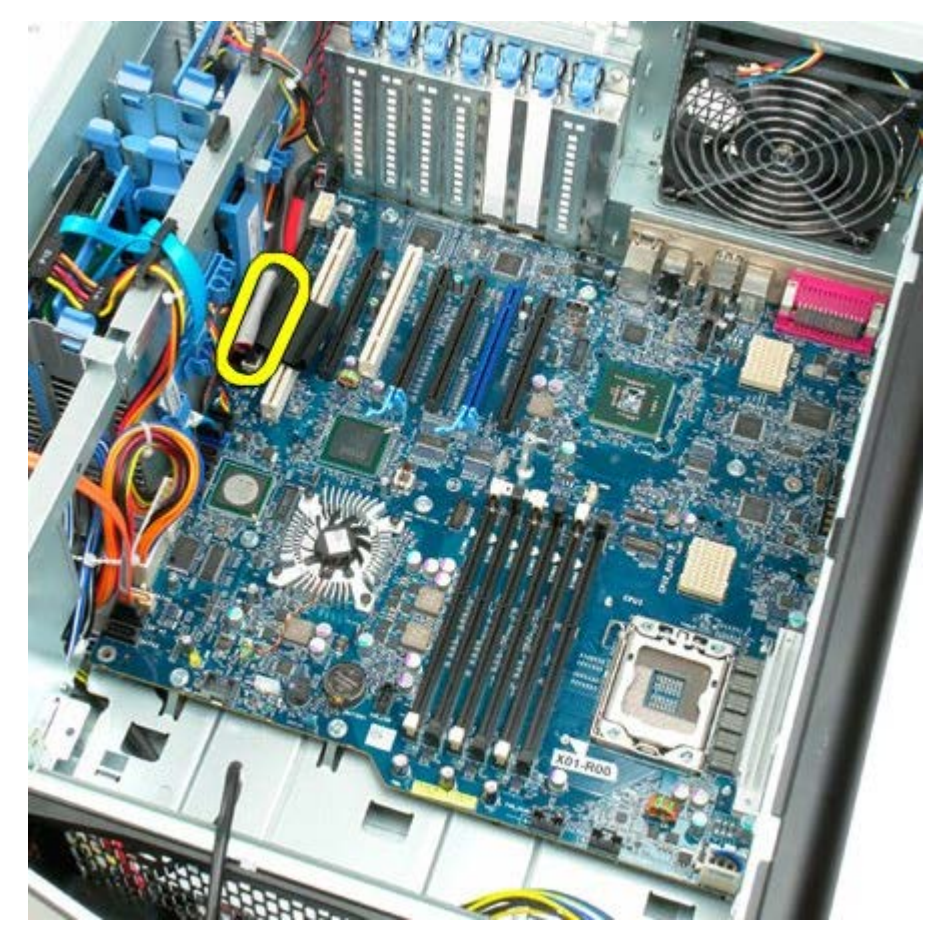

14. Отсоедините кабель вентилятора жесткого диска.

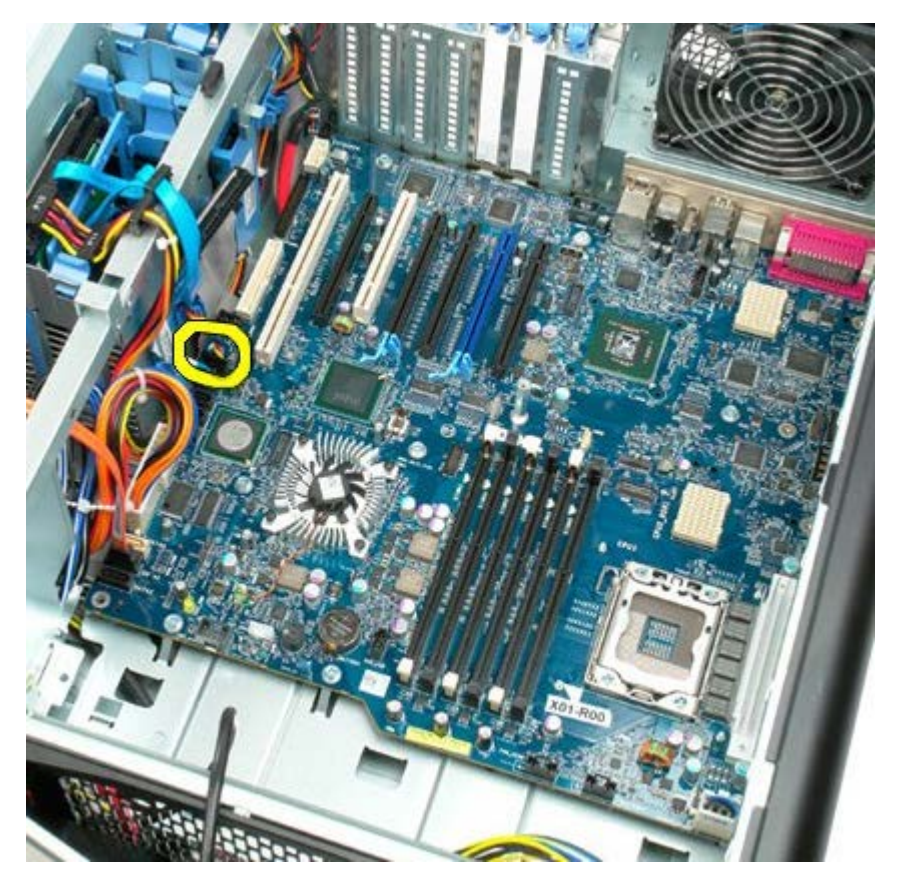

15. Отсоедините кабели передачи данных жестких дисков.

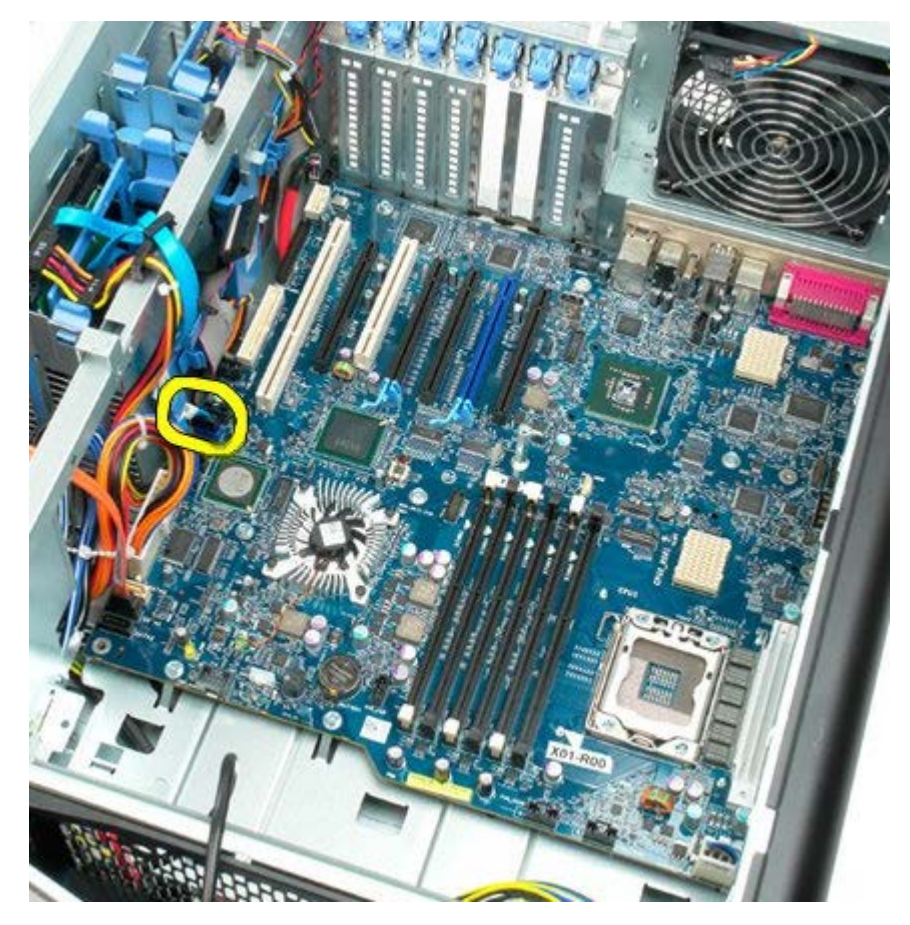

16. Отсоедините кабель питания.

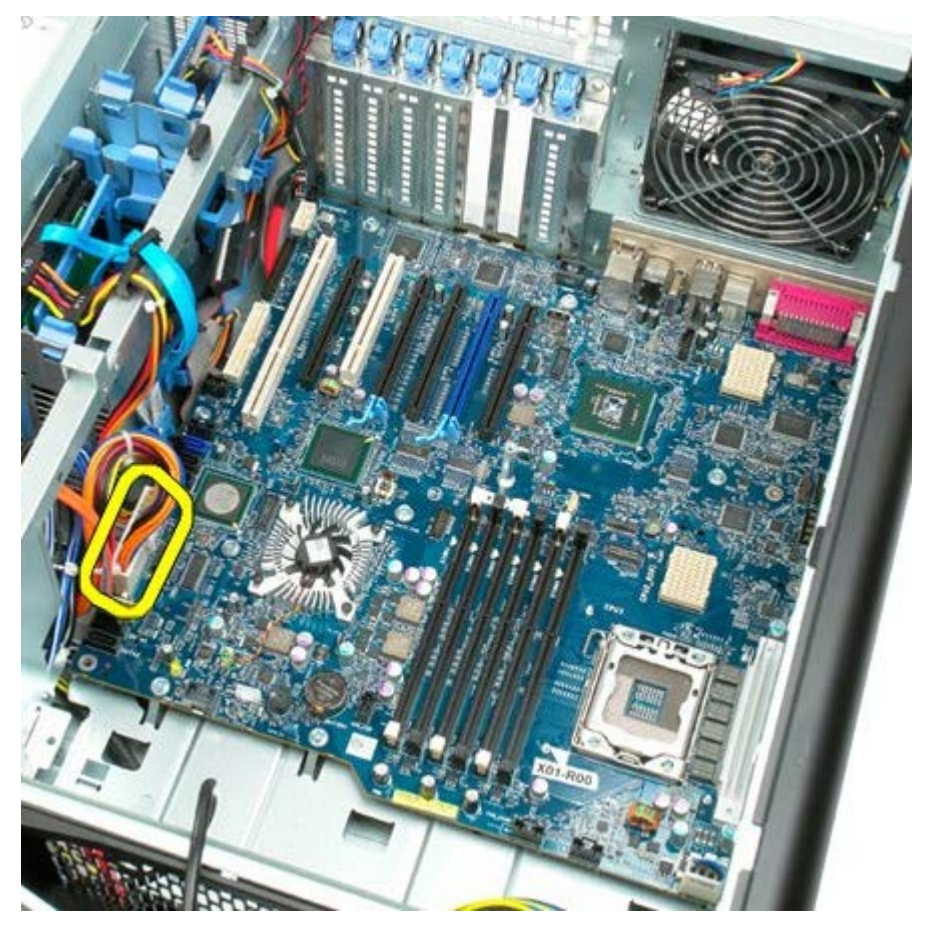

17. Отсоедините кабель передачи данных оптического дисковода.

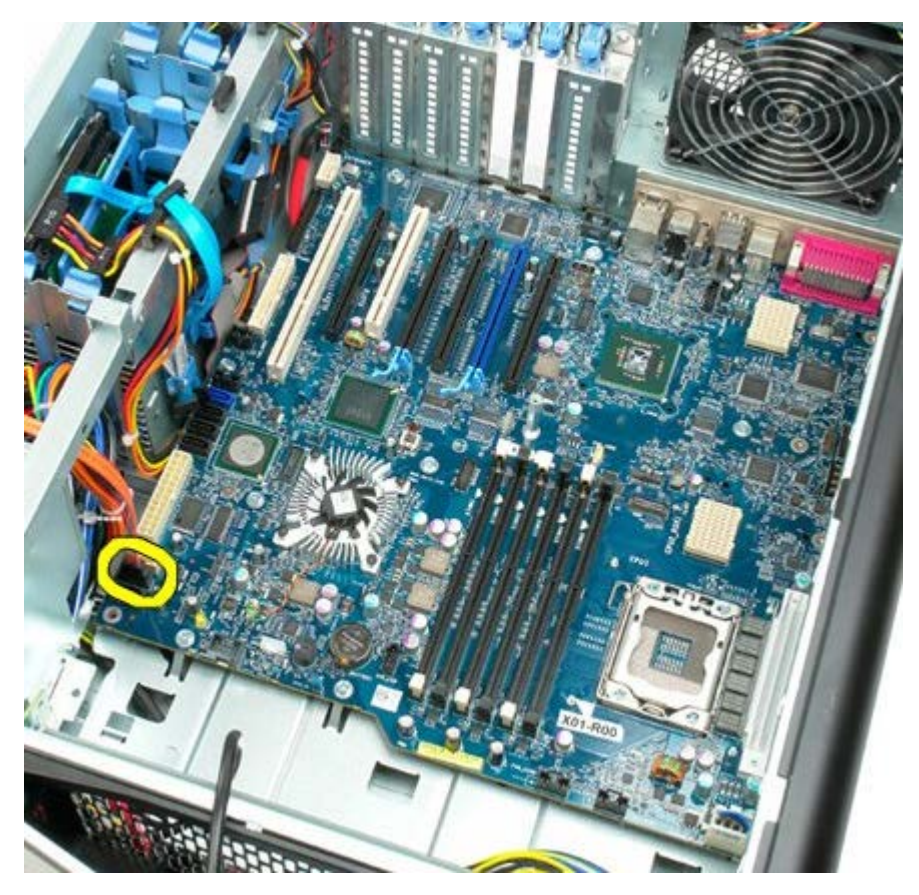

18. Отсоедините кабель данных блока питания.

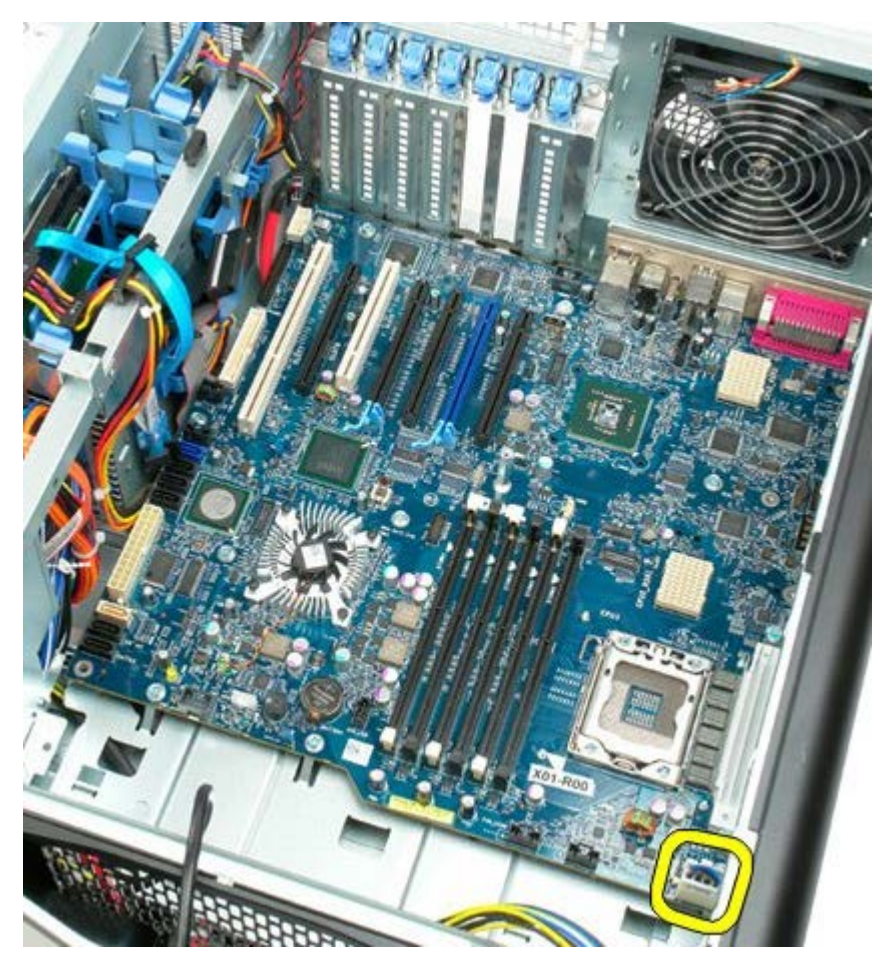

19. Выкрутите девять винтов, крепящих системную плату.

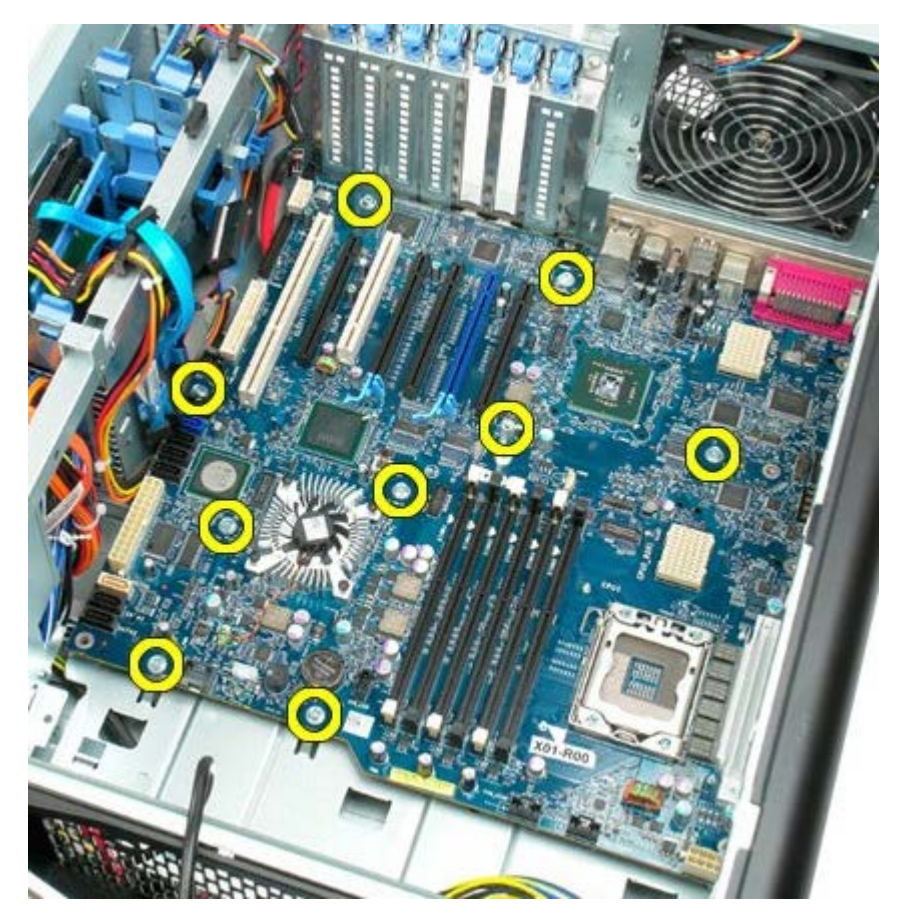

20. Выдвиньте системную плату к передней части корпуса.

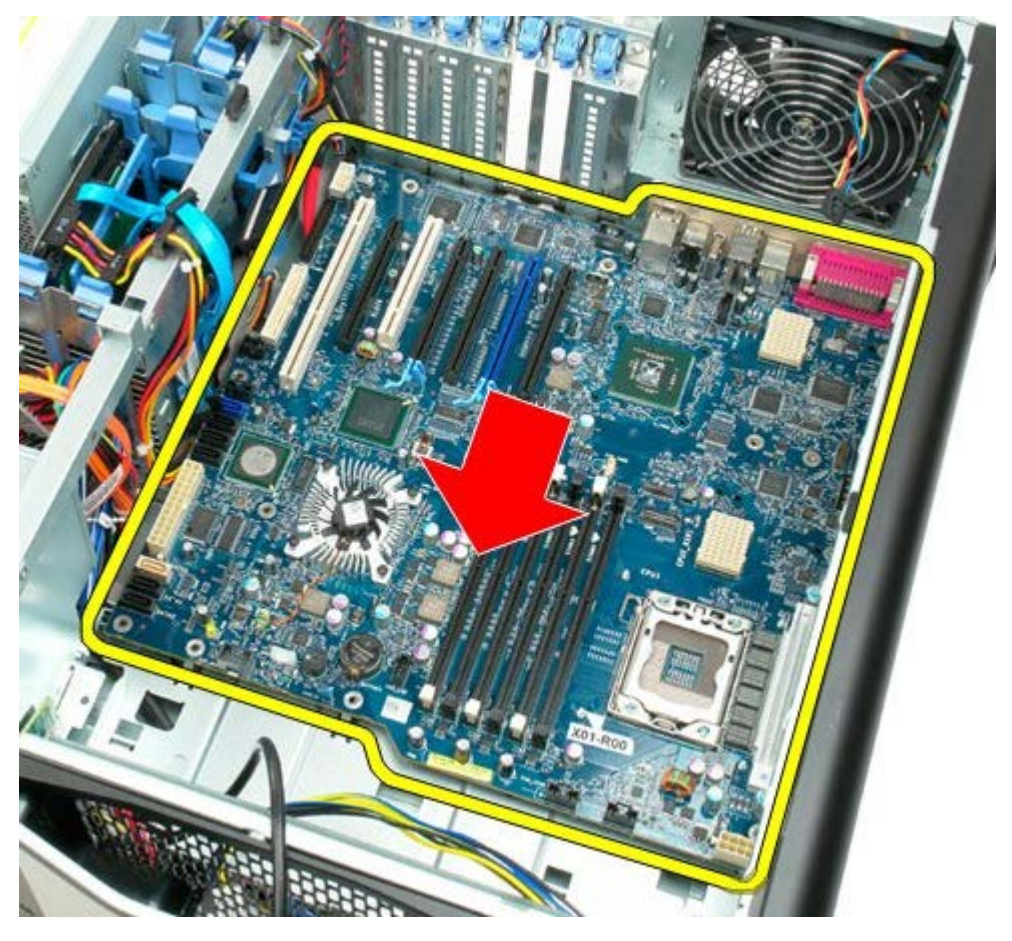

21. Приподнимите системную плату под углом по направлению к дну корпуса.
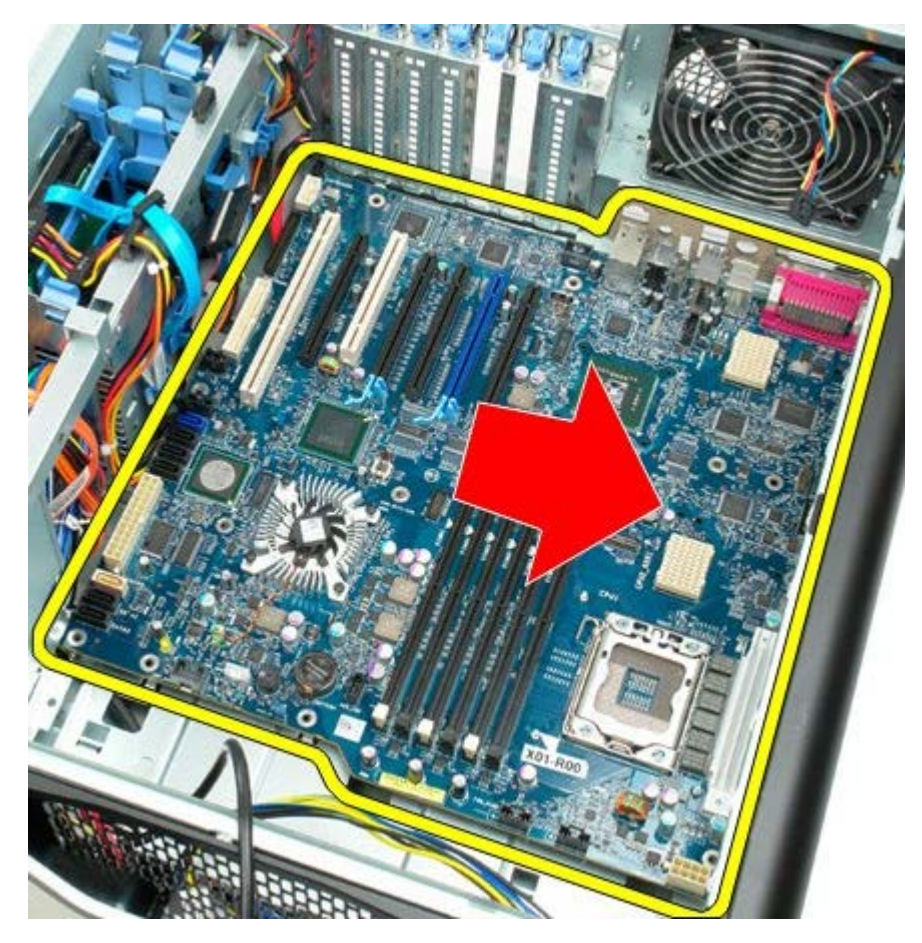

22. Извлеките системную плату из корпуса.

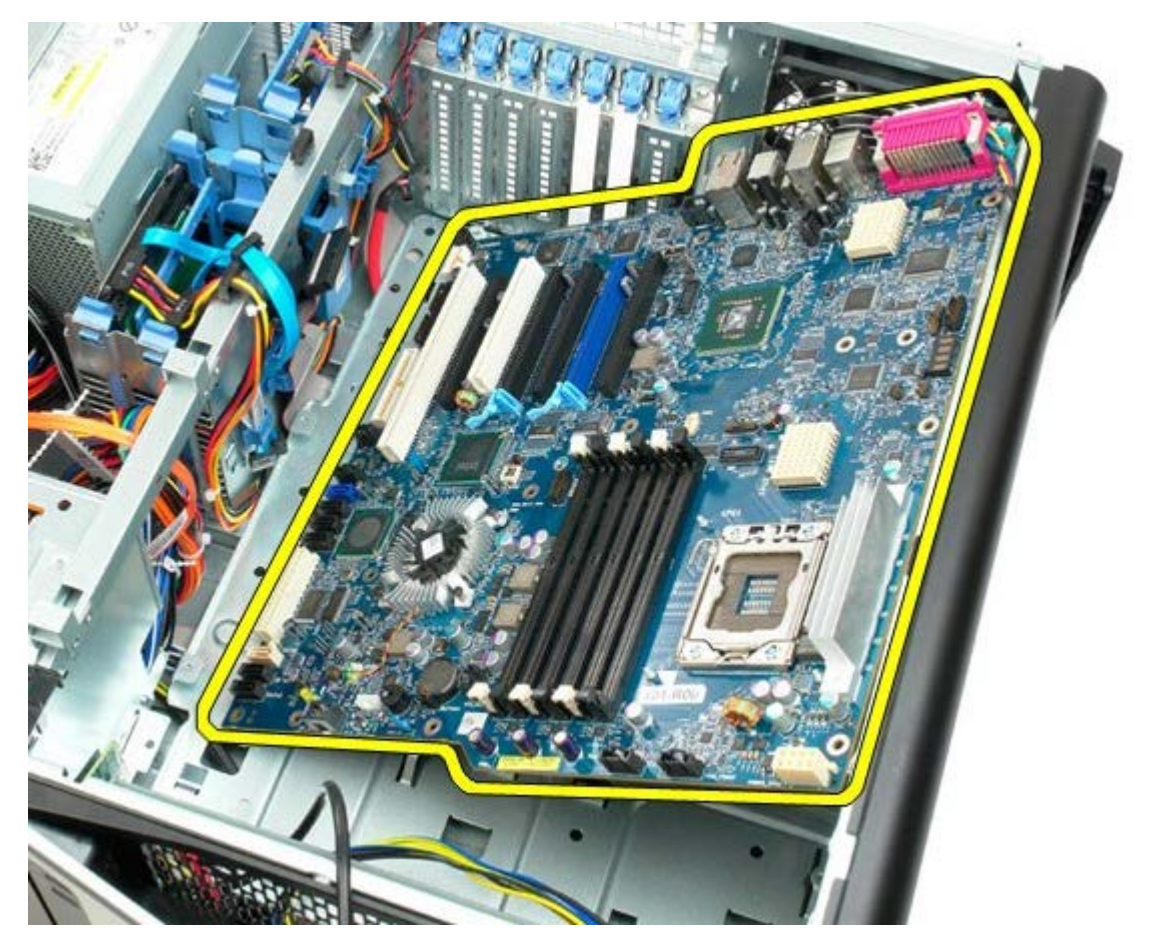

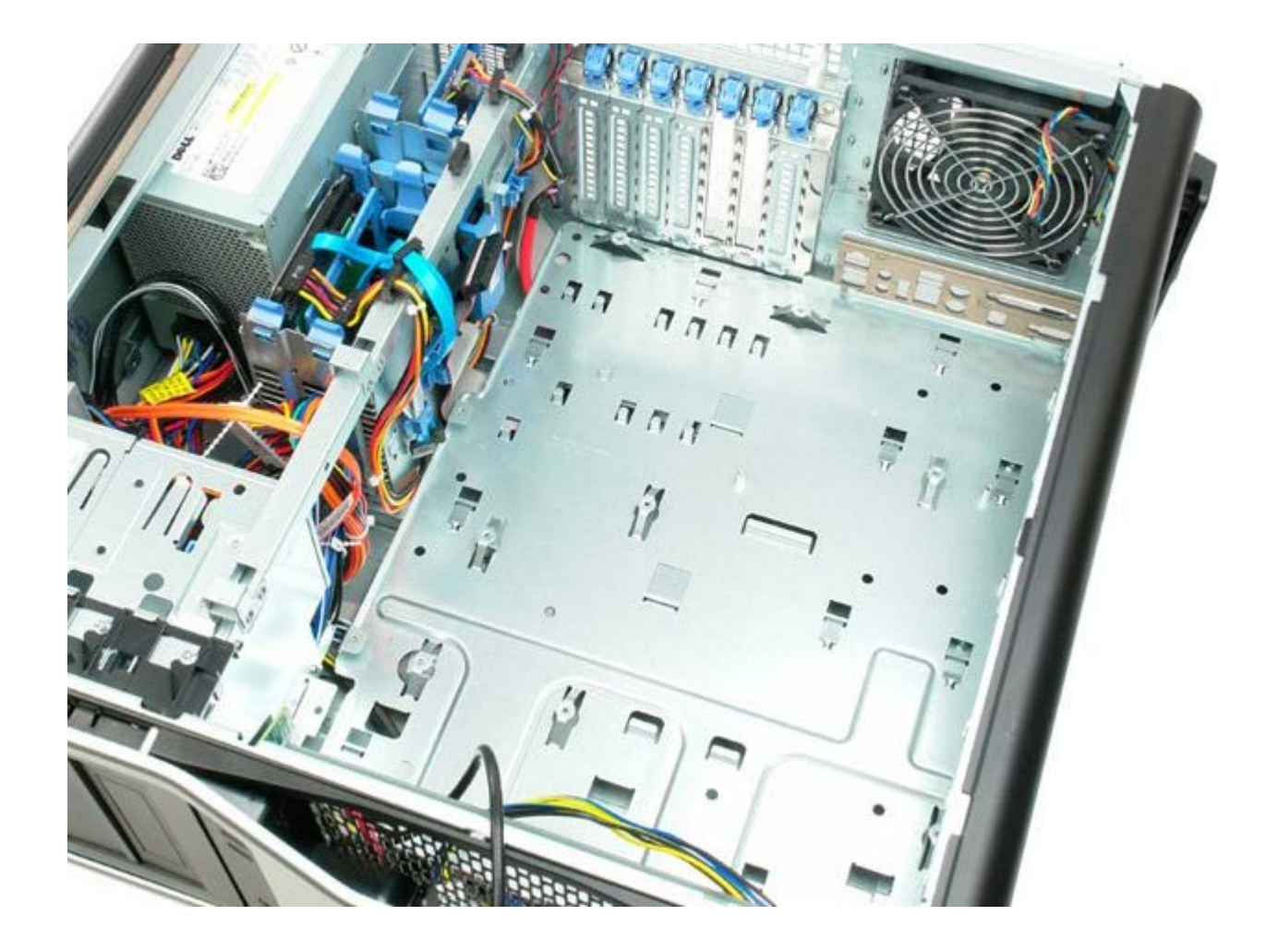